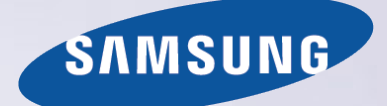

# E-MANUAL

Děkujeme vám za zakoupení výrobku Samsung. Chcete-li získat další služby, zaregistrujte svůj výrobek na webové stránce

www.samsung.com/register

Modelu\_\_\_\_\_\_\_\_\_\_\_\_\_\_ Sériové č.\_\_\_\_\_\_\_\_\_\_\_\_\_\_

## **Obsah**

## [Stručné příručky](#page-6-0)

#### [Používání aplikace Smart Hub](#page-6-0)

- 1 [Připojení k](#page-6-0) Internetu
- 1 [Nastavení funkce Smart Hub](#page-6-0)
- 1 [Používání aplikace Smart Hub](#page-6-0)

#### [Ovládání televizoru hlasem](#page-7-0)

- 2 [Nastavení funkce Rozpoznávání hlasu](#page-7-0)
- 3 [Ovládání televizoru hlasem](#page-8-0)

#### [Ovládání televizoru pohybem](#page-9-0)

- 4 [Nastavení funkce Ovládání pohyby](#page-9-0)
- 5 [Ovládání televizoru pohyby](#page-10-0)

#### [Používání ovladače Samsung Smart Control](#page-11-0)

- 6 [Ovládání televizoru pomocí tlačítka POINTER](#page-11-0)
- 7 [Nastavení ovladače Samsung Smart Control](#page-12-0)
- 7 Spárování televizoru s [ovladačem Samsung Smart Control](#page-12-0)

#### [Zlepšení zážitku ze sledování sportovních přenosů](#page-13-0)

8 [Zapnutí funkce Režim Sport](#page-13-0)

#### [Úprava kanálů](#page-14-0)

- 9 [Spuštění funkce Upravit kanál](#page-14-0)
- 9 Změna pořadí a [odstraňování kanálů](#page-14-0)

## [Připojení](#page-15-0)

[Připojení antény \(Anténa](#page-15-0))

#### [Připojení k](#page-16-0) Internetu

- 11 [Navázání kabelového připojení k](#page-16-0) Internetu
- 12 [Navázání bezdrátového připojení k](#page-17-0) Internetu

Připojení k [síti prostřednictvím zařízení Mobile Dongle](#page-19-0)

#### [Odstraňování potíží s](#page-20-0) připojením k Internetu

- 15 Odstraňování potíží s [kabelovým připojením k](#page-20-0) Internetu
- 16 Odstraňování potíží s [bezdrátovým připojením k](#page-21-0) Internetu

#### [Připojení videozařízení](#page-22-0)

- 17 [Připojení pomocí kabelu HDMI](#page-22-0)
- 18 [Připojení pomocí komponentního kabelu](#page-23-0)
- 18 [Připojení pomocí kompozitního \(](#page-23-0)A/V) kabelu

#### [Připojení pro vstup a](#page-24-0) výstup zvuku

- 19 [Připojení pomocí kabelu HDMI \(ARC](#page-24-0))
- 20 [Připojení pomocí digitálního zvukového \(optického\) kabelu](#page-25-0)
- 20 [Připojení sluchátek](#page-25-0)
- 20 [Připojení pomocí audiokabelu](#page-25-0)

#### [Připojení počítače](#page-26-0)

- 21 [Připojení pomocí konektoru HDMI](#page-26-0)
- 22 [Připojení pomocí kabelu HDMI-DVI](#page-27-0)
- 22 [Připojení prostřednictvím domácí sítě](#page-27-0)

#### [Připojení mobilního zařízení](#page-28-0)

- 23 [Připojení pomocí kabelu MHL-HDMI](#page-28-0)
- 24 [Používání aplikace Zrcadlení obrazovky](#page-29-0)
- 25 [Připojení mobilních zařízení bez použití bezdrátového](#page-30-0)  [směrovače \(Wi-Fi Direct](#page-30-0))
- 26 [Připojení mobilního zařízení prostřednictvím aplikace Samsung](#page-31-0)  [Smart View 2.0](#page-31-0)

Spárování notebooku a televizoru [– Bezdrátové zrcadlení PC](#page-31-0)  [\(nebo KINO TV\)](#page-31-0)

[Změna vstupního signálu u](#page-32-0) externích zařízení

[Poznámky k](#page-33-0) připojení!

- 28 Poznámky k [připojení prostřednictvím HDMI](#page-33-0)
- 29 Poznámky k [připojení zvukových zařízení](#page-34-0)
- 29 Poznámky k [připojení počítačů](#page-34-0)
- 29 Poznámky k [připojení mobilních zařízení](#page-34-0)
- 30 Poznámky k [připojení pro bezdrátové zrcadlení PC \(nebo KINO](#page-35-0)  [TV\)](#page-35-0)

### Ovladač a [periferní zařízení](#page-36-0)

O [ovladači Samsung Smart Control](#page-36-0)

[Používání ovladače Samsung Smart Control](#page-38-0)

- 33 [Ovládání televizoru pomocí tlačítka POINTER](#page-38-0)
- 33 [Ovládání televizoru pomocí navigačních tlačítek a tlačítka Enter](#page-38-0)
- 34 Zobrazení a [používání dálkového ovladače na obrazovce](#page-39-0)
- 35 Spárování televizoru s [ovladačem Samsung Smart Control](#page-40-0)

[Ovládání externích zařízení pomocí dálkového ovladače](#page-41-0)  [televizoru – používání univerzálního dálkového ovladače](#page-41-0)

36 [Nastavení univerzálního dálkového ovladače](#page-41-0)

#### [Používání nabídky Nástroje na obrazovce televizoru](#page-42-0)

[Ovládání televizoru pomocí klávesnice](#page-43-0)

- [Připojení klávesnice](#page-43-0)
- [Používání klávesnice](#page-44-0)

[Ovládání televizoru pomocí myši](#page-45-0)

- [Připojení myši USB](#page-45-0)
- [Použití myši](#page-45-0)
- [Připojení gamepadu Bluetooth](#page-46-0)
- [Zadávání textu pomocí klávesnice QWERTY na obrazovce](#page-46-0)
- [Používání dalších funkcí](#page-46-0)

### [Funkce Smart](#page-47-0)

#### [Smart Hub](#page-47-0)

- [Odebrání nebo označení položky ve skupině Poslední](#page-48-0)
- [Automatické spuštění služby Smart Hub](#page-48-0)
- [Testování připojení služby Smart Hub](#page-48-0)
- [Používání výukového programu ke službě Smart Hub](#page-49-0)
- [Resetování služby Smart Hub](#page-49-0)

#### [Používání služby Smart Hub s](#page-50-0) účtem Účet Samsung

- [Vytvoření účtu Samsung](#page-50-0)
- Přihlášení k [účtu Samsung](#page-51-0)
- [Propojení účtu Samsung s](#page-51-0) účty externích služeb
- [Změna a přidání informací do účtu Samsung](#page-52-0)
- [Odstranění účtu Samsung z](#page-52-0) televizoru

#### [Používání služby GAMES](#page-53-0)

- [Správa her pomocí automaticky otevíraného okna nabídky](#page-53-0)  [Možnosti](#page-53-0)
- [Zobrazení obrazovky Podrobnosti](#page-53-0)
- [Instalace a spuštění hry](#page-54-0)
- [Správa stažených nebo zakoupených her](#page-54-0)

#### [Používání služby Moje aplikace](#page-56-0)

- [Správa stažených aplikací pomocí automaticky otevíraného](#page-56-0)  [okna nabídky Možnosti](#page-56-0)
- [Instalace aplikace](#page-57-0)
- [Zapnutí automatických aktualizací aplikací](#page-57-0)
- [Odebrání aplikace z](#page-58-0) televizoru
- Zamknutí a [odemknutí aplikací](#page-58-0)
- [Aktualizace aplikací](#page-58-0)
- [Změna uspořádání aplikací](#page-58-0)
- [Ohodnocení zakoupených aplikací](#page-58-0)
- [Používání dalších funkcí aplikací](#page-58-0)

#### [Používání příručky e-Manual](#page-59-0)

- [Spuštění příručky e-Manual](#page-59-0)
- [Používání tlačítek v](#page-59-0) příručce e-Manual

#### [Používání webového prohlížeče](#page-60-0)

[Preference procházení](#page-60-0)

#### [Používání služby MŮJ OBSAH](#page-61-0)

- [Přečtěte si před zahájením přehrávání mediálního obsahu](#page-61-0)
- [Přehrávání multimediálního obsahu uloženého v](#page-62-0) počítači nebo [mobilním zařízení](#page-62-0)
- [Přehrávání mediálního obsahu uloženého v](#page-62-0) zařízení USB
- [Tlačítka a funkce dostupné pro prohlížení fotografií](#page-63-0)
- [Tlačítka a funkce dostupné pro prohlížení videí](#page-64-0)
- [Tlačítka a funkce dostupné pro přehrávání hudby](#page-66-0)
- [Poslech hudby v](#page-67-0) kvalitě HD
- [Funkce na obrazovce seznamu mediálního obsahu](#page-67-0)

#### [Používání služby NewsON](#page-68-0)

- [Zprávy](#page-68-0)
- [Počasí](#page-68-0)

#### [Ovládání televizoru hlasem](#page-69-0)

- [Přečtěte si před použitím rozpoznávání hlasu](#page-70-0)
- [Základy funkce rozpoznávání hlasu](#page-70-0)
- [Použití rozpoznávání hlasu pro zadání příkazu](#page-71-0)
- [Používání interaktivního rozpoznávání hlasu na krátkou](#page-71-0)  [vzdálenost](#page-71-0)

#### [Ovládání televizoru pohyby \(Ovládání pohyby](#page-72-0))

- [Testování okolního osvětlení pomocí kamery televizoru](#page-72-0)
- [Aktivace ovládání pohyby](#page-73-0)
- [Změna rozvržení obrazovky funkce ovládání pohyby](#page-76-0)

## [Sledování televizoru](#page-78-0)

[Okamžitý přehled o digitálním vysílání](#page-78-0)

- [Používání programového průvodce](#page-78-0)
- [Zobrazení informací o aktuálním programu](#page-79-0)
- [Změna signálu televizního vysílání](#page-79-0)
- [Informace o signálu a síle signálu digitálního kanálu](#page-79-0)

#### [Nahrávání programů](#page-80-0)

- [Nahrávání programů](#page-80-0)
- [Používání funkcí dostupných při nahrávání programu](#page-81-0)
- [Používání tlačítek dálkového ovladače při nahrávání pořadu](#page-81-0)
- [Správa seznamu plánu nahrávání](#page-82-0)
- [Sledování nahraných programů](#page-82-0)
- [Správa nahraných souborů](#page-84-0)

#### [Nastavení funkce Plán sledování](#page-85-0)

- [Nastavení plánovaného sledování pro kanál](#page-85-0)
- [Úprava plánu sledování](#page-86-0)
- [Zrušení plánu sledování](#page-86-0)

#### [Používání funkce Timeshift](#page-86-0)

 [Používání tlačítek dálkového ovladače při používání funkce](#page-87-0)  [Timeshift](#page-87-0)

#### [Používání režimu Seznam kanálů](#page-87-0)

[Registrování, odebrání a úprava kanálů](#page-89-0)

- [Registrování a odebrání kanálů](#page-89-0)
- [Úprava registrovaných kanálů](#page-89-0)
- [Povolení/zakázání ochrany heslem u](#page-90-0) kanálů
- [Zamknutí/odemknutí kanálů](#page-90-0)
- [Změna čísla kanálu](#page-90-0)

[Vytvoření osobního seznamu oblíbených](#page-91-0)

- [Registrování kanálů jako oblíbených](#page-91-0)
- Sledování a [výběr kanálů pouze v](#page-91-0) seznamu oblíbených

#### [Úprava seznamu oblíbených](#page-92-0)

[Používání položek nabídky obrazovky Upravit oblíb.](#page-92-0)

[Realističtější zážitek ze sportovních pořadů přináší Režim](#page-94-0)  [Sport](#page-94-0)

- [Zapnutí sportovního režimu](#page-94-0)
- [Automatický výběr nejlepších momentů](#page-95-0)
- [Funkce dostupné při sledování sportovních pořadů ve](#page-95-0)  [sportovním režimu](#page-95-0)
- [Sledování sportovního přenosu nahraného ve](#page-97-0)  [sportovním](#page-97-0) režimu

Sledování filmu s [optimalizací obrazu a](#page-97-0) zvuku – režim Africké [kino](#page-97-0)

#### [Pomocné televizní funkce](#page-98-0)

- [Sledování televizního vysílání s](#page-98-0) titulky
- [Čtení digitálního textu](#page-99-0)
- [Vyhledávání dostupných kanálů](#page-99-0)
- [Výběr typu připojení antény](#page-99-0)
- [Výběr jazyka zvuku vysílání](#page-100-0)
- [Zvukový popis](#page-100-0)
- [Výběr žánru](#page-100-0)
- [Používání služeb pro dospělé](#page-100-0)

#### [Používání nastavení kanálů](#page-101-0)

- [Nastavení země \(oblast\)](#page-101-0)
- [Ruční ladění signálů vysílání](#page-101-0)
- [Jemné doladění obrazovky](#page-102-0)
- [Přenesení seznamu kanálů](#page-102-0)
- [Odstranění profilu operátora CAM](#page-102-0)
- [Nastavení satelitního systému](#page-103-0)
- [Změna jazyka teletextu](#page-103-0)
- [Zobrazení nabídky rozhraní CI](#page-103-0)

### [Obraz a zvuk](#page-104-0)

#### [Nastavení kvality obrazu](#page-104-0)

- [Výběr režimu obrazu](#page-104-0)
- [Nastavení kvality obrazu](#page-105-0)
- [Úprava pokročilých nastavení](#page-106-0)
- [Nastavení možností obrazu](#page-107-0)

#### [Pomocná nastavení obrazu](#page-109-0)

- [Sledování obrazu v](#page-109-0) obraze (PIP)
- [Změna velikosti a](#page-110-0) polohy obrazu
- [Pouze poslech zvuku \(Vyp. obrázek](#page-111-0))
- [Obnovení nastavení režimu obrazu](#page-111-0)

#### [Nastavení kvality zvuku](#page-112-0)

- [Výběr režimu zvuku](#page-112-0)
- [Použití zvukových efektů](#page-113-0)

[Používání pomocných funkcí pro nastavení zvuku](#page-114-0)

- [Výběr reproduktorů](#page-114-0)
- [Určení typu instalace televizoru](#page-114-0)
- [Poslech zvuku televizoru prostřednictvím zvukového zařízení](#page-114-0)  [Samsung Bluetooth](#page-114-0)
- [Poslech televizoru přes sluchátka Bluetooth](#page-115-0)
- [Poslech zvuku televizoru prostřednictvím reproduktoru](#page-115-0)  [kompatibilního se Samsung Multiroom Link](#page-115-0)
- [Povolení digitálního zvukového výstupu](#page-117-0)
- [Obnovení všech nastavení zvuku](#page-118-0)

### [Systém a podpora](#page-119-0)

[Nastavení času a používání časovače](#page-119-0)

- [Nastavení aktuálního času](#page-119-0)
- [Používání časovačů](#page-121-0)

[Používání ochrany proti vypálení obrazu a úsporné funkce](#page-123-0)

- [Ochrana proti vypálení obrazu](#page-123-0)
- [Snižování spotřeby energie televizoru](#page-123-0)

[Používání funkce Anynet+ \(HDMI-CEC\)](#page-124-0)

- [Nastavení funkce Anynet+ \(HDMI-CEC\)](#page-124-0)
- [Používání funkce Anynet+ \(HDMI-CEC\)](#page-124-0)

[Aktualizace softwaru televizoru](#page-126-0)

- [Aktualizace softwaru televizoru na nejnovější verzi](#page-126-0)
- [Automatická aktualizace televizoru](#page-126-0)
- [Ruční aktualizace televizoru](#page-127-0)

[Ochrana televizoru před hackery a škodlivým kódem](#page-127-0)

- [Vyhledání škodlivého kódu v](#page-127-0) televizoru a připojených úložištích
- [Konfigurace dalších funkcí](#page-128-0)

#### [Ostatní funkce](#page-129-0)

- [Rychlé spuštění funkcí usnadnění](#page-129-0)
- [Úprava průhlednosti nabídky](#page-129-0)
- [Bílý text na černém pozadí \(vysoký kontrast\)](#page-129-0)
- [Zvětšení písma \(pro zrakově postižené\)](#page-129-0)
- [Poslech televizoru přes sluchátka Bluetooth \(pro sluchově](#page-130-0)  [postižené\)](#page-130-0)
- [Změna jazyka nabídek](#page-130-0)
- [Nastavení hesla](#page-130-0)
- [Kontrola Upozorňování](#page-130-0)
- [Zámek dle hod. prog.](#page-131-0)
- [Zapnutí herního režimu](#page-131-0)
- [Bohatější barvy a špičková kvalita obrazu \(BD Wise](#page-131-0))
- [Zapnutí a vypnutí zvukové zpětné vazby](#page-131-0)
- Zamykání a [odemykání ovládací páčky](#page-132-0)
- [Zobrazení nebo skrytí loga Samsung při spuštění](#page-132-0)
- [Rychlejší spuštění televizoru](#page-132-0)
- [Odstranění blikání](#page-132-0)
- [Registrace jako certifikované zařízení DivX \(pro sledování](#page-133-0)  [placených filmů DivX\)](#page-133-0)
- [Obnovení televizoru na nastavení z](#page-133-0) výroby
- Používání televizoru v [prezentačním režimu \(určeno pro](#page-133-0)  [prodejny\)](#page-133-0)

[Automatické spuštění datové služby](#page-134-0)

#### [Funkce HbbTV](#page-134-0)

[Použití televizní karty \(karta CI nebo CI+\)](#page-135-0)

- [Připojení karty CI nebo CI+ do slotu COMMON INTERFACE](#page-135-0)
- [Připojení karty CI nebo CI+ do slotu COMMON INTERFACE za](#page-136-0)  [použití adaptéru karet CI](#page-136-0)
- [Použití karty CI nebo CI+](#page-137-0)

#### [Funkce teletextu](#page-138-0)

### [Odstraňování potíží](#page-140-0)

[Využívání služeb podpory Podpora](#page-140-0)

- 135 [Podpora prostřednictvím funkce Vzdálená správa](#page-140-0)
- 136 [Vyhledání kontaktní údajů servisní podpory](#page-141-0)

[Problémy s](#page-142-0) obrazem

137 [Testování obrazu](#page-142-0)

[Problémy se zvukem](#page-144-0)

139 [Testování zvuku](#page-144-0)

[Problémy s](#page-145-0) vysíláním

Problémy s [připojením počítače](#page-145-0)

Problémy s [připojením k](#page-145-0) Internetu

[Datová služba](#page-146-0)

Problémy s [funkcemi Plán nahrávání a Timeshift](#page-146-0)

Problémy s [funkcí Anynet+ \(HDMI-CEC\)](#page-147-0)

[Problémy se spouštěním a používáním aplikací](#page-148-0)

Problémy s [přehráváním souborů](#page-148-0)

[Jak resetovat televizor](#page-148-0)

[Další problémy](#page-149-0)

### [Opatření a](#page-151-0) poznámky

[Před použitím funkcí Nahrávání a Timeshift](#page-151-0)

- 146 [Před použitím funkcí nahrávání a plánu nahrávání](#page-151-0)
- 147 [Před použitím funkce Timeshift](#page-152-0)

Odmítnutí odpovědnosti [– služba S Recommendation](#page-153-0)

148 [Služba S Recommendation s](#page-153-0) hlasovou interakcí

148 [S Recommendation](#page-153-0)

#### [Přečtěte si před použitím funkce Rozpoznávání hlasu nebo](#page-154-0)  [Ovládání pohyby](#page-154-0)

- 149 [Bezpečnostní opatření pro funkce Rozpoznávání hlasu](#page-154-0) a [Ovládání pohyby](#page-154-0)
- 150 [Požadavky pro používání funkce Rozpoznávání hlasu nebo](#page-155-0)  [Ovládání pohyby](#page-155-0)

[Přečtěte si před použitím Moje aplikace](#page-157-0)

[Přečtete si před použitím funkce Web Browser](#page-158-0)

[Přečtěte si před přehráváním fotografií, videí nebo hudebních](#page-160-0)  [souborů](#page-160-0)

- 155 Omezení týkající se práce s [fotografiemi, videem či hudebními](#page-160-0)  [soubory.](#page-160-0)
- 156 [Podporované externí titulky](#page-161-0)
- 156 [Podporované interní titulky](#page-161-0)
- 157 [Podporované formáty a rozlišení obrázků](#page-162-0)
- 157 [Podporované hudební formáty a kodeky](#page-162-0)
- 158 [Podporované kodeky videa](#page-163-0)

#### [Omezení](#page-165-0)

- 160 [Omezení funkce PIP \(obraz v](#page-165-0) obraze)
- 160 [Flexibilní rozhraní CI](#page-165-0)

[Přečtěte si po nainstalování televizoru](#page-166-0)

- 161 [Velikosti obrazu a](#page-166-0) vstupní signály
- 161 [Montáž zámku proti krádeži](#page-166-0)
- 162 [Přečtěte si před nakonfigurováním bezdrátového připojení](#page-167-0)  k [Internetu](#page-167-0)

[Přečtěte si před připojením počítače \(podporovaná rozlišení\)](#page-168-0)

- 163 [IBM](#page-168-0)
- 163 [MAC](#page-168-0)
- 164 [VESA DMT](#page-169-0)

[Podporovaná rozlišení obrazových signálů](#page-170-0)

165 [CEA-861](#page-170-0)

[165](#page-170-0) DVI

[Přečtěte si před použitím zařízení Bluetooth](#page-171-0)

166 [Omezení týkající se rozhraní Bluetooth](#page-171-0)

[Licence](#page-172-0)

[Slovníček](#page-174-0)

## <span id="page-6-0"></span>**Používání aplikace Smart Hub**

### **Připojení k Internetu**

### (**MENU/123**) **MENU Síť Nastavení sítě**

Připojte televizor k Internetu pomocí kabelu nebo bezdrátově.

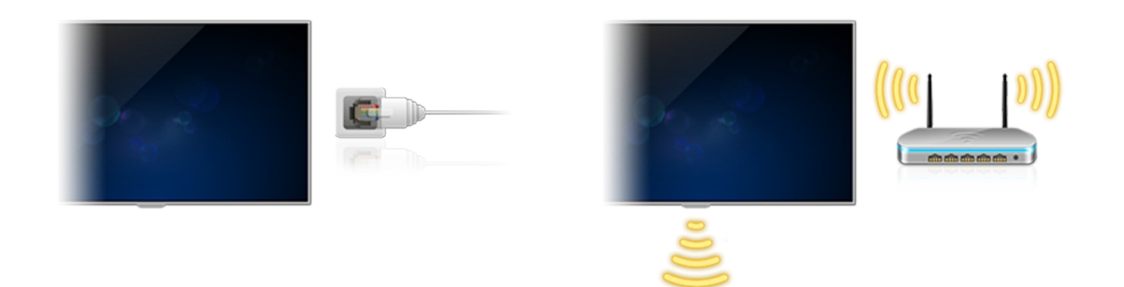

### **Nastavení funkce Smart Hub**

Stiskněte tlačítko na dálkovém ovladači. Když je služba **Smart Hub** aktivována poprvé, zobrazí se obrazovka **Nastavit Smart Hub**. Podle pokynů na obrazovce proveďte požadovaná nastavení a dokončete nastavení.

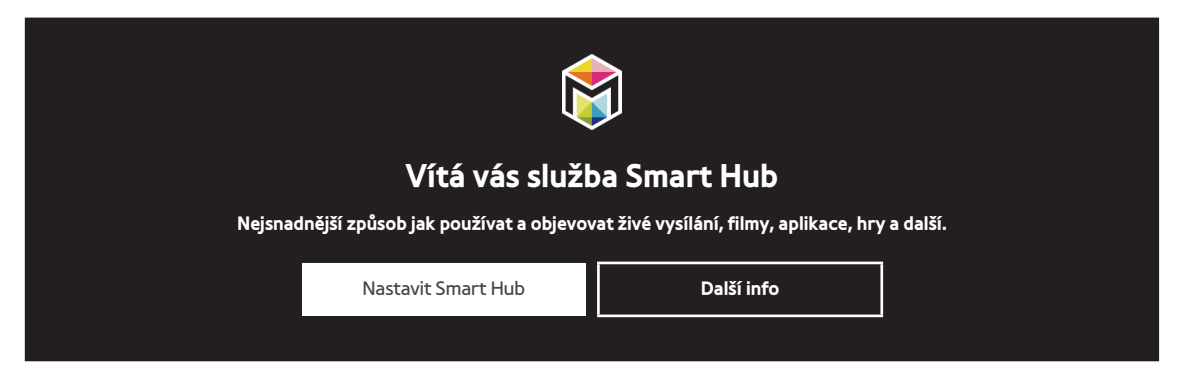

### **Používání aplikace Smart Hub**

Oceníte množství funkcí, které služba Smart Hub nabízí na jediné obrazovce.

<sup>2</sup> Další informace naleznete v části "[Smart Hub](#page-47-1)".

## <span id="page-7-0"></span>**Ovládání televizoru hlasem**

 $\triangle$  Tato funkce je podporována pouze u modelů řady S9.

## **Nastavení funkce Rozpoznávání hlasu**

### (**MENU/123**) **MENU Systém Rozpoznávání hlasu**

Dokončete nastavení požadovaná pro rozpoznávání hlasu, například který jazyk má být použit a zda má být použita funkce **Televizní hlas**.

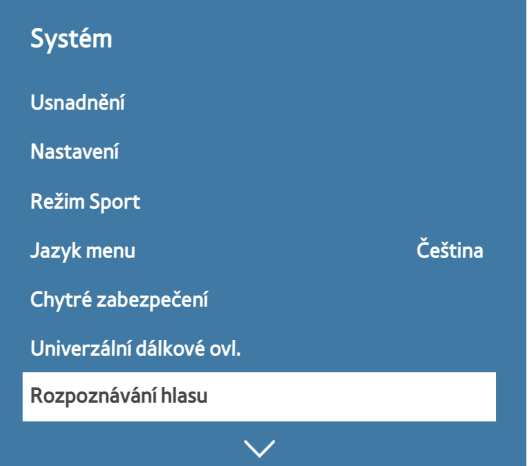

 $\mathbb Z$  V závislosti na modelu se nabídka vašeho televizoru může od výše uvedeného obrázku lišit.

### <span id="page-8-0"></span>**Ovládání televizoru hlasem**

### (**MENU/123**) **MENU Systém Rozpoznávání hlasu**

Stiskněte a podržte tlačítko **MENU/123** na ovladači Samsung Smart Control. Objeví se obrazovka Rozpoznávání hlasu. Jakmile se na obrazovce zobrazí ikona ۞, začněte vyslovovat pomalým, středně silným hlasem příkazy do mikrofonu na ovladači Samsung Smart Control.

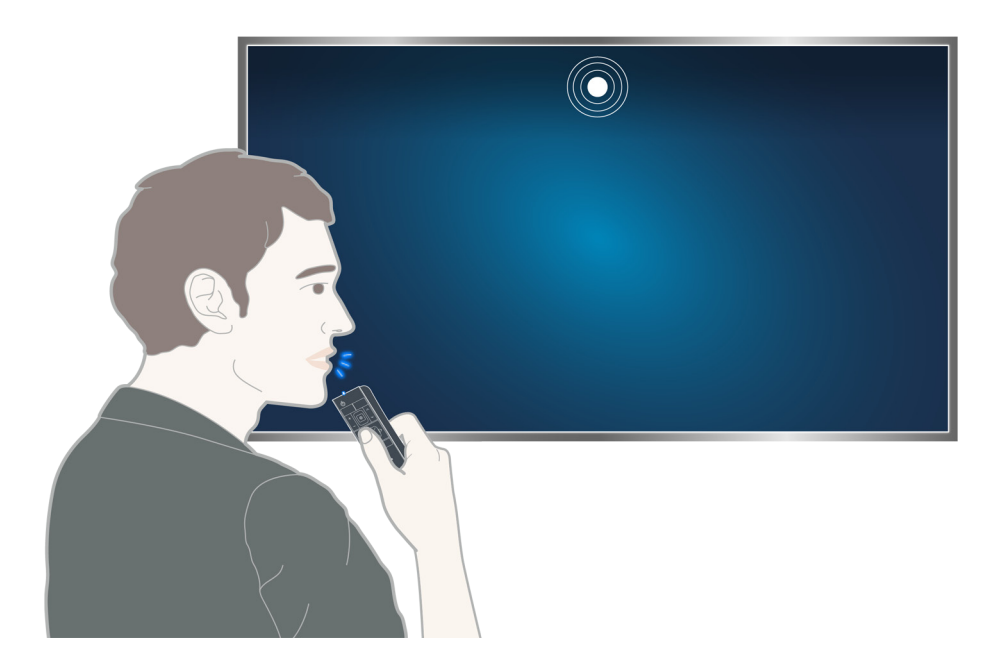

- $\triangle$  Tato funkce je k dispozici pouze u určitých modelů v konkrétních zeměpisných oblastech.
- **Z** Další informace naleznete v části "[Ovládání televizoru hlasem"](#page-69-1).

## <span id="page-9-0"></span>**Ovládání televizoru pohybem**

Tato funkce je podporována pouze u modelů řady S9.

## **Nastavení funkce Ovládání pohyby**

### (**MENU/123**) **MENU Systém Ovládání pohyby**

Proveďte **Test prostředí pro ovládání pohyby** a poté dokončete nastavení požadovaná pro spuštění ovládání pohybem, jako například nastavení možnosti **Rychlost ukaz.** a zobrazení či skrytí funkce **Animovaný průvodce gesty**.

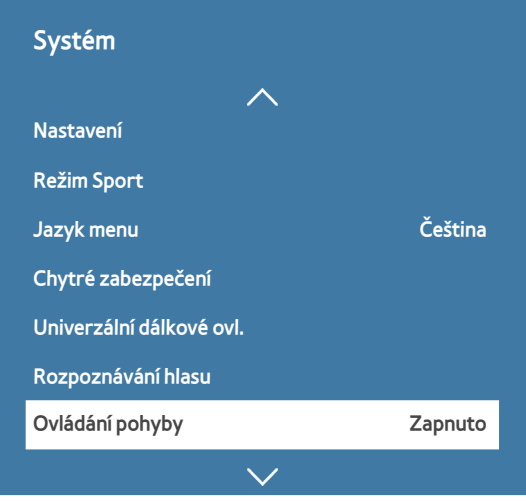

 $\mathbb Z$  V závislosti na modelu se nabídka vašeho televizoru může od výše uvedeného obrázku lišit.

## <span id="page-10-0"></span>**Ovládání televizoru pohyby**

### (**MENU/123**) **MENU Systém Ovládání pohyby Ovládání pohyby**

- 1. Nastavte položku **Ovládání pohyby** na možnost **Zapnuto**.
- 2. Postavte se čelem ke kameře televizoru, zvedněte ruku do pohodlné pozice a poté pohybujte pomalu úplně vztyčeným ukazováčkem doleva nebo doprava.
- 3. Pomalým pohybem ruky doleva či doprava přesuňte ukazatel na funkci.
- 4. Pokrčte ukazováček, čímž vyberete funkci, a poté jej opět natáhněte, čímž funkci spustíte.

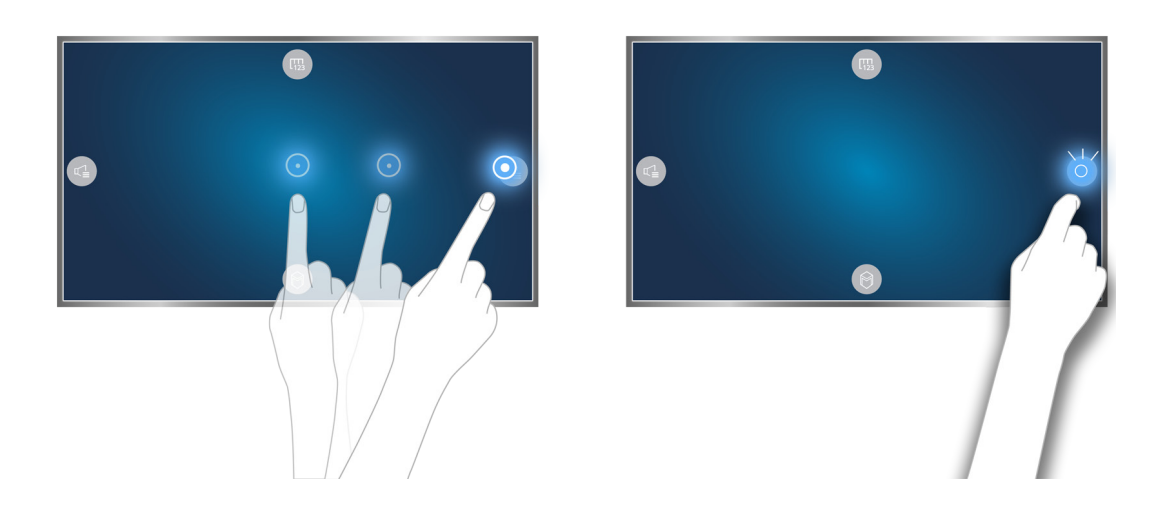

- **Z** Funkce **Ovládání pohyby** je k dispozici v režimu směrového ovládání nebo v režimu ukazování pohyby.
- $\ell$  Když chcete používat tuto funkci, je potřeba připojit volitelnou kameru k vyhrazenému portu USB na zadní straně televizoru.
- Další informace naleznete v části "[Ovládání televizoru pohyby \(Ovládání pohyby\)](#page-72-1)".

## <span id="page-11-0"></span>**Používání ovladače Samsung Smart Control**

" Tato funkce je podporována pouze u modelů řady S9 nebo u modelů řady J6300, J6330, J6390 v regionu Společenství nezávislých států.

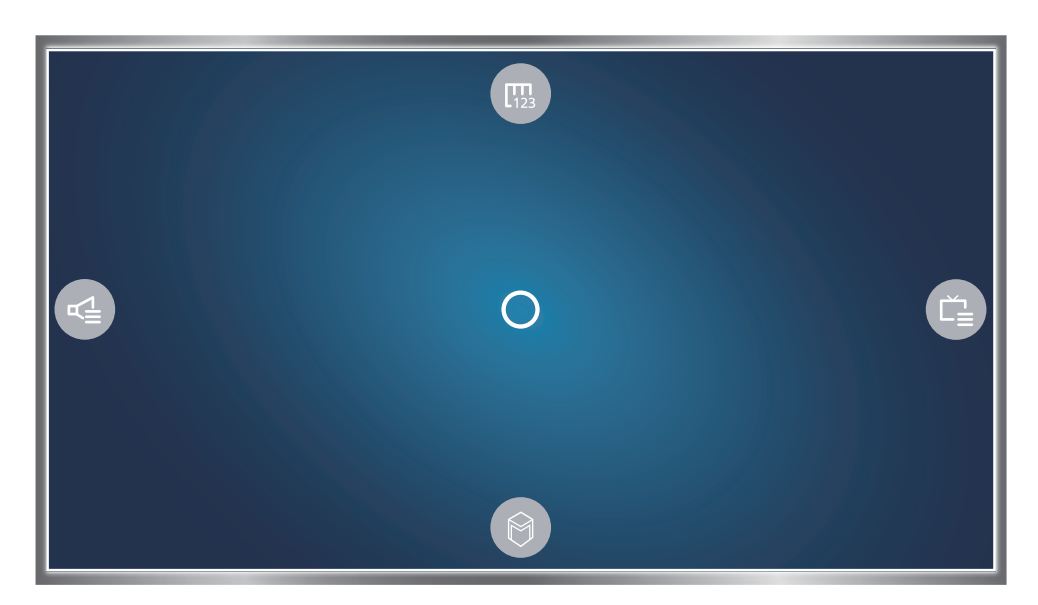

### **Ovládání televizoru pomocí tlačítka POINTER**

Položte prst na tlačítko **POINTER** a pohybujte ovladačem Samsung Smart Control. Ukazatel na obrazovce se bude pohybovat ve směru, v němž pohybujete ovladačem Samsung Smart Control. Přesuňte ukazatel na jednu z níže uvedených ikon na obrazovce a poté stiskněte tlačítko **POINTER**.

- : Slouží k zobrazení dálkového ovladače na obrazovce.
- : Umožňuje změnu hlasitosti nebo výběr reproduktorů.
- : Zobrazí seznam kanálů.
- **8**: Spustí službu Smart Hub.

### <span id="page-12-0"></span>**Nastavení ovladače Samsung Smart Control**

### (**MENU/123**) **MENU Systém Nastavení Smart Control**

Nakonfigurujte základní nastavení pro použití ovladače Samsung Smart Control.

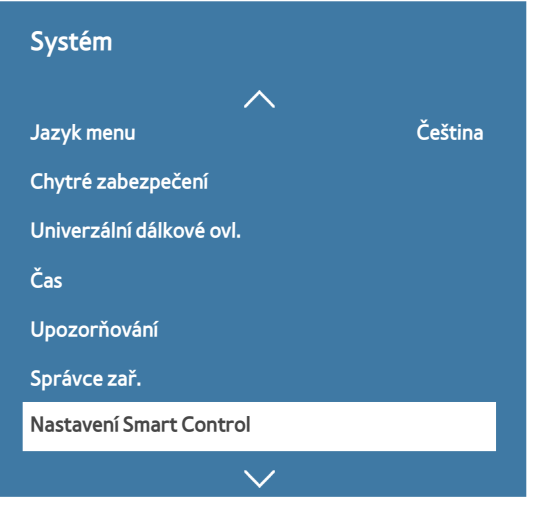

 $\mathbb Z$  V závislosti na modelu se nabídka vašeho televizoru může od výše uvedeného obrázku lišit.

### **Spárování televizoru s ovladačem Samsung Smart Control**

Při prvním zapnutí televizoru dojde k automatickému spárování ovladače Samsung Smart Control s televizorem. Pokud se ovladač Smart Control s televizorem automaticky nespáruje, namiřte ovladač na snímač dálkového ovládání na televizoru a pak minimálně na 3 sekundy stiskněte současně tlačítka ① a ② na ovladači Samsung Smart Control.

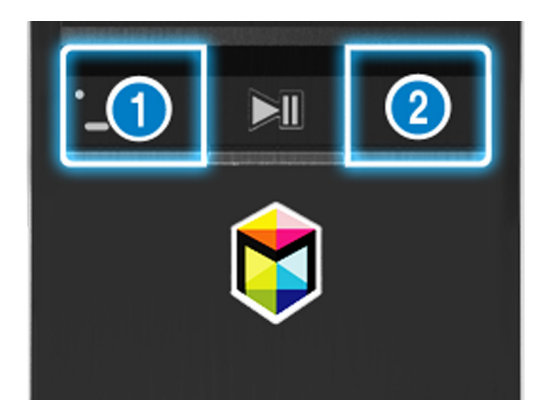

## <span id="page-13-0"></span>**Zlepšení zážitku ze sledování sportovních přenosů**

### **Zapnutí funkce Režim Sport**

### (**MENU/123**) **MENU Systém Režim Sport**

Nastavte položku **Režim Sport** na možnost **Zapnuto**. Televizor automaticky nakonfiguruje nastavení obrazu a zvuku pro co nejlepší zážitek z fotbalových utkání.

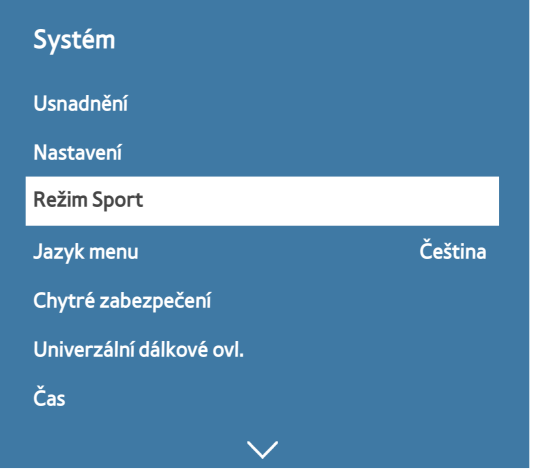

 $\mathbb Z$  V závislosti na modelu se nabídka vašeho televizoru může od výše uvedeného obrázku lišit.

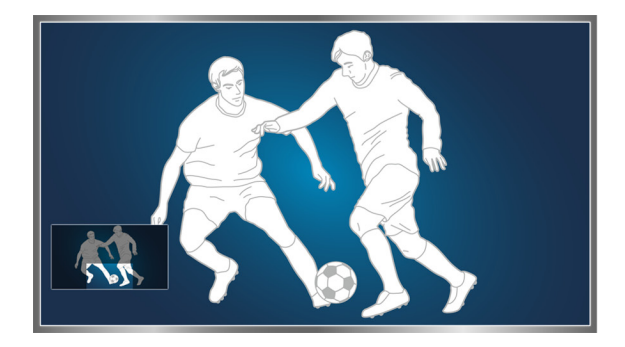

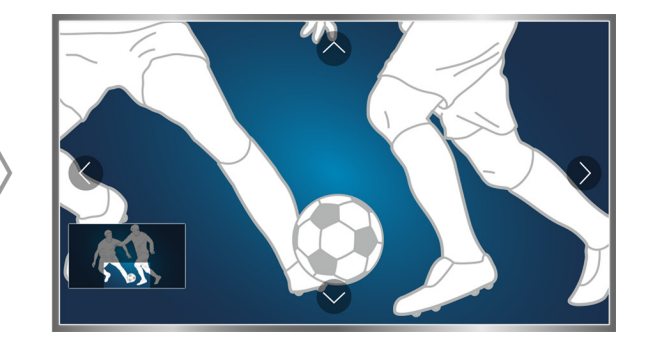

#### Ve sportovním režimu můžete obrazovku přibližovat. Přiblížení provedete přesunem na část obrazovky.

- $\ell$  Další informace naleznete v části "[Realističtější zážitek ze sportovních pořadů přináší Režim Sport](#page-94-1)".
- Tato funkce je k dispozici pouze u určitých modelů v konkrétních zeměpisných oblastech.

## <span id="page-14-0"></span>**Úprava kanálů**

## **Spuštění funkce Upravit kanál**

### (**MENU/123**) **MENU Vysílání Upravit kanál**

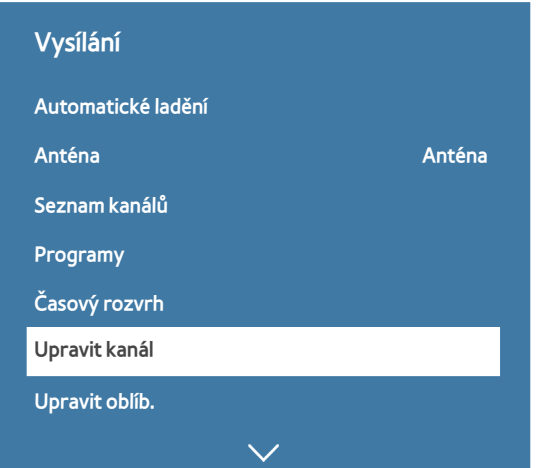

 $\mathbb Z$  V závislosti na modelu se nabídka vašeho televizoru může od výše uvedeného obrázku lišit.

## **Změna pořadí a odstraňování kanálů**

### (**MENU/123**) **MENU Vysílání Upravit kanál Změnit číslo** nebo **Odstranit**

Můžete změnit pořadí kanálů a také kanály odstraňovat. Chcete-li změnit pořadí kanálu, vyberte jej a poté vyberte možnost **Změnit číslo**. Chcete-li kanál odstranit, vyberte jej a poté vyberte možnost **Odstranit**.

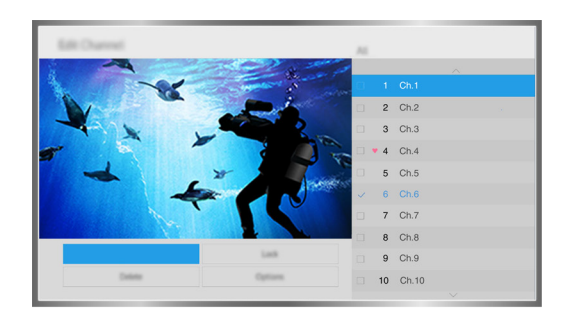

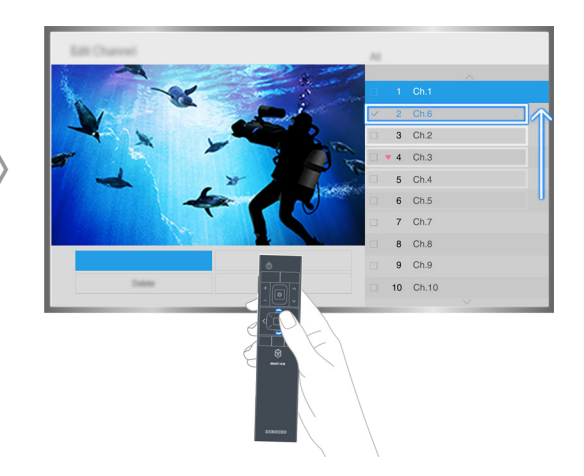

V závislosti na typu kanálu nejsou některé kanály dostupné.

## <span id="page-15-0"></span>**Připojení antény (Anténa)**

Pro příjem signálu vysílání propojte televizor se zásuvkou antény nebo kabelové televize.

Připojte kabel antény nebo kabelové televize ke vstupnímu konektoru antény (ANT IN), viz obrázek níže.

 $\mathbb Z$  Připojení anténou není třeba, pokud připojíte přijímač kabelové televize nebo satelitní přijímač.

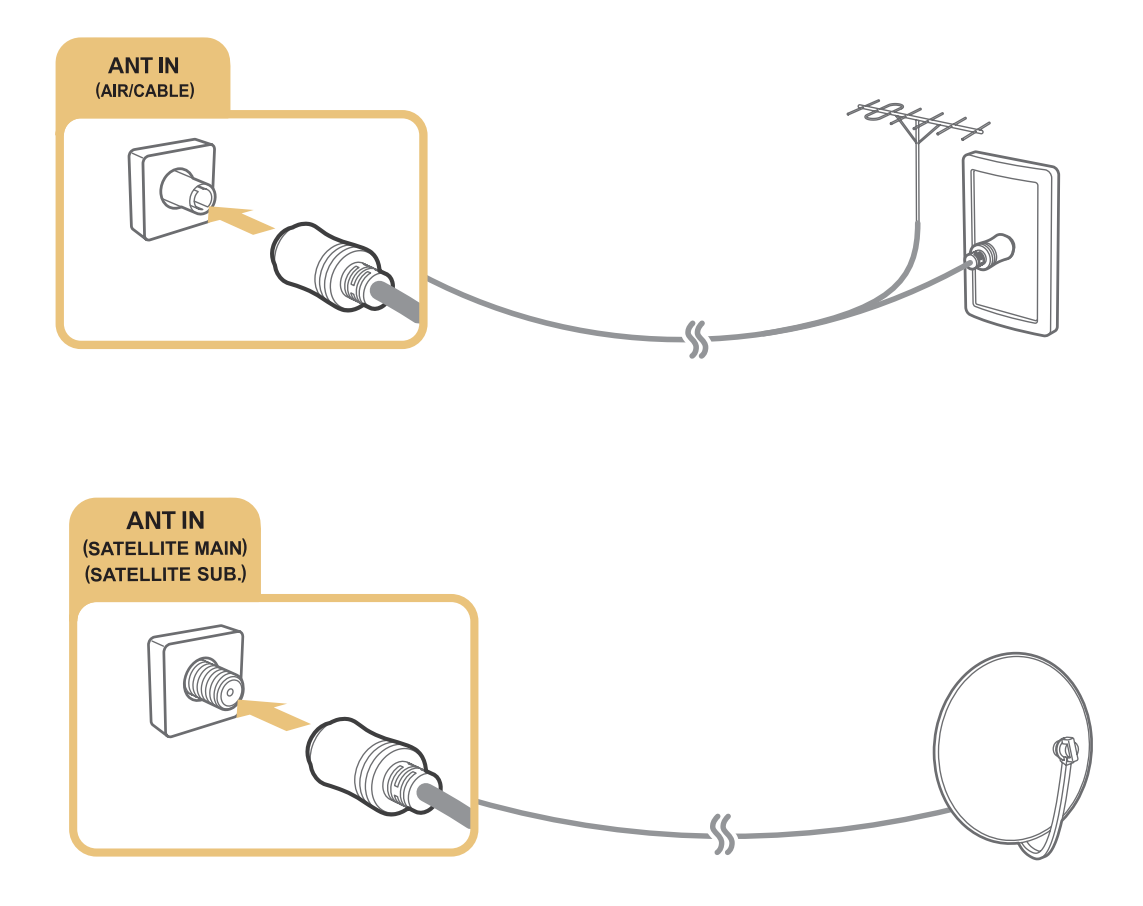

Obě antény je vhodné připojit s použitím zařízení Multi-Switch nebo DiSEqC. Switch a podobně a nastavit možnost **Typ připojení antény** na hodnotu **Dva oscilátory**.

- Z Způsob připojení se může mezi různými modely lišit.
- Systém DVB-T2 nemusí být v určitých zeměpisných oblastech k dispozici.

## <span id="page-16-0"></span>**Připojení k Internetu**

## **Navázání kabelového připojení k Internetu**

### Použití kabelů LAN

K dispozici jsou tři způsoby připojení televizoru k přístupovým bodům Internetu, jak je ukázáno na následujících ilustracích:

● Zásuvka sítě LAN na zdi

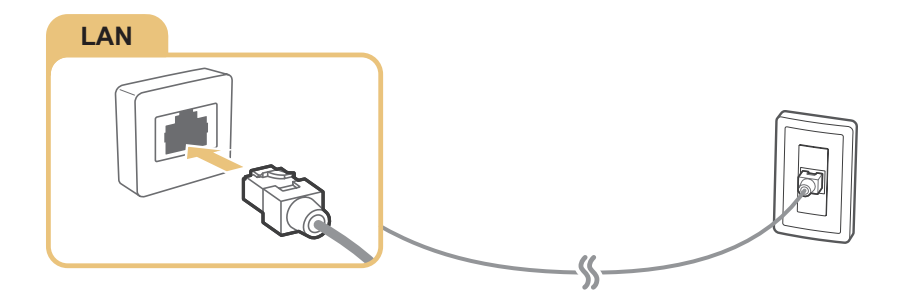

Externí modem

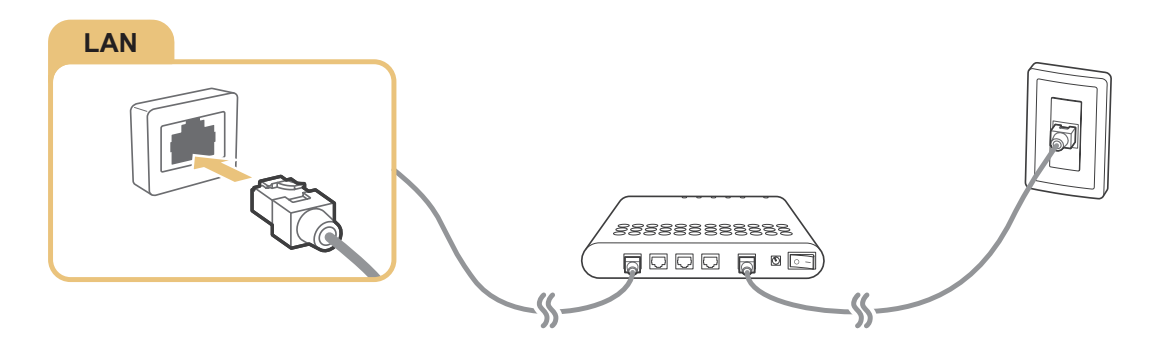

● ① Směrovač IP + ② Externí modem

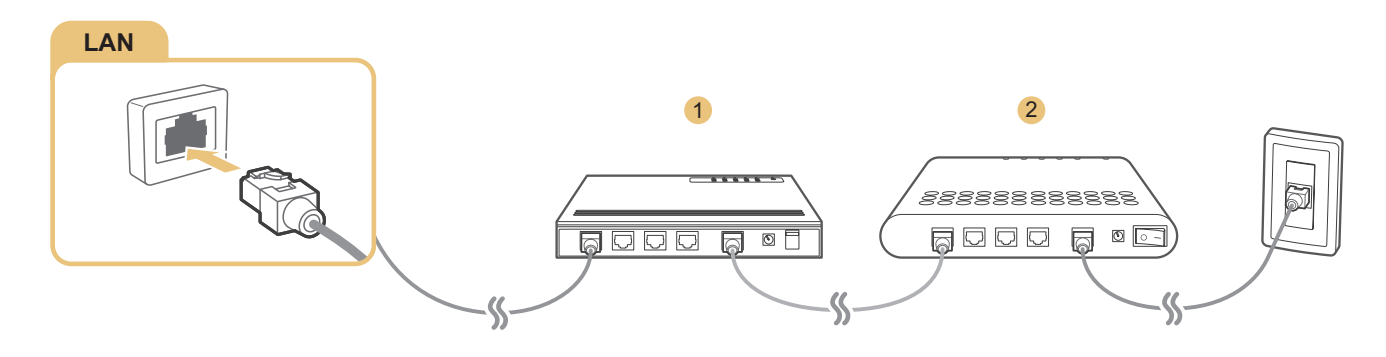

- K propojení televizoru s přístupovými body Internetu doporučujeme použít kabely LAN Cat 7.
- $\ell$  Televizor se nebude moci připojit k Internetu, pokud je rychlost sítě nižší než 10 Mb/s.

### <span id="page-17-0"></span>Automatické připojení ke kabelové internetové síti

### (**MENU/123**) **MENU Síť Nastavení sítě** Spustit

Automatické připojení k dostupné síti.

- 1. Vyberte možnost **Kabel**.
- 2. Jakmile se připojení k síti podaří, zobrazí se potvrzující zpráva. Pokud se připojení nezdaří, opakujte pokus nebo se připojte ručně.

### **Navázání bezdrátového připojení k Internetu**

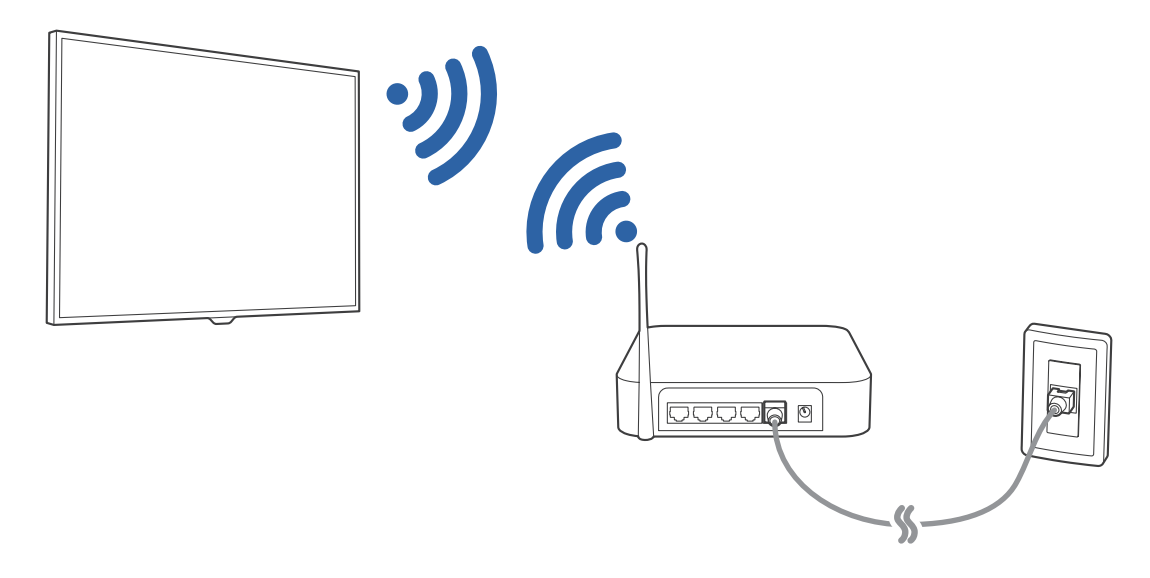

### Automatické připojení k bezdrátové internetové síti

### (**MENU/123**) **MENU Síť Nastavení sítě**

Než se pokusíte o připojení, ujistěte se, že znáte identifikátor SSID (název) bezdrátového směrovače a nastavení hesla.

- 1. Vyberte možnost **Bezdrát.**. Televizor automaticky zobrazí seznam dostupných bezdrátových sítí.
- 2. Vyberte síť. Pokud se požadovaná síť nezobrazuje v seznamu, vyberte možnost **Přidat síť** a poté zadejte identifikátor SSID (název) sítě ručně.
- 3. Jestliže vaše síť používá zabezpečení, zadejte heslo. Pokud síť zabezpečení nepoužívá, televizor obejde klávesnici na obrazovce a pokusí se ihned připojit.

### Připojení k bezdrátové internetové síti pomocí funkce WPS

#### (**MENU/123**) **MENU Síť Nastavení sítě**

Pokud směrovač obsahuje tlačítko WPS (Wi-Fi Protected Setup), můžete ho použít k automatickému připojení televizoru ke směrovači.

- 1. Vyberte možnost **Bezdrát.**. Televizor automaticky zobrazí seznam dostupných bezdrátových sítí.
- 2. Vyberte možnost **Zastavit** a poté vyberte možnost **WPS**.
- 3. Do dvou minut poté stiskněte tlačítko WPS nebo PBC na vašem bezdrátovém směrovači.
- 4. Televizor je automaticky připojen k síti.

### Kontrola stavu připojení k Internetu

### (**MENU/123**) **MENU Síť Stav sítě** Spustit

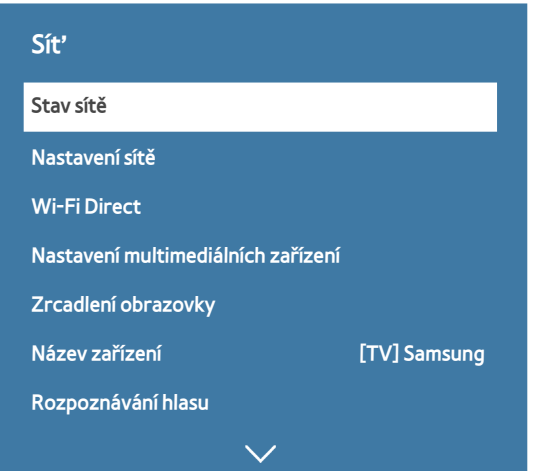

 $\mathbb Z$  V závislosti na modelu se nabídka vašeho televizoru může od výše uvedeného obrázku lišit.

Zobrazení aktuální sítě a stavu připojení k Internetu.

### Změna názvu televizoru v síti

### (**MENU/123**) **MENU Síť Název zařízení** Spustit

Je možné změnit název televizoru, který se zobrazí v mobilních zařízeních a v přenosných počítačích.

- 1. Vyberte možnost **Název zařízení** z menu **Síť**.
- 2. Vyberte název ze seznamu, který se zobrazí. Můžete také vybrat možnost **Uživ. vstup** a zadat název ručně.

## <span id="page-19-0"></span>**Připojení k síti prostřednictvím zařízení Mobile Dongle**

### Televizor můžete připojit k síti prostřednictvím mobilního zařízení tak, že k televizoru připojíte zařízení Mobile Dongle. Zařízení Mobile Dongle připojte k portu USB televizoru.

- " Tato funkce je k dispozici pouze u určitých modelů v konkrétních zeměpisných oblastech.
- " Pokud použijete velké zařízení Mobile Dongle (datovou kartu), zařízení USB nemusí kvůli rušení mezi porty USB fungovat správně, případně může být nefunkční bezdrátová síť kvůli rušení příslušenstvím nebo okolím. V takovém případě použijte prodlužovací kabel USB.
- " Po nastavení mobilní sítě není dostupná funkce **Aplikace a indikátor spojené s kanály**.
- " V případě jakýchkoli potíží s používáním online služeb se obraťte na poskytovatele služeb Internetu.

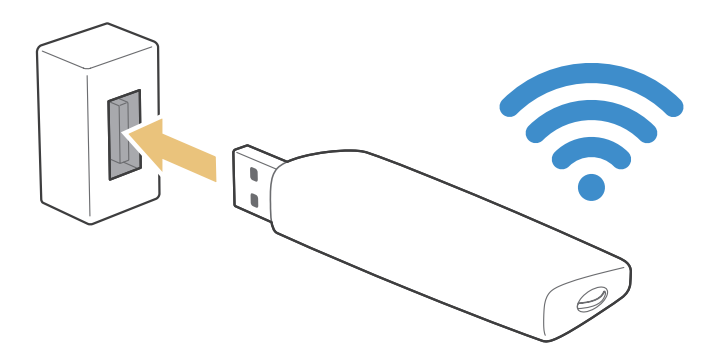

Tuto funkci podporují následující poskytovatelé mobilních služeb a jejich zařízení:

- Vodacom (číslo modelu: K4605)
- MTN (číslo modelu: E3131S, E3251)
- Safaricom (číslo modelu: E303)

## <span id="page-20-0"></span>**Odstraňování potíží s připojením k Internetu**

### **Odstraňování potíží s kabelovým připojením k Internetu** Spustit

### Nebyl nalezen síťový kabel

Zkontrolujte, zda je síťový kabel správně zapojen. Pokud ano, zkontrolujte, zda je zapnutý směrovač. Pokud je zapnutý, zkuste ho vypnout a znovu zapnout.

### Automatické nastavení adresy IP se nezdařilo

Proveďte následující postup nebo nakonfigurujte **Nastavení IP** ručně.

- 1. Ujistěte se, že je ve směrovači povolen server DHCP, a resetujte směrovač.
- 2. Pokud problém přetrvává, obrať te se na poskytovatele služeb Internetu.

### Nelze se připojit k síti

- 1. Zkontrolujte všechna **Nastavení IP**.
- 2. Ujistěte se, že je ve směrovači povolen server DHCP. Poté odpojte směrovač od napájení a znovu jej připojte.
- 3. Pokud to nepomůže, obraťte se na poskytovatele služeb Internetu.

### Jste připojeni k místní síti, ale nefunguje připojení k Internetu

- 1. Ujistěte se, že je kabel sítě LAN Internetu připojen ke konektoru externí sítě LAN na směrovači.
- 2. Zkontrolujte hodnoty serveru DNS pod položkou **Nastavení IP**.
- 3. Pokud problém přetrvává, obraťte se na poskytovatele služeb Internetu.

### Nastavení sítě je dokončeno, ale nelze se připojit k Internetu

Pokud problém přetrvává, obrať te se na poskytovatele služeb Internetu.

## <span id="page-21-0"></span>**Odstraňování potíží s bezdrátovým připojením k Internetu**

### Připojení k bezdrátové síti se nezdařilo

Jestliže vybraný bezdrátový směrovač není nalezen, přejděte do nabídky **Nastavení sítě** a vyberte správný směrovač.

### Nelze se připojit k bezdrátovému směrovači

- 1. Zkontrolujte, zda je směrovač zapnutý. Pokud je zapnutý, vypněte ho a znovu zapněte.
- 2. Zadejte správné heslo, je-li vyžadováno.

### Automatické nastavení adresy IP se nezdařilo

Proveďte následující postup nebo nakonfigurujte **Nastavení IP** ručně.

- 1. Ujistěte se, že je ve směrovači povolen server DHCP. Poté odpojte směrovač od napájení a znovu jej připojte.
- 2. Zadejte správné heslo, je-li vyžadováno.
- 3. Pokud problém přetrvává, obraťte se na poskytovatele služeb Internetu.

### Nelze se připojit k síti

- 1. Zkontrolujte všechna **Nastavení IP**.
- 2. Zadejte správné heslo, je-li vyžadováno.
- 3. Pokud problém přetrvává, obraťte se na poskytovatele služeb Internetu.

### Jste připojeni k místní síti, ale nefunguje připojení k Internetu

- 1. Ujistěte se, že je kabel sítě LAN Internetu připojen ke konektoru externí sítě LAN na směrovači.
- 2. Zkontrolujte hodnoty serveru DNS pod položkou **Nastavení IP**.
- 3. Pokud problém přetrvává, obrať te se na poskytovatele služeb Internetu.

### Nastavení sítě je dokončeno, ale nelze se připojit k Internetu

Pokud problém přetrvává, obrať te se na poskytovatele služeb Internetu.

## <span id="page-22-0"></span>**Připojení videozařízení**

Váš televizor má celou škálu konektorů pro obrazový vstup z externích zařízení. Následuje seznam konektorů televizoru řazený sestupně podle kvality obrazu.

- HDMI
- Komponentní
- Kompozitní (A/V)

Nejvyšší kvality obrazu dosáhnete při připojení videozařízení k televizoru s použitím konektoru HDMI. Jestliže zařízení nemá konektor HDMI, použijte komponentní konektor.

## **Připojení pomocí kabelu HDMI**

Doporučeny jsou následující typy kabelů HDMI:

- Vysokorychlostní kabel HDMI
- Vysokorychlostní kabel HDMI pro síť Ethernet

Připojte kabel HDMI ke vstupnímu konektoru HDMI televizoru a výstupnímu konektoru HDMI zařízení, jak je ukázáno na obrázku níže.

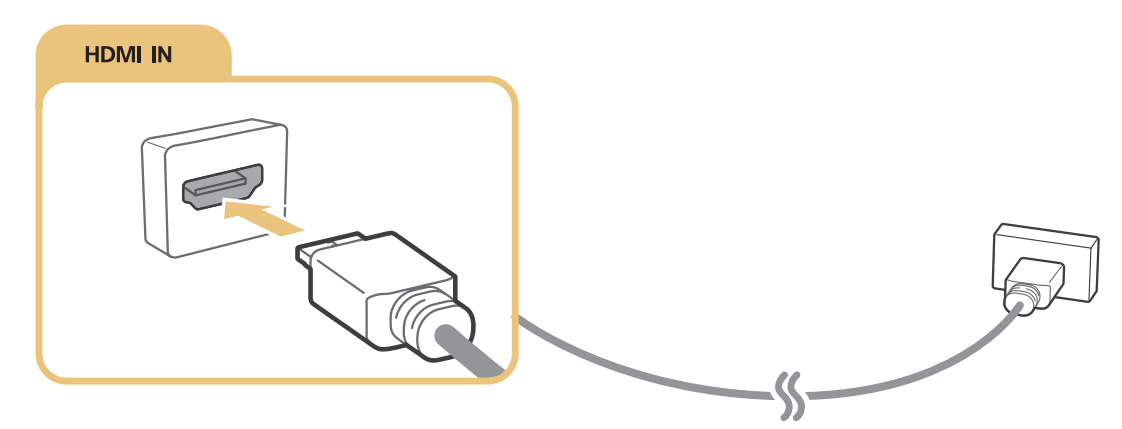

" U počítače připojeného kabelem HDMI-DVI nastavte možnost **Upravit typ zařízení** na hodnotu **DVI PC**, u počítače připojeného kabelem HDMI na hodnotu **PC**. U zařízení AV připojeného kabelem HDMI-DVI nastavte možnost **Upravit typ zařízení** na hodnotu **Zařízení DVI**.

## <span id="page-23-0"></span>**Připojení pomocí komponentního kabelu**

Připojte komponentní kabel ke vstupním konektorům pro komponentní připojení televizoru a výstupním konektorům pro komponentní připojení zařízení, jak je ukázáno na obrázku níže.

Jednotlivé kabely zapojte ke konektorům odpovídající barvy.

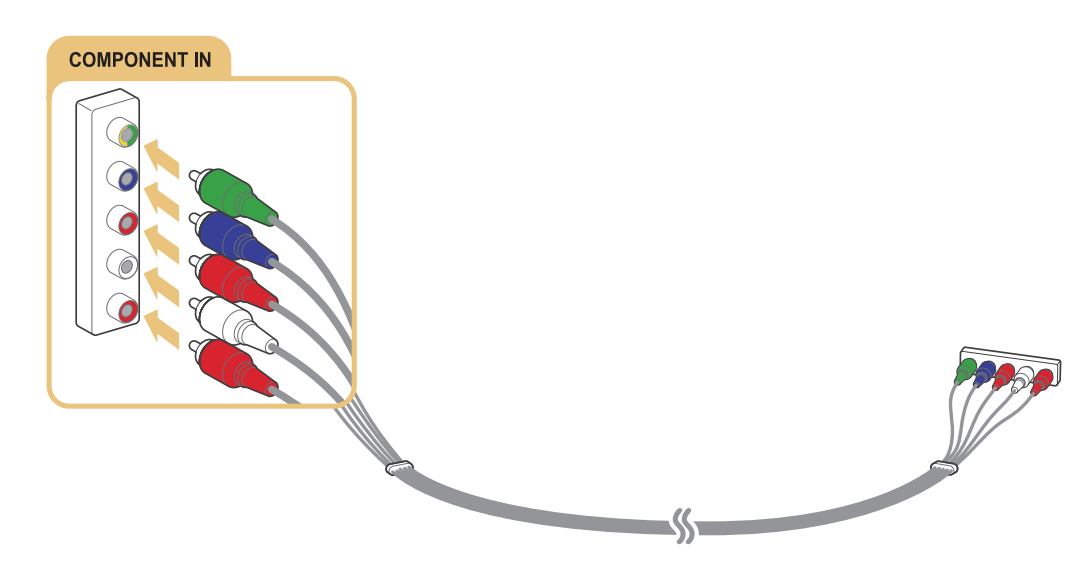

### **Připojení pomocí kompozitního (A/V) kabelu**

Připojte kabel AV ke vstupním konektorům AV pro připojení televizoru a výstupním konektorům AV pro připojení zařízení, jak je ukázáno na obrázku níže.

Jednotlivé kabely zapojte ke konektorům odpovídající barvy.

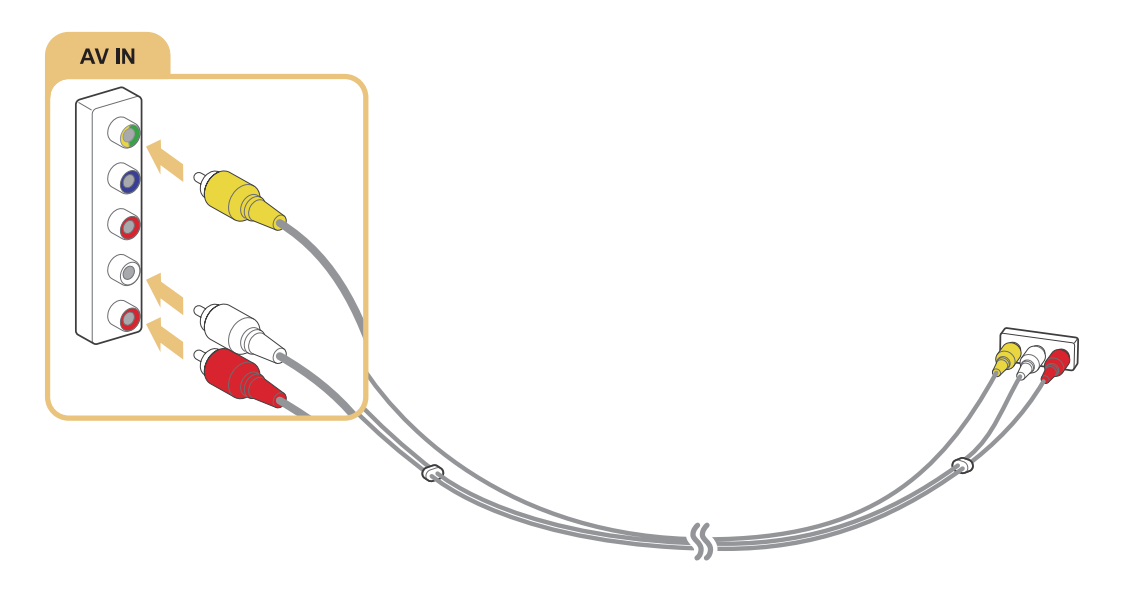

## <span id="page-24-0"></span>**Připojení pro vstup a výstup zvuku**

Váš televizor má celou škálu připojení pro zvukový vstup z externích zařízení. Tato připojení jsou uvedena níže.

- HDMI/ARC (Audio Return Channel)
- Digitální zvuk (optické připojení)
- Zvuk (analogový)

## **Připojení pomocí kabelu HDMI (ARC)**

Funkce ARC (Audio Return Channel) umožňuje výstup digitálního zvuku z televizoru do zvukového zařízení a vstup digitálního zvuku z téhož zvukového zařízení prostřednictvím jednoho kabelu HDMI. Funkce ARC je k dispozici pouze při použití konektoru HDMI (ARC) a pouze pokud je televizor připojen k AV přijímači s podporou funkce ARC.

Připojte kabel HDMI ke vstupnímu konektoru HDMI (ARC) televizoru a výstupnímu konektoru HDMI zařízení, jak je ukázáno na obrázku níže.

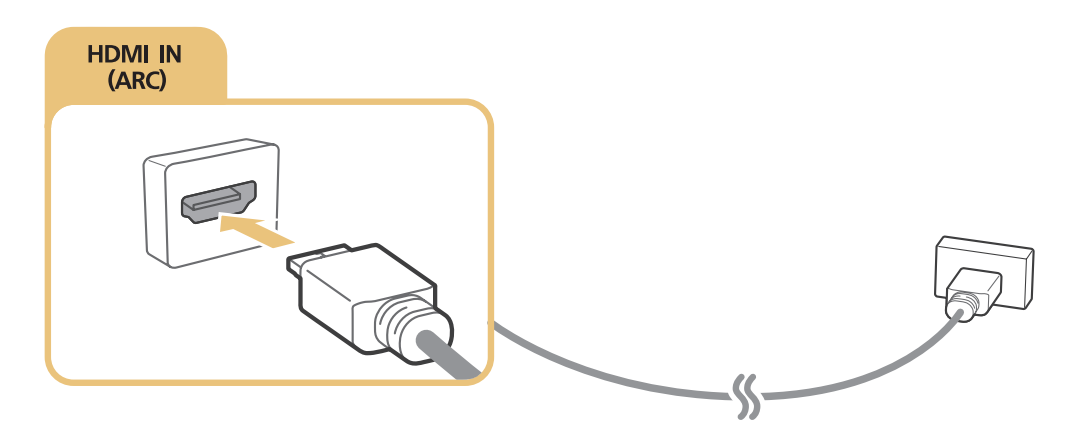

## <span id="page-25-0"></span>**Připojení pomocí digitálního zvukového (optického) kabelu**

Po připojení přijímače AV k televizoru prostřednictvím digitálního zvukového (optického) konektoru můžete poslouchat digitální zvuk.

Připojte optický kabel ke konektoru digitálního zvukového výstupu televizoru a konektoru digitálního zvukového vstupu zařízení, jak je ukázáno na obrázku níže.

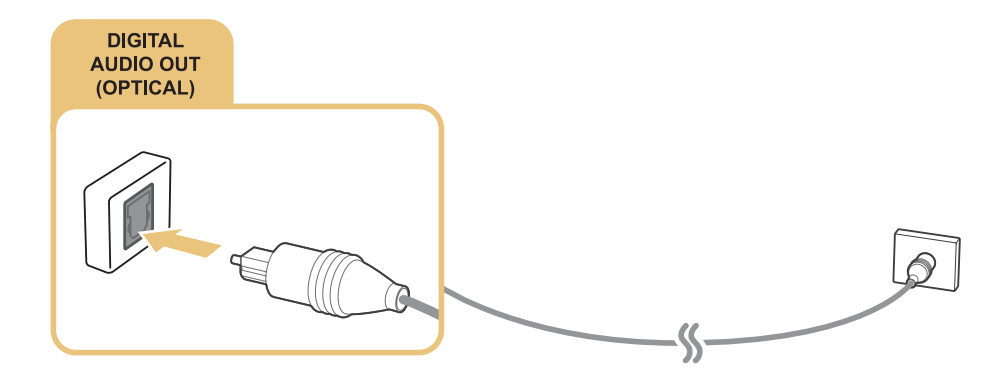

### **Připojení sluchátek**

Připojte sluchátka k výstupnímu konektoru pro sluchátka televizoru, jak je ukázáno na obrázku níže.

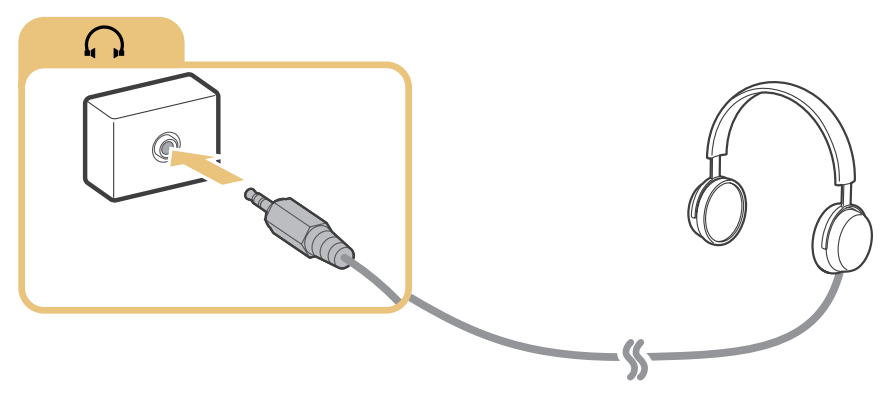

**Dostupnost závisí na konkrétním modelu a oblasti.** 

### **Připojení pomocí audiokabelu**

Podle následujícího schématu připojte zvukový kabel ke konektoru zvukového výstupu televizoru a vstupnímu zvukovému konektoru zařízení.

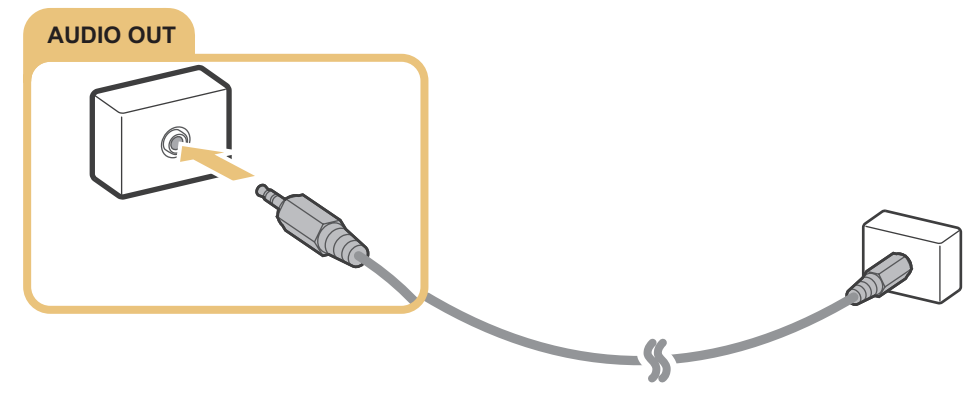

**Dostupnost závisí na konkrétním modelu a oblasti.** 

## <span id="page-26-0"></span>**Připojení počítače**

Níže jsou uvedeny typy možných připojení.

### **Chcete-li televizor použít jako monitor počítače**

- Připojte jej ke konektoru HDMI pomocí kabelu HDMI.
- Připojte jej ke konektoru HDMI (DVI) pomocí kabelu HDMI-DVI.

### **Chcete-li na televizoru zobrazit nebo přehrát obsah uložený na počítači**

● Použijte připojení prostřednictvím domácí sítě.

## **Připojení pomocí konektoru HDMI**

Pro připojení HDMI doporučujeme použít jeden z následujících typů kabelů HDMI:

- Vysokorychlostní kabel HDMI
- Vysokorychlostní kabel HDMI pro síť Ethernet

Připojte kabel HDMI ke vstupnímu konektoru HDMI televizoru a výstupnímu konektoru HDMI zařízení, jak je ukázáno na obrázku níže.

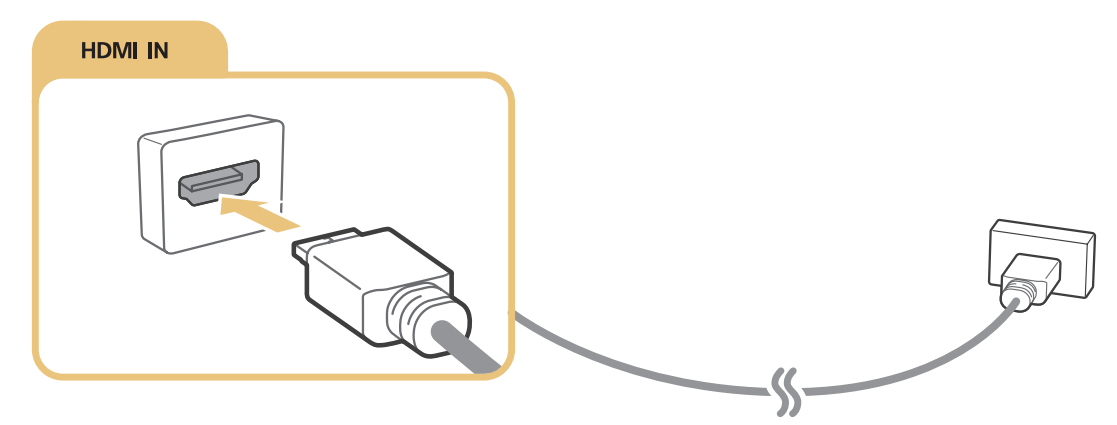

" U počítače připojeného kabelem HDMI-DVI nastavte možnost **Upravit typ zařízení** na hodnotu **DVI PC**, u počítače připojeného kabelem HDMI na hodnotu **PC**. U zařízení AV připojeného kabelem HDMI-DVI nastavte možnost **Upravit typ zařízení** na hodnotu **Zařízení DVI**.

## <span id="page-27-1"></span><span id="page-27-0"></span>**Připojení pomocí kabelu HDMI-DVI**

Pokud grafická karta televizoru nepodporuje rozhraní HDMI, použijte pro připojení počítače k televizoru kabel DVI (Digital Visual Interactive) na HDMI. Upozorňujeme, že připojení HDMI-DVI je podporováno pouze prostřednictvím konektoru HDMI (DVI) a nepřenáší zvuk. Pokud chcete poslouchat zvuk z počítače, připojte ke konektoru zvukového výstupu počítače externí reproduktory.

Připojte kabel HDMI-DVI ke vstupnímu konektoru HDMI (DVI) televizoru a výstupnímu konektoru DVI zařízení, jak je ukázáno na obrázku níže.

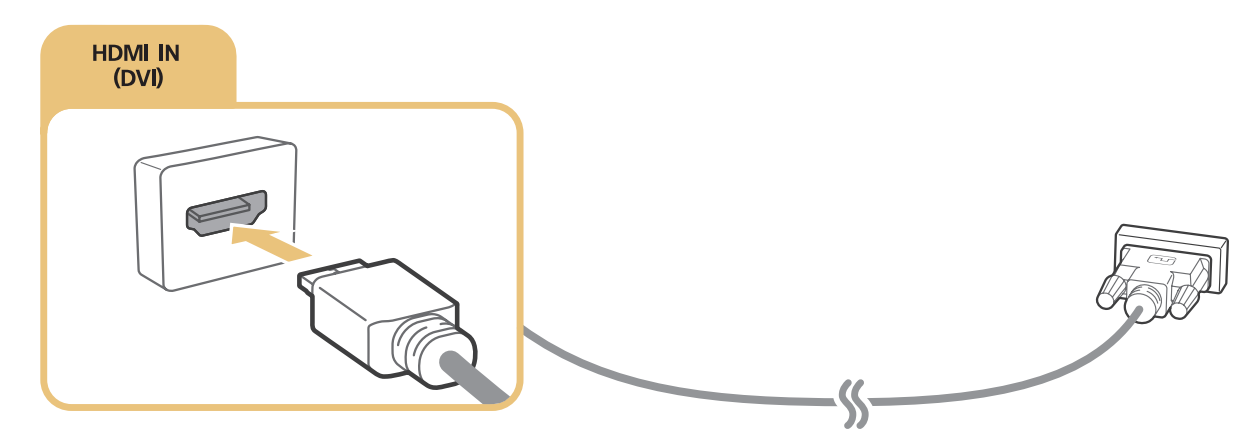

- " U počítače připojeného kabelem HDMI-DVI nastavte možnost **Upravit typ zařízení** na hodnotu **DVI PC**, u počítače připojeného kabelem HDMI na hodnotu **PC**. U zařízení AV připojeného kabelem HDMI-DVI nastavte možnost **Upravit typ zařízení** na hodnotu **Zařízení DVI**.
- Informace o rozlišeních podporovaných televizorem najdete v části "Přečtěte si před připojením počítače (podporovaná [rozlišení\)](#page-168-1)".

## **Připojení prostřednictvím domácí sítě**

Můžete rychle otevřít, zobrazit a přehrávat fotografie, videa a hudební soubory uložené v počítači na obrazovce televizoru.

- 1. Připojte televizor a počítač ke stejnému směrovači nebo přístupovému bodu (AP). Jakmile je připojíte ke stejnému směrovači nebo přístupovému bodu (AP), domácí síť je nakonfigurována.
- 2. V počítači vyberte možnost [Ovládací panely]  $\sum$  [Síť a Internet]  $\sum$  [Centrum síťových připojení a sdílení]  $\sum$ [Změnit pokročilé nastavení sdílení] a vyberte možnost [Zvolit možnosti vysílání datového proudu médií...] a aktivujte datový proud médií.
- 3. V seznamu nastavte televizor na hodnotu [Povoleno].
- 4. V počítači spusťte aplikaci Windows Media Player. Vyberte možnost [Nastavení] > [Správa knihovny] a poté přidejte umístění úložiště fotografií, videa a hudebních souborů, abyste je mohli zobrazit či přehrát na obrazovce televizoru. Další informace o přehrávání obsahu naleznete v části ["Přehrávání multimediálního](#page-62-1)  obsahu uloženého v [počítači nebo mobilním zařízení.](#page-62-1)"
- Můžete také soubory přesunout do výchozí složky zadané aplikací Windows Media Player a poté je zobrazit či přehrát na obrazovce televizoru.

## <span id="page-28-0"></span>**Připojení mobilního zařízení**

Mobilní zařízení, jako je například smartphone nebo tablet, můžete připojit přímo k televizoru, nebo je můžete připojit k síti a zobrazit obrazovku mobilního zařízení nebo přehrát jeho obsah na televizoru. Níže jsou uvedeny typy možných připojení.

- Zobrazte obrazovku mobilního zařízení na obrazovce televizoru prostřednictvím kabelu MHL-HDMI.
- Vytvořte připojení zrcadlením obrazovky mobilního zařízení na televizoru (Zrcadlení obrazovky).
- Připojte mobilní zařízení bez použití bezdrátového směrovače (Wi-Fi Direct).
- Připojte mobilní zařízení prostřednictvím aplikace Samsung Smart View 2.0.

## **Připojení pomocí kabelu MHL-HDMI**

K zobrazení obrazovky mobilního zařízení na televizoru můžete použít funkci MHL (Mobile High-definition Link). Funkce MHL je ale k dispozici pouze prostřednictvím konektoru HDMI (MHL) televizoru a jen tehdy, je-li používána spolu s mobilním zařízením podporujícím funkci MHL. Informace o konfiguraci funkce MHL v mobilním zařízení naleznete v uživatelské příručce k danému zařízení.

" Pokud připojíte mobilní zařízení k televizoru kabelem MHL-HDMI, televizor automaticky změní velikost obrazu veškerého obsahu uloženého v mobilním zařízení na jeho původní velikost obrazu.

Podle obrázku níže připojte kabel s konektory MHL–HDMI ke vstupnímu konektoru HDMI (MHL) televizoru a ke konektoru USB mobilního zařízení, jak je ukázáno na obrázku níže.

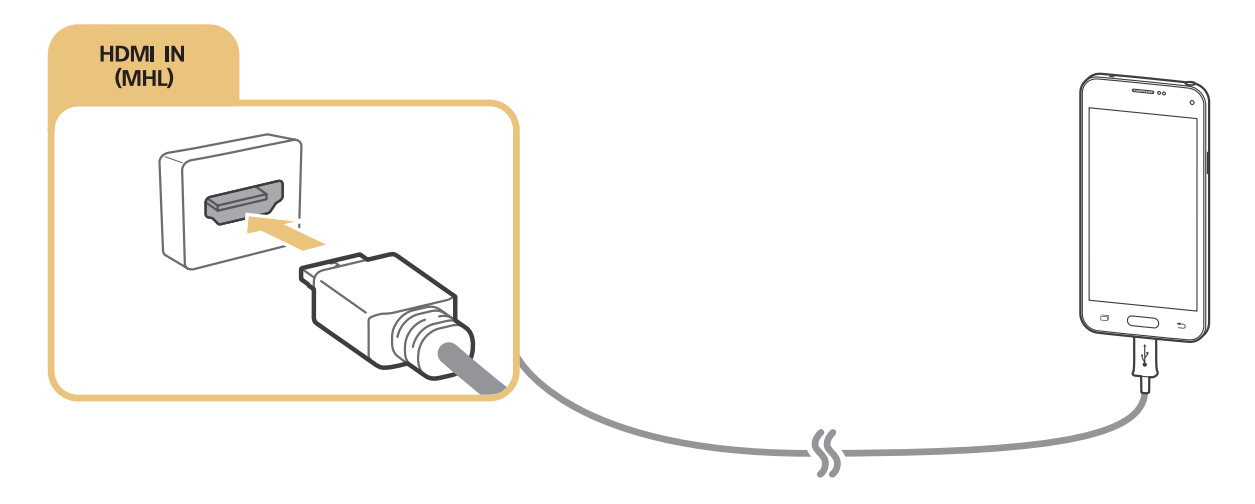

### <span id="page-29-0"></span>**Používání aplikace Zrcadlení obrazovky**

### (**MENU/123**) **MENU Síť Zrcadlení obrazovky** Spustit

K televizoru můžete bezdrátově připojit mobilní zařízení s povolenou funkcí zrcadlení a přehrávat na televizoru videa a zvukové soubory uložené v zařízení. Zrcadlení označuje funkci přehrávání videa a zvukových souborů z mobilního zařízení současně na mobilním zařízení i na televizoru.

### Připojení z mobilního zařízení

- 1. Spusťte ve svém mobilním zařízení funkci **Zrcadlení obrazovky**. Mobilní zařízení vyhledá dostupná zařízení, ke kterým se může připojit.
- 2. Vyberte ze seznamu váš televizor. Televizor automatický povolí připojení a zařízení se připojí.
- 3. Pro připojení mobilního zařízení vyberte možnost **Povolit**.
	- $\ell$  Všechna předtím povolená mobilní zařízení se automaticky připojí bez potřeby povolení.
	- " Jestliže vyberete možnost **Zakázat**, zařízení se nebude moci připojit. Chcete-li změnit stav připojení zakázaného zařízení, vyberte možnost (**MENU/123**) **MENU Síť Správce multimediálních zařízení**, vyberte zařízení a poté vyberte možnost **Povolit**.

### Připojení automatickým povolením připojení

- 1. Vyberte možnost (**MENU/123**) **MENU Síť Zrcadlení obrazovky**; zrcadlení obrazovky můžete zahájit také stisknutím tlačítka **SOURCE** na dálkovém ovladači a výběrem **Zrcadlení obrazovky** ze seznamu v horní části obrazovky.
- 2. Spusťte ve svém mobilním zařízení funkci Zrcadlení obrazovky. Mobilní zařízení vyhledá dostupná zařízení, ke kterým se může připojit.
- 3. Vyberte ze seznamu váš televizor. Televizor automatický povolí připojení a zařízení se připojí.
	- $\ell$  Jestliže se mobilní zařízení nepřipojí, vypněte a znovu zapněte televizor i mobilní zařízení.

## <span id="page-30-0"></span>**Připojení mobilních zařízení bez použití bezdrátového směrovače (Wi-Fi Direct)**

### (**MENU/123**) **MENU Síť Wi-Fi Direct Wi-Fi Direct** Spustit

Funkce Wi-Fi Direct vám umožňuje připojit mobilní zařízení přímo k televizoru bez použití bezdrátového směrovače nebo přístupového bodu. Připojení mobilního zařízení k televizoru prostřednictvím funkce **Wi-Fi Direct** vám umožní přehrávat na televizoru fotografie, videa a hudební soubory uložené na mobilním zařízení.

- 1. Zapněte funkci Wi-Fi Direct na mobilním zařízení a poté spusťte funkci **Wi-Fi Direct** na televizoru. Televizor automaticky vyhledá a zobrazí seznam dostupných zařízení. Název televizoru se současně zobrazí na mobilním zařízení.
- 2. Výběrem zařízení ze seznamu zahájíte připojování. Když televizor požádá o připojení, zobrazí se výzva k povolení na mobilním zařízení a naopak.
- 3. Povolte připojení. Mobilní zařízení je připojeno k televizoru.
- $\mathscr{O}$  Další informace o multimediálním obsahu naleznete v části "[Přehrávání multimediálního obsahu uloženého v](#page-62-1) počítači [nebo mobilním zařízení"](#page-62-1).
- Seznam mobilních zařízení s povoleným a zakázaným připojením zobrazíte výběrem možnosti (MENU/123) > MENU > **Síť Správce multimediálních zařízení**.
- Když umístíte mobilní zařízení blíže k televizoru s aktivní funkcí Wi-Fi Direct, zobrazí se okno povolení připojení na levé straně obrazovky umožňující snadné připojení.

### Správa stavu připojení dříve připojených mobilních zařízení

- 1. Vyberte možnost (**MENU/123**) **MENU Síť Správce multimediálních zařízení**. Televizor zobrazí seznam zařízení, která k němu byla dříve připojena, nebo se pokusila o připojení a byla zakázána. Zobrazí se také stav připojení (Povolit/Zakázat).
- 2. Vyberte zařízení.
- 3. Vyberte typ připojení nebo odstraňte zařízení ze seznamu.
- " Tato funkce je k dispozici pouze v případě, že byla zařízení dříve připojena k televizoru, nebo se dříve pokusila o připojení a byla zakázána.

## <span id="page-31-0"></span>**Připojení mobilního zařízení prostřednictvím aplikace Samsung Smart View 2.0**

Když na mobilním zařízení připojeném k televizoru nainstalujete a spustíte sužbu Samsung Smart View 2.0, můžete přehrávat multimediální obsah z mobilního zařízení, jako jsou videa, fotografie a hudba. Prostřednictvím mobilního zařízení můžete odesílat textové zprávy a ovládat televizor.

## **Spárování notebooku a televizoru – Bezdrátové zrcadlení PC (nebo KINO TV)**

Pokud bezdrátově spárujete notebook a televizor, můžete na obrazovce televizoru sledovat pokročilý nebo duální režim notebooku. Připojte adaptér pro funkci Bezdrátové zrcadlení PC (nebo KINO KIT, VG-SWD1000) ke konektoru HDMI notebooku a pak kabelem USB dodávaným v balení propojte konektor USB adaptéru pro funkci Bezdrátové zrcadlení PC (nebo KINO KIT, VG-SWD1000) a konektor USB notebooku. Na obrazovce televizoru se objeví zpráva o párování. Pokud párování povolíte, obrazovka notebooku se zobrazí na obrazovce televizoru.

- $\ell$  Tato funkce je k dispozici pouze u určitých modelů v konkrétních zeměpisných oblastech.
- **Z** Funkce Bezdrátové zrcadlení PC, KINO TV a KINO KIT využívají shodnou technologii, název se liší podle regionu.
- $\ell$  Tato funkce není k dispozici u televizorů třetích stran ani u zařízení jiného typu než notebook.
- Pokud jsou v blízkosti od sebe dva televizory Samsung, vypněte televizor, u kterého si nepřejete provádět párování s notebookem, a zkuste párování znovu.

## <span id="page-32-0"></span>**Změna vstupního signálu u externích zařízení**

Stisknutím tlačítka **SOURCE** můžete přepínat mezi externími zařízeními připojenými k televizoru.

● **Možnosti**

Chcete-li zobrazit nabídku Možnosti, stiskněte tlačítko V. Funkce zobrazené v nabídce Možnosti mohou zahrnovat kterékoli z následujících funkcí:

- Názvy konektorů se mohou u různých výrobků lišit.
- **Upravit typ zařízení**: Změna typu externího zařízení. Vyberte externí zařízení, které chcete změnit. Můžete například použít kabel HDMI pro označení počítače připojeného k televizoru jako **PC**. Můžete také použít kabel HDMI-DVI pro označení zařízení AV jako **Zařízení DVI**.
- **Upravit název**: Zařízení připojená k televizoru můžete přejmenovat, abyste se mohli v externích zdrojích snadněji orientovat.
- **Informace**: Slouží k zobrazení informací o připojených zařízeních.
- **Anynet+ (HDMI-CEC)**: Slouží k zobrazení seznamu zařízení Anynet+ (HDMI-CEC) připojených k televizoru.
	- " Tato možnost je k dispozici pouze tehdy, když je položka **Anynet+ (HDMI-CEC)** nastavena na hodnotu **Zapnuto**.
- **Odebrat zařízení USB**: Slouží k odstranění zařízení USB připojeného k televizoru.
- **Odstranit univerzální dálkové ovládání**: Slouží k odstranění externího zařízení připojeného k televizoru pomocí funkce univerzálního dálkového ovladače.
	- $\ell$  Tato funkce je podporována pouze u modelů řady S9 nebo u modelů řady J6300, J6330, J6390 v regionu Společenství nezávislých států.
- **Univerzální dálkové ovl.**: Dálkový ovladač televizoru můžete použít k ovládání externích zařízení.
	- $\ell$  Tato funkce je podporována pouze u modelů řady S9 nebo u modelů řady J6300, J6330, J6390 v regionu Společenství nezávislých států.
	- " Další informace ohledně používání funkce univerzálního dálkového ovladače naleznete v části "[Ovládání](#page-41-1)  [externích zařízení pomocí dálkového ovladače televizoru – používání univerzálního dálkového ovladače"](#page-41-1).

## <span id="page-33-0"></span>**Poznámky k připojení!**

- Počet konektorů, jejich označení a umístění se mohou lišit v závislosti na modelu.
- Při připojování externího zařízení k televizoru postupujte podle provozní příručky zařízení. Počet konektorů externího zařízení, jejich označení a umístění se mohou lišit v závislosti na výrobci.

### **Poznámky k připojení prostřednictvím HDMI**

- Použijte kabel HDMI s tloušťkou 14 mm nebo méně.
- Pokud použijete necertifikovaný kabel HDMI, může se zobrazit prázdná obrazovka nebo chyba připojení.
- Některé kabely HDMI a některá zařízení nemusí být s televizorem kompatibilní z důvodu odlišných specifikací HDMI.
- Tento televizor nepodporuje funkci HDMI Ethernet Channel. Síť Ethernet je místní síť LAN (Local Area Network) vybudovaná pomocí koaxiálních kabelů podle standardu IEEE.
- HDCP 2.2 je podporováno pouze přes konektor HDMI (MHL) televizoru. HDCP je zkratka "High-bandwidth Digital Content Protection" a slouží k ochraně autorských práv videa.
- Mnoho počítačových grafických karet nemá konektor HDMI a namísto něj má konektor DVI. Pokud má grafická karta vašeho počítače konektor DVI, připojte počítač k televizoru pomocí kabelu HDMI-DVI. Další informace naleznete v části "[Připojení pomocí kabelu HDMI-DVI"](#page-27-1).
- Pokud používáte adaptér HDMI, televizor rozpozná signál jako signál HDMI a může reagovat jinak, než by reagoval na připojení pomocí kabelu s konektory MHL-HDMI.

## <span id="page-34-0"></span>**Poznámky k připojení zvukových zařízení**

- Chcete-li dosáhnout lepší kvality zvuku, je vhodné použít AV přijímač.
- Při připojení zařízení s použitím optického kabelu se automaticky nevypnou reproduktory televizoru. Reproduktory televizoru vypnete tak, že nastavíte možnost **Volba reproduktoru** ((**MENU/123**) **MENU Zvuk Nastavení reproduktorů Volba reproduktoru**) na jinou hodnotu než TV reproduktor.
- Pokud zvukové zařízení při používání vydává nezvyklý zvuk, může to být způsobeno jeho poruchou. V takovém případě požádejte o pomoc výrobce zvukového zařízení.
- Digitální zvuk je k dispozici pouze u vysílání v 5.1kanálovém formátu.
- Používejte pouze sluchátka s 3vodičovým konektorem typu TRS.
- Hlasitost sluchátek a hlasitost reproduktorů televizoru se nastavují nezávisle na sobě.
- Když jsou připojena sluchátka, jsou ztlumeny reproduktory televizoru a některé možnosti v kategorii **Zvuk** jsou deaktivovány.

## **Poznámky k připojení počítačů**

- Informace o rozlišeních podporovaných televizorem najdete v části "Přečtěte si před připojením počítače [\(podporovaná rozlišení\)"](#page-168-1).
- Jestliže je aktivováno sdílení souborů, může dojít k neoprávněnému přístupu. Pokud právě není vyžadován přístup k datům, sdílení souborů zakažte.
- Počítač a televizor Smart TV musí být připojeny ve stejné síti.

### **Poznámky k připojení mobilních zařízení**

- Pokud chcete používat funkci Zrcadlení obrazovky, musí mobilní zařízení podporovat funkci zrcadlení, jako je AllShare Cast nebo Zrcadlení obrazovky. Chcete-li zkontrolovat, zda mobilní zařízení podporuje funkci zrcadlení, zjistěte si to na webu výrobce zařízení.
- Pokud chcete používat funkci Wi-Fi Direct, musí ji mobilní zařízení podporovat. Zkontrolujte, zda vaše mobilní zařízení podporuje funkci Wi-Fi Direct.
- Mobilní zařízení a televizor Smart TV musí být spolu propojeny ve stejné síti.
- V závislosti na podmínkách sítě může občas dojít k zastavení videa nebo zvuku.

## <span id="page-35-0"></span>**Poznámky k připojení pro bezdrátové zrcadlení PC (nebo KINO TV)**

- Funkce Bezdrátové zrcadlení PC, KINO TV a KINO KIT využívají shodnou technologii, název se liší podle regionu.
- Provozní vzdálenost se může lišit v závislosti na překážkách (např. lidské tělo, kovové předměty či zdi) a elektromagnetickém prostředí. Chcete-li zajistit stabilní funkci, doporučujeme používat adaptér pro funkci Bezdrátové zrcadlení PC (nebo KINO KIT, VG-SWD1000) na stejném místě, kde je umístěn televizor.
- Po připojení adaptéru pro funkci Bezdrátové zrcadlení PC (nebo KINO KIT, VG-SWD1000) nemusí televizor správně přehrávat videa. Důvodem může být jiné zařízení v okolí vysílající rádiové signály.
- Neumísťujte adaptér pro funkci Bezdrátové zrcadlení PC (nebo KINO KIT, VG-SWD1000) do blízkosti žádného zdroje tepla, do vlhkého prostředí ani na přímé sluneční světlo. Mohlo by to způsobit nesprávnou funkci výrobku nebo požár.
- Na adaptéru pro funkci Bezdrátové zrcadlení PC (nebo KINO KIT, VG-SWD1000) neaplikujte následující přípravky: chemikálie (například vosk, benzen, ředidlo, repelent proti komárům, osvěžovač vzduchu, mazivo) a čisticí prostředky, které obsahují alkohol nebo rozpouštědlo nebo které jsou povrchově aktivní. Mohlo by to způsobit odbarvení vnějšího povrchu zařízení nebo odlepení štítku.
- Nikdy adaptér pro funkci Bezdrátové zrcadlení PC (nebo KINO KIT, VG-SWD1000) sami nerozebírejte, neopravujte ani neupravujte. Jestliže je zařízení poškozené nebo rozbité, přestaňte je používat.
- Je nutné používat originální adaptér pro funkci Bezdrátové zrcadlení PC (nebo KINO KIT, VG-SWD1000) dodávaný společností Samsung Electronics.
# **O ovladači Samsung Smart Control**

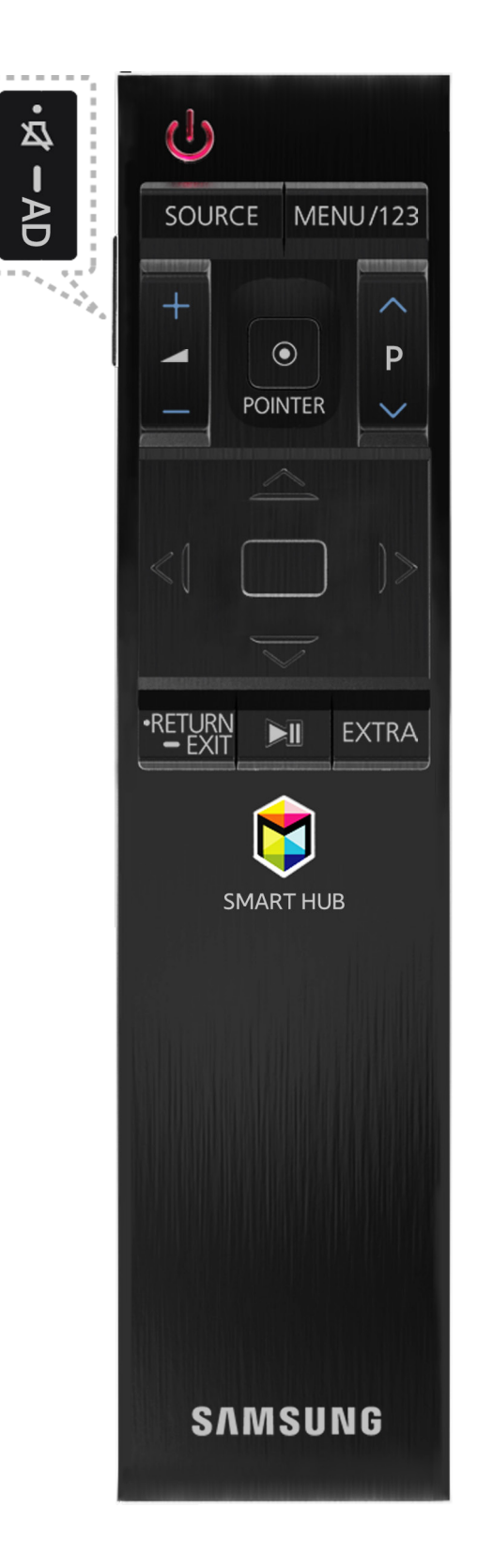

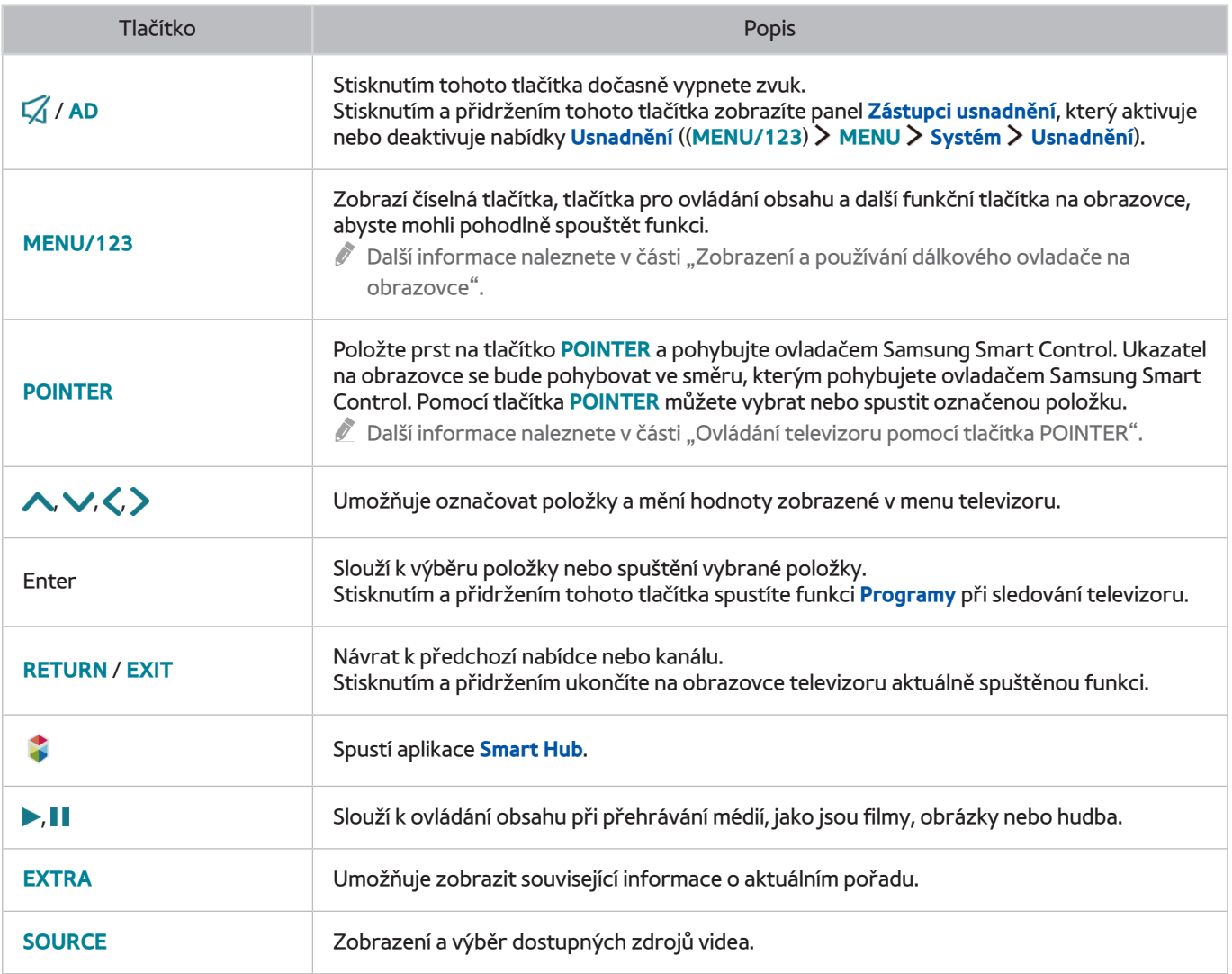

" Obrázek ovladače Samsung Smart Control se může lišit v závislosti na modelu.

Tato funkce je podporována pouze u modelů řady S9 nebo u modelů řady J6300, J6330, J6390 v regionu Společenství nezávislých států.

" Používejte ovladač Samsung Smart Control ve vzdálenosti menší než 6 m. Vzdálenost, na kterou ovladač funguje, se může lišit v závislosti na okolních podmínkách.

# **Používání ovladače Samsung Smart Control**

Tato funkce je podporována pouze u modelů řady S9 nebo u modelů řady J6300, J6330, J6390 v regionu Společenství nezávislých států.

### <span id="page-38-0"></span>**Ovládání televizoru pomocí tlačítka POINTER**

Položte prst na tlačítko **POINTER** a pohybujte ovladačem Samsung Smart Control. Ukazatel na obrazovce se bude pohybovat ve směru, v němž pohybujete ovladačem Samsung Smart Control. Přesuňte ukazatel a vyberte položku na obrazovce.

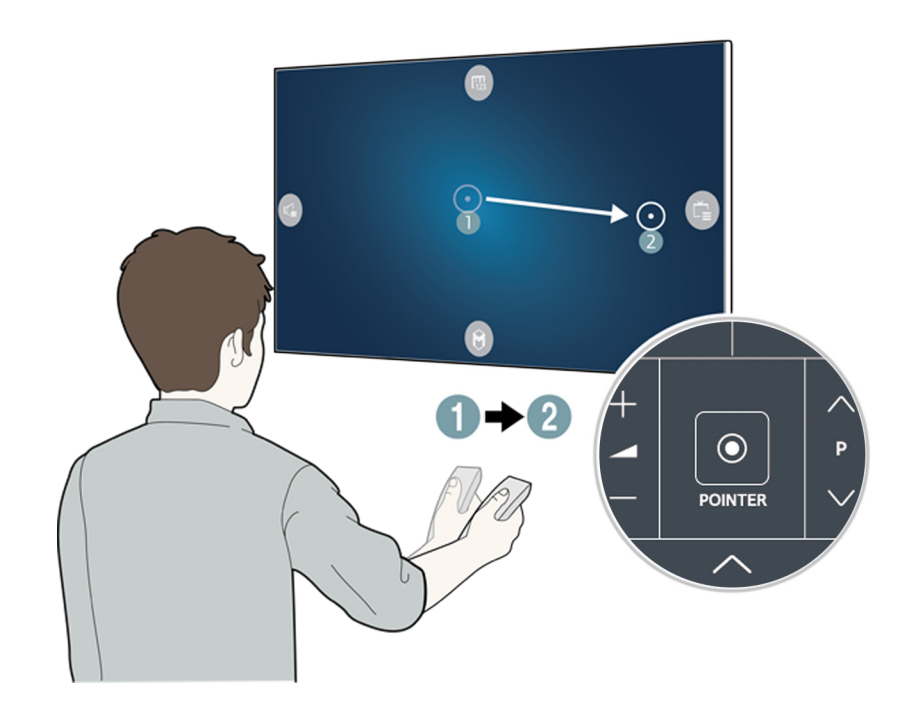

- ( $#$ : Slouží k zobrazení dálkového ovladače na obrazovce.
- **•** : Umožňuje změnu hlasitosti nebo výběr reproduktorů.
- **B**: Zobrazí seznam kanálů.
- **8**: Spustí službu Smart Hub.

### **Ovládání televizoru pomocí navigačních tlačítek a tlačítka Enter**

Stisknutím tlačítek  $\land, \lor, \nwarrow$ , a  $\triangleright$  přesunete ukazatel, výběr nebo kurzor požadovaným směrem nebo změníte nastavení zobrazené ve vybrané položce. Pomocí tlačítka Enter můžete vybrat položku nebo spustit označenou položku. Stisknutím a podržením tlačítka Enter při sledování televizoru zobrazíte **Programy**.

- $\triangle$  Chcete-li upravit rychlost ukazatele, vyberte možnost (MENU/123) > MENU > Systém > Nastavení Smart Control > **Citlivost detekce pohybu**.
- $\triangle$  Chcete-li zobrazit kurz používání tlačítka **POINTER**, vyberte možnost (**MENU/123**) > MENU > Podpora > Kurz Smart **Control**.

# <span id="page-39-0"></span>**Zobrazení a používání dálkového ovladače na obrazovce**

Dálkový ovladač na obrazovce můžete zobrazit a používat stiskem tlačítka **MENU/123** na ovladači Samsung Smart Control.

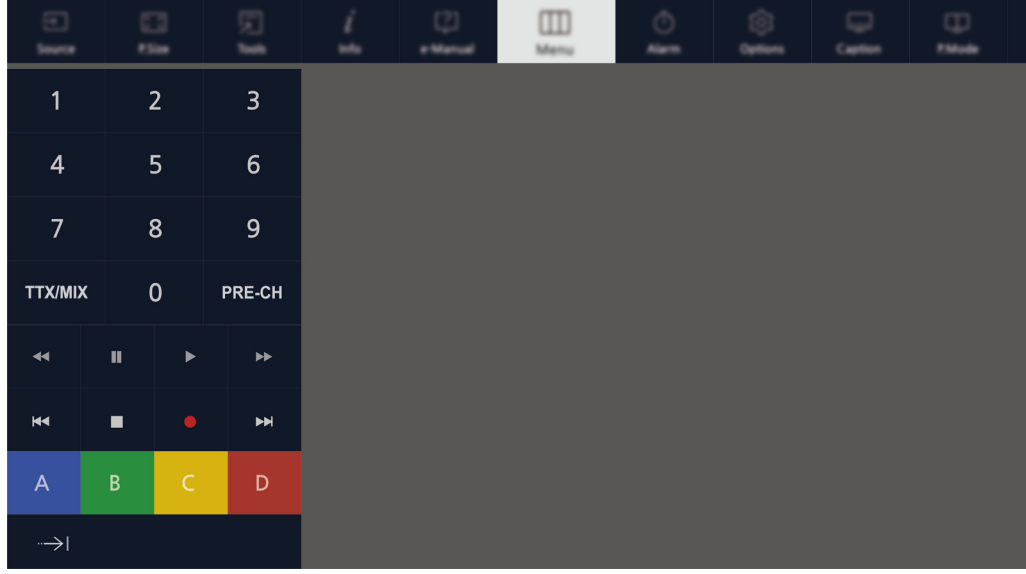

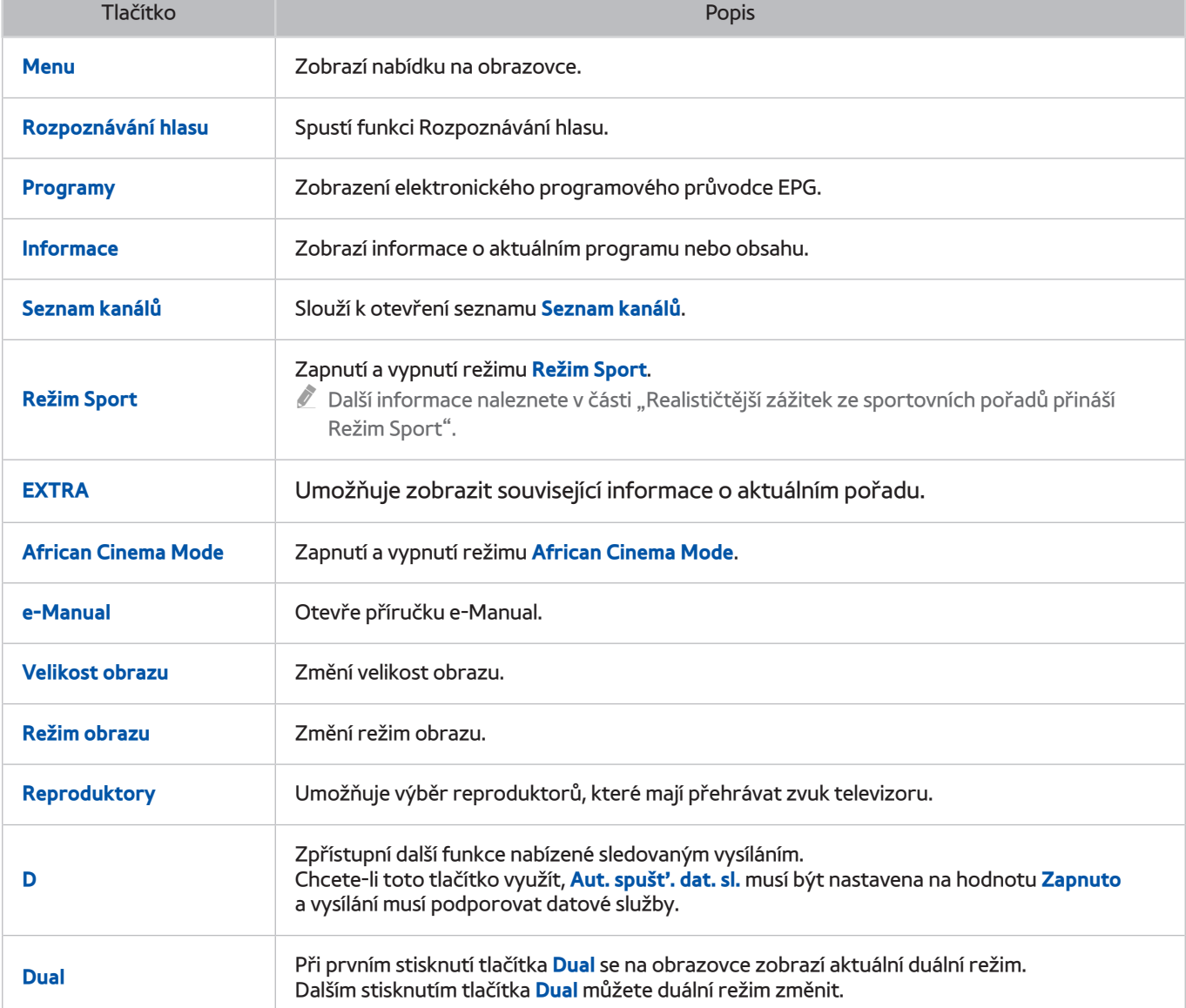

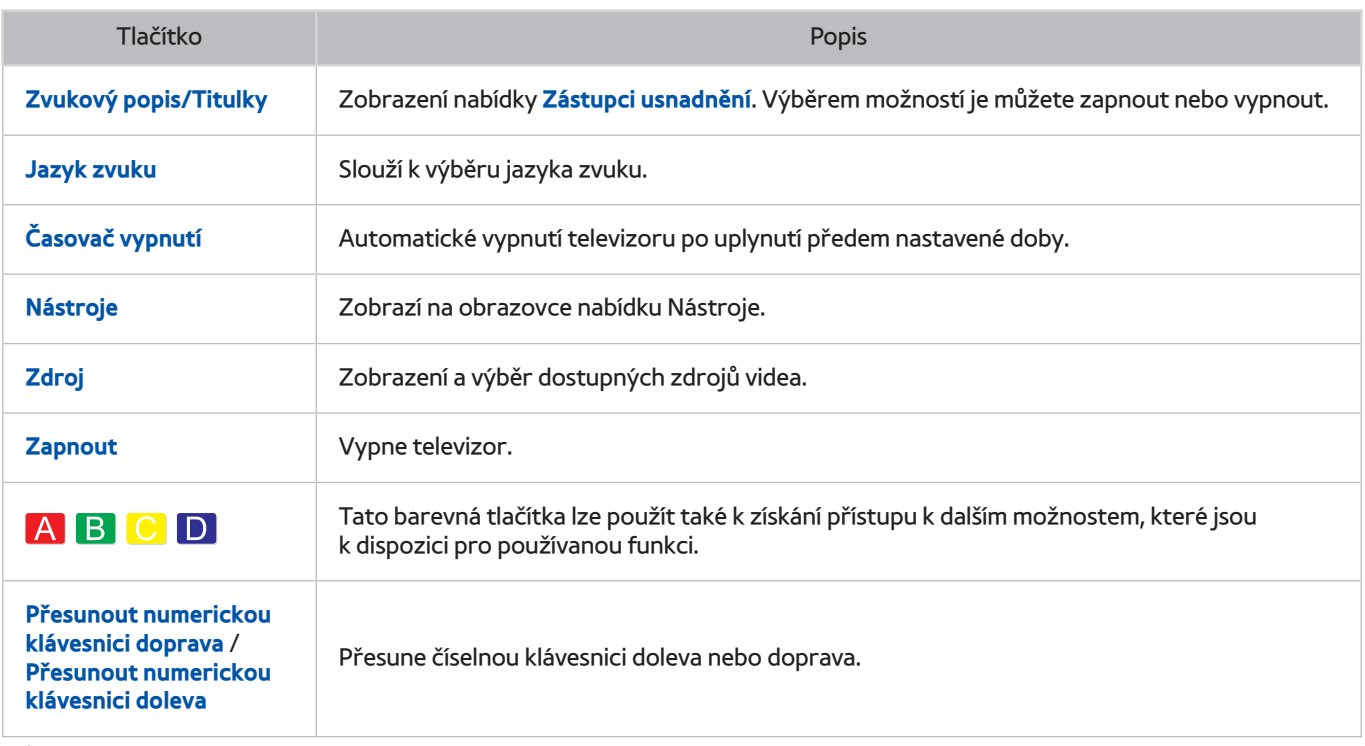

 $\triangle$  Tlačítka dálkového ovladače na obrazovce se mohou lišit v závislosti na modelu televizoru, regionu a používaných funkcích televizoru.

Chcete-li změnit pořadí položek nabídky v prvním řádku, vyberte položku nabídky, kterou chcete přesunout, stiskněte a přidržte tlačítko Enter a pak pomocí směrových tlačítek určete nové místo.

# **Spárování televizoru s ovladačem Samsung Smart Control**

Při prvním zapnutí televizoru dojde k automatickému spárování ovladače Samsung Smart Control s televizorem. Pokud se ovladač Smart Control s televizorem automaticky nespáruje, namiřte ovladač na snímač dálkového ovládání na televizoru a pak minimálně na 3 sekundy stiskněte současně tlačítka ① a ② na ovladači Samsung Smart Control.

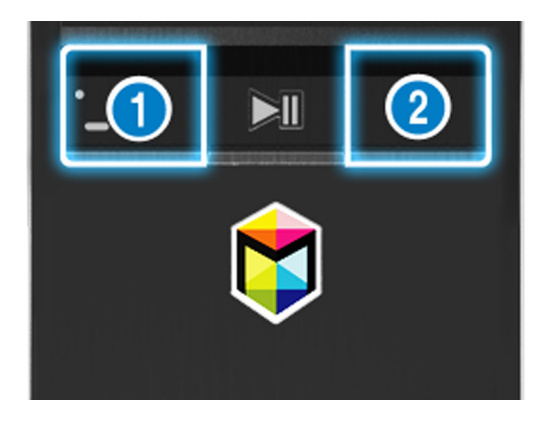

# **Ovládání externích zařízení pomocí dálkového ovladače televizoru – používání univerzálního dálkového ovladače**

#### (**MENU/123**) **MENU Systém Univerzální dálkové ovl.**

#### Můžete ovládat externí zařízení připojená k televizoru pomocí dálkového ovladače televizoru.

- " Tato funkce je podporována pouze u modelů řady S9 nebo u modelů řady J6300, J6330, J6390 v regionu Společenství nezávislých států.
- K ovládání externích zařízení Samsung můžete také využít funkci Anynet+ (HDMI-CEC), která umožňuje ovládání z jednoho dálkového ovladače televizoru bez potřeby dalšího nastavování. Další informace najdete v části "Používání [funkce Anynet+ \(HDMI-CEC\)"](#page-124-0).
- " Některá externí zařízení připojená k televizoru nemusí funkci univerzálního dálkového ovladače podporovat.

## **Nastavení univerzálního dálkového ovladače**

- 1. Připojte externí zařízení pro ovládání pomocí univerzálního dálkového ovladače ke konektoru HDMI na televizoru a poté zapněte externí zařízení.
- 2. Stisknutím tlačítka **SOURCE** na dálkovém ovladači vyvolejte obrazovku **Zdroj**.
- 3. Vyberte možnost **Univerzální dálkové ovl.**.
- 4. Podle pokynů na obrazovce dokončete nastavení a zaregistrujte zařízení. Pokyny se budou lišit v závislosti na zařízení, které chcete ovládat.
	- $\ell$  Pokud externí zařízení po registraci nereaguje, zaregistrujte je znovu pomocí jeho čísla modelu.
	- $\ell$  Televizor si uloží do paměti externí zařízení i konektor (HDMI 1, HDMI 2 atd.), ke kterému je zařízení připojeno.

# **Používání nabídky Nástroje na obrazovce televizoru**

Stisknutím tlačítka **TOOLS** si zobrazíte nabídku Nástroje na obrazovce televizoru. K dispozici jsou následující možnosti nabídky.

- **Velikost obrazu**: Změna velikosti obrazu.
- **Režim obrazu**: Změna režimu obrazu.
- **Síť**: Umožňuje připojit televizor k Internetu pevným nebo bezdrátovým připojením.
- **Zvukový popis/Titulky**: Zobrazení nabídky **Zástupci usnadnění**. Výběrem možností je můžete zapnout nebo vypnout.
- **Jazyk zvuku**: Slouží k výběru jazyka zvuku.
- **Reproduktory**: Umožňuje výběr reproduktorů, které mají přehrávat zvuk televizoru.
- **· Časovač vypnutí:** Automatické vypnutí televizoru po uplynutí předem nastavené doby.
- **Dual**: Při prvním stisknutí tlačítka **Dual** se na obrazovce zobrazí aktuální duální režim. Dalším stisknutím tlačítka **Dual** můžete duální režim změnit.
- e-Manual: Otevře příručku e-Manual.
	- $\sum$  Možnosti nabídky Nástroje se mohou lišit v závislosti na modelu a zeměpisné oblasti.
	- Chcete-li změnit pořadí položek nabídky v prvním řádku, vyberte položku nabídky, kterou chcete přesunout, stiskněte a přidržte tlačítko Enter a pak pomocí směrových tlačítek určete nové místo.

# **Ovládání televizoru pomocí klávesnice**

#### (**MENU/123**) **MENU Systém Správce zař. Nastavení klávesnice** Spustit

 $\triangle$  Některé modely nejsou kompatibilní s klávesnicemi typu HID USB.

## **Připojení klávesnice**

### Připojení klávesnice USB

Zasuňte kabel klávesnice do portu USB televizoru.

### Připojení klávesnice Bluetooth

- 1. Uveďte klávesnici Bluetooth do pohotovostního stavu.
- 2. Vyberte možnost (**MENU/123**) **MENU Systém Správce zař. Nastavení klávesnice Přidat klávesnici Bluetooth**. Televizor automaticky vyhledá dostupné klávesnice. Spustit
	- " Pokud klávesnice nebyla rozpoznána, přemístěte ji blíže k televizoru a poté vyberte možnost **Obnovit**. Televizor znovu vyhledá dostupné klávesnice.
- 3. Ze seznamu výsledků vyberte klávesnici Bluetooth a poté vyberte možnost **Spárovat a připojit**. Na obrazovce se objeví číslo.
- 4. Zadejte toto číslo pomocí klávesnice Bluetooth. Tím spárujete klávesnici Bluetooth s televizorem.

# **Používání klávesnice**

Následující funkce dálkového ovladače můžete používat pomocí klávesnice USB nebo Bluetooth připojené k televizoru.

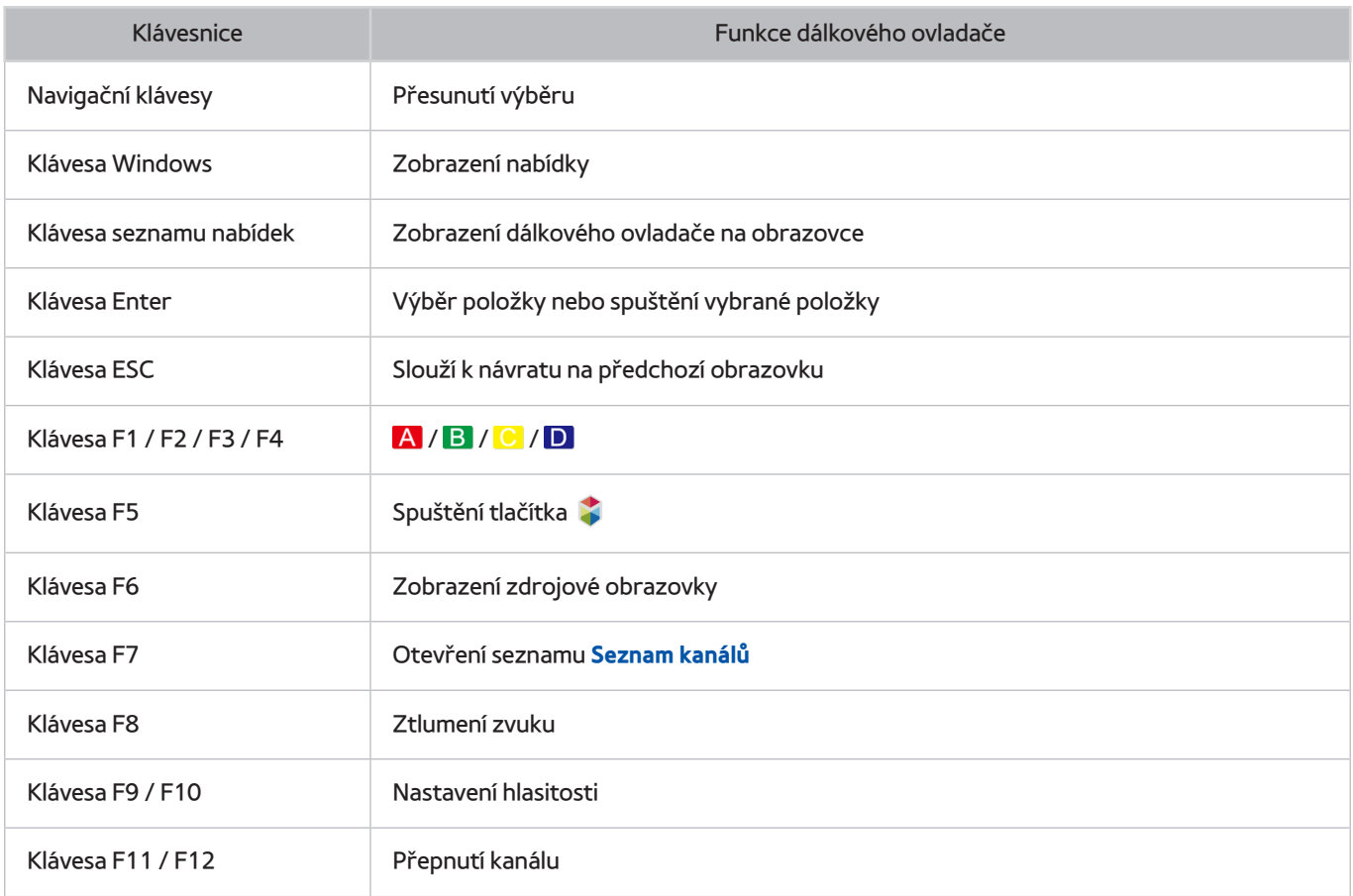

### Změna nastavení klávesnice

Vyberte možnost (**MENU/123**) **MENU Systém Správce zař. Nastavení klávesnice Možnosti klávesnice**. Spustit

#### ● **Jazyk klávesnice**

Zobrazí jazyky, které můžete na klávesnici používat, a umožní vám vybrat požadovaný jazyk.

● **Typ klávesnice**

Zobrazí seznam typů klávesnic a umožní vám vybrat typ klávesnice, který odpovídá vámi zvolenému jazyku klávesnice.

" Seznam typů klávesnic se liší v závislosti na jazyku vybraném v nabídce **Jazyk klávesnice**.

#### ● **Přepnout jazyk vstupu**

Zobrazí seznam kláves, které můžete používat k přepínání mezi jazyky, a umožní vám výběr klávesy.

# **Ovládání televizoru pomocí myši**

### (**MENU/123**) **MENU Systém Správce zař. Nastavení myši** Spustit

 $\triangle$  Některé modely nejsou kompatibilní s myší typu HID USB.

## **Připojení myši USB**

Připojte kabel myši ke konektoru USB televizoru.

### Připojení myši Bluetooth

- 1. Převeďte myš Bluetooth do pohotovostního stavu.
- 2. Vyberte možnost (**MENU/123**) **MENU Systém Správce zař. Nastavení myši Přidat myš Bluetooth**. Spustit
- 3. Ze seznamu výsledků vyberte vyberte myš Bluetooth a poté vyberte možnost **Spárovat a připojit**. Tím spárujete myš Bluetooth s televizorem.

## **Použití myši**

Ukazatel můžete použít k ovládání televizoru stejným způsobem, jakým používáte ukazatel na počítači.

● **Výběr a spuštění položky**

Levé klepnutí myší.

● **Posunování nabídky televizoru nebo obrazovky**

Otočte kolečkem myši nahoru nebo dolů.

● **Opuštění nabídky televizoru nebo funkce**

Umístěte ukazatel na volné místo na obrazovce a klepněte levým tlačítkem myši.

### Změna tlačítek myši a rychlosti ukazatele

#### (**MENU/123**) **MENU Systém Správce zař. Nastavení myši Možnosti myši** Spustit

● **Primární tlačítko**

Vyberte, které tlačítko < nebo > chcete používat k výběru a spouštění položek.

● **Rychlost ukaz.**

Slouží k úpravě rychlosti ukazatele.

# **Připojení gamepadu Bluetooth**

#### (**MENU/123**) **MENU Systém Správce zař. Nastavení gamepadu Bluetooth** Spustit

Stažené hry nainstalované ve službě **Smart Hub** můžete hrát pomocí gamepadu Bluetooth. Vyberte možnost **Nastavení gamepadu Bluetooth** a poté umístěte gamepad Bluetooth do blízkosti televizoru. Televizor automaticky vyhledá dostupné gamepady Bluetooth. (Doporučujeme gamepad DualShock®4, který je optimalizovaný pro PlayStation.) Po dokončení vyhledávání můžete začít hrát hry pomocí gamepadu Bluetooth.

" Pokud televizor gamepad Bluetooth nenajde, umístěte jej blíže k televizoru a poté vyberte možnost **Obnovit**. Další informace o párování najdete v uživatelské příručce gamepadu Bluetooth.

# **Zadávání textu pomocí klávesnice QWERTY na obrazovce**

### **Používání dalších funkcí**

Na obrazovce klávesnice QWERTY vyberte  $\bullet$ . K dispozici jsou následující možnosti:

● **Doporučený text**

Slouží k zapnutí či vypnutí funkce doporučeného textu. Klávesnice zobrazuje doporučená slova, aby pro vás bylo zadávání textu jednodušší.

● **Obnovit data doporučeného textu**

Slouží ke smazání seznamu odstraněním doporučených a zapamatovaných slov.

#### ● **Předpovědět další znak (při používání směrových tlačítek)**

Slouží k zapnutí či vypnutí funkce předpovídání textu.

● **Jazyk**

Umožňuje vybrat jazyk ze seznamu.

V závislosti na oblasti nemusí být tato funkce podporována.

# **Smart Hub**

#### (**MENU/123**) **MENU Smart Hub Otevřít Smart Hub** Spustit

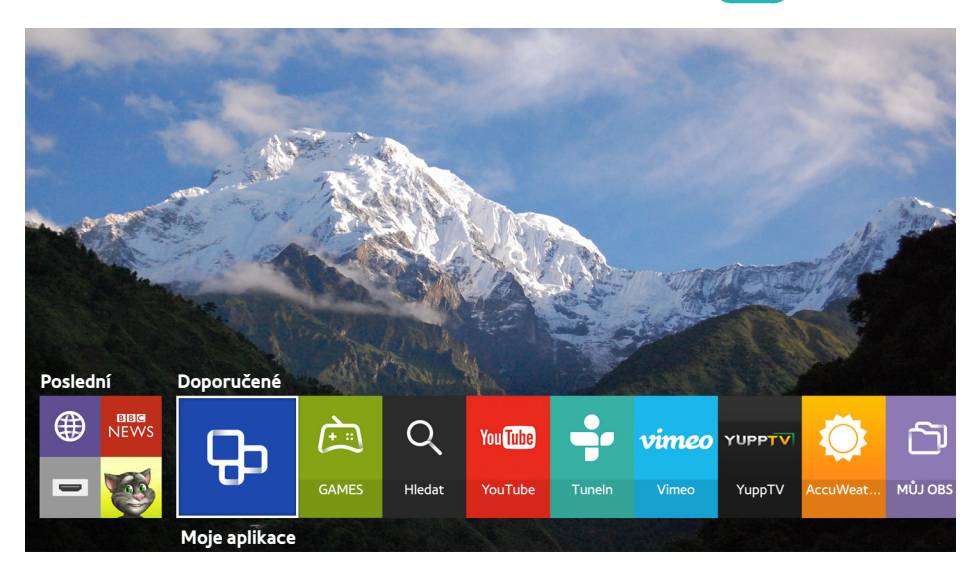

**Z** Obrázek se může lišit v závislosti na konkrétním modelu a oblasti.

Se službou Smart Hub můžete procházet web a stahovat aplikace. Kromě toho můžete prohlížet a přehrávat fotografie, videa a hudební soubory uložené na externích úložných zařízeních. Položte prst na tlačítko **POINTER**, čímž zobrazíte ukazatel na obrazovce. Výběrem možnosti v dolní části obrazovky spustíte funkci Smart Hub.

Na standardním dálkovém ovladači stiskněte tlačítko  $\blacktriangleright$ .

**Z** Chcete-li spustit službu **Smart Hub**, zatímco používáte službu poskytovanou službou Smart Hub, přejděte na stejnou cestu, jak je popsáno výše.

# **Odebrání nebo označení položky ve skupině Poslední**

Chcete-li odebrat nebo označit položku ve skupině **Poslední**, stiskněte tlačítko na dálkovém ovladači. K dispozici jsou následující ikony.

- : Smaže položku. Ačkoli odeberete položku ze skupiny **Poslední**, nedojde k jejímu odebrání z televizoru.
- $\mathscr P$ : Označte položku na první místo. Chcete-li položku odznačit, znovu vyberte možnost  $\mathscr P$ .

## **Automatické spuštění služby Smart Hub**

#### (**MENU/123**) **MENU Smart Hub Nastavení automatického spuštění Smart Hub**

Službu Smart Hub můžete spustit automaticky současně se zapnutím televizoru.

# **Testování připojení služby Smart Hub**

### (**MENU/123**) **MENU Podpora Autom. diagn. Test připojení ke Smart Hub** Spustit

Jestliže služba Smart Hub nefunguje, vyberte možnost **Test připojení ke Smart Hub**. Test připojení určí příčinu problému ověřením připojení k internetu, vašeho poskytovatele internetových služeb, serveru Samsung a služby Moje aplikace.

<sup>2</sup> Pokud máte po dokončení testu se službou Smart Hub i nadále problémy, obrať te se na svého poskytovatele služeb Internetu nebo na servisní středisko společnosti Samsung.

## **Používání výukového programu ke službě Smart Hub**

### (**MENU/123**) **MENU Podpora Kurz Smart Hub**

Zde se dozvíte základní informace o používání služby Smart Hub a podrobnosti o službě Smart Hub.

## **Resetování služby Smart Hub**

#### (**MENU/123**) **MENU Smart Hub Obnovit Smart Hub** Spustit

#### Můžete odebrat účty Samsung uložené v televizoru a vše, co je s nimi spojeno, včetně aplikací.

- " Některé konkrétní služby v rámci služby Smart Hub jsou zpoplatněny. Chcete-li využít zpoplatněnou službu, musíte mít účet u poskytovatele služby nebo účet Samsung. Další informace naleznete v části "[Používání služby Smart Hub s](#page-50-0) účtem [Účet Samsung"](#page-50-0).
- Chcete-li tuto funkci použít, musí být televizor připojen k Internetu.
- " Některé funkce služby Smart Hub nemusí být k dispozici v závislosti na poskytovateli služeb, jazyku nebo regionu.
- " Výpadky služby Smart Hub mohou být způsobeny problémy s vaším připojením k Internetu.
- " Pokud chcete používat službu Smart Hub, je nutné souhlasit se smlouvou s koncovým uživatelem a zásadami ochrany osobních údajů. V opačném případě nebude možné přistupovat k funkcím a s nimi spojeným službám. Celý text dokumentu **Smluvní podmínky a Zásady ochr. dat** můžete zobrazit tak, že přejdete do části (MENU/123) > MENU > **Smart Hub Smluvní podmínky a Zásady ochr. dat**. Jestliže chcete službu Smart Hub přestat používat, můžete smlouvu zrušit. Spustit
- **Informace o službě Smart Hub zobrazíte výběrem tlačítka**  $\Omega$  **na aktuální obrazovce.**

# <span id="page-50-0"></span>**Používání služby Smart Hub s účtem Účet Samsung**

# **Vytvoření účtu Samsung**

### (**MENU/123**) **MENU Smart Hub Účet Samsung** Spustit

Některé konkrétní služby v rámci služby Smart Hub jsou zpoplatněny. Chcete-li využít zpoplatněnou službu, musíte mít účet u poskytovatele služby nebo účet Samsung.

Účet Samsung můžete vytvořit s využitím vaší e-mailové adresy jako vašeho ID.

- " Pokud chcete používat účet Samsung, je nutné souhlasit se smlouvou s koncovým uživatelem a zásadami ochrany osobních údajů. Jinak nebude možné účet Samsung vytvořit. Celý obsah smlouvy můžete zobrazit tak, že přejdete k části (**MENU/123**) **MENU Smart Hub Účet Samsung Smluvní podmínky, Zásady ochrany osobních údajů**.
- " Účet Samsung můžete také vytvořit na adrese http://content.samsung.com. Jakmile máte účet, můžete používat stejné ID na televizoru i na stránkách společnosti Samsung.

### Vytvoření účtu Samsung

#### **MENU Smart Hub Účet Samsung Vytvořit účet Vytvořit účet Samsung**

Účet Samsung můžete vytvořit podle pokynů na obrazovce. Jakmile je účet Samsung vytvořen, jste k němu automaticky přihlášeni.

- **E** Chcete-li si smluvní podmínky prostudovat, vyberte možnost **Zobr. detaily**.
- " Chcete-li svůj účet chránit, vyberte možnost **Výběr obrázku v profilu a zadání hesla (vysoké zabezpečení)** v poli pod polem pro heslo.
- " Chcete-li, aby se televizor při zapnutí automaticky přihlásil k vašemu účtu, zaškrtněte možnost **Přihlásit automaticky**.

### Vytvoření účtu Samsung pomocí účtu sítě Facebook

### (**MENU/123**) **MENU Smart Hub Účet Samsung Vytvořit účet Vytvořte účet Samsung pomocí účtu na Facebooku.**

Zadejte své ID a heslo pro Facebook a poté dokončete nastavení účtu podle pokynů na obrazovce. Jakmile je účet Samsung vytvořen, jste k němu automaticky přihlášeni.

Pokud vvtvoříte účet Samsung pomocí účtu sítě Facebook, je váš účet Samsung automaticky propojen s vaším účtem sítě Facebook.

# **Přihlášení k účtu Samsung**

### (**MENU/123**) **MENU Smart Hub Účet Samsung Přihlásit**

K účtu Samsung se můžete přihlásit automaticky a používat službu Smart Hub.

### Registrování účtu Samsung k televizoru

Pokud už máte účet Samsung, můžete televizor zaregistrovat k tomuto účtu. Na obrazovce účtu Samsung vyberte možnost **+ Přihlásit** a postupujte podle pokynů na obrazovce.

### Přihlášení k registrovanému účtu Samsung uloženému v televizoru

Pokud si registrujete účet Samsung, bude uložen v televizoru. Pro přihlášení k registrovanému účtu Samsung stačí účet vybrat na televizoru.

 $\mathbb Z$  Pokud chcete změnit způsob přihlašování, naleznete informace v části "[Změna a přidání informací do účtu Samsung"](#page-52-0).

### **Propojení účtu Samsung s účty externích služeb**

Jestliže propojíte svůj účet Samsung s účty externích služeb, můžete být automaticky přihlašováni k propojeným účtům aplikací, kdykoli se přihlásíte ke svému účtu Samsung.

" Pokud chcete používat **Spojit účty služeb**, musíte se nejprve přihlásit ke svému účtu Samsung.

### Propojení nebo zrušení propojení účtu služby

#### (**MENU/123**) **MENU Smart Hub Účet Samsung Spojit účty služeb**

● **Připojení účtu služby**

Vyberte účet ze seznamu a přihlaste se k němu podle pokynů na obrazovce. Účet služby je propojen s účtem Samsung.

● **Odpojení propojeného účtu**

Vyberte účet ze seznamu a zrušte propojení podle pokynů na obrazovce.

# <span id="page-52-0"></span>**Změna a přidání informací do účtu Samsung**

### (**MENU/123**) **MENU Smart Hub Účet Samsung Upravit profil**

Svůj účet Samsung můžete spravovat. Pomocí klávesnice zobrazené na obrazovce televizoru zadejte heslo a poté vyberte možnost **Hotovo**. Na obrazovce můžete provést následující funkce.

- Chcete-li změnit informace o účtu, musíte být přihlášeni k účtu Samsung.
	- **Změna obrázku v profilu**
	- **Výběr metody přihlašování k účtu Samsung**
	- **Vypnutí a zapnutí automatického přihlašování**
	- **Zadání základních informací o uživateli**
	- **Přihlášení k odběru elektronického zpravodaje Samsung**

### **Odstranění účtu Samsung z televizoru**

#### (**MENU/123**) **MENU Smart Hub Účet Samsung Odebrat účty z televizoru**

Z televizoru můžete odebrat informace o účtu Samsung a heslu k němu. Z televizoru jsou odebrány také informace o případných externích účtech propojených s tímto účtem.

Chcete-li odebrat informace o účtu, musíte být přihlášeni k účtu Samsung.

# **Používání služby GAMES**

**Doporučené GAMES**

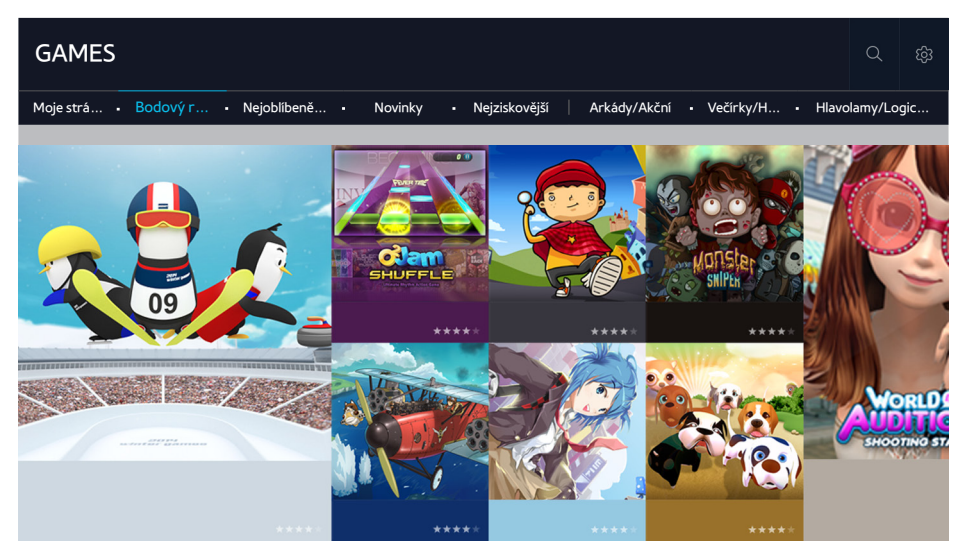

Můžete stahovat a hrát herní aplikace optimalizované pro váš televizor. V horní části obrazovky vyberte kategorii. Můžete instalovat a spouštět aplikace uspořádané podle žánrů. Můžete také uspořádat herní aplikace ve funkci **Moje stránka**.

- " Obrázek se může lišit v závislosti na konkrétním modelu a oblasti.
- Chcete-li tuto funkci použít, musí být televizor připojen k Internetu.
- <sup>2</sup> Tato funkce je k dispozici pouze u určitých modelů v konkrétních zeměpisných oblastech.

## **Správa her pomocí automaticky otevíraného okna nabídky Možnosti**

Označte hru a poté stiskněte a podržte tlačítko Enter. Můžete používat následující funkce.

- **Stáhnout/Odebrat**
- **Zobr. detaily**
- **Aktual.**
- Automaticky otevíraná nabídka se může lišit v závislosti na vybrané hře.

### **Zobrazení obrazovky Podrobnosti**

Označte hru a poté stiskněte a přidržte tlačítko Enter nebo **POINTER**. Můžete také vybrat funkci Zobr. detaily. Viz výše.

# **Instalace a spuštění hry**

### Instalace her

Vyberte hru, kterou chcete nainstalovat, a stiskněte a přidržte tlačítko Enter. Vyberte možnost **Stáhnout** v okně kontextové nabídky nebo nainstalujte hru na obrazovce s podrobnými informacemi o hře.

- $\triangle$  Pro získání informací o herních ovladačích kompatibilních se staženou hrou vyberte možnost **GAMES > Možnosti** > **Průvodce Herním ovladačem**.
- " Pokud není v interní paměti televizoru dostatek místa, můžete hru nainstalovat na zařízení USB.
- " Hru nainstalovanou na zařízení USB můžete přehrát pouze v případě, že je toto zařízení USB připojeno k televizoru. Pokud během přehrávání hry dojde k odpojení zařízení USB, bude hra ukončena.
- " Hru nainstalovanou na zařízení USB nelze hrát na jiném televizoru ani na počítači.

### Spuštění nainstalované hry

Abyste mohli spustit hru, musíte se přihlásit ke svému účtu Samsung. Nejprve vyberte hru v části **GAMES Moje stránka** na obrazovce **GAMES**. Zobrazí se obrazovka s podrobnými informacemi o vybrané hře. Vyberte možnost **Přehrát**. Hra se spustí.

## **Správa stažených nebo zakoupených her**

Vyberte možnost **Moje stránka** ve službě **GAMES**.

### Aktualizace hry

Vyberte možnost **Moje stránka Možnosti Aktualizovat Moje hry**. Můžete aktualizovat hry instalované v televizoru.

### Úprava přezdívky

- 1. Na obrazovce vyberte možnost **GAMES** a potom vyberte možnost **Upravit přezdívku**.
- 2. Zadejte svou přezdívku pomocí klávesnice na obrazovce a potom vyberte možnost **Hotovo**.
	- " Vaše přezdívka se zobrazí na obrazovce **Moje stránka**.

### Zapnutí automatických aktualizací her

### (**MENU/123**) **MENU Smart Hub Automaticky aktualizovat aplikace a hry** nebo **Automaticky aktualizovat aplikace**

Chcete-li hry aktualizovat automaticky, nastavte položku **Automaticky aktualizovat aplikace a hry** nebo **Automaticky aktualizovat aplikace** na hodnotu **Zapnuto**. Hry budou aktualizovány automaticky, kdykoli bude aktualizace k dispozici.

K Skutečný název se může v konkrétních zeměpisných oblastech lišit.

### Odebrání hry

- 1. Vyberte možnost na obrazovce **Moje stránka** a poté vyberte možnost **Odstranit Moje hry**.
- 2. Vyberte hru, kterou chcete odebrat, a poté stiskněte tlačítko Enter. Pokud chcete vybrat všechny hry, vyberte možnost **Vybrat vše**.
	- $\sum$  Hru můžete odstranit tak, že ji vyberete a poté stisknete a podržíte tlačítko Enter.
- 3. Po dokončení výběru vyberte možnost **Odstranit**.

### Ohodnocení hry

Hru můžete ohodnotit na obrazovce s podrobnými informacemi.

 $\triangle$  Tato funkce je dostupná pouze tehdy, když je hra nainstalována v televizoru.

### Registrace poukázky

Poukázku zaregistrujete zadáním jejího čísla na obrazovce **Moje stránka**.

# **Používání služby Moje aplikace**

**Doporučené Moje aplikace**

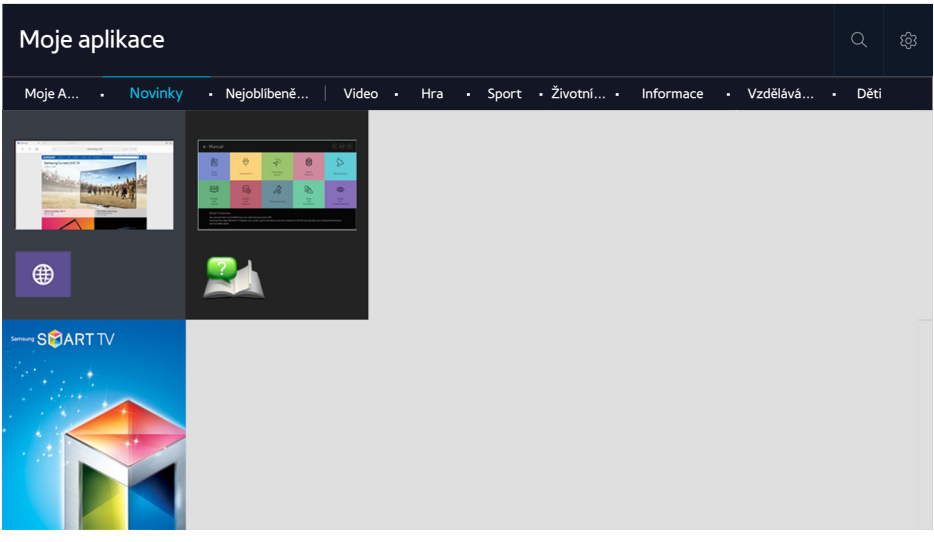

**Z** Obrázek se může lišit v závislosti na konkrétním modelu a oblasti.

Po instalaci příslušných aplikací můžete v televizoru bezplatně sledovat rozmanitý obsah včetně zpravodajství, sportu, předpovědí počasí a her. Aplikace můžete stáhnout ze služby Smart Hub. V horní části obrazovky vyberte kategorii. Můžete instalovat a hrát aplikace uspořádané podle žánrů, jako jsou **Novinky**, **Nejoblíbenější**.

- Chcete-li tuto funkci použít, musí být televizor připojen k Internetu.
- Po prvním spuštění služby Smart Hub se automaticky nainstalují výchozí aplikace. Výchozí aplikace se mohou v různých oblastech lišit.

# **Správa stažených aplikací pomocí automaticky otevíraného okna nabídky Možnosti**

Přesuňte výběr na aplikaci a poté stiskněte a přidržte tlačítko Enter. Můžete používat následující funkce.

- **Odstranit**
- **Detail**
- **Instalovat**
- Automaticky otevíraná nabídka se může lišit v závislosti na aplikaci.

## **Instalace aplikace**

### Rychlá instalace aplikace

- 1. Na obrazovce **Moje aplikace** vyberte kategorii.
- 2. Přesuňte výběr na aplikaci a poté stiskněte a přidržte tlačítko Enter. Zobrazí se kontextová nabídka.
- 3. Vyberte možnost **Stáhnout**. Vybraná aplikace se nainstaluje do televizoru.
- " Nainstalované aplikace se zobrazují na obrazovce **Moje aplikace**.
- $\triangle$  Můžete také aplikaci nainstalovat z obrazovky s detailními informacemi.
- " Pokud není v interní paměti televizoru dostatek místa, můžete aplikaci nainstalovat na zařízení USB.
- Aplikaci nainstalovanou na zařízení USB můžete spustit pouze v případě, že je toto zařízení USB připojeno k televizoru. Pokud zařízení USB odpojíte, když je aplikace spuštěna, bude aplikace ukončena.
- " Aplikaci nainstalovanou na zařízení USB nelze spustit na jiném televizoru ani na počítači.

### Spuštění aplikace

Aplikaci můžete spustit tak, že ji vyberete na obrazovce **Moje aplikace**. Ve vybrané aplikaci se zobrazí níže uvedené ikony, které mají následující význam:

- : Aplikace je nainstalována na zařízení USB.
- $\bullet$   $\quad \oplus$ : Aplikace je chráněna heslem.
- **2**: Aplikace je nainstalována.

# **Zapnutí automatických aktualizací aplikací**

### (**MENU/123**) **MENU Smart Hub Automaticky aktualizovat aplikace a hry** nebo **Automaticky aktualizovat aplikace**

Chcete-li hry aktualizovat automaticky, nastavte položku **Automaticky aktualizovat aplikace a hry** nebo **Automaticky aktualizovat aplikace** na hodnotu **Zapnuto**. Hry budou aktualizovány automaticky, kdykoli bude aktualizace k dispozici.

" Skutečný název se může v konkrétních zeměpisných oblastech lišit.

## **Odebrání aplikace z televizoru**

Vyberte aplikaci k odebrání na obrazovce **Moje aplikace** a jako potvrzení stiskněte a přidržte tlačítko Enter. Chcete-li odebrat více aplikací, vyberte všechny aplikace k odstranění. Poté vyberte možnost **Možnosti** v horní části obrazovky a následně možnost **Odstranit z Moje App**.

Při odebírání aplikace se ujistěte, že jsou odebrána i související data aplikace.

# **Zamknutí a odemknutí aplikací**

Vyberte možnost **Možnosti Zamknout/Odemknout Moje App** na obrazovce **Moje aplikace**. Zobrazí se obrazovka pro zadání hesla. Zadejte heslo, vyberte aplikace, které chcete zamknout nebo odemknout, a pak vyberte možnost **Uložit**. Tím zamknete nebo odemknete všechny vybrané aplikace.

## **Aktualizace aplikací**

Vyberte možnost **Možnosti Aktualizovat aplikace** na obrazovce **Moje aplikace**. Televizor vyhledá aktualizace aplikací a poté zobrazí jejich seznam. Po vyhledávání můžete aktualizovat jen některé nebo všechny aplikace.

## **Změna uspořádání aplikací**

Vyberte možnost **Možnosti** na obrazovce **Moje aplikace** a poté výběrem možnosti **Seřadit podle** proveďte třídění aplikací podle data, času nebo jiných kritérií.

# **Ohodnocení zakoupených aplikací**

Na obrazovce s podrobnými informacemi můžete pomocí tlačítek nebo > nastavit počet hvězdiček.

### **Používání dalších funkcí aplikací**

(**MENU/123**) **MENU Smart Hub Nastavení automatického spuštění Aplikace a indikátor spojené s kanály**

Můžete nakonfigurovat dodatečné funkce aplikací.

### Používání aplikací spojených s kanály

Při sledování televizoru můžete dostávat informace o televizních programech a dalších relevantních službách pomocí aplikace nainstalované v televizoru a propojené s konkrétním kanálem.

" Tato funkce je dostupná pouze v případě, že je v televizoru nainstalována aplikace podporující funkci **Aplikace a indikátor spojené s kanály**.

# **Používání příručky e-Manual**

# **Spuštění příručky e-Manual**

#### (**MENU/123**) **MENU Podpora e-Manual**

Můžete zobrazit zabudovanou příručku e-Manual, která obsahuje informace o funkcích vašeho televizoru. Na ovladači Samsung Smart Control stiskněte tlačítko **MENU/123** a vyberte možnost **e-Manual**. Na standardním dálkovém ovladači stiskněte tlačítko **E-MANUAL**.

- 1. Na obrazovce **e-Manual** vyberte kategorii. Na obrazovce se zobrazí seznam vybrané kategorie.
- 2. Vyberte položku ze seznamu. Zobrazí se odpovídající téma příručky e-Manual.
	- " Kopii příručky e-Manual si také můžete stáhnout z webových stránek společnosti Samsung.
	- " Slova psaná modrou barvou (například **Režim obrazu**) označují položku nabídky.

Šipka v navigátoru nabídky ukazuje cestu k nabídce. Například (**MENU/123**) **MENU Obraz Režim obrazu** znamená, že stisknete tlačítko **MENU/123** na ovladači Samsung Smart Control a pak postupně vyberete na obrazovce položky **Menu**, **Obraz** a **Režim obrazu**.

# **Používání tlačítek v příručce e-Manual**

 (**Hledat**): zobrazí obrazovku vyhledávání. Zadejte hledané slovo a vyberte možnost **Hotovo**. Výběrem položky ve výsledcích vyhledávání načtete odpovídající stránku.

(**Rejstřík**): zobrazí obrazovku rejstříku. Výběrem tématu ze seznamu přejdete na příslušnou stránku.

 (**Otevřená stránka**): Zobrazí seznam dříve přečtených stránek. Vyberte stránku. Příručka e-Manual přejde na vybranou stránku.

### Přístup na příslušnou obrazovku nabídky ze stránky témat příručky e-Manual

(**Spustit**): umožňuje otevřít příslušnou položku nabídky a přímé spuštění funkce.

(**Propojit**): umožňuje otevřít příslušnou stránku odkazu.

K Některé nabídky na obrazovce neumožňují otevřít příručku e-Manual.

### Aktualizace příručky e-Manual na nejnovější verzi

Příručku e-Manual můžete aktualizovat stejným způsobem jako aplikace.

# **Používání webového prohlížeče**

V televizoru můžete procházet Internet stejně jako v počítači, a to i během sledování televizního programu, s využitím funkce PIP. Výběrem možnosti **Nápověda** zobrazte informace o webovém prohlížeči.

- *N* Pro pohodlnější procházení Internetu použijte klávesnici a myš.
- Stránka prohlížeče se může lišit od stránky v počítači.

### **Preference procházení**

Vyberte možnost **E > Nastavení**. Nakonfigurujte si nastavení procházení podle svých potřeb.

● **Obecné**

Automaticky skryje karty nebo panely nabídky po určité době nečinnosti, případně resetuje veškerá uživatelská nastavení.

 $\triangle$  Vámi vytvořené záložky ani historie procházení nebudou resetovány.

● **Domovská str.**

Nastaví webovou stránku, která se zobrazí při spuštění webového prohlížeče.

● **Vyhledávač**

Vyhledá zadané informace a zobrazí výsledné webové stránky.

● **Soukromí a zabezpečení**

Umožňuje zabránit v přístupu k nevhodným webovým stránkám nebo nastaví možnost, kdy se neukládá historie procházení.

● **Blokované stránky**

Zablokuje nebo zruší blokování stránek. Seznam stránek určených k blokování je možné spravovat.

● **Schválené stránky**

Omezí použití pouze na schválenou stránku. Pro použití této možnosti zadejte heslo. Schválené stránky můžete přidat či odebrat.

● **Kódování**

Nastaví kódování na možnost **Autom.** nebo vybere způsob kódování ze seznamu.

● **O aplikaci**

Zobrazí aktuální verzi webového prohlížeče.

# **Používání služby MŮJ OBSAH**

### **Doporučené > MŮJ OBSAH** Spustit

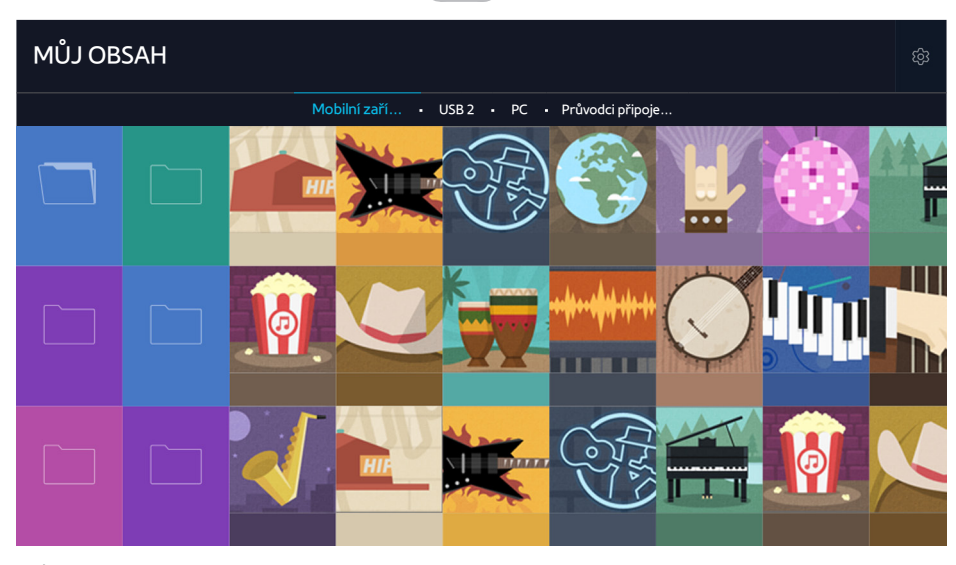

" Obrázek se může lišit v závislosti na konkrétním modelu a oblasti.

V televizoru můžete přehrávat mediální obsah uložený v úložných zařízeních, jako je zařízení USB, mobilní zařízení a fotoaparát. Když připojíte úložné zařízení k televizoru, zobrazí televizor kartu s názvem připojeného zařízení. Výběrem karty potvrdíte obsah uložený v úložném zařízení.

- " Mediální obsah nelze přehrávat, pokud tento obsah nebo úložné zařízení televizor nepodporuje. Další informace naleznete v části "[Přečtěte si před přehráváním fotografií, videí nebo hudebních souborů](#page-160-0)".
- Před připojením zařízení USB si zálohujte důležité soubory. Společnost Samsung nenese odpovědnost za poškozené nebo ztracené soubory.

# **Přečtěte si před zahájením přehrávání mediálního obsahu**

- $\mathbb Z$  Informace o připojení televizoru k počítači naleznete v části ["Připojení počítače](#page-26-0)".
- $\triangle$  Informace o připojení televizoru k mobilnímu zařízení naleznete v části ["Připojení mobilního zařízení](#page-28-0)".
- Chcete-li televizor připojit k zařízení USB nebo k externímu paměťovému zařízení, připojte zařízení k portu USB televizoru.

# **Přehrávání multimediálního obsahu uloženého v počítači nebo mobilním zařízení**

" Před připojením k počítači nebo mobilnímu zařízení nakonfigurujte nastavení sítě.

### Přehrávání multimediálního obsahu uloženého na počítači nebo mobilním zařízení

### **Doporučené MŮJ OBSAH**

Chcete-li na televizoru přehrát multimediální obsah uložený v počítači nebo mobilním zařízení, musíte televizor k počítači nebo mobilnímu zařízení připojit.

- 1. Připojte počítač nebo mobilní zařízení. Televizor zobrazí název zařízení a seznam mediálního obsahu zařízení.
- 2. Vyberte ze seznamu mediální obsah, který chcete přehrát. Spustí se přehrávání vybraného obsahu.
- 3. Přehrávání mediálního obsahu zastavíte stisknutím tlačítka nebo **RETURN**.
- Můžete také přejít k mediálnímu obsahu, který chcete přehrát, a stisknutím tlačítka zahájit přehrávání obsahu.
- $\mathbb Z$  Informace o připojení počítače k domácí síti naleznete v části ["Připojení počítače](#page-26-0)".
- Informace o připojení mobilního zařízení prostřednictvím aplikace Smart View 2.0 naleznete v části "Připojení mobilního [zařízení"](#page-28-0).
- " Obsah sdílený počítačem nebo mobilním zařízením se nemusí přehrát v závislosti na typu kódování a formátu souboru obsahu.
- " Obsah se nemusí v závislosti na stavu sítě přehrávat plynule. Jestliže k tomu dojde, přesuňte obsah na úložné zařízení USB a obsah přehrávejte z něj.

## **Přehrávání mediálního obsahu uloženého v zařízení USB**

- 1. Na obrazovce **MŮJ OBSAH** vyberte název zařízení USB. Televizor zobrazí seznam miniatur multimediálního obsahu uloženého na zařízení USB.
- 2. Vyberte ze seznamu mediální obsah, který chcete přehrát. Spustí se přehrávání vybraného obsahu.
- 3. Přehrávání mediálního obsahu zastavíte stisknutím tlačítka nebo **RETURN**.
- " Případně vyberte zařízení USB na obrazovce **Zdroj** a televizor přejde na obrazovku **MŮJ OBSAH** automaticky.

### Bezpečné odebrání zařízení USB

- 1. Stiskněte tlačítko **SOURCE**. Zobrazí se obrazovka Zdroj.
- 2. Přesuňte se na zařízení USB, které chcete odstranit, a pak stiskněte tlačítko $\blacktriangledown$ .
- 3. V seznamu vyberte možnost **Odebrat zařízení USB**.

### **Tlačítka a funkce dostupné pro prohlížení fotografií**

Stisknutím tlačítka Enter během prohlížení fotografií zobrazíte dostupné možnosti. Můžete také zobrazit miniatury fotografií uložené v televizoru při prohlížení fotografií. Možnosti zmizí po stisknutí tlačítka **RETURN**.

● **Pozast.** / **Přehrát**

Spustí nebo zastaví prezentaci. Pomocí prezentace můžete jednotlivě přehrát všechny fotografie ve složce.

● **Předch.** / **Další**

Zobrazí předchozí nebo další fotografii.

● **Pozastavit hudbu na pozadí** / **Přehrát hudbu na pozadí**

Slouží k pozastavení nebo pokračování v přehrávání hudby na pozadí.

● **Možnosti**

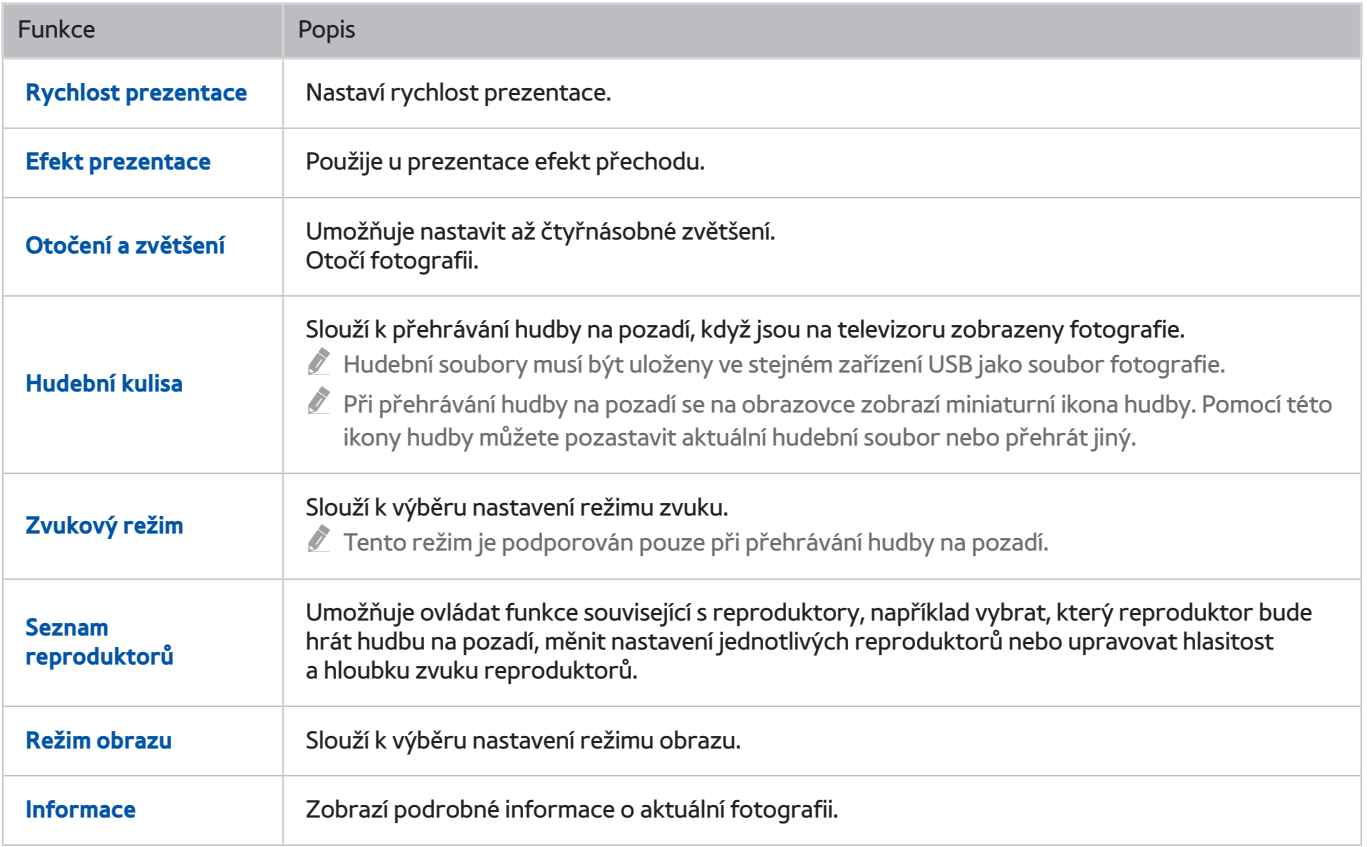

# **Tlačítka a funkce dostupné pro prohlížení videí**

Stisknutím tlačítka Enter během prohlížení videí zobrazíte dostupné možnosti. Zobrazí se snímky videa s časovými intervaly, které umožňují snadno přejít na určitý snímek. Možnosti zmizí po stisknutí tlačítka **RETURN**.

● **Pozast.** / **Přehrát**

Pozastaví přehrávání nebo přehraje video. Jestliže je přehrávání videa pozastaveno, můžete použít následující funkce. Při pozastaveném přehrávání videa nepřehrává televizor zvuk.

- **Krok**: Umožňuje procházení pozastaveného videa po jednotlivých snímcích stiskem tlačítka .
- **Zpomalené přehrávání**: Umožňuje přehrát video nízkou rychlostí (1/8, 1/4, 1/2) stiskem tlačítka .
- **Rychle dozadu** / **Rychle dopředu**

Slouží k rychlému převinutí videa dozadu nebo dopředu. Chcete-li zvýšit rychlost převíjení dozadu či dopředu až na trojnásobek oproti běžné rychlosti, vyberte tlačítko opakovaně. Normální rychlost přehrávání obnovíte stisknutím tlačítka .

● **Předch.** / **Další**

Přehrávání předchozího nebo dalšího videa. Dvojím stisknutím tlačítka **o přehrajete předchozí video.** Jedním stisknutím tlačítka **expustíte přehrávání aktuálního videa od začátku**.

Stisknutím tlačítka >> přehrajete následující video.

● **Opakovat**

Přehrává opakovaně aktuální soubor nebo všechny soubory uložené ve stejné složce.

#### ● **Možnosti**

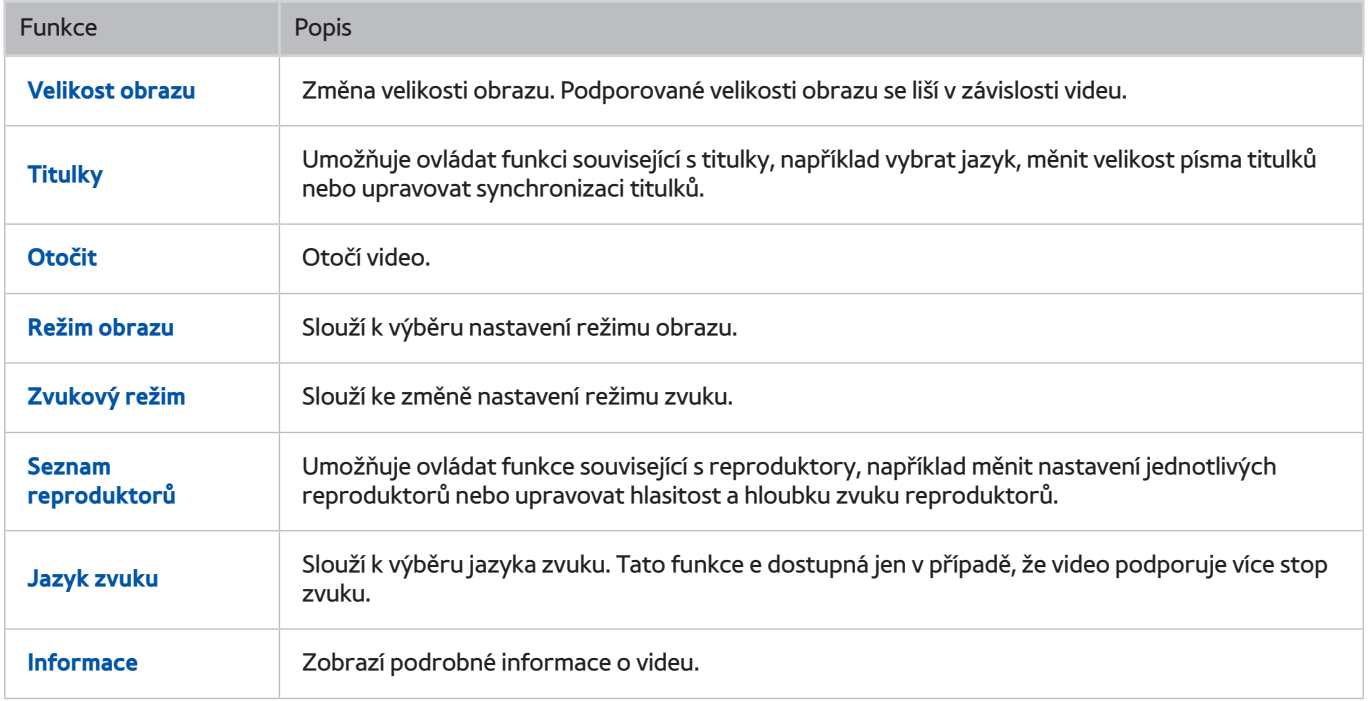

# **Tlačítka a funkce dostupné pro přehrávání hudby**

### ● **Pozast.** / **Přehrát**

Slouží k pozastavení nebo pokračování v přehrávání hudby.

● **Předch.** / **Další**

Slouží k přehrání předchozího nebo následujícího hudebního souboru. Dvojitým stisknutím tlačítka <a> přehrajete předchozí hudební soubor. Jedním stisknutím tlačítka <<a>spustíte přehrávání aktuálního hudebního souboru od začátku.

Stisknutím tlačítka » I přehrajete následující hudební soubor.

● **Opakovat**

Přehrává opakovaně aktuální hudební soubor nebo všechny hudební soubory uložené ve stejné složce.

● **Náhodně**

Přehraje hudební soubory v náhodném pořadí.

● **Seznam reproduktorů**

Umožňuje ovládat funkce související s reproduktory, například měnit nastavení jednotlivých reproduktorů nebo upravovat hlasitost a hloubku zvuku reproduktorů.

● **Vyp. obrázek**

Přehrává hudební soubory pouze při zhasnuté obrazovce.

# **Poslech hudby v kvalitě HD**

Můžete si vychutnat hudbu HD ve skutečné HD kvalitě. Přejděte do služby **MŮJ OBSAH** a vyberte hudební soubor, který chcete přehrát v kvalitě HD.

- " Před přehráváním formátu HD Audio nastavte možnost **HD zvuk** ((**MENU/123**) **MENU Zvuk Další nastavení HD zvuk**) na hodnotu **Zapnuto**.
- " Pokud hudební soubor podporuje formát HD Audio, v seznamu se bude zobrazovat ikona HD.
- $\mathscr{N}$  Vyberte hudební soubor a poté jej výběrem ikony přehrajte.
- " Když při přehrávání nastavíte režim **HD zvuk** na hodnotu **Vypnuto**, bude se následující hudební soubor přehrávat se standardním zvukovým signálem.
- Standardní vzorkování přenosu zvuku je 48 kHz, zatímco u zvuku kvality HD je to 96 kHz.
- " Některé přijímače S/PDIF nemusí být kompatibilní. U těchto nekompatibilních přijímačů deaktivujte režim **HD zvuk** a použijte namísto něj běžný režim zvuku.
- " Některé externí zvukové přehrávače připojené prostřednictvím HDMI, Bluetooth nebo sítí Wi-Fi nedokážou přehrát zvukové signály HD.

### **Funkce na obrazovce seznamu mediálního obsahu**

Na obrazovce se seznamem mediálního obsahu úložného zařízení můžete použít následující funkce.

● **Filtr podle**

Složí k filtrování mediálního obsahu a zobrazení požadovaného typu média.

● **Seřadit podle**

Slouží k seřazení seznamu obsahu. Metoda řazení se mění v závislosti na typu obsahu, který jste vybrali.

- " Tato funkce není k dispozici, je-li možnost **Filtr podle** nastavena na hodnotu **Vše**.
- **Odstranit**

Smaže vybraný mediální obsah ze seznamu mediálního obsahu.

- " Tato funkce je k dispozici, jen když je možnost **Filtr** nastavena na hodnotu **Nahraný**.
- **Přehrát vybrané**

Přehraje vybraný mediální obsah ze seznamu mediálního obsahu.

" Tato funkce není k dispozici, je-li možnost **Filtr podle** nastavena na hodnotu **Vše**.

# **Používání služby NewsON**

### **Doporučené NewsON**

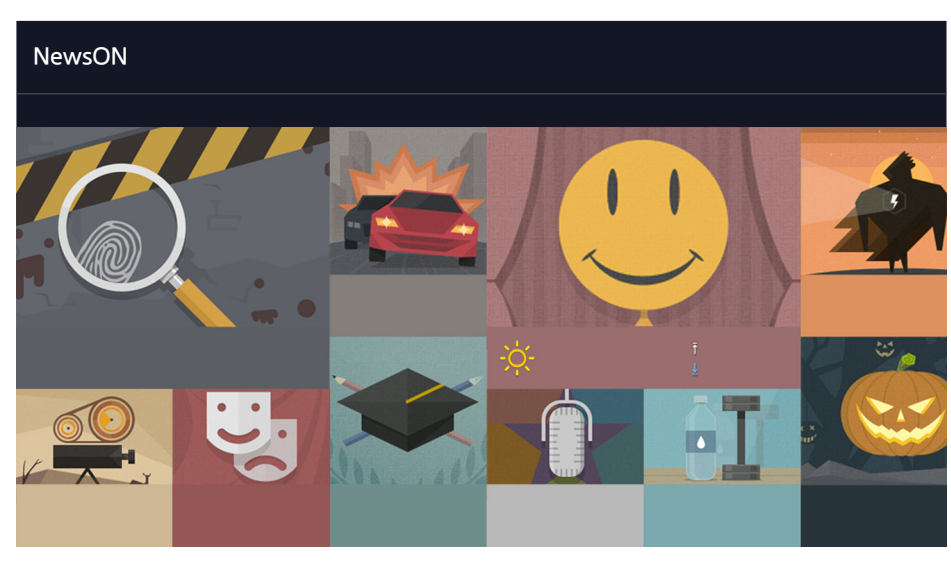

**Obrázek se může lišit v závislosti na konkrétním modelu a oblasti.** 

Chytrým a pohodlným způsobem můžete každý den získávat informace o nejrůznějších tématech, aktualizované v reálném čase. Služba **NewsON** vám přináší čerstvé zprávy, nejlepší články, oblíbená témata i předpovědi počasí.

- " Chcete-li tuto funkci použít, musí být televizor připojen k Internetu.
- " Obrázek se může lišit v závislosti na modelu.
- Tato funkce je k dispozici pouze u určitých modelů v konkrétních zeměpisných oblastech.

# **Zprávy**

Vyberte článek na obrazovce. Podrobnosti vybraného článku se zobrazí na obrazovce. Články jsou aktualizovány v reálném čase.

# **Počasí**

Vyberte na obrazovce položku týkající se počasí. Zobrazí se podrobnosti k vybrané položce.

**Z** Informace o počasí jsou poskytovány pro hlavní města ve vaší zemi.

# **Ovládání televizoru hlasem**

#### **MENU/123 Rozpoznávání hlasu**

Tato funkce je podporována pouze u modelů řady S9.

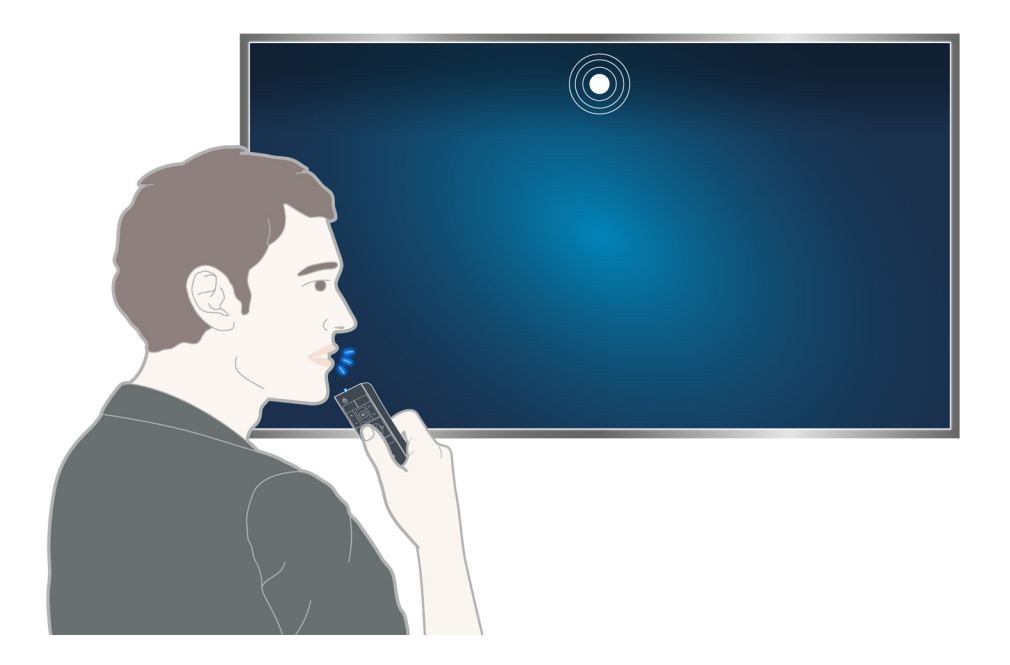

Když spustíte funkci Rozpoznávání hlasu, v horní části obrazovky se zobrazí uživatelský průvodce Programy funkce Rozpoznávání hlasu. Průvodce Programy se liší podle jazyka, který funkce Rozpoznávání hlasu podporuje.

Můžete spustit funkci Rozpoznávání hlasu v režimu rozpoznávání hlasu na kratší vzdálenost, který používá mikrofon zabudovaný do ovladače Samsung Smart Control:

- Stiskněte tlačítko **MENU/123** a vyberte možnost **Rozpoznávání hlasu**.
- Stiskněte a přidržte tlačítko **MENU/123**.
	- **2** Stiskněte a podržte tlačítko MENU/123 a vyslovte příkaz 10 až 15 cm od mikrofonu na ovladači Samsung Smart Control. Optimální hlasitost hlasových příkazů se pohybuje mezi 75 a 80 dB.

# **Přečtěte si před použitím rozpoznávání hlasu**

### (**MENU/123**) **MENU Systém Rozpoznávání hlasu** Spustit

Umožňuje přístup k některým možnostem nabídek a funkcím a jejich výběr prostřednictvím hlasových příkazů. Aby byly hlasové příkazy správně rozpoznány, mluvte pomalu a zřetelně jazykem zadaným v možnosti (**MENU/123**) **MENU Systém Rozpoznávání hlasu Jazyk**.

Další informace o rozpoznávání hlasu naleznete v části "Přečtěte si před přehráváním fotografií, videí nebo hudebních [souborů"](#page-160-0).

# **Základy funkce rozpoznávání hlasu**

● **Zobrazení všech hlasových příkazů:**

Chcete-li zobrazit úplný seznam hlasových příkazů podle kategorie, stiskněte na ovladači Samsung Smart Control tlačítko **V**. Můžete také vyslovit příkaz "Nápověda".

● **Deaktivace rozpoznávání hlasu**

Funkci rozpoznávání hlasu ukončíte vyslovením slov "**Zavřít**" nebo stiskem tlačítka **RETURN**.

" Televizor rozpoznává pouze předem definované hlasové příkazy. Tyto hlasové příkazy se v závislosti na verzi televizoru mohou lišit od příručky.

### Změna jazyka pro rozpoznávání hlasu

### (**MENU/123**) **MENU Systém Rozpoznávání hlasu Jazyk** Spustit

#### Můžete vybrat jazyk, který má funkce Rozpoznávání hlasu používat.

Interaktivní rozpoznávání hlasu není v některých jazycích dostupné. Pokud není vybraný jazyk k dispozici, vyberte jiný jazyk.

## **Použití rozpoznávání hlasu pro zadání příkazu**

- 1. Stiskněte a přidržte tlačítko **MENU/123** na ovladači Samsung Smart Control. Jakmile se na obrazovce zobrazí ikona mikrofonu, můžete funkci **Rozpoznávání hlasu** používat.
- 2. Vyslovte příkaz. Funkci rozpoznávání hlasu můžete používat k ovládání televizoru při sledování televizního programu nebo jiných videí.

# **Používání interaktivního rozpoznávání hlasu na krátkou vzdálenost**

Můžete nastavit plán sledování, získat přístup ke službě VOD (Videos on Demand), vyhledávat a spouštět aplikace a používat různé jiné funkce pomocí stanovených hlasových příkazů, aniž byste si museli pamatovat konkrétní příkazy nebo klíčová slova.

Aktivujte funkci **Hlasová interakce** a vyslovte příkaz. Viz příklady níže:

- **Chcete-li nalézt konkrétní obsah:**
	- "\*\*\* (Title)" / "Find \*\*\* (title)"
- **Chcete-li získat konkrétní informace:**

"What's the weather in \*\*\* (place name)?" / "What is the \*\*\* (company) stock price?"

● **Používáte-li funkci televizoru:**

"Remind me to watch \*\*\* (Title)."

V závislosti na zemi nemusí být některé výše uvedené věty podporovány.
# **Ovládání televizoru pohyby (Ovládání pohyby)**

### (**MENU/123**) **MENU Systém Ovládání pohyby** Spustit

Ovládání pohyby není k dispozici.

- Při použití ovladače Samsung Smart Control nebo myši
- Tato funkce je podporována pouze u modelů řady S9.
- $\triangle$  Některé aplikace tuto funkci nepodporují.
- " Další informace naleznete v části "[Přečtěte si před přehráváním fotografií, videí nebo hudebních souborů](#page-160-0)".
- [ **Chcete-li používat tuto funkci, k televizoru by měla být připojená volitelná kamera televizoru. Volitelnou kameru televizoru je nutné připojit k vyhrazenému portu USB na zadní straně televizoru. Jiné porty USB televizní kameru ani funkci Ovládání pohyby nepodporují.**

### **Testování okolního osvětlení pomocí kamery televizoru**

#### (**MENU/123**) **MENU Systém Ovládání pohyby Test prostředí pro ovládání pohyby** Spustit

K zajištění správné funkce spusťte tento test před použitím funkce Ovládání pohyby.

- 1. Postavte se 1,5 až 3,5 m od obrazovky televizoru. Spusťte položku **Test prostředí pro ovládání pohyby** a poté vyberte možnost **Start**.
	- **Z** Jestliže obrazovka televizoru odráží světlo nebo dochází k pohybu na pozadí, televizor nemusí pohyb vaší ruky rozpoznat.
- 2. Postavte se čelem ke kameře televizoru a postupujte podle pokynů na obrazovce.

### Zjišťování okolního hluku a osvětlení

### (**MENU/123**) **MENU Podpora Autom. diagn. Test prostř. pro ovládání hlasem a gesty** nebo **Test prostředí pro ovládání gesty**

Můžete otestovat úroveň hluku a jasu okolo kamery televizoru a mikrofonu a ujistit se tak, že jsou vhodné pro použití ovládání hlasem a pohyby.

# **Aktivace ovládání pohyby**

### (**MENU/123**) **MENU Systém Ovládání pohyby Ovládání pohyby** Spustit

Otočte se obličejem ke kameře televizoru. Dejte ruku dolů do pohodlné polohy. Zvedněte ruku se vztyčeným ukazováčkem a poté rukou pomalu pohybujte doleva nebo doprava. Když kamera televizoru ruku úspěšně rozpozná, funkce ovládání pohyby se aktivuje a na obrazovce se zobrazí ukazatel a ikony ovládání pohyby.

- Chcete-li ovládání pohyby deaktivovat, přesuňte ruku mimo dosah kamery televizoru. Chcete-li funkci znovu aktivovat, jednoduše do 3 sekund přesuňte ruku směrem ke kameře televizoru.
- Funkce ovládání pohyby může být ukončena, pokud váš ukazováček není zcela vztyčený nebo jím pohybujete příliš rychle.

## Základy ovládání pohyby

K dispozici jsou následující akce:

### **Přesouvání ukazatele**

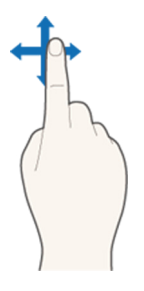

Pohybem rukou posunujete ukazatelem.

### **Výběr položky**

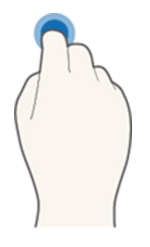

Pokrčením a natažením ukazováčku vybíráte položky. Takto můžete vybrat nabídku televizoru nebo spustit funkci. Držení ukazováčku dole odpovídá držení stisknutého tlačítka na dálkovém ovladači.

### **Návrat do předchozí nabídky**

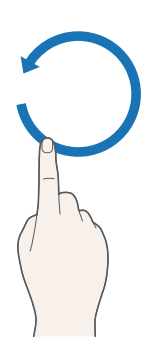

Kroužením ruky proti směru hodinových ručiček se vrátíte do předchozí nabídky.

### **Zobrazení kontextové nabídky / zobrazení informací o vysílání**

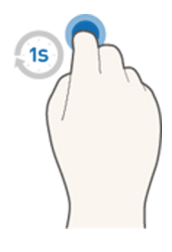

Pokrčte na 1 sekundu ukazováček a poté jej zvedněte. Tato akce zobrazí kontextovou nabídku. / Při sledování vysílání pokrčte na 1 sekundu ukazováček a pak jej zdvihněte na jakékoli prázdné místo na obrazovce. Můžete si prohlížet informace o vysílání uložené automaticky pro všechny kanály.

### Zobrazení a skrytí animovaného průvodce gesty

### (**MENU/123**) **MENU Systém Ovládání pohyby Animovaný průvodce gesty** Spustit Jestliže je aktivováno ovládání pohyby, můžete zobrazit animovaného průvodce.

 $\mathbb Z$  Když poprvé spouštíte aplikaci pomocí ovládání pohyby, zobrazí se animovaný průvodce.

### Nastavení rychlosti ukazatele

#### (**MENU/123**) **MENU Systém Ovládání pohyby Rychlost ukaz.** Spustit

Vyberte ukazatel a upravte jeho rychlost.

# **Změna rozvržení obrazovky funkce ovládání pohyby**

### Zobrazení obrazovek funkce ovládání pohyby během sledování vysílání

Aktivací funkce ovládání pohyby při sledování televizoru můžete na obrazovce zobrazit následující ikony. Výběrem ikony proveďte příslušnou akci nebo funkci. Obrazovka režimu směrového ovládání se zobrazí, když nastavíte funkci **Ovládání pohyby** na hodnotu **Zapnuto**. Poté, když vyberete bod uprostřed ikony , zobrazí televizor obrazovku režimu ukazování pohyby, jak je vidět na následujících obrázcích.

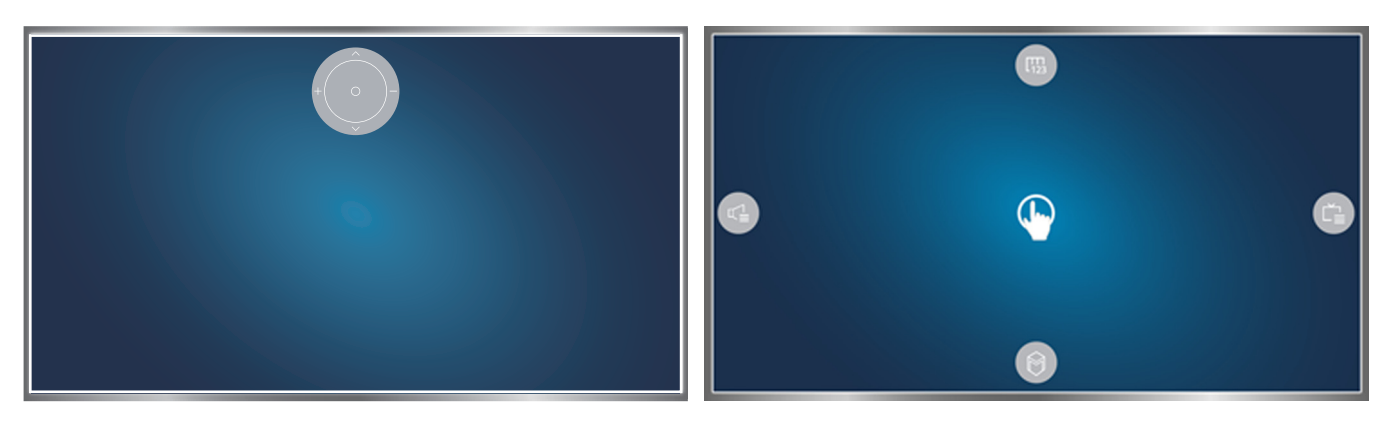

Režim směrového ovládání **Režim ukazování pohyby** 

#### ● **Režim směrového ovládání**

Pokud spouštíte funkci Ovládání pohyby poprvé zvednutím ruky během sledování vysílání, objeví se obrazovka režimu směrového ovládání. Obrazovka obsahuje ikonu směrového ovládání.

#### ● **Režim ukazování pohyby**

Přesuňte ukazováček na bod uprostřed ikony směrového ovládání a poté pokrčte ukazováček. Objeví se čtyři ikony umožňující spustit hlavní funkce televizoru. Chcete-li přepnout na obrazovku režimu směrového ovládání, přesuňte ruku mimo obrazovku a pak zdvihněte ukazováček na obrazovku.

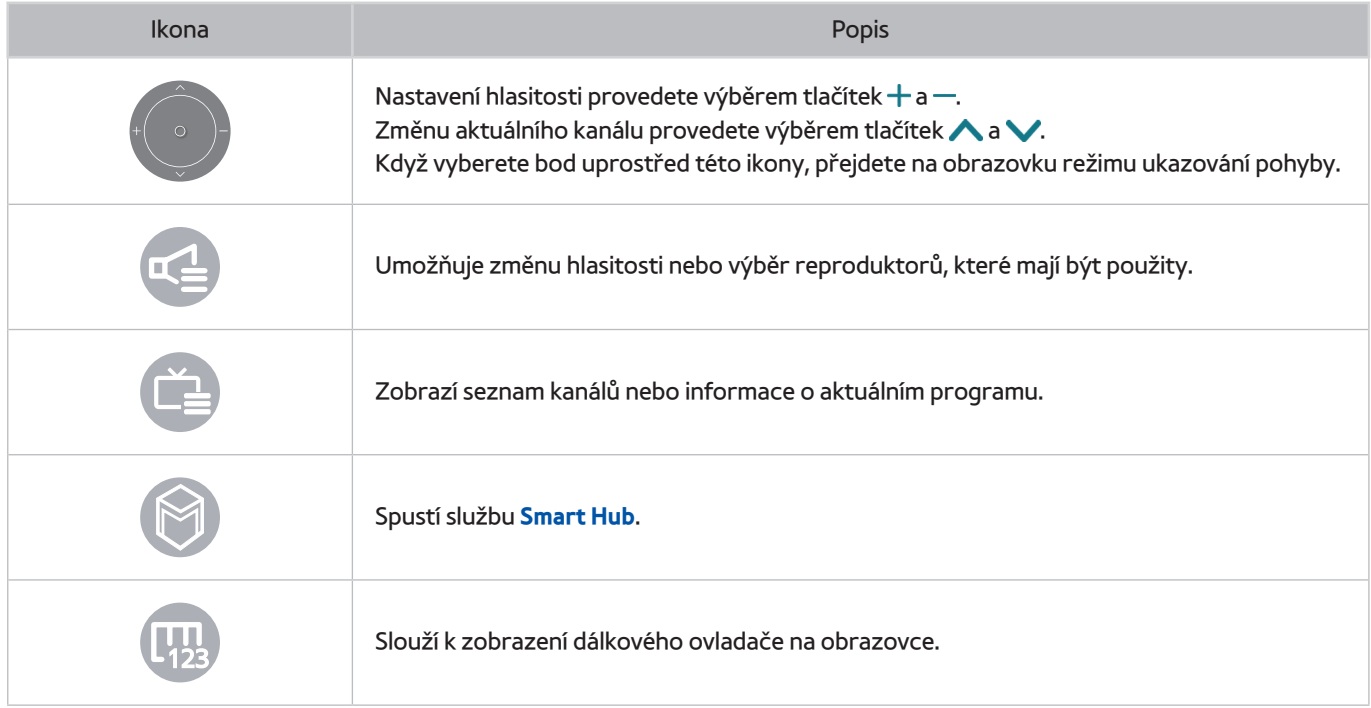

### Zobrazení ikony směrového ovládání, když nesledujete vysílání

Chcete-li zobrazit ikonu směrového ovládání, když nesledujete vysílání, přesuňte se na střed horního okraje obrazovky a poté skrčte ukazováček. Po zobrazení ikony směrového ovládání přesuňte výběr na ikonu **W** nebo a poté skrčte ukazováček, čímž zobrazíte dálkový ovladač na obrazovce nebo spustíte službu **Smart Hub**. Ikona směrového ovládání zmizí, jestliže uživatel neprovede nejméně 5 sekund žádnou akci.

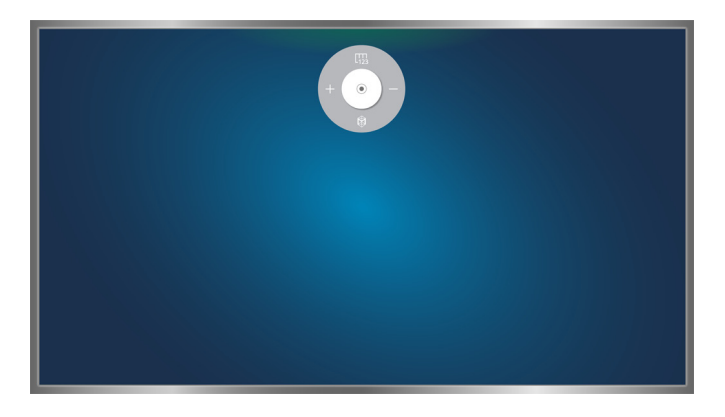

Zobrazení skryté ikony směrového ovládání při použití různých služeb, když nesledujete vysílání

# **Okamžitý přehled o digitálním vysílání**

# **Používání programového průvodce**

### **(MENU/123) > MENU > Vysílání > Programy Spustit Spustit**

Možnost Programy zobrazuje přehled o programech jednotlivých digitálních kanálů.

V průvodci Programy se můžete posouvat po 24 hodinách v obou směrech při každém stisknutí tlačítka <nebo ... Pomocí tlačítka **POINTER** na ovladači Samsung Smart Control můžete vybrat tlačítka, která se budou zobrazovat v dolní části obrazovky.

- " Informace na obrazovce **Programy** se týkají pouze digitálních kanálů. Analogové kanály nejsou podporovány.
- " Pro zobrazení průvodce Programy je potřeba nejprve nastavit hodiny televizoru ((**MENU/123**) **MENU Systém Čas Hodiny**).

Chcete-li po spuštění průvodce Programy zobrazit funkce průvodce, stiskněte a podržte tlačítko Enter na dálkovém ovladači. Zobrazí se místní okno se seznamem následujících funkcí.

● **Filtr kanálů**

Filtruje kanály na obrazovce **Programy** podle vybraného filtru.

● **Časový rozvrh**

Zobrazí časový rozvrh.

- Informace o časovém rozvrhu najdete v části ["Nastavení funkce Plán sledování"](#page-85-0).
- **Upravit oblíbené kanály**

Umožňuje nastavit kanál vybraný na obrazovce **Programy** jako oblíbený.

● **Zobr. detaily**

Zobrazí podrobné informace o vybraném pořadu. Informace o programu se mohou lišit v závislosti na typu signálu vysílání a u některých programů nemusí být k dispozici vůbec.

- Vyberte aktuální pořad na jiném kanálu a zvolte možnost **Zobr. detaily**, pokud chcete pořad **Sledovat** nebo **Nahrávat**.
- Vyberte nadcházející pořad a pak vyberte **Zobr. detaily**, pokud chcete nastavit **Plán sledování** nebo **Plán nahrávání**.
	- " Na standardním dálkovém ovladači stiskněte tlačítko **INFO**.
	- " Další informace o sledování nebo funkci **Plán sledování** najdete v části "[Nastavení funkce Plán sledování"](#page-85-0).
	- " Další informace o funkci **Plán nahrávání** najdete v části ["Nahrávání programů](#page-80-0)". Tato funkce je k dispozici pouze u určitých modelů v konkrétních zeměpisných oblastech.
	- $\sum$  Můžete si prohlížet pouze programy, které následují od aktuálního času.
- **Nahrávat**

#### Spustí okamžité nahrávání vybraného programu.

Tato funkce je k dispozici pouze u určitých modelů v konkrétních zeměpisných oblastech.

# **Zobrazení informací o aktuálním programu**

Informace o aktuálně sledovaném programu si můžete zobrazit stisknutím tlačítka Enter nebo **INFO**.

Pokud chcete zobrazit informace o aktuálním programu, okamžitě nahrávat aktuální program nebo použít funkci Timeshift, vyberte příslušnou možnost v okně O programu.

Pokud si chcete prohlížet informace o nadcházejících programech, použijte tlačítka a . Pokud chcete nastavit **Plán sledování** nebo **Plán nahrávání** pro pořad, vyberte příslušný pořad.

- $\triangle$  Pro zobrazení informací o programu je potřeba nejprve nastavit hodiny televizoru ((**MENU/123) > MENU > Systém > Čas Hodiny**).
- $\ell$  Informace o programu se mohou lišit v závislosti na typu příchozího signálu a u některých programů nemusí být k dispozici vůbec.
- " Další informace o funkci **Plán nahrávání** najdete v části "[Nahrávání programů"](#page-80-0). Tato funkce je k dispozici pouze u určitých modelů v konkrétních zeměpisných oblastech.
- **Další informace o funkci Plán sledování** najdete v části "[Nastavení funkce Plán sledování](#page-85-0)".

# **Změna signálu televizního vysílání**

### (**MENU/123**) **MENU Vysílání Anténa** Spustit

Můžete vybrat upřednostňovanou metodu příjmu digitálního vysílání.

" Tato funkce není potřebná, pokud je televizor připojen k přijímači kabelové nebo satelitní televize.

# **Informace o signálu a síle signálu digitálního kanálu**

### (**MENU/123**) **MENU Podpora Autom. diagn. Informace o signálu** Spustit

#### Můžete si prohlédnout informace o signálu digitálního kanálu a jeho síle.

- " Pokud je váš televizor připojen k oddělené anténě pro příjem ze vzduchu, můžete použít informace o síle signálu k manipulaci s anténou kvůli získání lepšího signálu pro lepší příjem HD kanálů.
- Tato funkce je k dispozici jen u digitálních kanálů.

# <span id="page-80-0"></span>**Nahrávání programů**

U programů a kanálů, pro které je nastavena funkce Plán nahrávání, se zobrazí ikona

- Tato funkce je k dispozici pouze u určitých modelů v konkrétních zeměpisných oblastech.
- Před použitím funkce nahrávání si přečtěte všechna upozornění. Další informace najdete v části "Před použitím funkcí [Nahrávání a Timeshift"](#page-151-0).

# **Nahrávání programů**

Můžete nahrávat aktuální a nadcházející programy.

### Okamžité nahrávání

Chcete-li ihned začít nahrávat aktuální program, stiskněte tlačítko · na standardním dálkovém ovladači.

Nebo stiskněte tlačítko **MENU/123** na ovladači Samsung Smart Control a poté vyberte tlačítko ● na ovladači na obrazovce.

### Používání okamžitého a plánovaného nahrávání z programového průvodce

Chcete-li spustit okamžité nahrávání aktuálního programu, vyberte daný program v průvodci **Programy**. Poté vyberte možnost **Nahrávat**. Chcete-li naplánovat nahrávání programu, který se bude vysílat v budoucnu, vyberte program na obrazovce **Programy**, stiskněte a přidržte tlačítko Enter, vyberte možnost **Zobr. detaily** a poté možnost **Plán nahrávání**.

### Používání okamžitého a plánovaného nahrávání z okna informací o programu

Chcete-li spustit okamžité nahrávání aktuálního programu nebo naplánovat nahrávání programu, stiskněte tlačítko Enter. Zobrazí se okno informací o programu.

Výběrem možnosti · spustíte okamžité nahrávání právě vysílaného programu. Chcete-li spustit plán nahrávání programu, který se bude vysílat, vyberte pomocí tlačítek nebo > daný program, stiskněte tlačítko Enter a pak vyberte možnost ...

### Používání plánovaného nahrávání pro nahrávání v určený den a hodinu

#### (**MENU/123**) **MENU Vysílání Časový rozvrh Plán**

- 1. Vyberte možnost **Plán nahrávání**.
- 2. Určete možnosti **Zdroj**, **Kanál**, **Opakovat**, **Čas začátku** a **Konec** pro program, který chcete nahrát, a poté vyberte možnost **OK**.

## **Používání funkcí dostupných při nahrávání programu**

Stiskněte během nahrávání programu tlačítko Enter. Na obrazovce se zobrazí následující tlačítka a ukazatel průběhu nahrávání.

● **Další informace**

Zobrazí podrobné informace o nahrávaném programu.

- " Informace o programu se mohou lišit v závislosti na typu signálu vysílání a u některých programů nemusí být k dispozici vůbec.
- **Doba nahrávání**

Nastavení času nahrávání.

● **Zast. nahrávání** / **Přejít na Živé vysílání**

Zastavení nahrávání. / Přepnutí obrazu na živé vysílání.

## **Používání tlačítek dálkového ovladače při nahrávání pořadu**

Pozast. / Přehrát

Stisknutím tlačítka • nebo || pozastavíte obrazovku nahrávání nebo obnovíte pozastavenou obrazovku nahrávání.

Když je záznam pozastaven, můžete použít následující funkce. Při pozastaveném záznamu se nepřehrává zvuk.

- **Krok**: Stiskněte tlačítko **MENU/123** na ovladači Samsung Smart Control a pak výběrem tlačítka procházejte video snímek po snímku.
	- $\bullet$  Na standardním dálkovém ovladači stiskněte tlačítko  $\blacksquare$
- **Zpomalené přehrávání**: Pro přehrávání aktuálního programu poloviční rychlostí stiskněte tlačítko **MENU/123** na ovladači Samsung Smart Control a pak vyberte tlačítko **DD**.
	- Na standardním dálkovém ovladači stiskněte tlačítko  $\blacktriangleright$ .
- Rychle dozadu / Rychle dopředu

Chcete-li zvýšit rychlost převíjení dozadu či dopředu až na maximální rychlost v 7 krocích, stiskněte tlačítko **MENU/123** na ovladači Samsung Smart Control a poté vyberte tlačítko **KI** nebo **D3**.

- $\blacksquare$  Na standardním dálkovém ovladači stiskněte tlačítko  $\blacktriangleleft$ nebo $\blacktriangleright$ .
- Tato funkce není dostupná, pokud sledujete aktuálně vysílaný program.

## **Správa seznamu plánu nahrávání**

### (**MENU/123**) **MENU Vysílání Časový rozvrh**

Můžete změnit nastavení relací plánovaného nahrávání nebo je kompletně zrušit.

## <span id="page-82-0"></span>**Sledování nahraných programů**

#### **Doporučené MŮJ OBSAH**

- 1. Vyberte zařízení USB pro nahrávání. Zobrazí se složka CONTENTS (OBSAH).
- 2. Ve složce CONTENTS (OBSAH) vyberte soubor s nahraným programem a vybraný soubor se přehraje.
- Tato funkce je k dispozici pouze u určitých modelů v konkrétních zeměpisných oblastech.

### Používání funkcí dostupných při přehrávání nahrávek

#### Stiskněte tlačítko Enter. Zobrazí se následující tlačítka. Tlačítka skryjete stisknutím tlačítka **RETURN**.

- Z Zobrazená ovládací tlačítka se liší podle přehrávaného souboru.
- **Pozast.** / **Přehrát**

Pozastaví přehrávání souboru (nahraný program) nebo obnoví pozastavené přehrávání.

Když je video pozastaveno, můžete použít následující funkce. Při pozastaveném videu se nepřehrává zvuk.

- Krok: Výběrem možnosti | můžete procházet video po jednotlivých snímcích.
- Zpomalené přehrávání: Když vyberete tlačítko », bude se video přehrávat poloviční rychlostí.
- **Předch.** / **Další**

Když budete chtít pustit přehrávání videa od začátku, vyberte tlačítko  $\blacktriangleright$ 

Chcete-li přehrát další soubor (nahraný pořad), vyberte tlačítko .

### ● **Rychle dozadu** / **Rychle dopředu**

Zrychlení posunu dopředu či dozadu až na maximální rychlost ve 3 krocích. Normální rychlost přehrávání obnovíte výběrem možnosti .

Tato funkce není dostupná, pokud sledujete aktuálně vysílaný program.

● **Opakovat**

Přehrává opakovaně aktuální soubor nebo všechny soubory uložené ve stejné složce.

#### ● **Přehrávač pro hl. momenty**

Zobrazí nejlepší momenty aktuálního záznamu.

- " Tuto funkci můžete používat jen s programy nahranými v režimu **Režim Sport** s vytvořenými nejlepšími momenty.
- **Možnosti**

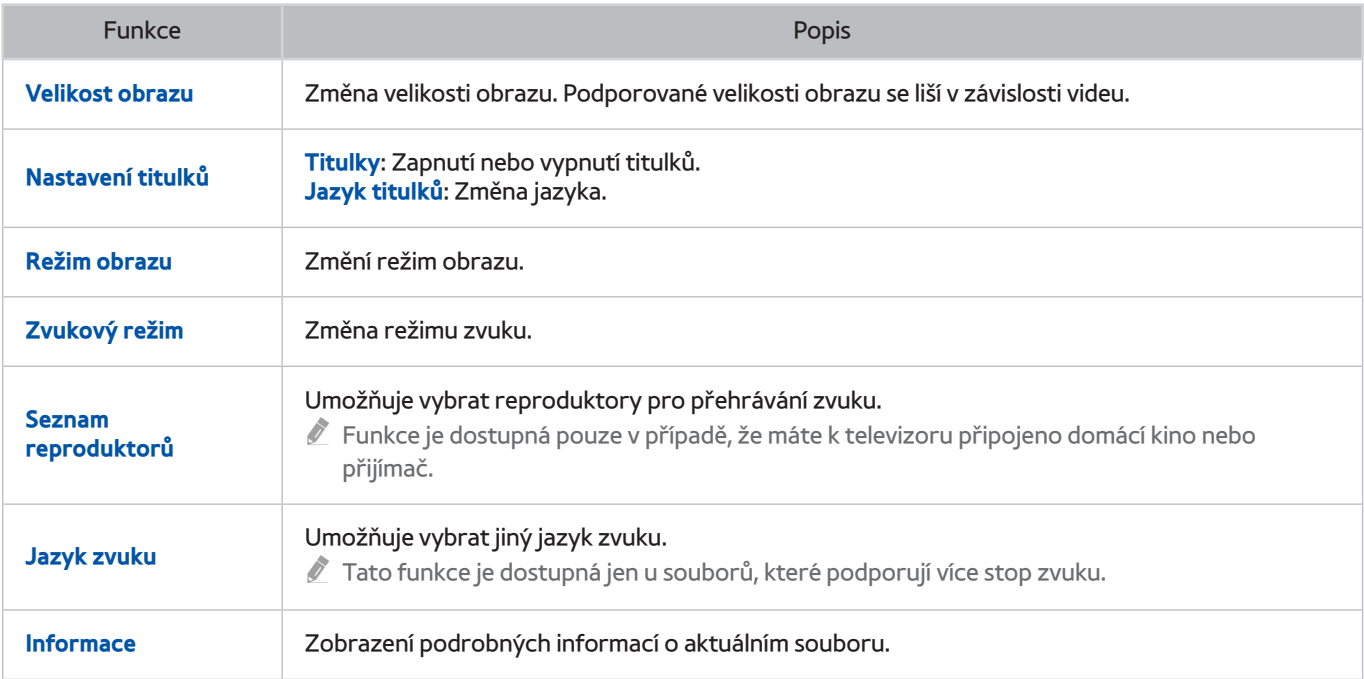

# **Správa nahraných souborů**

### **Doporučené MŮJ OBSAH**

Vyberte zařízení USB, které obsahuje nahrávky. Zobrazí se seznam nahrávek.

Tato funkce je k dispozici pouze u určitých modelů v konkrétních zeměpisných oblastech.

### Používání funkcí seznamu uložených souborů

● **Filtr**

Zobrazí se pouze soubory vyhovující vybranému filtru.

● **Seřadit podle**

Zobrazí soubory seřazené podle vybraného režimu zobrazení.

- " Tato funkce není k dispozici, je-li položka **Filtr** nastavena na možnost **Vše**.
- **Odstranit**

Odstranění vybraných souborů kromě uzamknutých souborů.

- " Tato funkce není k dispozici, je-li položka **Filtr** nastavena na možnost **Vše**.
- **Přehrát vybrané**

Přehrání vybraných souborů. Vyberte soubory ze seznamu souborů a poté vyberte možnost **Přehrát**.

Pokud je režim zobrazení nastaven na zobrazení **Složka**, je možné vybírat pouze soubory obsažené ve stejné složce. Chcete-li přidat do výběru soubor obsažený v jiných složkách, změňte režim zobrazení.

" Tato funkce není k dispozici, je-li položka **Filtr** nastavena na možnost **Vše**.

# <span id="page-85-0"></span>**Nastavení funkce Plán sledování**

U programů, pro které byl nastaven Plán sledování, se zobrazuje ikona

" Abyste mohli nastavit Plán sledování, musíte nejprve nastavit hodiny televizoru ((**MENU/123**) **MENU Systém Čas Hodiny**).

# **Nastavení plánovaného sledování pro kanál**

### Nastavení plánovaného sledování pro digitální kanál

Můžete nastavit plánované sledování digitálního kanálu pomocí funkce **Programy** nebo na obrazovce Informace.

● **Obrazovka Programy**

Na obrazovce **Programy** pomocí dálkového ovladače označte a vyberte program, který chcete sledovat, a poté stiskněte a podržte tlačítko Enter. V automaticky otevíraném okně nabídky, které se zobrazí, vyberte možnost **Plán sledování**. Program je naplánován pro sledování. Znovu se objeví obrazovka Programy.

● **Obrazovka O programu**

Při sledování televizoru stiskněte tlačítko Enter. Zobrazí se okno informací o programu. Stisknutím tlačítka  $\triangle$ nebo  $\triangleright$  vyberte program, který chcete sledovat, a poté stiskněte tlačítko Enter. Vyberte ikonu  $\blacksquare$  na obrazovce informací o programu. Program je naplánován pro sledování.

### Nastavení plánovaného sledování pro analogový kanál

#### (**MENU/123**) **MENU Vysílání Časový rozvrh** Spustit

Můžete nastavit plán sledování pro analogový kanál. Vyberte možnost **Plán Plán sledování**. Určete možnosti **Zdroj**, **Kanál**, **Opakovat** a **Čas začátku** pro program, který chcete sledovat, a nakonec vyberte **OK**.

# **Úprava plánu sledování**

### (**MENU/123**) **MENU Vysílání Časový rozvrh**

Na obrazovce **Naplánováno** vyberte plán sledování. Zobrazí se automaticky otevíraná nabídka. Vyberte možnost **Upravit**. Změňte čas, dny nebo kanál. Po dokončení vyberte **OK**.

# **Zrušení plánu sledování**

#### (**MENU/123**) **MENU Vysílání Časový rozvrh**

Na obrazovce **Naplánováno** vyberte plán sledování. Zobrazí se automaticky otevíraná nabídka. Vyberte možnost **Odstranit**. V automaticky otevírané nabídce vyberte možnost **OK**. Plán sledování se odstraní.

" Můžete nastavit maximálně celkem 30 zadání **Plán sledování** a **Plán nahrávání**.

# <span id="page-86-0"></span>**Používání funkce Timeshift**

Živé vysílání můžete pozastavit a posouvat se v něm jako při přehrávání DVD pomocí funkce **Timeshift**.

#### Aktivováním této funkce se deaktivuje funkce **Vysílání**.

- Před použitím funkce Timeshift si přečtěte všechna upozornění. Další informace naleznete v části "Před použitím funkcí [Nahrávání a Timeshift"](#page-151-0).
- " Tato funkce je k dispozici pouze u určitých modelů v konkrétních zeměpisných oblastech.

Chcete-li při sledování televizoru aktivovat funkci Timeshift, stiskněte tlačítko Enter a pak vyberte možnost v okně informací o programu. V horní části obrazovky se zobrazí ukazatel průběhu a následující tlačítka:

● **Další informace**

Zobrazí podrobné informace o aktuálním pořadu.

- $\ell$  Informace o programu se mohou lišit v závislosti na typu příchozího signálu a u některých programů nemusí být k dispozici vůbec.
- **Z** Toto tlačítko je dostupné jen při sledování živého vysílání.
- **Nahrávat**

Spustí okamžité nahrávání aktuálního programu.

● **Přejít na Živé vysílání** / **Zastavit funkci Timeshift**

Přepnutí na živé vysílání nebo ukončení funkce Timeshift.

# **Používání tlačítek dálkového ovladače při používání funkce Timeshift**

#### ● **Pozast.** / **Přehrát**

Pozastavení obrazu.

Stisknutím tlačítka • nebo **p**při používání funkce Timeshift pozastavíte nebo obnovíte aktuální program. Následující funkce jsou dostupné při pozastaveném aktuálním programu. Při pozastaveném aktuálním programu se nepřehrává zvuk.

- **Krok**: Stiskněte tlačítko **MENU/123** na ovladači Samsung Smart Control a pak výběrem tlačítka procházejte aktuální program snímek po snímku.
	- $\bullet$  Na standardním dálkovém ovladači stiskněte tlačítko  $\blacksquare$
- **Zpomalené přehrávání**: Pro přehrávání aktuálního programu poloviční rychlostí stiskněte tlačítko **MENU/123** na ovladači Samsung Smart Control a pak vyberte tlačítko **KI** nebo **DJ**.
	- $\bullet$  Na standardním dálkovém ovladači stiskněte tlačítko << nebo  $\bullet$ .
- **Rychle dozadu** / **Rychle dopředu**

Chcete-li zvýšit rychlost převíjení dozadu či dopředu až na maximální rychlost v 7 krocích, stiskněte tlačítko MENU/123 na ovladači Samsung Smart Control a poté vyberte tlačítko **KI** nebo 22.

- Na standardním dálkovém ovladači stiskněte tlačítko << nebo >
- " Funkce Rychle dopředu není dostupná, pokud sledujete aktuálně vysílaný program.

# **Používání režimu Seznam kanálů**

#### (**MENU/123**) **MENU Vysílání Seznam kanálů** Spustit

Pomocí funkce **Seznam kanálů** můžete během sledování televize přepnout kanál nebo prohlížet programy na jiných digitálních kanálech. Chcete-li zobrazit možnost **Seznam kanálů**, položte prst na tlačítko **POINTER** na ovladači Samsung Smart Control a poté vyberte ikonu na pravé straně obrazovky. Na standardním dálkovém ovladači stiskněte tlačítko **CH.LIST**.

Obrazovka **Seznam kanálů** obsahuje následující ikony:

- **A**: Analogový kanál
- $\blacktriangleright$ : Oblíbený kanál
- $\bigcap$  : Zamčený kanál

Stiskněte tlačítko <. K dispozici jsou následující funkce:

● **Historie**

Zobrazí seznam naposledy sledovaných kanálů.

● **Přidat nový seznam**

Umožňuje vytvořit nový seznam kanálů přidáním kanálů ze seznamu oblíbených či na základě žánru nebo kategorie, která vás zajímá.

- $\hat{Z}$  Skutečný zobrazený seznam se může v konkrétních zeměpisných oblastech lišit.
- **Vše**

Zobrazení všech kanálů uložených v televizoru.

● **Možnosti**

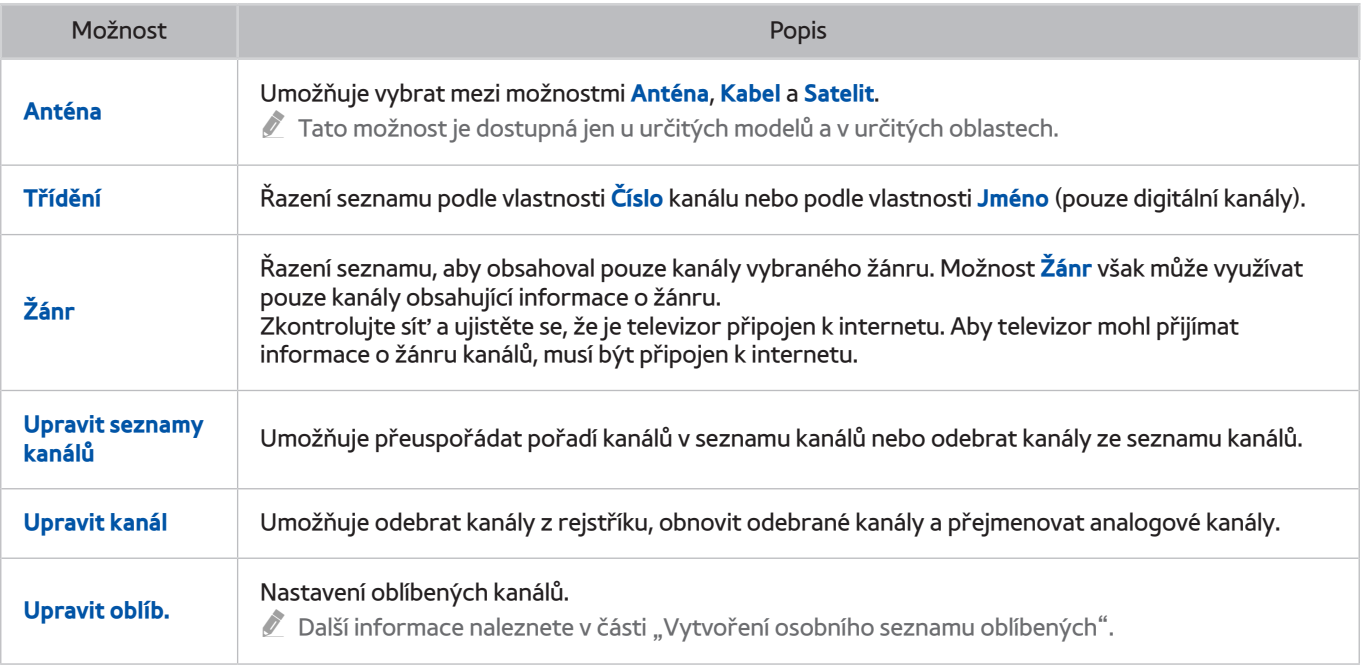

# <span id="page-89-0"></span>**Registrování, odebrání a úprava kanálů**

#### (**MENU/123**) **MENU Vysílání Upravit kanál** Spustit Spustit

Ikony na obrazovce **Upravit kanál** mají následující význam:

- $\bullet$   $\bullet$  : Analogový kanál
- **Oblíbený kanál**
- $\hat{\blacksquare}$ : Zamčený kanál

# **Registrování a odebrání kanálů**

### Odebrání registrovaných kanálů

Můžete odebrat registrovaný kanál nebo všechny kanály z rejstříku kanálů. Chcete-li kanál odebrat, vyberte jej a poté vyberte možnost **Odstranit**. Chcete-li odebrat všechny kanály, vyberte možnost **Možnosti Vybrat vše** a poté vyberte možnost **Odstranit**.

# **Úprava registrovaných kanálů**

Následující možnosti si zpřístupníte výběrem položky **Možnosti** na obrazovce. Dostupné možnosti se mohou lišit v závislosti na signálu vysílání.

● **Vybrat vše** / **Zrušit výběr všech**

Slouží k výběru nebo zrušení výběru všech kanálů zobrazených na obrazovce **Upravit kanál**.

● **Třídění**

Mění uspořádání seznamu podle **Číslo** nebo **Jméno**.

- $\triangle$  Tato možnost je k dispozici pouze pro digitální kanály.
- **Anténa**

Umožňuje vybrat mezi možnostmi **Anténa**, **Kabel** a **Satelit**.

Tato funkce je k dispozici pouze u určitých modelů v konkrétních zeměpisných oblastech.

#### ● **Kategorie**

Zobrazí v seznamu kanály vybrané kategorie.

● **Upravit oblíb.**

Nastavení oblíbených kanálů.

- $\mathbb Z$  Další informace naleznete v části ["Vytvoření osobního seznamu oblíbených](#page-91-0)".
- **Přejmenovat kanál**

Přejmenování analogových kanálů. Nový název může obsahovat až 5 znaků.

● **Informace**

Zobrazí podrobné informace o aktuálním pořadu.

## **Povolení/zakázání ochrany heslem u kanálů**

#### (**MENU/123**) **MENU Vysílání Upravit kanál**

Můžete aktivovat ochranu heslem u kanálů, u kterých nechcete, aby je sledovaly vaše děti.

 $\mathbb{Z}$  Před aktivováním ochrany heslem se ujistěte, že je možnost Zámek kanálů ((MENU/123) > MENU > Vysílání > Zámek **kanálů**) nastavena na hodnotu **Zapnuto**.

## **Zamknutí/odemknutí kanálů**

Můžete zamknout nebo odemknout kanály. Vyberte kanály na obrazovce **Upravit kanál** a poté vyberte možnost **Zámek** nebo **Odemk.** v dolní části obrazovky. Po zobrazení okna pro zadání hesla zadejte heslo.

## **Změna čísla kanálu**

#### (**MENU/123**) **MENU Vysílání Upravit č. kanálu**

Můžete změnit čísla kanálů. Nastavte položku **Upravit č. kanálu** na možnost **Zapnout**.

- Tato funkce je k dispozici pouze u určitých modelů v konkrétních zeměpisných oblastech.
- $\mathbb Z$  Když se změní číslo kanálu, informace o kanálech se automaticky neaktualizují.

# <span id="page-91-0"></span>**Vytvoření osobního seznamu oblíbených**

Oblíbené kanály jsou na obrazovkách **Upravit kanál** a **Seznam kanálů** označeny symbolem . Můžete vytvořit až 5 seznamů oblíbených kanálů.

## **Registrování kanálů jako oblíbených**

#### (**MENU/123**) **MENU Vysílání Upravit oblíb.**

Je možné současně registrovat více kanálů jako oblíbené.

- 1. V seznamu na obrazovce vyberte kanály, které chcete přidat do seznamu (seznamů) oblíbených.
- 2. Na obrazovce vyberte možnost **Změnit Obl.** a vyberte seznam oblíbených.
- 3. Na obrazovce vyberte možnost **Přidat**. Televizor přidá zvolené kanály do vybraného seznamu oblíbených.

## **Sledování a výběr kanálů pouze v seznamu oblíbených**

#### (**MENU/123**) **MENU Vysílání Seznam kanálů**

Můžete přepínat pouze mezi kanály v seznamu oblíbených kanálů a vybírat kanály s použitím tlačítek pro přepínání kanálů.

- 1. Stiskněte tlačítko <. Zobrazí se seznam oblíbených.
- 2. Zvýrazněte kanál ve vybraném seznamu oblíbených s použitím tlačítek pro přepínání kanálů a pak ho vyberte. Kanál se změní.
	- $\ell$  Seznam oblíbených můžete vybrat, jen když obsahuje alespoň jeden oblíbený kanál.

# **Úprava seznamu oblíbených**

(**MENU/123**) **MENU Vysílání Upravit oblíb.** Spustit Spustit

# **Používání položek nabídky obrazovky Upravit oblíb.**

Následující možnosti si zpřístupníte vybráním **Možnosti** na obrazovce **Upravit oblíb.**.

● **Vybrat vše** / **Zrušit výběr všech**

Slouží k výběru nebo zrušení výběru všech kanálů uložených v televizoru.

● **Kopírovat do Oblíb.**

Kopírování kanálů z jednoho seznamu oblíbených kanálů do druhého.

- $\ell$  Další informace naleznete v části "Kopírování kanálů z [jednoho seznamu oblíbených do druhého"](#page-93-0).
- $\ell$  Tato možnost je dostupná, jen když je registrován alespoň jeden kanál v alespoň jednom seznamu kanálů.

#### ● **Přejmenovat Oblíbené**

#### Přejmenování stávajícího seznamu oblíbených kanálů.

- $\sum$  Další informace naleznete v části ["Přejmenování seznamu oblíbených"](#page-93-1).
- " Tato možnost je dostupná, jen když je registrován alespoň jeden kanál v alespoň jednom seznamu kanálů.
- **Třídění**

#### Mění uspořádání seznamu podle **Číslo** nebo **Jméno**.

- $\ell$  Tato možnost je k dispozici pouze pro digitální kanály.
- **Anténa**

#### Umožňuje vybrat mezi možnostmi **Anténa**, **Kabel** a **Satelit**.

Tato funkce je k dispozici pouze u určitých modelů v konkrétních zeměpisných oblastech.

● **Upravit kanál**

#### Umožňuje spravovat uložené kanály televizoru.

Další informace naleznete v části ["Registrování, odebrání a úprava kanálů"](#page-89-0).

### Odebrání registrovaných kanálů ze seznamu oblíbených

Výběrem možnosti **Upravit oblíb. Změnit Obl.** se přesuňte se na seznam oblíbených, jenž obsahuje kanály, které chcete odstranit. Vyberte kanály a poté vyberte možnost **Odstranit**.

### Změna uspořádání seznamu oblíbených

Výběrem možnosti **Upravit oblíb. Změnit Obl.** se přesuňte se na seznam oblíbených, jenž obsahuje kanály, u kterých chcete změnit uspořádání. Vyberte kanály a poté vyberte možnost **Změnit pořadí**. Objeví se zvýraznění položky Změnit pořadí. Stisknutím tlačítek se šipkou nahoru/dolů označte novou pozici kanálů. Stisknutím tlačítka Enter nastavte kanály na novou pozici.

### <span id="page-93-1"></span>Přejmenování seznamu oblíbených

Vyberte možnost **Upravit oblíb. Možnosti Přejmenovat Oblíbené**. Vyberte seznam oblíbených, který chcete přejmenovat. Zadejte nový název pomocí klávesnice na obrazovce, která se zobrazí, a poté vyberte možnost **Hotovo**. Vyberte možnost **OK**.

### <span id="page-93-0"></span>Kopírování kanálů z jednoho seznamu oblíbených do druhého

Výběrem možnosti **Upravit oblíb. Změnit Obl.** se přesuňte se na zdrojový seznam oblíbených a poté vyberte kanály, které chcete kopírovat. Vyberte možnost **Možnosti Kopírovat do Oblíb.**. Vyberte cílový seznam oblíbených a poté vyberte možnost **OK**. Znovu vyberte možnost **OK**.

 $\mathbb Z$  Možnost **Kopírovat do Oblíb.** je dostupná, jen když alespoň jeden seznam oblíbených obsahuje kanály.

# **Realističtější zážitek ze sportovních pořadů přináší Režim Sport**

#### (**MENU/123**) **MENU Systém Režim Sport** Spustit

Funkce **Režim Sport** vám poskytne optimální nastavení obrazu a zvuku pro sportovní přenosy, které pak vypadají a zní tak, jako byste tam skutečně byli. Pokud je navíc k televizoru při používání funkce **Režim Sport** připojeno nahrávací zařízení, můžete současně používat nahrávání videa i funkci Timeshift, jakož i sledovat automaticky nebo ručně vytvořené nejlepší momenty záznamu sportovního přenosu.

- " Tato funkce je k dispozici pouze u určitých modelů v konkrétních zeměpisných oblastech.
- $\ell$  Další informace o nahrávání programu a používání nahrávacího zařízení najdete v části ["Nahrávání programů](#page-80-0)".
- <sup>2</sup> Další informace o funkci Timeshift najdete v části "[Používání funkce Timeshift](#page-86-0)".

## **Zapnutí sportovního režimu**

#### (**MENU/123**) **MENU Systém Režim Sport Režim Sport**

Když se funkce **Režim Sport** nastaví na **Zapnuto**, budou režimy obrazu a zvuku televizoru automaticky optimalizovány pro sportovní přenosy.

" Zapnutím funkce **Režim Sport** se nastavení položky **Režim obrazu** změní na **Stadión** a nastavení položky **Zvukový režim** na **Stadión**. Dojde také k vypnutí některých nabídek nastavení **Obraz** a **Zvuk**.

### Výběr typu sportu

#### (**MENU/123**) **MENU Systém Režim Sport Druh sportu**

Užijte si optimální nastavení obrazu a zvuku pro vybraný typ sportu.

- Tato funkce je k dispozici pouze u určitých modelů v konkrétních zeměpisných oblastech.
- **Z** Počet možností dostupných u funkce **Druh sportu** se liší podle zeměpisné oblasti.

# **Automatický výběr nejlepších momentů**

#### (**MENU/123**) **MENU Systém Režim Sport Automaticky hlavní momenty** Spustit

Když nastavíte možnost **Automaticky hlavní momenty** na **Zapnuto**, bude televizor automaticky vytvářet výběr nejlepších momentů ze sportovního přenosu.

Funkce **Automaticky hlavní momenty** ale není k dispozici během těchto operací televizoru:

- Přepínání vstupního signálu tlačítkem **SOURCE**.
- Když je aktivní funkce **Zvukový popis**
- Když modely se 2 tunery nahrávají současně 2 kanály
- Když sledujete obsah v položce **MŮJ OBSAH**
- Když je spuštěna funkce **Zrcadlení obrazovky**
- " Výkon funkce **Automaticky hlavní momenty** závisí na charakteru přenášeného signálu.
- Tato funkce je k dispozici pouze u určitých modelů v konkrétních zeměpisných oblastech.
- " Funkci **Automaticky hlavní momenty** doporučujeme používat pouze při sledování fotbalového utkání. Pokud se funkce použije u jiných sportovních přenosů, mohou se zobrazovat nežádoucí snímky obrazu.

## **Funkce dostupné při sledování sportovních pořadů ve sportovním režimu**

Po stisknutí tlačítka Enter ve sportovním režimu můžete používat následující funkce.

● **Zvětšený obraz**

Pozastaví aktuální obraz a přiblíží libovolnou část obrazovky za použití tlačítek  $\wedge, \vee, \wedge$ a  $\geq$ .

- $\hat{Z}$  Tuto funkci snadno spustíte stisknutím nebo vybráním tlačítka  $\overline{A}$ .
- " Tato funkce není dostupná, když je aktivní funkce **PIP** nebo **MŮJ OBSAH**.
- **Tato funkce není dostupná, když je aktivní funkce Datová služba.**

#### ● **Ručně hlavní momenty**

#### Uloží video v rozsahu 10 sekund před a 10 sekund po stisknutí tohoto tlačítka.

- $\hat{Z}$  Tuto funkci snadno spustíte stisknutím nebo vybráním tlačítka  $B$ .
- $\ell$  Tato funkce je dostupná, jen když probíhá nahrávání.
- " Můžete nastavit, aby televizor automaticky ukládal nejlepší momenty bez zásahu uživatele. Vyberte možnost (**MENU/123**) **MENU Systém Režim Sport** a poté nastavte možnost **Automaticky hlavní momenty** na hodnotu **Zapnuto**.

#### ● **Doba nahrávání**

#### Nastavení času nahrávání.

 $\triangle$  Tato funkce je dostupná, jen když probíhá nahrávání.

#### ● **Zast. nahrávání** / **Přejít na Živé vysílání**

- Zastavení nahrávání při sledování živého vysílání.
- Přepnutí na živé vysílání při sledování nahraného programu.
- $\ell$  Tato funkce je dostupná, jen když probíhá nahrávání.
- **Nahrávat**

Spuštění okamžitého nahrávání aktuálně sledovaného sportovního přenosu.

 $\sum$  Tato funkce je dostupná, jen když je podporována funkce nahrávání.

#### ● **Rychle dozadu** / **Rychle dopředu**

Chcete-li zvýšit rychlost převíjení dozadu či dopředu až na maximální rychlost v 7 krocích, stiskněte tlačítko MENU/123 na ovladači Samsung Smart Control a poté vyberte tlačítko **KI** nebo **D2**.

- $\bullet$  Na standardním dálkovém ovladači stiskněte tlačítko << nebo  $\bullet$ .
- $\sum$  Funkce Rychle dopředu není dostupná, pokud sledujete aktuálně vysílaný program.

#### ● **Pozast.** / **Přehrát**

#### Pozastavení nebo obnovení přehrávání videa.

**7** Tato funkce je dostupná, jen když probíhá nahrávání.

#### ● **Přehrávač pro hl. momenty**

Zobrazí obrazovku **Přehrávač pro hl. momenty**, která umožňuje automatické nebo ruční přehrání uložených nejlepších momentů v souboru záznamu. Funkce **Přehrávač pro hl. momenty** ale není k dispozici během těchto operací televizoru:

- Přepínání vstupního signálu tlačítkem **SOURCE**.
- Když je aktivní funkce **Zvukový popis**
- Když modely se 2 tunery nahrávají současně 2 kanály
- $\ell$  Tato funkce je dostupná, jen když probíhá nahrávání.

#### ● **Můžete současně sledovat živé vysílání**

Umožňuje sledovat aktuální program v okně PIP při sledování nahraného programu. Dalším stisknutím tlačítka ukončíte režim PIP. Funkce **Můžete současně sledovat živé vysílání** ale není k dispozici během těchto operací televizoru:

- Přepínání vstupního signálu tlačítkem **SOURCE**.
- Když je aktivní funkce **Zvukový popis**
- Když modely se 2 tunery nahrávají současně 2 kanály
- $\triangle$  Tato funkce je dostupná, jen když probíhá nahrávání.
- Tato funkce je dostupná jen při sledování nahraného programu.
- **Další informace**

Zobrazí podrobné informace o aktuálním pořadu.

Tato funkce je dostupná jen při sledování živého vysílání.

### **Sledování sportovního přenosu nahraného ve sportovním režimu**

#### Nahraný program si můžete přehrát pomocí funkce **Nahraný TV program** na obrazovce **MŮJ OBSAH**.

- " Tato funkce je k dispozici pouze u určitých modelů v konkrétních zeměpisných oblastech.
- **Z** Další informace naleznete v části "[Sledování nahraných programů"](#page-82-0).

# **Sledování filmu s optimalizací obrazu a zvuku – režim Africké kino**

#### (**MENU/123**) **MENU Systém African Cinema Mode**

Jakmile nastavíte **African Cinema Mode** na hodnotu **Zapnuto**, televizor bude poskytovat optimální obraz a zvuk pro oblíbený obsah. Je také možné optimalizovat velikost a polohu obrazu televizoru využitím režimu Vlastní. Chceteli změnit velikost nebo polohu obrazu, stiskněte tlačítko **MENU/123** na ovladači Samsung Smart Control a poté vyberte tlačítko A na ovladači na obrazovce. Na standardním dálkovém ovladači stiskněte tlačítko A.

<sup>2</sup> Tato funkce je k dispozici pouze u určitých modelů v konkrétních zeměpisných oblastech.

# **Pomocné televizní funkce**

# **Sledování televizního vysílání s titulky**

### (**MENU/123**) **MENU Systém Usnadnění Titulky**

#### Televizní vysílání můžete sledovat s titulky.

- <sup>2</sup> Tato funkce je k dispozici pouze u určitých modelů v konkrétních zeměpisných oblastech.
- Titulky u disků DVD jsou k dispozici jen v případě, že je ke konektoru externího vstupu připojen přehrávač DVD.
- **Titulky**

Zapnutí nebo vypnutí titulků.

● **Režim titulků**

Nastavení režimu titulků.

● **Jazyk titulků**

### Nastavení jazyka titulků.

Televizor nemůže ovládat nebo upravovat titulky při přehrávání disků DVD nebo Blu-ray. Titulky disků DVD nebo Blu-ray můžete ovládat pomocí dálkového ovladače nebo příslušné funkce přehrávače DVD či Blu-ray.

### Výběr jazyka titulků vysílání

#### (**MENU/123**) **MENU Systém Usnadnění Titulky**

Můžete vybrat výchozí jazyk titulků. Seznam režimů se může lišit v závislosti na vysílání.

● **Primární titulky**

Nastavení hlavního jazyka titulků.

● **Sekundární titulky**

Nastavení vedlejšího jazyka titulků.

# **Čtení digitálního textu**

### (**MENU/123**) **MENU Vysílání Nastavení kanálů Digitální text**

#### Tuto funkci můžete používat, když sledujete vysílání obsahující textový i multimediální obsah.

- **Tato funkce je dostupná pouze ve Velké Británii.**
- " MHEG (Multimedia and Hypermedia Information Coding Experts Group) je mezinárodní standard pro systémy kódování dat používané v multimédiích a hypermédiích. Jedná se o vyšší úroveň než systém MPEG, který zahrnuje hypermédia s propojením dat, např. statické snímky, znakové služby, animace, grafické soubory, videosoubory a také multimediální data. MHEG představuje technologii pro uživatelskou interakci za chodu a zavádí se do různých oblastí, mezi které patří technologie VOD (Video-On-Demand), ITV (interaktivní televize), EC (elektronické obchodování), dálkové vzdělávání, telekonference, digitální knihovny a síťové hry.

# **Vyhledávání dostupných kanálů**

#### (**MENU/123**) **MENU Vysílání Automatické ladění Automatické ladění** Spustit Spustit

#### Můžete televizor nechat automaticky vyhledat a uložit do rejstříku všechny kanály přijímané prostřednictvím konektoru anténního vstupu televizoru. Vyberte možnost **Start**.

- " Tato funkce je k dispozici pouze u určitých modelů v konkrétních zeměpisných oblastech.
- " Pokud je televizor připojen k přijímači kabelové televize nebo satelitními přijímači, není potřeba provádět.
- Systém DVB-T2 nemusí být v určitých zeměpisných oblastech k dispozici.

# **Výběr typu připojení antény**

#### (**MENU/123**) **MENU Vysílání Typ připojení antény**

#### Můžete nastavit vhodný typ připojení antény pro televizní vysílání. Vyberte možnost **Jeden oscilátor** nebo **Dva oscilátory**.

- " Tato funkce je k dispozici tehdy, když je položka **Anténa** nastavena na možnost **Satelit**.
- " Tato funkce je k dispozici pouze u určitých modelů v konkrétních zeměpisných oblastech.

# **Výběr jazyka zvuku vysílání**

### (**MENU/123**) **MENU Vysílání Možnosti zvuku** Spustit

Můžete vybrat vhodné nastavení zvuku pro vysílaný obsah.

● **Jazyk zvuku**

Změna výchozího jazyka zvuku.

- **Primární zvuk**: Nastavení primárního jazyka zvuku.
- **Sekundární zvuk**: Nastavení sekundárního jazyka zvuku.
- $\sum$  Dostupné jazyky se mohou lišit v závislosti na signálu vysílání.

● **Formát audio**

#### Změna formátu zvuku.

- $\ell$  Podporovaný formát zvuku se může lišit podle vysílaného programu.
- $\ell$  Tato možnost je k dispozici jen u digitálních kanálů.

# **Zvukový popis**

#### (**MENU/123**) **MENU Systém Usnadnění Zvukový popis**

Můžete používat zvukový datový proud zvukového popisu (AD), který je odesílán spolu s hlavním zvukem z vysílače. Hlasitost zvukového popisu lze nastavit pomocí funkce **Hlasitost**.

- **Z** Tato funkce je k dispozici jen u digitálních kanálů.
	- **Zvukový popis**

Slouží k zapnutí nebo vypnutí funkce zvukového popisu.

● **Hlasitost**

Nastavení hlasitosti zvukového popisu.

# **Výběr žánru**

#### (**MENU/123**) **MENU Vysílání Výběr žánru**

Při používání průvodce Programy můžete zapnout nebo vypnout funkci výběru žánru programů.

Tato funkce je k dispozici pouze u určitých modelů v konkrétních zeměpisných oblastech.

# **Používání služeb pro dospělé**

#### (**MENU/123**) **MENU Vysílání Povol. dosp. žánru**

Můžete povolit nebo zakázat všechny služby pro dospělé. Po zakázání nebudou dostupné žádné služby pro dospělé.

Tato funkce je k dispozici pouze u určitých modelů v konkrétních zeměpisných oblastech.

# **Používání nastavení kanálů**

# **Nastavení země (oblast)**

#### (**MENU/123**) **MENU Vysílání Nastavení kanálů Země (Oblast)**

Můžete vybrat zemi, aby se televizor mohl správně automaticky naladit na vysílané kanály.

- 1. Zadejte svůj kód PIN.
- 2. Změňte svoji oblast. Pokud chcete změnit zemi pro digitální kanály, vyberte **Digitální kanál**. Pokud chcete změnit zemi pro analogové kanály, vyberte **Analogový kanál**.
- Tato funkce není dostupná ve všech oblastech.
- Seznam zemí (oblastí) zobrazovaný na obrazovce televizoru se může lišit podle oblasti.

## **Ruční ladění signálů vysílání** Spustit

#### (**MENU/123**) **MENU Vysílání Nastavení kanálů Ruční ladění**

Můžete všechny kanály vyhledat ručně a uložit vyhledané kanály v televizoru. Vyhledávání zastavíte vybráním možnosti **Zastavit**.

- Tato funkce je k dispozici pouze u určitých modelů v konkrétních zeměpisných oblastech.
- " Tato funkce je k dispozici, jen když je možnost **Anténa** nastavena na **Anténa** nebo **Kabel**.

### Ladění digitálních kanálů

#### (**MENU/123**) **MENU Vysílání Nastavení kanálů Ruční ladění Ladění digitálních kanálů**

Když vyberte **Nový Hledat**, automaticky se vyhledají digitální kanály a jejich seznam se uloží v televizoru.

### Ladění analogových kanálů

#### (**MENU/123**) **MENU Vysílání Nastavení kanálů Ruční ladění Ladění analogových kanálů**

Když chcete vyhledat analogové kanály, vyberte **Nový** a nakonfigurujte možnosti **Program**, **Systém barev**, **Zvukový systém**, **Kanál** a **Hledat**. Pak vyberte **Obchod** a vyhledané kanály se uloží do televizoru.

**Z** Tato funkce je k dispozici pouze pro analogové vysílání.

## **Jemné doladění obrazovky** Spustit

#### (**MENU/123**) **MENU Vysílání Nastavení kanálů Jemné ladění**

Pokud je analogový kanál roztřesený a obsahuje šum, můžete jemně doladit jeho obraz.

**Z** Tato funkce je k dispozici pouze pro analogové vysílání.

## **Přenesení seznamu kanálů**

#### (**MENU/123**) **MENU Vysílání Nastavení kanálů Přenos seznamu kanálů**

Můžete importovat nebo exportovat seznam kanálů na paměťové zařízení USB.

- **Import ze zařízení USB**: Import seznamu kanálů z paměťového zařízení USB.
- **· Export do zařízení USB:** Export seznamu kanálů uložených v televizoru na paměťové zařízení USB.
- **Tato funkce je dostupná, pokud je připojeno zařízení USB.**

## **Odstranění profilu operátora CAM**

#### (**MENU/123**) **MENU Vysílání Nastavení kanálů Odstranit profil operátora CAM**

#### Můžete odstranit operátora CAM.

<sup>2</sup> Tato funkce je k dispozici pouze u určitých modelů v konkrétních zeměpisných oblastech.

## **Nastavení satelitního systému**

#### (**MENU/123**) **MENU Vysílání Nastavení kanálů Satelitní systém**

Můžete nakonfigurovat kompletní nastavení satelitní antény před provedení vyhledávání kanálů.

" Tato funkce je k dispozici pouze u určitých modelů v konkrétních zeměpisných oblastech.

# **Změna jazyka teletextu**

#### (**MENU/123**) **MENU Vysílání Nastavení kanálů Jazyk teletextu**

Můžete nastavit nebo změnit jazyk teletextu. Pokud chcete sledovat teletext vysílání v preferovaném jazyce, vyberte jazyk nastavení **Primární teletext**. Pokud tento jazyk není podporován, můžete sledovat teletext v sekundárním preferovaném jazyce, který je určen nastavením **Sekundární teletext**.

" Tato funkce je k dispozici pouze u určitých modelů v konkrétních zeměpisných oblastech.

# **Zobrazení nabídky rozhraní CI**

#### (**MENU/123**) **MENU Vysílání Běžné rozhraní**

Můžete si zobrazit informace o rozhraních CI.

● **Nabídka CI**

Umožňuje uživateli vybírat položky z nabídky poskytované modulem CAM. Vyberte nabídku CI podle nabídky PC Card (Karta PC).

● **Překódování CAM videa**

Konfigurace nastavení automatického překódování videokodeku z modulu CAM. Pokud funkci nechcete používat, nastavte ji na Vypnuto.

**Z** Je nutné používat modul CAM, který podporuje překódování videokodeků.

#### ● **Informace o aplikaci**

Zobrazení informací o modulu CAM vloženém do slotu CI a o kartě CI nebo CI+ vložené do modulu CAM. Modul CAM můžete nainstalovat kdykoli, ať je televizor zapnutý nebo vypnutý.

#### ● **Správce PIN kódu CICAM**

Správa kódu PIN modulu CICAM (Common Interface Common Access Module). Umožňuje uložit kód PIN nebo změnit uložený kód PIN a nastavit další možnosti týkající se kódu PIN.

# **Nastavení kvality obrazu**

# **Výběr režimu obrazu**

### (**MENU/123**) **MENU Obraz Režim obrazu** Spustit

Můžete vybrat režim obrazu, který vám zajistí nejlepší zážitek ze sledování.

● **Dynamický**

Nastaví vyšší ostrost obrazu, pokud je okolní osvětlení natolik jasné, že je obraz obtížně vidět.

● **Standardní**

Toto je výchozí režim vhodný pro většinu prostředí.

● **Přirozená obrazovka**

Snižuje namáhání očí.

● **Film**

Ztmavení obrazu, které redukuje odlesky a odstraňuje únavu očí. Tento režim používejte při sledování televizoru v tmavé místnosti nebo při sledování filmu.

● **Zábava**

Zostření obrazu, které zajistí intenzivnější zážitek při sledování.

● **Stadión**

Když nastavíte možnost **Režim Sport** ((**MENU/123**) **MENU Systém Režim Sport**) na hodnotu **Zapnuto**, nastaví se možnost **Režim obrazu** automaticky na hodnotu **Stadión** za účelem nakonfigurování vhodného nastavení obrazu pro sportovní přenosy.

" Je-li vstupní zdroj nastaven na počítač, jsou k dispozici pouze režimy **Standardní** a **Zábava**.

" Když je počítač připojen k televizoru, ale režim **Zábava** není dostupný, nastavte možnost **Upravit typ zařízení** na **DVI PC** nebo **PC**.

# **Nastavení kvality obrazu**

### (**MENU/123**) **MENU Obraz**

Následující nastavení kvality obrazu můžete ručně upravit pro každou kombinaci zdroje vstupu a režimu obrazu.

● **Podsvícení** Spustit

Nastavení jasu jednotlivých pixelů. Snížením jasu se sníží spotřeba energie.

● **Kontrast** Spustit

Nastavení kontrastu obrazovky.

● **Jas** Spustit

Nastavení celkového jasu.

● **Ostrost** Spustit

Zobrazí okraje předmětů ostřeji nebo měkčeji.

● **Barvy** Spustit

Nastavení celkové sytosti barev.

● **Odstín (Z/Č)** Spustit

Úprava poměru zelené a červené barvy. Při zvýšení hodnoty zelené barvy budou sytější zelené tóny, při zvýšení hodnoty červené barvy pak červené tóny.

- $\ell$  Televizor uloží nastavené hodnoty pro aktuální zdroj vstupu a režim obrazu a použije tyto hodnoty při každém vybrání stejného zdroje vstupu a režimu obrazu.
- " Nastavení **Barvy** a **Odstín (Z/Č)** nelze upravovat, když je televizor připojen k počítači pomocí kabelu HDMI-DVI.

### Použití aktuálního nastavení obrazu na ostatní zdroje vstupu

#### (**MENU/123**) **MENU Obraz Použít režim obrazu** Spustit

Můžete použít nastavení kvality obrazu na aktuální zdroj a ostatní zdroje vstupu.

● **Všechny zdroje**

Použije nastavení na všechna externí zařízení připojená k televizoru.

● **Aktuální zdroj**

Použije nastavení pouze na aktuálně vybraný zdroj.

# **Úprava pokročilých nastavení**

#### (**MENU/123**) **MENU Obraz Pokročilá nastavení** Spustit

Můžete jemně doladit obraz televizoru pro režimy obrazu Standardní a Film.

● **Dynam. kontrast** Spustit

Automatické nastavení kontrastu obrazu zajišťující optimální nastavení kontrastu.

● **Černý tón** Spustit

Nastavení hloubky černé barvy.

● **Pleťové odstíny** Spustit

Ztmavení nebo zesvětlení odstínů pleti.

**Pouze režim RGB** Spustit

Samostatné nastavení úrovní zelené, červené a modré barvy.

● **Kolorim. prostor** Spustit

Nastavení barevného rozsahu zobrazovaného na obrazovce.

- **Autom.**: Automatické nastavení barevného prostoru podle vstupního signálu.
- **Přirozený**: Použije se širší škála barev, než jakou má vstupní signál.
- **Vlast.nastav.**: Umožňuje nastavit barevný prostor ručně. Vyberte barvu a změňte u ní sytost položek **Červená**, **Zelená** a **Modrá**. Možnost **Obnovit** vám umožní obnovit výchozí hodnoty pro položku **Kolorim. prostor**.
	- " Funkci **Barvy** lze konfigurovat, jen když je možnost **Kolorim. prostor** nastavena na **Vlast.nastav.**.
- **Vyvážení bílé** Spustit

Nastaví barevnou teplotu obrazu tak, aby bílé objekty vypadaly bílé a obraz měl celkově přirozený barevný tón.

- **2 body**: Umožňuje nastavit zářivost červené, zelené a modré barvy s použitím nabídky posunu a jejich jas pak s použitím nabídky přírůstku. Možnost Obnovit umožňuje obnovit výchozí hodnoty.
- **10 bodů**: Červená, zelená a modrá barevná složka jsou rozděleny na 10 částí a úpravou jasu každé části můžete měnit nastavení vyvážení bílé. Možností Úroveň se vybírá část pro nastavení.
- " Funkci **10 bodů** lze používat, jen když je možnost **Režim obrazu** nastavena na **Film**. Tato funkce nemusí být podporována některými externími zařízeními.
- **Gamma** Spustit

Nastavení intenzity primární barvy.

- " **Pokročilá nastavení** je k dispozici jen v případě, že je možnost **Režim obrazu** nastavena na **Standardní** nebo **Film**.
- " Možnosti **Vyvážení bílé** a **Gamma** jsou k dispozici, jen když je televizor připojen k počítači pomocí kabelu HDMI-DVI.

# **Nastavení možností obrazu**

### (**MENU/123**) **MENU Obraz Obraz - možnosti** Spustit

Můžete nastavit možnosti obrazu a optimalizovat tak svůj zážitek ze sledování. Vyberte režim obrazu a pak nastavte možnosti obrazu.

● **Teplota barev** Spustit

Nastavení barevného tónu. Vybraný barevný tón se uloží do paměti televizoru. Když změníte aktuální režim obrazu, použije se uložený barevný tón automaticky na nový režim obrazu.

- " Možnosti **Studené** a **Standardní** jsou dostupné, jen když je možnost **Režim obrazu** nastavena na **Dynamický**.
- " Možnost **Teplota barev** je k dispozici, jen když je televizor připojen k počítači pomocí kabelu HDMI-DVI.
- **Vyčištění dig. signálu** Spustit

Omezuje statický šum a zdvojené obrysy způsobené slabým signálem. Když vyberete možnost **Autom. vizualizace**, zobrazí se v dolní části obrazovky síla signálu. Zelená barva znamená nejlepší možný signál.

- $\ell$  Tato funkce je k dispozici pouze pro analogové kanály.
- **Šumový filtr MPEG** Spustit

Snižuje šum formátu MPEG a vylepšuje kvalitu obrazu.

● **Černá HDMI** Spustit

Kompenzace nízké úrovně černé, která způsobuje nízký kontrast a nevýrazné barvy.

 $\ell$  Tato funkce je dostupná jen v případě, že je vstupní signál (připojený k televizoru přes konektor HDMI) nastaven na RGB444.
#### **Filmový režim Spustit**

#### Optimalizuje kvalitu obrazu filmů.

 $\ell$  Tuto funkci je možné používat jen v režimu televizního vysílání nebo při vstupním signálu AV, komponentním signálu (480i, 1080i) nebo signálu HDMI (1080i).

#### **Auto Motion Plus**

Odstraňuje rozostření a chvění obrazu při scénách s rychlým pohybem. Vyberete-li možnost **Vlast.nastav.**, můžete nakonfigurovat funkce **Redukce rozostření** a **Redukce vibrací** ručně a nastavit možnost **LED Clear Motion** na **Zapnuto** pro získání ostřejšího obrazu na obrazovce LED. Pro návrat na výchozí nastavení vyberte **Obnovit**.

- $\hat{Z}$  Tato funkce není k dispozici u určitých modelů v konkrétních zeměpisných oblastech.
- " Když je možnost **LED Clear Motion** nastavena na hodnotu **Zapnuto**, bude obraz tmavší než při nastavení na hodnotu **Vypnuto**.
- " Pokud nastavíte funkci **LED Clear Motion** na hodnotu **Zapnuto** při videosignálu 60 Hz, obrazovka může blikat.

#### ● **Vyčištění analog. signálu**

Odstraňuje šum v podobě úhlopříčné čáry, která se objevuje při vzájemném rušení signálů.

 $\triangle$  Tato funkce je podporována pouze pro analogové vysílání.

#### **LED Clear Motion**

Odstraňuje trhání v rychlých scénách s velkým množstvím pohybu a vytváří tak jasný obraz.

- " Když je možnost **LED Clear Motion** nastavena na hodnotu **Zapnuto**, bude obraz tmavší než při nastavení na hodnotu **Vypnuto**.
- " Pokud nastavíte funkci **LED Clear Motion** na hodnotu **Zapnuto** při videosignálu 60 Hz, obrazovka může blikat.
- $\ell$  Tato funkce je k dispozici pouze u určitých modelů v konkrétních zeměpisných oblastech.

# **Pomocná nastavení obrazu**

## **Sledování obrazu v obraze (PIP)**

#### (**MENU/123**) **MENU Obraz PIP** Spustit

Při sledování videa z externího zařízení (například přehrávač Blu-ray) na hlavní obrazovce můžete sledovat televizní vysílání v okně funkce PIP (obraz v obraze).

● **PIP**

Zapnutí nebo vypnutí funkce PIP.

● **Anténa**

Výběr zdroje vstupu pro okno PIP.

● **Kanál**

Výběr kanálu PIP.

● **Velikost**

Nastavení velikosti okna PIP.

● **Pozice**

Nastavení umístění okna PIP.

● **Výběr zvuku**

Výběr zdroje zvuku.

- **E** Funkci PIP nelze používat, když je aktivní služba Smart Hub.
- Při hraní her nebo používání funkce karaoke na hlavní obrazovce se může snížit kvalita obrazu PIP (obrazu v obraze).
- " Funkce PIP je dostupná jen za následujících podmínek: 1) Zdrojem signálu pro hlavní obrazovku je komponentní připojení nebo připojení HDMI. 2) Vstupní rozlišení je nižší než FHD (Full HD – plné HD rozlišení).
- K Okno obrazu v obraze podporuje pouze digitální kanály.

# **Změna velikosti a polohy obrazu**

#### Změna velikost obrazu

#### (**MENU/123**) **MENU Obraz Velikost obrazu Velikost obrazu** Spustit

Můžete změnit velikost obrazu zobrazovaného na obrazovce televizoru.

● **16:9**

Nastavení velikosti obrazu na širokoúhlý formát 16:9.

● **Zvětšený obraz**

Zvětšení obrazu 16:9 ve svislém směru. Zvětšený obraz lze posouvat nahoru a dolů.

● **Vlast.nastav.**

Zvětšení nebo zmenšení obrazu 16:9 ve svislém nebo vodorovném směru. Zvětšený nebo zmenšený obraz lze posouvat doleva, doprava, nahoru a dolů.

● **4:3**

Nastaví obraz na základní režim 4:3.

- [ **Nesledujte televizor v režimu 4:3 po delší dobu. Mohlo by to způsobit zobrazení černých pruhů na horním, dolním, levém a pravém okraji obrazovky, které mohou určitou dobu přetrvávat. Na tento jev se nevztahuje záruka.**
- Podporované velikosti obrazu se liší podle vstupního signálu. Další informace o podporovaných velikostech obrazu najdete v části "[Velikosti obrazu a](#page-166-0) vstupní signály".

#### Automatická změna velikosti obrazu

#### (**MENU/123**) **MENU Obraz Velikost obrazu Automat. formát**

Je-li možnost nastavena na hodnotu Zapnuto, televizor automaticky mění velikost obrazu tak, jak doporučuje poskytovatel programu.

#### Změna velikosti obrazu v režimech 4:3 a Přizp. obrazovce

#### (**MENU/123**) **MENU Obraz Velikost obrazu Poměr stran 4:3**

Můžete vybrat velikost obrazu pro vaši geografickou oblast, zatímco sledujete televizor v režimu **4:3** nebo **Na obrazovku**. Podporované velikosti obrazu se liší podle země. Tato funkce umožňuje v takových případech nastavit velikost obrazu.

" Režim **4:3** není dostupný, pokud je k televizoru připojeno externí zařízení prostřednictvím konektoru Komponent nebo HDMI.

#### Přizpůsobení obrazu obrazovce

#### (**MENU/123**) **MENU Obraz Velikost obrazu Na obrazovku**

Můžete televizor nastavit tak, aby celý obraz zaplnil obrazovku bez jakéhokoli oříznutí, ve velikosti, kterou jste si zvolili.

" Tato funkce nemusí být v závislosti na hodnotě **Velikost obrazu** dostupná.

#### Nastavení polohy obrazu

#### (**MENU/123**) **MENU Obraz Velikost obrazu Zvětšení/Pozice** Spustit

Zvětšení nebo zmenšení obrazu 16:9 ve svislém nebo vodorovném směru. Zvětšený nebo zmenšený obraz lze posouvat doleva, doprava, nahoru a dolů.

" Tato funkce je k dispozici, jen když je možnost **Velikost obrazu** nastavena na **Zvětšený obraz** nebo **Vlast.nastav.**. Nemůžete ale změnit polohu obrazu, pokud je televizor naladěn na digitální kanál a možnost **Velikost obrazu** je nastavena na **Vlast.nastav.**.

### **Pouze poslech zvuku (Vyp. obrázek)**

#### (**MENU/123**) **MENU Obraz Vyp. obrázek** Spustit

Můžete vypnout obrazovku a přehrávat pouze zvuk prostřednictvím reproduktorů. Chcete-li opět zapnout obrazovku, stiskněte jakékoli tlačítko kromě tlačítka napájení a tlačítek hlasitosti.

### **Obnovení nastavení režimu obrazu**

#### (**MENU/123**) **MENU Obraz Obnovení obrazu** Spustit

Můžete obnovit aktuální režim obrazu na výchozí nastavení z výroby. Neovlivní se tím nastavení jiných režimů obrazu.

# **Nastavení kvality zvuku**

# **Výběr režimu zvuku**

#### (**MENU/123**) **MENU Zvuk Zvukový režim** Spustit

Můžete vybrat režim zvuku, který vám zajistí nejlepší zážitek z poslechu.

● **Standardní**

Toto je výchozí režim vhodný pro většinu prostředí.

● **Hudba**

Zvýraznění hudby oproti hlasu.

● **Film**

Poskytuje nejlepší zvuk pro filmy.

● **Jasný hlas**

Zvýraznění hlasu.

● **Zesílení**

Zvýší celkovou intenzitu vysokofrekvenčního zvuku, což umožní lepší poslech sluchově postiženým osobám.

● **Stadión**

Když nastavíte možnost **Režim Sport** ((**MENU/123**) **MENU Systém Režim Sport**) na hodnotu **Zapnuto**, nastaví se možnost **Zvukový režim** automaticky na hodnotu **Stadión**. Nastavení zvuku jsou tak pevně nastavena na hodnoty nejvhodnější pro sportovní akce.

- $\ell$  Tento režim se nastavuje automaticky televizorem. Tento režim nemůžete nastavit ručně.
- $\ell$  Tato funkce není dostupná, pokud posloucháte zvuk s použitím externích reproduktorů.

## **Použití zvukových efektů**

#### (**MENU/123**) **MENU Zvuk Zvukový efekt** Spustit

S použitím zvukových efektů můžete změnit způsob, jakým televizor přehrává zvuk.

● **Virtual Surround** Spustit

Zvukový efekt, který vytváří pocit, že se nacházíte v kině nebo koncertním sále.

● **Dialog Clarity** Spustit

Zvyšuje intenzitu hlasu a zlepšuje tak srozumitelnost dialogů.

● **Sluchátka Surround** Spustit

Zažijte prostorový zvuk jako v domácím kině přímo ve sluchátkách.

- Tato funkce je k dispozici pouze u určitých modelů v konkrétních zeměpisných oblastech.
- **Stereováha** Spustit

Umožňuje upravit nastavení vyvážení zvuku levého a pravého reproduktoru. Výchozí hodnoty obnovíte výběrem možnosti **Obnovit**.

● **Ekvalizér** Spustit

Umožňuje nastavení hlasitosti konkrétních frekvenčních rozsahů, aby bylo možné přizpůsobit bohatost zvuku. Výchozí hodnoty obnovíte výběrem možnosti **Obnovit**.

- $\mathbb Z$  Tato funkce není dostupná, pokud posloucháte zvuk s použitím externích reproduktorů.
- " Tato funkce je k dispozici, jen když je možnost **Zvukový režim** nastavena na hodnotu **Standardní**.

# **Používání pomocných funkcí pro nastavení zvuku**

# **Výběr reproduktorů**

#### (**MENU/123**) **MENU Zvuk Nastavení reproduktorů Volba reproduktoru** Spustit

#### Můžete vybrat reproduktory, jaké bude televizor používat pro výstup zvuku.

" Pokud je možnost **Volba reproduktoru** nastavena tak, že zvuk vychází pouze z externích reproduktorů, jsou tlačítka Hlasitost a Ztlumit zvuk a některé funkce zvuku vypnuty.

### **Určení typu instalace televizoru**

#### (**MENU/123**) **MENU Zvuk Nastavení reproduktorů Typ instalace TV**

Můžete určit typ instalace televizoru, buď jako **Na stěně**, nebo jako **Stojan**. Toto nastavení automaticky optimalizuje zvuk televizoru.

# **Poslech zvuku televizoru prostřednictvím zvukového zařízení Samsung Bluetooth**

#### (**MENU/123**) **MENU Zvuk Nastavení reproduktorů Připojení zvuku z TV**

K televizoru můžete připojit zvuková zařízení Samsung Bluetooth. Zařízení musí být spárována s použitím funkce Bluetooth televizoru. Další informace o párování najdete v uživatelské příručce zvukového zařízení Samsung Bluetooth.

● **Přidat nové zařízení**

Přidání nového zařízení do seznamu spárovaných zařízení. Pokud je možnost **Přidat nové zařízení** nastavena na **Vypnuto**, jsou signály připojení z nových zařízení ignorovány.

#### ● **Seznam zvukových zař. Samsung**

Zobrazí seznam spárovaných zvukových zařízení Samsung. Výběr zařízení, pro něž chcete zobrazit možnosti nabídky. Můžete aktivovat/deaktivovat zvukové zařízení nebo ho odstranit ze seznamu.

- " Tato funkce je dostupná jen pro zvuková zařízení Samsung s podporou funkce **Připojení zvuku z TV**.
- **EU Funkce Připojení zvuku z TV, Surround** a sluchátka Bluetooth nelze používat současně.
- " Před použitím zařízení Bluetooth si přečtěte pokyny v části "[Přečtěte si před použitím zařízení Bluetooth"](#page-171-0).

# <span id="page-115-0"></span>**Poslech televizoru přes sluchátka Bluetooth**

#### (**MENU/123**) **MENU Zvuk Nastavení reproduktorů Sluchátka Bluetooth**

K televizoru můžete připojit sluchátka Bluetooth. Zařízení musí být spárována s použitím funkce Bluetooth televizoru. Další informace o párování najdete v uživatelské příručce sluchátek Bluetooth.

#### ● **Seznam Sluchátek Bluetooth**

Zobrazí seznam sluchátek Bluetooth, která je možné spárovat s televizorem. Výběrem sluchátek Bluetooth zobrazíte jejich možnosti nabídky. V této nabídce můžete aktivovat/deaktivovat (spárovat/odpojit) sluchátka Bluetooth nebo je odebrat ze seznamu.

- " Pokud televizor sluchátka nevyhledá, zkuste je umístit blíže k televizoru a poté vyberte možnost **Obnovit**.
- $\ell$  Když zapnete spárovaná sluchátka Bluetooth, televizor je automaticky rozpozná a pak zobrazí automaticky otevírané okno. Z tohoto automaticky otevíraného okna můžete sluchátka Bluetooth aktivovat nebo deaktivovat.

#### ● **Vícenásobný výstup zvuku**

Umožňuje poslouchat zvuk současně prostřednictvím reproduktorů televizoru a připojených sluchátek Bluetooth.

" Před použitím zařízení Bluetooth si přečtěte pokyny v části "[Přečtěte si před použitím zařízení Bluetooth"](#page-171-0).

# **Poslech zvuku televizoru prostřednictvím reproduktoru kompatibilního se Samsung Multiroom Link**

#### (**MENU/123**) **MENU Zvuk Nastavení reproduktorů Multiroom Link Multiroom Link Settings**

K televizoru můžete připojit reproduktor kompatibilní se Samsung Multiroom Link, což vám poskytne plnější zvuk.

● **Nastavení**

Nastavení reproduktorů kompatibilních se Samsung Multiroom Link na jednu z následujících možností.

– **Surround**

Vyberte tuto možnost, jestliže si chcete vychutnat prostorový zvuk s využitím několika reproduktorů kompatibilních s funkcí Samsung Multiroom Link v jediném prostoru nebo místnosti.

– **SoundBar+Surround**

Vyberte tuto možnost, jestliže chcete vytvořit prostorový zvuk připojením zařízení SoundBar a dvou reproduktorů k televizoru v jediném prostoru nebo místnosti.

#### ● **Hlasitost**

Nastavení hlasitosti pro reproduktory vybrané v seznamu.

#### ● **Test reproduktorů**

Odeslání zkušebního zvuku do každého reproduktoru pro otestování, zda systém Multiroom Link funguje správně.

#### ● **Upravit název**

Umožňuje pojmenovat každý reproduktor.

- " Funkce **Multiroom Link** je dostupná, jen když je k televizoru připojen alespoň jeden reproduktor kompatibilní s funkcí Samsung Multiroom Link.
- " Funkce **Multiroom Link** je deaktivována při aktivace funkce **Zrcadlení obrazovky**.
- $\mathbb Z$  Propojené reproduktory se mohou samovolně odpojit v závislosti na prostředí vaší sítě.
- " Kvalitu zvuku může ovlivňovat stav bezdrátové sítě.
- V závislosti na modelu televizoru může docházet k problémům se synchronizací zvuku a obrazu.
- Zvuk ze sekundárních zařízení se může zpožďovat za zvukem a obrazem z hlavního zařízení, které přehrává zdrojový obsah.
- Další informace najdete v příručce systému Multiroom Link na webové stránce společnosti Samsung. (www.samsung.com Vlastníci & Podpora Příručky & Soubory ke stažení)

# **Povolení digitálního zvukového výstupu**

### (**MENU/123**) **MENU Zvuk Další nastavení** Spustit

Protože tento televizor Smart TV podporuje rozhraní S/PDIF (Sony/Philips Digital Interface Format), můžete televizor nakonfigurovat na digitální zvukový výstup pro různá digitální zvuková zařízení, jako jsou reproduktory, A/V přijímače a domácí kina, pomocí následujících nastavení.

#### ● **Úroveň zvuku DTV** Spustit

Umožňuje nastavit hlasitost, když sledujete na televizoru digitální vysílání a používáte pro výstup A/V přijímač.

- $\triangle$  Tato funkce je k dispozici jen u digitálních kanálů.
- Hlasitost lze nastavit v rozmezí 0 db až 10 db. Tento rozsah hlasitosti se může lišit v závislosti na signálu vysílání.
- V případě signálu vysílání ve formátu MPEG / HE-AAC je možné nastavit hlasitost v rozsahu 0 db až 10 db.

#### ● **Formát zvuku HDMI**

Vyberte formát vstupního zvukového signálu vhodný pro externí zařízení připojené k portu HDMI televizoru.

● **Formát audio** Spustit

Výběr formátu výstupu digitálního zvuku (S/PDIF). Dostupné formáty jsou závislé na zdroji vstupu.

● **Zpoždění zvuku** Spustit

Pomáhá napravit chyby v časování mezi zvukovou a obrazovou stopou při sledování televizoru s použitím zvukového výstupu na digitální zvukové zařízení. Můžete nastavit zpoždění až 250 ms.

● **Kom. Dolby Digital** Spustit

Nastavení režimu komprese zvuku Dolby Digital.

#### ● **HD zvuk**

#### Zapnutí převzorkování zvuku z televizoru na zvukovou kvalitu HD.

- Standardní vzorkování přenosu zvuku je 48 kHz, zatímco u zvuku kvality HD je to 96 kHz.
- $\triangle$  Některé přijímače S/PDIF nemusí být kompatibilní. U nekompatibilních přijímačů deaktivujte tento režim a použijte namísto něj běžný režim zvuku.
- " Zvuk v HD v televizoru není dostupný z externích zvukových přehrávačů připojených přes rozhraní HDMI, Bluetooth, ale také ze sítí Wi-Fi.

#### ● **Automat. hlasitost** Spustit

Automaticky přizpůsobí hlasitost televizoru při přepnutí kanálu, zdroje videa nebo obsahu tak, aby hlasitost zůstala u všech zdrojů stejná. Možnost **Automat. hlasitost** dokáže regulovat hlasitost až do 12 dB, aby si zvuk zachoval stejnou hlasitost. Při možnosti **Normální** se použije normální úroveň hlasitosti, zatímco při nastavení **Noc** se použije mírně nižší hlasitost. Tato možnost je ideální pro noční sledování televize.

" Pokud chcete používat ovládání hlasitosti připojeného zdrojového zařízení, deaktivujte funkci **Automat. hlasitost**. Používáte-li funkci **Automat. hlasitost** se zdrojovým zařízením, ovládání hlasitosti na zařízení nemusí správně fungovat.

### **Obnovení všech nastavení zvuku**

#### (**MENU/123**) **MENU Zvuk Obnovit zvuk** Spustit

Obnovení všech nastavení zvuku na výchozí nastavení od výrobce.

# **Nastavení času a používání časovače**

## **Nastavení aktuálního času**

#### (**MENU/123**) **MENU Systém Čas Hodiny** Spustit

Hodiny lze nastavit ručně nebo automaticky.

Chcete-li zjistit čas po nastavení hodin:

- Pomocí ovladače Samsung Smart Control: Stiskněte tlačítko **MENU/123** a pak vyberte **Informace** na ovladači na obrazovce.
- Pomocí standardního dálkového ovladače: Stiskněte tlačítko **INFO**.
- Hodiny je nutné znovu nastavit po každém odpojení napájení.

### Nastavení hodin s použitím údajů digitálního vysílání

#### (**MENU/123**) **MENU Systém Čas Hodiny Režim hodin** Spustit

Televizor můžete nastavit tak, aby automaticky stahoval informace o čase z digitálního kanálu a podle toho nastavoval aktuální čas. Tuto funkci aktivujete tak, že nastavíte možnost **Režim hodin** na **Autom.**. Pokud je televizor připojen k set-top boxu nebo satelitnímu přijímači pomocí konektorů HDMI nebo Komponent, je potřeba čas nastavit ručně.

- $\ell$  Tato funkce funguje pouze tehdy, když je k anténnímu konektoru televizoru připojena anténa nebo výstup kabelové televize a přijímá se digitální vysílání.
- $\ell$  Přesnost přijímaného časového údaje se může lišit v závislosti na kanálu a kvalitě signálu.

#### Ruční nastavení hodin

#### (**MENU/123**) **MENU Systém Čas Hodiny Nastavení hodin** Spustit

Hodiny můžete nastavit ručně. Nastavte možnost **Režim hodin** na hodnotu **Manuální** a poté zadejte současné datum a čas do pole pro datum a čas.

#### Automatické nastavení hodin

#### (**MENU/123**) **MENU Systém Čas Hodiny Časové pásmo**

#### Nastaví správný čas pomocí nastavení letního času a místního časového pásma.

- " Tato funkce je k dispozici pouze tehdy, když je položka **Režim hodin** nastavena na možnost **Autom.**.
- **Letní čas**

#### Zapnutí nebo vypnutí funkce Letní čas.

- " Tato funkce je k dispozici pouze tehdy, když je položka **Režim hodin** nastavena na možnost **Autom.**.
- **GMT**

#### Výběr časového pásma.

**Z** Tuto funkci můžete použít, pokud je položka Země nastavena na hodnotu Ostatní.

#### Pokud jsou hodiny v automatickém režimu nastaveny nesprávně...

#### (**MENU/123**) **MENU Systém Čas Hodiny Posunutí času** Spustit

#### Můžete nastavit časový posun v hodinových přírůstcích až o -/+ 12 hodin, pokud televizor z nějakého důvodu zobrazuje nesprávný automatický čas.

- " Funkce **Posunutí času** slouží k přizpůsobení času získaného ze síťového připojení. Tato funkce je dostupná, jen když je možnost **Režim hodin** nastavena na **Autom.** a televizor je připojen k Internetu prostřednictvím místní sítě.
- " Možnost **Posunutí času** se použije k úpravě nastavení času, když se televizoru nepodaří získat údaje o čase z normálních signálů digitálního vysílání.

# **Používání časovačů**

### Používání časovače vypnutí

### (**MENU/123**) **MENU Systém Čas Časovač vypnutí** Spustit

Tuto funkci můžete použít k automatickému vypnutí televizoru po uplynutí přednastaveného času. Časovač můžete nastavit v 30minutových přírůstcích na dobu až 3 hodin.

### Zapnutí televizoru s použitím časovače

#### (**MENU/123**) **MENU Systém Čas Čas zapnutí** Spustit

Můžete nastavit funkci **Čas zapnutí**, která televizor automaticky zapne v určenou dobu. Můžete použít až tři různé konfigurace: **Čas zapnutí 1**, **2** a **3**. Funkce **Čas zapnutí** je dostupná, jen pokud je již nastaven čas (**Hodiny**).

● **Nastavení**

Pokud vyberete možnost **Manuální**, můžete označit a vybrat jednotlivé dny a určit tak dny, kdy má funkce **Čas zapnutí** zapnout televizor.

- **Čas**
- **Hlasitost**
- **Zdroj**

V seznamu vyberte zdroj signálu pro televizor, který se použije při zapnutí. Pokud chcete přehrávat obsah uložený na zařízení USB nebo obsah ze zdroje HDMI nebo Komponentní, jako je DVD přehrávač, přehrávač Blu-ray nebo set-top box, připojte zařízení k televizoru před nastavením funkce Čas zapnutí. Potom nechejte zařízení připojené k televizoru.

● **Anténa**

Umožňuje vybrat zdroj signálu vysílání, když je možnost **Zdroj** nastavena na **TV**.

● **Kanál**

Umožňuje vybrat kanál, když je možnost **Zdroj** nastavena na **TV**.

#### ● **Hudba** / **Fotog.**

Umožňuje určit zařízení USB nebo složku obsahující hudební soubory v poli hudby a nebo složku obsahující fotografie v poli fotografií, když je možnost **Zdroj** nastavena na **USB**. Pokud vyberete současně složku obsahující hudební soubory a složku obsahující fotografie, televizor současně přehraje hudební soubory a zobrazí fotografie.

- " Pokud vybraná složka obsahuje podsložky, můžete stejným způsobem vybrat podsložku.
- " Tato funkce nebude fungovat správně, pokud vybrané zařízení USB neobsahuje multimediální obsah nebo nebyla určena složka.
- **Prezentace se nespustí, pokud se na zařízení USB nachází jen jeden soubor obrázku.**
- Složky s dlouhými názvy nelze vybrat.
- Pro více různých zařízení USB vždy používejte odlišné názvy složek.
- " Použijte paměťovou jednotku USB flash nebo čtečku paměťových karet. Funkce **Čas zapnutí** nemusí být kompatibilní s některými zařízeními USB napájenými baterií, přehrávači MP3 či zařízeními PMP, protože jejich rozpoznání může televizoru trvat příliš dlouhou dobu.

### Vypnutí televizoru s použitím časovače

#### (**MENU/123**) **MENU Systém Čas Čas vypnutí** Spustit

Můžete použít funkci **Čas vypnutí**, která automaticky vypne televizor ve stanovenou dobu. Lze nastavit tři různé konfigurace: **Čas vypnutí 1**, **2** a **3**. Funkce **Čas vypnutí** je dostupná, jen pokud je již nastaven čas (**Hodiny**).

● **Nastavení**

Slouží k nastavení dnů v týdnu, kdy se televizor vypíná automaticky. Pokud vyberete možnost **Manuální**, můžete zvýraznit a vybrat jednotlivé dny.

● **Čas**

Nastavení času, kdy se televizor automaticky vypne.

# **Používání ochrany proti vypálení obrazu a úsporné funkce**

### **Ochrana proti vypálení obrazu**

#### (**MENU/123**) **MENU Systém Doba autom. ochrany** Spustit

K ochraně obrazovky můžete použít funkci Ochr.proti vypál.ob. Dlouhodobě zobrazené statické obrazy mohou způsobovat na obrazovce vypálení zbytkového obrazu. Vyberte časové nastavení ze seznamu. Pokud se na obrazovce bude zobrazovat statický obraz déle, než je nastavená doba, televizor automaticky aktivuje funkci Ochr. proti vypál.ob.

### **Snižování spotřeby energie televizoru**

#### (**MENU/123**) **MENU Systém Eko řešení** Spustit

Můžete nastavit úroveň jasu televizoru a ochranu před přehříváním, aby se snížila celková spotřeba energie.

● **Úspora energie** Spustit

Umožňuje vybrat ze seznamu takové nastavení jasu, které sníží spotřebu energie televizoru.

● **Eko čidlo** Spustit

Automaticky přizpůsobí úroveň jasu televizoru podle okolního osvětlení, aby se snížila spotřeba energie. Pokud funkce Eko čidlo přizpůsobila úroveň jasu obrazovky, můžete pomocí možnosti **Min. podsvícení** ručně nastavit minimální jas obrazu.

" Je-li možnost **Eko čidlo** nastavena na hodnotu **Zapnuto**, obrazovka je tmavší než obvykle.

● **Úsp. r. bez sign.** Spustit

Umožňuje vybrat čas ze seznamu. Když bude televizor po určenou dobu bez signálu, automaticky se vypne kvůli úspoře energie.

● **Autom. vypnutí** Spustit

Automaticky vypne televizor, aby se zabránilo jeho přehřívání, pokud je po dobu nastavenou uživatelem zapnutý bez uživatelské interakce.

● **Osvětl. dle pohybu** Spustit

Nastavení jasu obrazu při pohybu na obrazovce za účelem snížení spotřeby.

- " Tato funkce je k dispozici, jen když je možnost **Režim obrazu** nastavena na hodnotu **Standardní**.
- " Tato funkce je deaktivována, pokud změníte nastavení kvality obrazu, jako je **Kontrast** a **Jas**.

# **Používání funkce Anynet+ (HDMI-CEC)**

Pomocí dálkového ovladače televizoru můžete ovládat externí zařízení, která jsou k televizoru připojena pomocí kabelu HDMI a zároveň podporují funkci Anynet+ (HDMI-CEC). Funkci Anynet+ (HDMI-CEC) lze nastavit pouze pomocí dálkového ovladače.

## **Nastavení funkce Anynet+ (HDMI-CEC)**

#### (**MENU/123**) **MENU Systém Anynet+ (HDMI-CEC)** Spustit

● **Anynet+ (HDMI-CEC)** Spustit

Funkci Anynet+ (HDMI-CEC) můžete zapnout nebo vypnout. Nastavením **Vypnuto** a **Zapnuto** zakážete a povolíte všechny příslušné funkce Anynet+.

● **Automatické vypnutí** Spustit

Při nastavení na možnost **Ano** se při vypnutí televizoru vypnou všechna externí zařízení kompatibilní s funkcí Anynet+.

- Tato funkce není podporována některými zařízeními kompatibilními s funkcí Anynet+.
- **Hledat zařízení** Spustit

Automaticky vyhledá a rozpozná externí zařízení kompatibilní s funkcí Anynet+ (HDMI-CEC), která jsou připojena k televizoru.

# **Používání funkce Anynet+ (HDMI-CEC)**

### Výběr externího zařízení

Po připojení externích zařízení k televizoru vyberte možnost (**MENU/123**) **MENU Systém Anynet+ (HDMI-CEC) Hledat zařízení**. Televizor zobrazí seznam zařízení Anynet+ (HDMI-CEC), která můžete nastavit jako zařízení s aktivovanou funkcí Anynet+ (HDMI-CEC) (tedy zařízení, která je možné ovládat dálkovým ovladačem televizoru). Chcete-li nastavit zařízení Anynet+ (HDMI-CEC) jako zařízení s aktivovanou funkcí Anynet+ (HDMI-CEC), musíte jej vybrat na obrazovce Zdroj. Postupujte podle pokynů v následující části.

" Je-li externí zařízení nastaveno zároveň jako zařízení s aktivovanou funkcí Anynet+ (tedy zařízení, které je možné ovládat dálkovým ovladačem televizoru) i jako zařízení s aktivovanou funkcí univerzálního dálkového ovladače (tedy zařízení, které je možné ovládat univerzálním dálkovým ovladačem), je možné jej ovládat pouze univerzálním dálkovým ovladačem.

### Aktivace funkce Anynet+ (HDMI-CEC) v zařízení

- 1. Stiskněte tlačítko **SOURCE** na dálkovém ovladači. Na obrazovce **Zdroj** vyberte zařízení a pak stiskněte tlačítko  $\vee$ .
- 2. V seznamu **Nástroje** vyberte možnost **Anynet+ (HDMI-CEC)**. U vybraného zařízení bude aktivována funkce Anynet+ (HDMI-CEC). K dispozici jsou následující možnosti nabídky.

 $\mathscr I$  Možnosti nabídky dostupné v automaticky otevíraném okně nabídky se mohou lišit v závislosti na externím zařízení.

● **Anynet+ (HDMI-CEC)**

Aktivuje v zařízení funkci Anynet+ (HDMI-CEC) a pak zobrazí seznam zařízení Anynet+ (HDMI-CEC) připojených k televizoru. Výběrem možnosti **Zobrazení TV** zavřete nabídku Anynet+ (HDMI-CEC) a můžete sledovat televizní vysílání.

### Přečtete si před použitím připojení Anynet+ (HDMI-CEC)

- " Pro ovládání set-top boxů kabelové televize, přehrávačů Blu-ray a domácích kin jiných výrobců, která nepodporují funkci HDMI-CEC, můžete nakonfigurovat univerzální dálkový ovladač televizoru. Další informace naleznete v části "Ovládání [externích zařízení pomocí dálkového ovladače televizoru – používání univerzálního dálkového ovladače](#page-41-0)".
- " Funkci Anynet+ nelze použít k ovládání externích zařízení, která nepodporují technologii HDMI-CEC.
- Zařízení Anynet+ musí být k televizoru připojeno kabelem HDMI. Některé kabely HDMI nemusí podporovat funkci Anynet+ (HDMI-CEC).
- " Za určitých okolností nemusí dálkový ovladač televizoru fungovat. V takovém případě znovu vyberte zařízení Anynet+.
- " Funkce Anynet+ (HDMI-CEC) funguje pouze s externími zařízeními podporujícími technologii HDMI-CEC, a to pouze tehdy, když jsou v pohotovostním režimu nebo zapnutá.
- " Funkce Anynet+ (HDMI-CEC) umožňuje ovládat až 12 kompatibilních externích zařízení (až 3 jednoho typu). V případě systémů domácího kina je ale možné ovládat pouze jeden systém.
- " Pokud chcete poslouchat 5.1kanálový zvuk z externího zařízení, připojte zařízení k televizoru pomocí kabelu HDMI a připojte systém domácího kina ke konektoru digitálního zvukového výstupu televizoru.
- " Systém domácího kina, který je připojen k televizoru kabelem HDMI a optickým kabelem, podporuje pouze dvoukanálový zvuk. 5.1kanálový zvuk bude nicméně dostupný u digitálního vysílání s 5.1kanálovým zvukem.

# **Aktualizace softwaru televizoru**

#### (**MENU/123**) **MENU Podpora Aktualizace softwaru** Spustit

Máte možnost zobrazit verzi softwaru televizoru a jeho případné aktualizace.

### **Aktualizace softwaru televizoru na nejnovější verzi**

#### (**MENU/123**) **MENU Podpora Aktualizace softwaru Aktualizovat** Spustit

Software televizoru lze aktualizovat stažením aktualizace z internetu přímo do televizoru nebo zkopírováním aktualizace do televizoru z jednotky USB Flash, která aktualizaci obsahuje.

- Tato funkce vyžaduje připojení k internetu.
- " Balíček aktualizace uložte do kořenové složky zařízení USB. Jinak televizor nemusí balíček aktualizace rozpoznat.
- [ **NEVYPÍNEJTE napájení televizoru, dokud se aktualizace nedokončí. Po ukončení aktualizace softwaru se televizor automaticky vypne a opět zapne. Po aktualizaci softwaru se všechna nastavení obrazu a zvuku obnoví na výchozí hodnoty.**

### **Automatická aktualizace televizoru**

#### (**MENU/123**) **MENU Podpora Aktualizace softwaru Autom. aktualizace** Spustit

Je-li televizor připojen k internetu, lze jej nastavit tak, aby aktualizace softwaru proběhla automaticky během sledování televize. Po dokončení aktualizace na pozadí se dané změny projeví při dalším zapnutí televizoru.

- Tento proces může trvat déle, pokud je souběžně spuštěna jiná síťová funkce.
- Tato funkce vyžaduje připojení k internetu.
- " Pokud souhlasíte s podmínkami služby Smart Hub, funkce **Autom. aktualizace** se automaticky nastaví na hodnotu **Zapnuto**. Pokud nechcete provádět automatické aktualizace softwaru televizoru, nastavte možnost **Autom. aktualizace** na hodnotu **Vypnuto**.

# **Ruční aktualizace televizoru**

Při ruční aktualizaci televizoru pomocí jednotky USB Flash proveďte tento postup:

- " Před aktualizací si poznamenejte aktuální nastavení, abyste je mohli po dokončení aktualizace znovu načíst. Po aktualizaci softwaru se všechna nastavení obrazu a zvuku obnoví na výchozí hodnoty.
- 1. Na počítači navštivte web společnosti Samsung a stáhněte balíček aktualizace do zařízení USB.
	- $\ell$  Balíček aktualizace uložte do kořenové složky zařízení USB Flash. Jinak televizor nemusí balíček aktualizace rozpoznat.
- 2. Připojte zařízení USB s aktualizací k televizoru.
- 3. V nabídce televizoru přejděte na možnost **Podpora Aktualizace softwaru Aktualizovat**. Televizor začne vyhledávat software na jednotce USB. Jakmile jej najde, zobrazí se okno Žádost o aktualizaci.
- 4. Vyberte možnost **OK**. Televizor aktualizuje software, poté se automaticky vypne a znovu zapne.
- [ **NEVYPÍNEJTE napájení televizoru, dokud se aktualizace nedokončí. Po ukončení aktualizace softwaru se televizor automaticky vypne a opět zapne. Po aktualizaci softwaru se všechna nastavení obrazu a zvuku obnoví na výchozí hodnoty.**

# **Ochrana televizoru před hackery a škodlivým kódem**

#### (**MENU/123**) **MENU Systém Chytré zabezpečení** Spustit

Při připojení k Internetu můžete k ochraně televizoru před hackery a škodlivým kódem použít funkci **Chytré zabezpečení**.

## **Vyhledání škodlivého kódu v televizoru a připojených úložištích**

#### (**MENU/123**) **MENU Systém Chytré zabezpečení Ladění** Spustit

Můžete provést kontrolu, zda televizor a připojené média neobsahují škodlivý kód. Pokud nebude zjištěn žádný škodlivý kód, zobrazí se okno se zprávou.

### Pokud bude zjištěn škodlivý kód...

Pokud bude zjištěn škodlivý kód, zobrazí se na obrazovce výsledky kontroly. V okně s výsledky se zobrazí všechny nalezené škodlivé kódy. Kód můžete uložit do karantény nebo ignorovat.

- 1. Vyberte všechny škodlivé kódy, které chcete uložit do karantény nebo blokovat.
- 2. Vyberte možnost **Izolovat** nebo **Blokovat**. Tyto možnosti přesunou vybraný škodlivý kód do seznamu **Seznam izolovaných** nebo **Seznam blokovaných**.
	- **Z** V seznamu **Seznam izolovaných** se zobrazují všechny škodlivé kódy v karanténě.
	- " V seznamu **Seznam blokovaných** se zobrazují veškeré blokované škodlivé kódy. Kódy v tomto seznamu můžete také uložit do karantény nebo povolit.

## **Konfigurace dalších funkcí**

#### (**MENU/123**) **MENU Systém Chytré zabezpečení Nastavení** Spustit

● **Antivirus**

Sleduje televizor v reálném čase a chrání jej před napadením viry.

● **Zabezpečení sítě**

Chrání televizor před hackery a minimalizuje únik soukromých informací.

● **Fotoap.**

Umožňuje používání kamer připojených k televizoru.

● **Mikrofon**

Umožňuje používání mikrofonů připojených k televizoru.

● **Autom. kontrola**

Provede automatické prohledání televizoru a připojených úložných médií po jejich zapnutí.

**Automaticky izolovat** 

Automaticky přidá škodlivé kódy zjištěné během procesu vyhledávání do položky Seznam izolovaných.

# **Ostatní funkce**

# **Rychlé spuštění funkcí usnadnění**

Pomocí nabídky **Zástupci usnadnění** můžete rychle spustit funkce usnadnění pro postižené. Stiskněte a přidržte tlačítko na ovladači Samsung Smart Control. Nebo stiskněte tlačítko **AD/SUBT.** na standardním dálkovém ovladači. V nabídce **Zástupci usnadnění** jsou k dispozici možnosti **Zvukový popis**, **Titulky**, **Průhlednost menu**, **Vysoký kontrast**, **Zvětšit**, a **Vícenásobný výstup zvuku**.

K Nabídka Zástupci usnadnění se může u různých modelů lišit.

# **Úprava průhlednosti nabídky**

#### (**MENU/123**) **MENU Systém Usnadnění Průhlednost menu** Spustit

Můžete upravit průhlednost nabídky.

" Nastavením možnosti **Vysoký kontrast** na hodnotu **Zapnuto** se automaticky nastaví neprůhledný režim zobrazení nabídky. Nastavení **Průhlednost menu** nelze měnit ručně.

### **Bílý text na černém pozadí (vysoký kontrast)**

#### (**MENU/123**) **MENU Systém Usnadnění Vysoký kontrast** Spustit

Většinu obrazovek se servisními zprávami lze změnit na bílý text na černém pozadí nebo lze změnit průhledné nabídky televizoru na neprůhledné, aby je bylo možné snáze přečíst. Tuto funkci aktivujete tak, že nastavíte možnost **Vysoký kontrast** na **Zapnuto**.

### **Zvětšení písma (pro zrakově postižené)**

#### (**MENU/123**) **MENU Systém Usnadnění Zvětšit** Spustit

Písmo na obrazovce můžete zvětšit. Tuto funkci aktivujete tak, že nastavíte možnost **Zvětšit** na **Zapnuto**.

## **Poslech televizoru přes sluchátka Bluetooth (pro sluchově postižené)**

#### (**MENU/123**) **MENU Systém Usnadnění Vícenásobný výstup zvuku** Spustit

Můžete zapnout reproduktor televizoru i sluchátka Bluetooth současně. Jestliže je tato funkce aktivní, lze při úpravě hlasitosti televizoru nastavit hlasitost sluchátek Bluetooth tak, aby hrála hlasitěji než reproduktor televizoru.

" Když připojíte sluchátka Bluetooth k televizoru, aktivuje se nabídka **Vícenásobný výstup zvuku**. Další informace o připojení sluchátek Bluetooth k televizoru najdete v části "[Poslech televizoru přes sluchátka Bluetooth](#page-115-0)".

### **Změna jazyka nabídek**

#### (**MENU/123**) **MENU Systém Jazyk menu** Spustit

Tato funkce slouží ke změně jazyka nabídek. Vyberte jazyk ze seznamu.

### **Nastavení hesla**

#### (**MENU/123**) **MENU Systém Změna kódu PIN** Spustit

Pro uzamknutí kanálů, resetování televizoru a změnu nastavení můžete nastavit kód PIN.

Zobrazí se okno pro zadání kódu PIN. Zadejte kód PIN. Zadejte kód PIN ještě jednou, abyste jej potvrdili. Výchozí kód PIN je 0000. (pro Francii a Itálii: 1111)

" Pokud kód PIN zapomenete, můžete ho resetovat pomocí dálkového ovladače. Když je televizor zapnutý, stisknutím následujících tlačítek na dálkovém ovladači resetujte PIN na hodnotu 0000 (pro Francii a Itálii: 1111): **MUTE** → +(Zesílit)  $\rightarrow$  **RETURN**  $\rightarrow$  - $(Ze$ slabit)  $\rightarrow$  **RETURN**  $\rightarrow$  +  $\rightarrow$  **RETURN**.

## **Kontrola Upozorňování**

#### (**MENU/123**) **MENU Systém Upozorňování** Spustit

Můžete zobrazit seznam zpráv o událostech zaslaných televizorem. **Upozorňování** se zobrazí na obrazovce při událostech, jako je například vydání aktualizace pro aplikaci nebo přihlášení či odhlášení z účtu Samsung.

- " Pokud chcete odstranit všechna upozornění, vyberte možnost **Odstranit vše**.
- " Výběrem možnosti **Oznámení služby** zkontrolujete upozornění služby SMART TV ve webovém prohlížeči.

# **Zámek dle hod. prog.**

#### (**MENU/123**) **MENU Vysílání Zámek dle hod. prog.**

Funkce **Zámek dle hod. prog.** blokuje programy, které mají vyšší než požadované hodnocení. Přispívá to ke kontrole programů sledovaných na televizoru dětmi. Funkce nefunguje u programů pocházejících z externích zdrojů, například z přehrávačů DVD nebo souborů ze zařízení USB.

Tento kód PIN je vyžadován pro sledování blokovaného programu.

Funkce **Zámek dle hod. prog.** není k dispozici v režimu HDMI nebo Komponentní.

" Tato funkce je k dispozici pouze u určitých modelů v konkrétních zeměpisných oblastech.

### **Zapnutí herního režimu**

#### (**MENU/123**) **MENU Systém Obecné Režim hry** Spustit

Zapnutím režimu hry optimalizujete nastavení televizoru pro hraní počítačových her na herních konzolách, například na zařízení PlayStation™ nebo Xbox™.

- Herní režim nelze používat pro běžné sledování televize.
- " Obraz se může mírně třást.
- " Je-li zapnutý **Režim hry**, **Režim obrazu** a **Zvukový režim** jsou automaticky nastaveny na možnost **Hra**.
- " Pokud budete chtít používat jiné externí zařízení, nejprve odpojte herní konzoli a vypněte funkci **Režim hry**.

## **Bohatější barvy a špičková kvalita obrazu (BD Wise)**

#### (**MENU/123**) **MENU Systém Obecné BD Wise** Spustit

Můžete zvýraznit barvy a zvýšit kvalitu obrazu, pokud připojíte Samsung přehrávač DVD, přehrávač Blu-ray nebo systém domácího kina, které podporují **BD Wise**. Při zapnutí funkce BD Wise se automaticky optimalizuje rozlišení televizoru.

" Tato funkce je k dispozici pouze při připojení externího zařízení kabelem HDMI.

## **Zapnutí a vypnutí zvukové zpětné vazby**

#### (**MENU/123**) **MENU Systém Obecné Tóny tlačítek** Spustit

Funkce zvukové zpětné vazby umožňuje přehrávat zvuky při procházení nabídek a výběru položek nabídek. Můžete ji nastavit na **Nízký**, **Střední**, **Vysoký** nebo **Vypnuto**.

# **Zamykání a odemykání ovládací páčky**

#### (**MENU/123**) **MENU Systém Obecné Zámek panelu** Spustit

Tlačítka na předním panelu (nabídka, kanál a hlasitost) televizoru a ovládací páčku na zadní straně televizoru můžete zamknout nebo odemknout.

### **Zobrazení nebo skrytí loga Samsung při spuštění**

#### (**MENU/123**) **MENU Systém Obecné Logo při zapn.** Spustit

#### Při spuštění televizoru můžete povolit nebo zakázat zobrazení loga Samsung.

" Tato funkce není k dispozici, je-li možnost **Samsung Instant On** nastavena na hodnotu **Zapnuto**.

## **Rychlejší spuštění televizoru**

#### (**MENU/123**) **MENU Systém Obecné Samsung Instant On** Spustit

#### Nastavením funkce **Samsung Instant On** na možnost **Zapnuto** zrychlíte spouštění televizoru.

- " Je-li funkce **Samsung Instant On** nastavena na hodnotu **Zapnuto**, může být historie použití v televizoru používaných aplikací ukládána do televizoru.
- " Spotřeba vypnutého televizoru splňuje specifikaci spotřeby energie v pohotovostním režimu uvedenou na štítku výrobku, i když je zapnutá funkce **Samsung Instant On**.
- " Funkce **Samsung Instant On** bude aktivní, pokud funkci **Samsung Instant On** nastavíte na hodnotu **Zapnuto**, necháte připojený napájecí kabel a zapnete televizor. Pokud napájecí kabel odpojíte a znovu připojíte a pak zapnete televizor, funkce nebude aktivní.

### **Odstranění blikání**

#### (**MENU/123**) **MENU Systém Obecné Potlač. blikání**

Změnou kmitočtu kabelu odstraníte blikání z kamery.

<sup>2</sup> Tato funkce je k dispozici pouze u určitých modelů v konkrétních zeměpisných oblastech.

# **Registrace jako certifikované zařízení DivX (pro sledování placených filmů DivX)**

#### (**MENU/123**) **MENU Systém DivX® Video On Demand**

Na televizoru můžete sledovat filmy chráněné technologií DRM pouze v případě, že se jedná o certifikované zařízení DivX.

- " Technologie DRM (Digital Rights Management) představuje mechanismus technického zabezpečení, který slouží k ochraně autorských práv poskytovatele obsahu.
- " Nahrané filmy nebo bezplatné filmy DivX můžete sledovat bez registrace.
- $\triangle$  Před zaregistrováním televizoru jako certifikovaného zařízení DivX se nejprve na webu DivX (http://www.divx.com) přihlaste ke svému uživatelskému účtu. Pokud nemáte účet, vytvořte si ho.

### **Obnovení televizoru na nastavení z výroby**

#### (**MENU/123**) **MENU Podpora Autom. diagn. Obnovit** Spustit

Můžete obnovit všechna nastavení televizoru (kromě připojení k Internetu a síťových nastavení) na výchozí nastavení z výroby.

- 1. Vyberte možnost **Obnovit**. Zobrazí se okno pro zadání bezpečnostního kódu PIN.
- 2. Zadejte bezpečnostní kód PIN a vyberte možnost **Ano**. Všechna nastavení budou poté obnovena. Televizor se automaticky vypne a znovu zapne a poté se zobrazí obrazovka **Nastavení**.
	- **Další informace o Nastavení najdete v uživatelské příručce televizoru.**

### **Používání televizoru v prezentačním režimu (určeno pro prodejny)**

#### (**MENU/123**) **MENU Podpora Režim použití** Spustit

Televizor můžete přepnout do režimu pro použití v prodejně nastavením možnosti **Prodejna**.

- " Pro všechna ostatní použití vyberte možnost **Domácnost**.
- " V režimu **Prodejna** jsou některé funkce televizoru zakázány a jeho nastavení se po uplynutí přednastavené doby automaticky obnoví.

# **Automatické spuštění datové služby**

<sup>2</sup> Tato funkce je k dispozici pouze u určitých modelů v konkrétních zeměpisných oblastech.

#### (**MENU/123**) **MENU Vysílání Nastavení kanálů Aut. spušť. dat. sl.**

#### Můžete určit, zda chcete automaticky spouštět datovou službu. Pokud právě sledovaný kanál obsahuje datovou službu, můžete využít celou řadu datových služeb po výběru tlačítka A.

- Tato funkce není dostupná, pokud je spuštěná jakákoli jiná sekundární funkce.
- **Z** Poskytované informace datové služby se mohou v závislosti na vysílající společnosti lišit.
- " Používáte-li datovou službu, nemusí v závislosti na službě fungovat přepínání kanálů číselnými tlačítky.
- " Pokud je funkce **Aut. spušť. dat. sl.** nastavena na **Zapnuto**, zobrazí se zaváděcí obrazovka a funkce bude dočasně nedostupná.

# **Funkce HbbTV**

- " V některých zemích může funkce HbbTV zastupovat datovou službu.
- " Tato funkce je k dispozici pouze u určitých modelů v konkrétních zeměpisných oblastech.
- $\triangle$  Některá vysílání nemusí podporovat službu HbbTV.

Chcete-li používat službu HbbTV, stáhněte si, nainstalujte a spusťte widget HbbTV ze služby SAMSUNG APPS a postupujte podle pokynů na obrazovce.

Funkce HbbTV je ve výchozím nastavení vypnuta. Chcete-li používat funkci HbbTV, přejděte na možnost (**MENU/123**) **MENU Systém Datová služba** a nastavte ji na hodnotu **Zapnout**. (v závislosti na zemi)

- Funkce HbbTV není k dispozici, pokud je spuštěna funkce Timeshift, nebo pokud se přehrává nahraný videozáznam.
- U aplikací funkce HbbTV může dojít k dočasným výpadkům v závislosti na podmínkách vysílací stanice a poskytovatele aplikace.
- Aplikace funkce HbbTV je možné používat pouze tehdy, když je televizor připojen k externí síti. U aplikací může docházet k výpadkům fungování v závislosti na stavu sítě.
- Pokud je aktuální kanál kompatibilní jak s režimem pro zadávání textu funkce HbbTV, tak bez funkce HbbTV, aktivujte teletext dvojím stisknutím tlačítka TTX.

#### **Používání funkce HbbTV:**

- Pokud obrazovka signalizuje (zobrazením symbolu A atd.), že je dostupná funkce HbbTV.
- Jedním stisknutím tlačítka TTX na dálkovém ovladači přepnete do režimu zadávání textu funkce HbbTV.
- Dvojím stisknutím tlačítka TTX na dálkovém ovladači vstoupíte do režimu zadávání textu bez funkce HbbTV.

# **Použití televizní karty (karta CI nebo CI+)**

#### Postup připojení vaší televizní karty se může podle modelu lišit.

- " Chcete-li připojit nebo odpojit kartu CI nebo CI+, vypněte televizor.
- [ **Doporučujeme, abyste kartu CI nebo CI+ (televizní kartu) vložili před montáží televizoru na zeď, protože pak by to mohlo být obtížné a nebezpečné.**

# **Připojení karty CI nebo CI+ do slotu COMMON INTERFACE**

Kartu CI nebo CI+ zapojte do slotu COMMON INTERFACE podle obrázku níže.

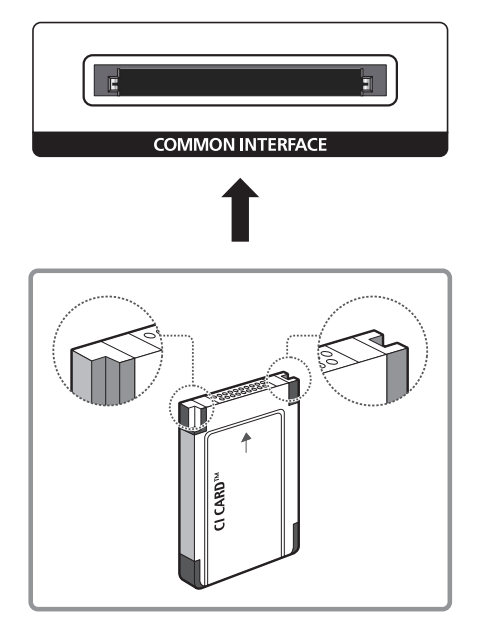

# **Připojení karty CI nebo CI+ do slotu COMMON INTERFACE za použití adaptéru karet CI**

Vložení adaptéru karet CI do slotu COMMON INTERFACE

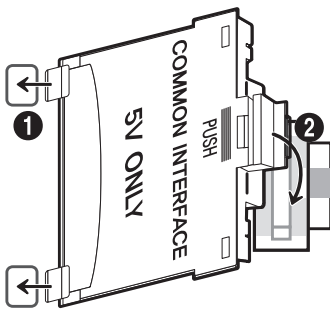

Chcete-li vložit adaptér karet CI do televizoru, postupujte podle následujících kroků:

- 1. Vložte adaptér karet CI do dvou otvorů ve výrobku 1.
	- Vyhledejte dva otvory na zadní straně televizoru vedle slotu COMMON INTERFACE.
- 2. Adaptér karet CI vložte do slotu COMMON INTERFACE výrobku 2.

### Připojení karty CI nebo CI+

Kartu CI nebo CI+ zapojte do slotu COMMON INTERFACE podle obrázku níže.

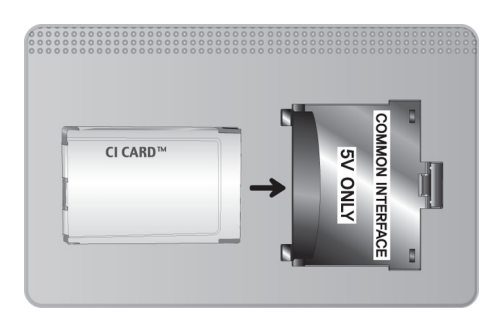

## **Použití karty CI nebo CI+**

Chcete-li sledovat placené kanály, musí být vložena karta CI nebo CI+.

- Televizory Samsung splňují standard technologie CI+ 1.3. Jestliže televizor zobrazí zprávu "Zakódovaný signál", může být příčinou neshoda s verzí technologie CI+ 1.3. V případě problémů kontaktujte centrum telefonické podpory společnosti Samsung.
- Pokud nevložíte kartu CI nebo CI+, zobrazí některé kanály zprávu "Zakódovaný signál".
- Přibližně za 2 až 3 minuty se zobrazí párovací údaje obsahující telefonní číslo, ID karty CI nebo CI+, ID hostitele a další informace. Pokud se objeví chybová zpráva, obraťte se na svého poskytovatele služeb.
- Po dokončení konfigurace informací o kanálech se zobrazí zpráva "Aktualizace dokončena", která značí, že seznam kanálů je nyní aktualizován.
- Kartu CI nebo CI+ získáte od místního poskytovatele kabelových služeb.
- Kartu CI nebo CI+ opatrně vytáhněte rukama, protože v případě pádu by mohlo dojít k jejímu poškození.
- Kartu CI nebo CI+ vložte ve směru na ní vyznačeném.
- " Umístění slotu COMMON INTERFACE se může lišit podle modelu.
- Karta CI nebo CI+ není v některých zemích a oblastech podporována. Informace vám poskytne autorizovaný prodejce.
- " V případě jakýchkoli potíží kontaktujte poskytovatele služby.
- " Vložte kartu CI nebo CI+, která podporuje aktuální nastavení antény. Obraz na obrazovce bude zkreslený nebo se nebude zobrazovat vůbec.

# **Funkce teletextu**

<sup>2</sup> Tato funkce je k dispozici pouze u určitých modelů v konkrétních zeměpisných oblastech.

Na stránce rejstříku služby Teletext jsou uvedeny informace, jak službu používat. Aby se informace teletextu zobrazovaly správně, musí být příjem kanálu stabilní. V opačném případě mohou určité informace chybět nebo se nemusí zobrazovat některé stránky.

Stránky teletextu můžete změnit výběrem čísel pomocí dálkového ovladače.

/**Teletext zapnutý** / **teletext i obraz** / **vypnutý**: Aktivuje režim teletextu pro aktuální kanál. Pokud tlačítko stisknete dvakrát, bude se teletext překrývat s právě vysílaným obrazem. Dalším stisknutím tlačítka teletext ukončíte.

8**Uložení**: Uloží stránky teletextu.

4**Velikost**: Zobrazí teletext v dvojnásobné velikosti v horní polovině obrazovky. Opětovným stisknutím text přesunete do dolní poloviny obrazovky. Pro normální zobrazení stiskněte znovu.

9**Podržení**: Podrží zobrazení na aktuální stránce pro případ, že by automaticky následovalo několik vedlejších stránek. Tuto funkci zrušíte opětovným stisknutím tlačítka.

**Barevná tlačítka** (**červené**, **zelené**, **žluté**, **modré**): Pokud vysílající společnost používá systém FASTEXT, jsou jednotlivá témata na stránce teletextu barevně odlišena a lze je vybrat stisknutím barevných tlačítek. Stiskněte barvu odpovídající vaší volbě tématu. Zobrazí se nová barevně odlišená stránka. Stejným způsobem lze vybírat položky. Chcete-li zobrazit předchozí nebo další stránku, stiskněte odpovídající barevné tlačítko.

0**Režim**: Výběr režimu Teletextu (LIST / FLOF). Při stisknutí v režimu LIST přepne režim do režimu uložení seznamu. V režimu uložení seznamu můžete uložit stránku teletextu do seznamu pomocí tlačítka  $\equiv$  (uložit).

1**Podstránka**: Zobrazí dostupnou podstránku.

2**Další stránka**: Zobrazí další stránku teletextu.

3**Předchozí stránka**: Zobrazí předchozí stránku teletextu.

6**Rejstřík**: Zobrazení stránky rejstříku (obsahu) kdykoli v průběhu sledování teletextu.

5 **Zobrazit**: Zobrazení skrytého textu (například odpovědí na kvízy). Opětovným stisknutím přepnete do normálního zobrazení obrazovky.

7**Zrušit**: Zmenší zobrazení teletextu tak, aby se překrývalo s aktuálním vysíláním.

### Typická stránka teletextu

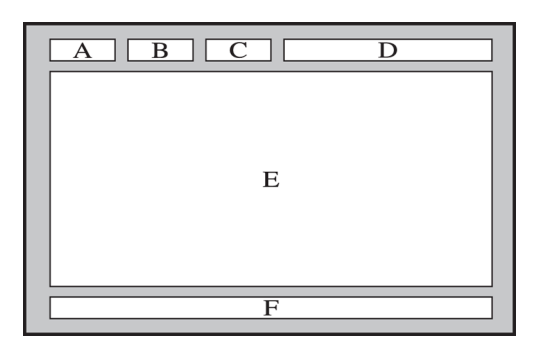

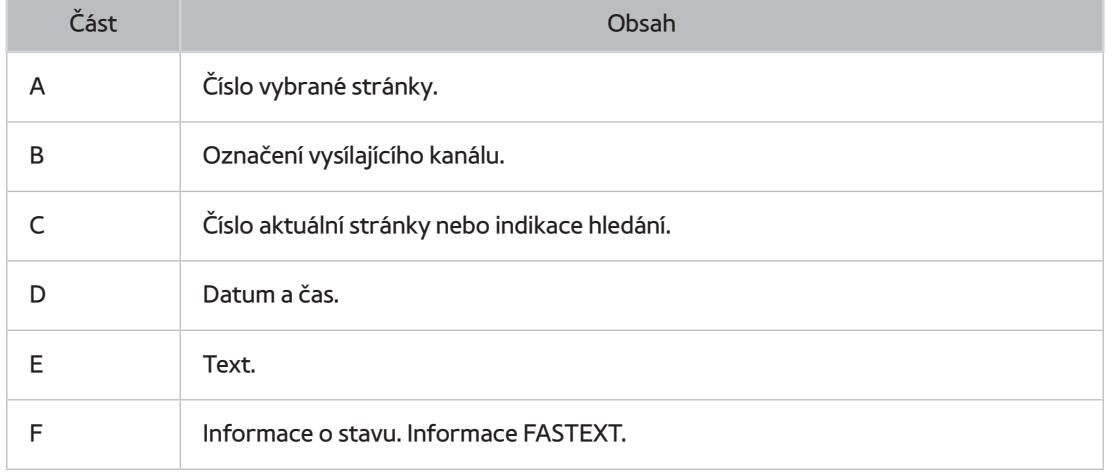

# **Využívání služeb podpory Podpora**

## **Podpora prostřednictvím funkce Vzdálená správa**

### (**MENU/123**) **MENU Podpora Vzdálená správa** Spustit

Pokud potřebujete pomoci s televizorem, můžete použít tuto funkci, která umožňuje společnosti Samsung Electronics diagnostikovat televizor na dálku. Před použitím této funkce je nutné přečíst a odsouhlasit smluvní podmínky služby. Technik společnosti Samsung Electronics pak provede diagnostiku, opravu a aktualizaci televizoru na dálku.

Tato možnost vyžaduje připojení k Internetu.

### Jak služba vzdálené podpory funguje?

Služba Samsung Remote Support poskytuje individuální vzdálenou podporu od technika společnosti Samsung.

- **Diagnostika** televizoru
- **Úprava nastavení televizoru** podle vašich potřeb
- **Obnovení na nastavení od výrobce**
- Instalace doporučených **aktualizací firmwaru**

### Jak to funguje?

Vzdálený servisní zásah technika společnosti Samsung na vašem televizoru je snadno dostupný.

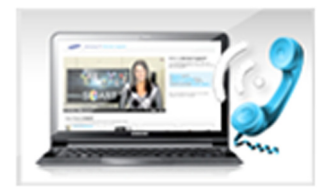

Zavolejte do střediska společnosti Samsung a požádejte o vzdálenou podporu.

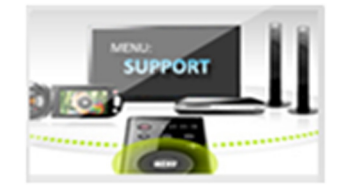

Otevřete menu televizoru a přejděte do části Podpora.

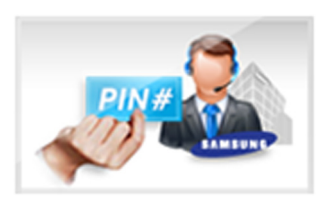

Zvolte možnost Vzdálená správa a přečtěte si a odsouhlaste smluvní podmínky služby. Když se zobrazí obrazovka kódu PIN, sdělte kód PIN našemu pracovníkovi.

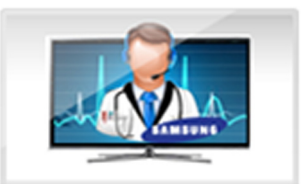

Pracovník se připojí k televizoru.

# **Vyhledání kontaktní údajů servisní podpory**

#### (**MENU/123**) **MENU Podpora Kont. Samsung**

Zde můžete vidět adresu webu Samsung, telefonní číslo linky zákaznické podpory, číslo modelu televizoru, verzi softwaru televizoru, informace o službě Smart Hub a další informace, které budete pravděpodobně potřebovat při využívání servisní podpory prostřednictvím telefonního operátora nebo webu společnosti Samsung.

 $\mathbb Z$  Chcete-li zobrazit licenci na Open Source software, stiskněte tlačítko  $\mathbf A$ .

# **Problémy s obrazem**

# **Testování obrazu**

### (**MENU/123**) **MENU Podpora Autom. diagn. Test obrazu** Spustit

Předtím, než si projdete následující seznam problémů a řešení, použijte funkci **Test obrazu**, která vám pomůže určit, zda je problém způsoben televizorem. Funkce **Test obrazu** zobrazí obraz ve vysokém rozlišení, který umožní rozpoznat problémy či vady.

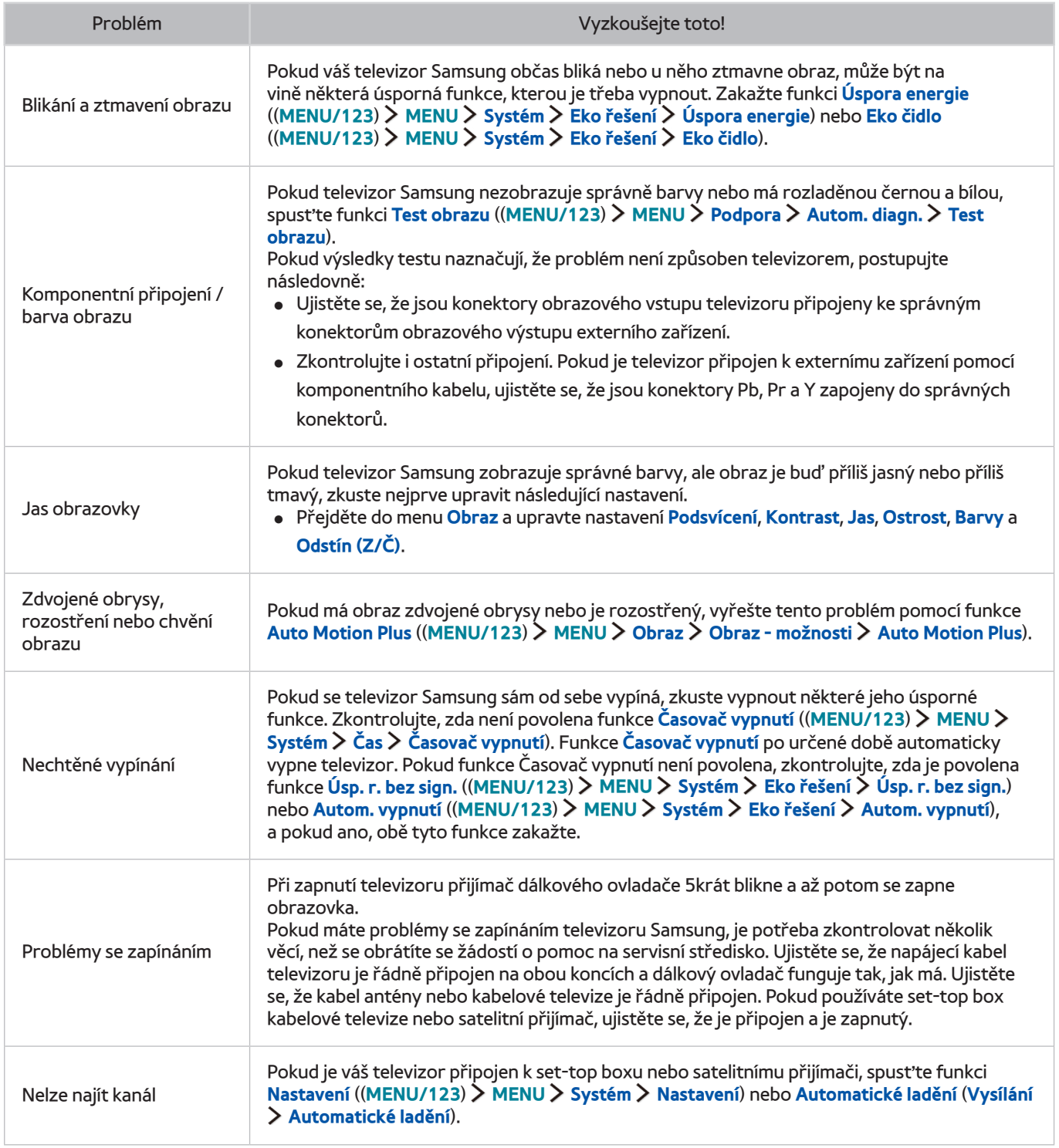

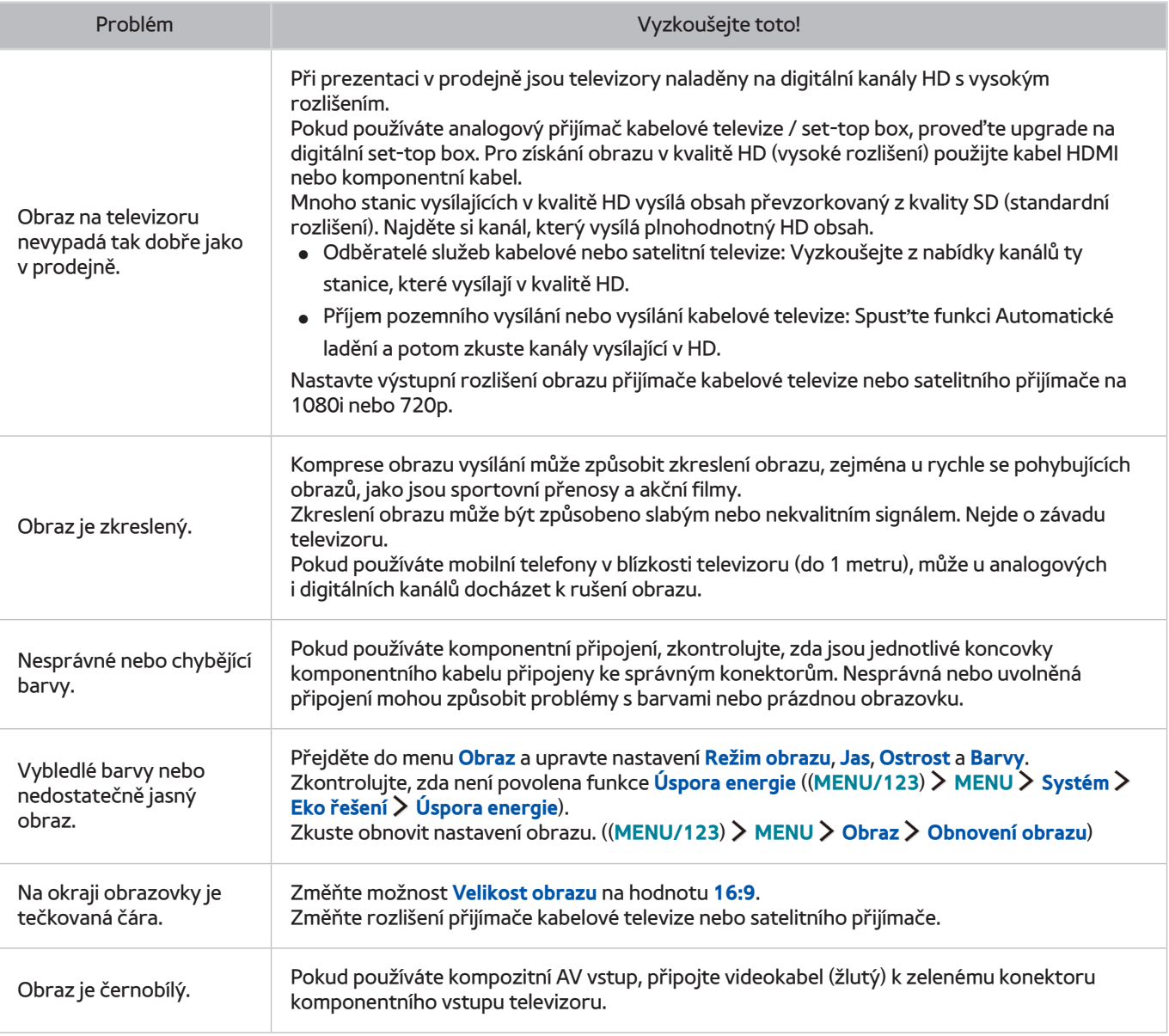

" Pokud se testovací obrázek nezobrazí nebo je viditelný šum nebo zkreslení, může jít o problém s televizorem. Požádejte o pomoc linku zákaznické podpory společnosti Samsung.

Pokud se testovací obrázek zobrazí správně, může být problém na straně externího zařízení. Zkontrolujte zapojení.

Pokud problém přetrvává, zkontrolujte sílu signálu nebo vyhledejte informace v uživatelské příručce k externímu zařízení.
# **Problémy se zvukem**

### **Testování zvuku**

### (**MENU/123**) **MENU Podpora Autom. diagn. Test zvuku** Spustit

Pokud televizor přehraje zkušební melodii bez zkreslení, může se jednat o problém s externím zařízením nebo se silou signálu vysílání.

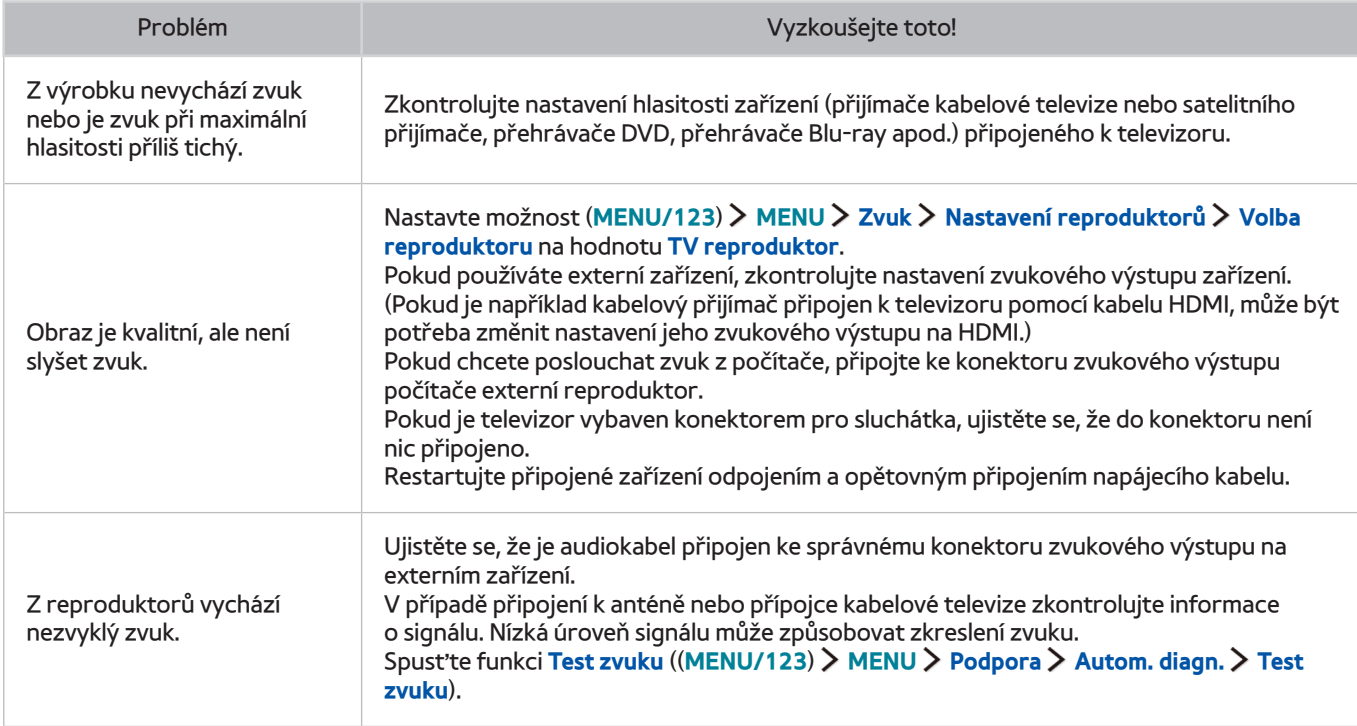

# **Problémy s vysíláním**

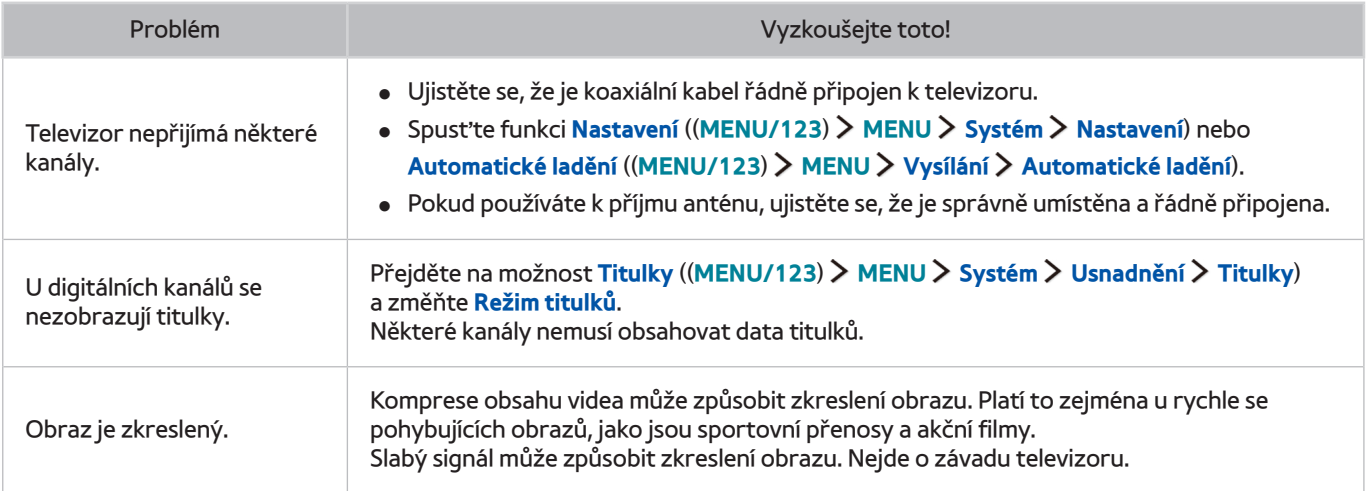

# **Problémy s připojením počítače**

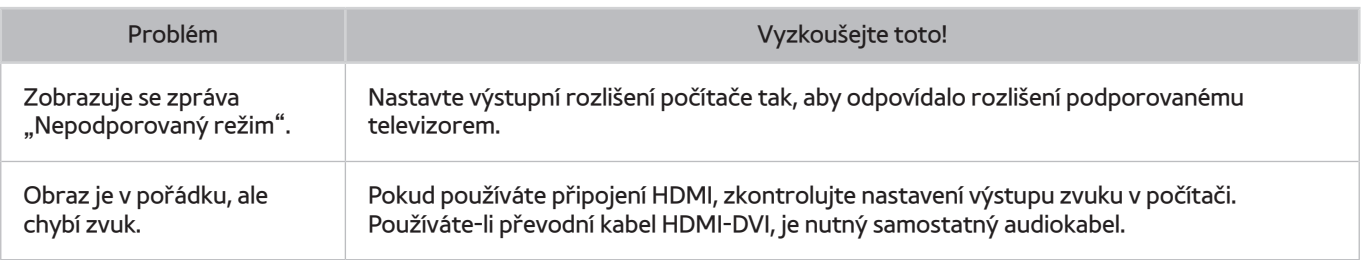

# **Problémy s připojením k Internetu**

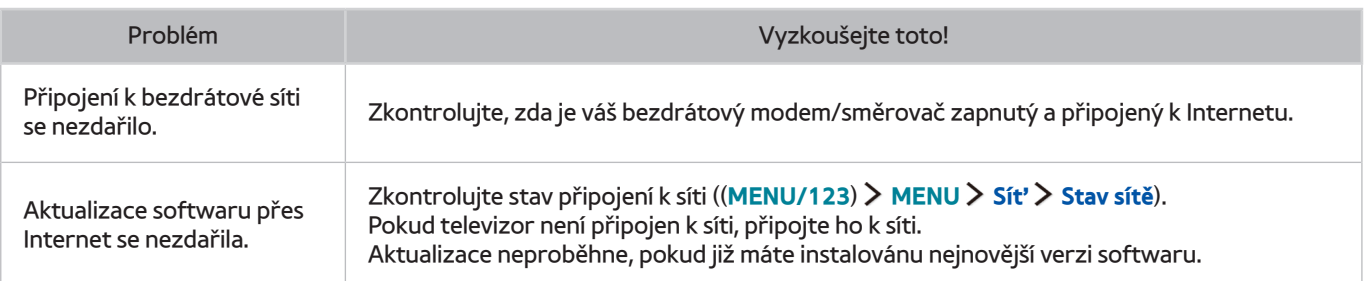

## **Datová služba**

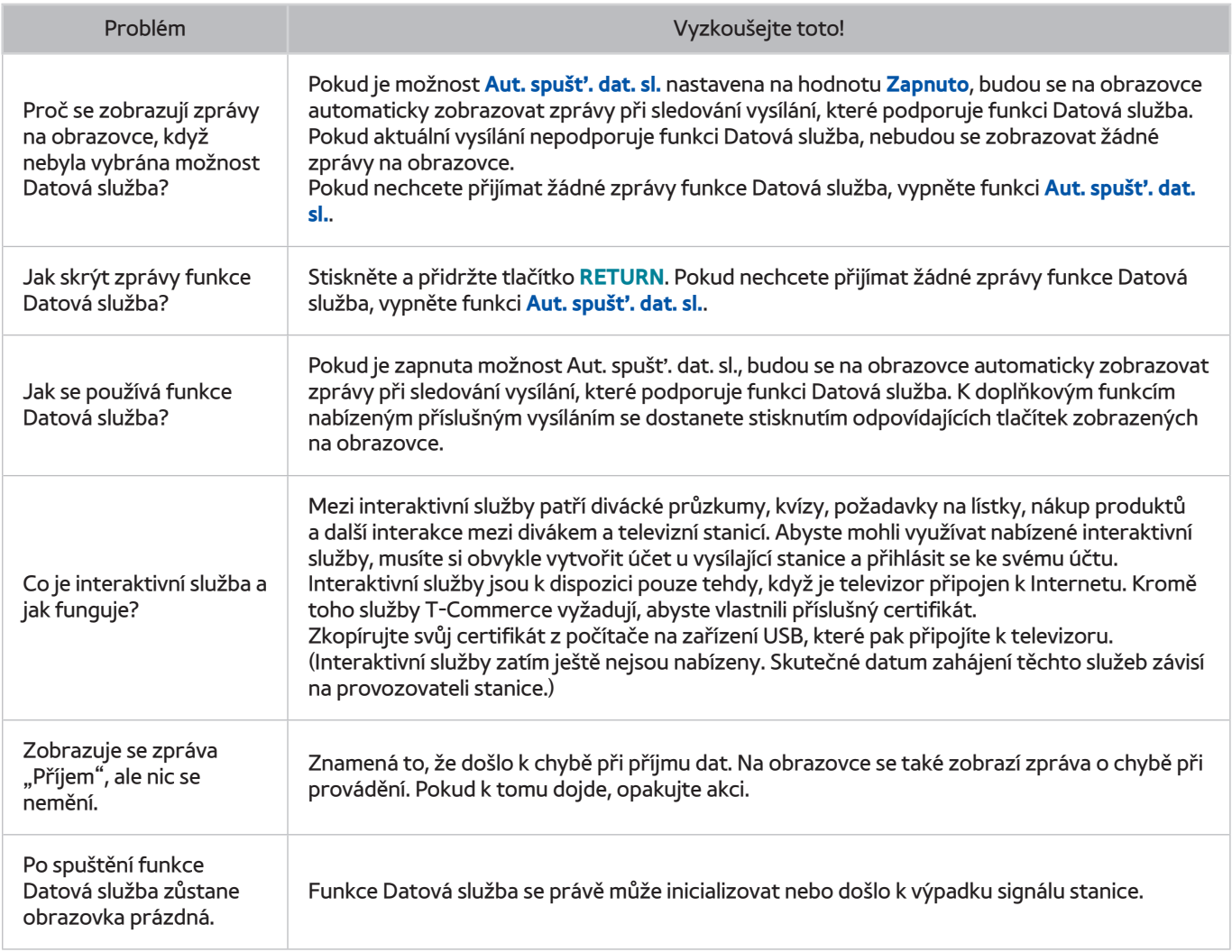

# **Problémy s funkcemi Plán nahrávání a Timeshift**

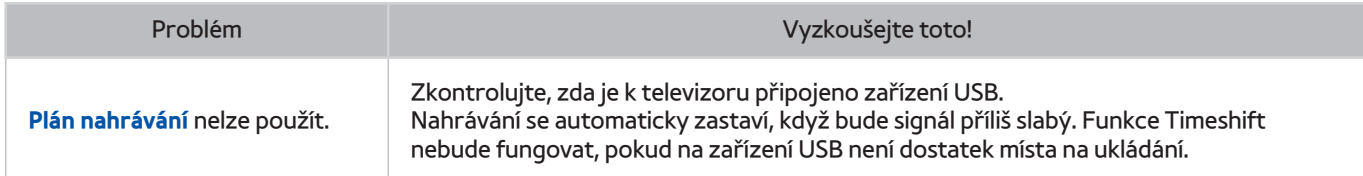

# **Problémy s funkcí Anynet+ (HDMI-CEC)**

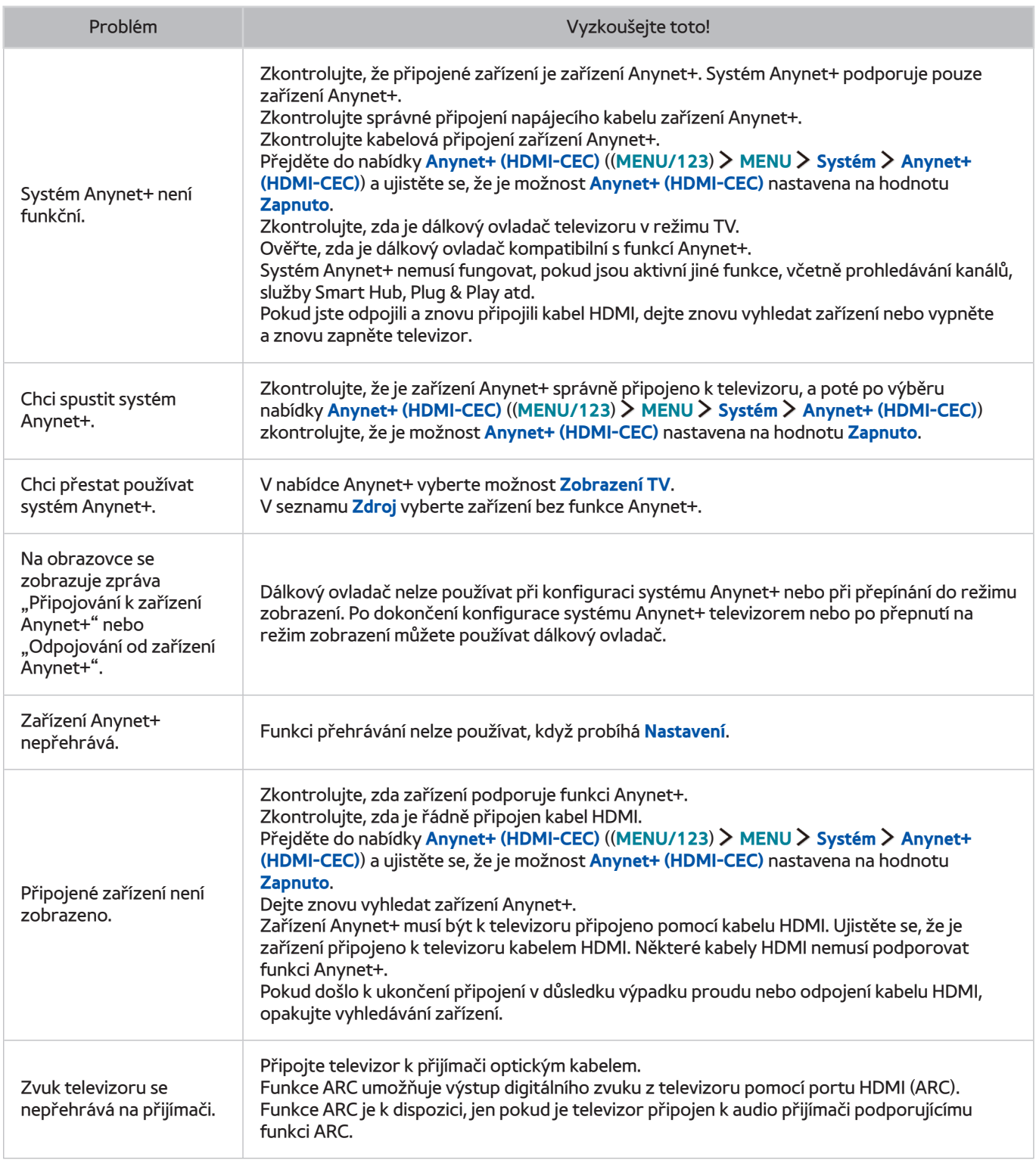

# **Problémy se spouštěním a používáním aplikací**

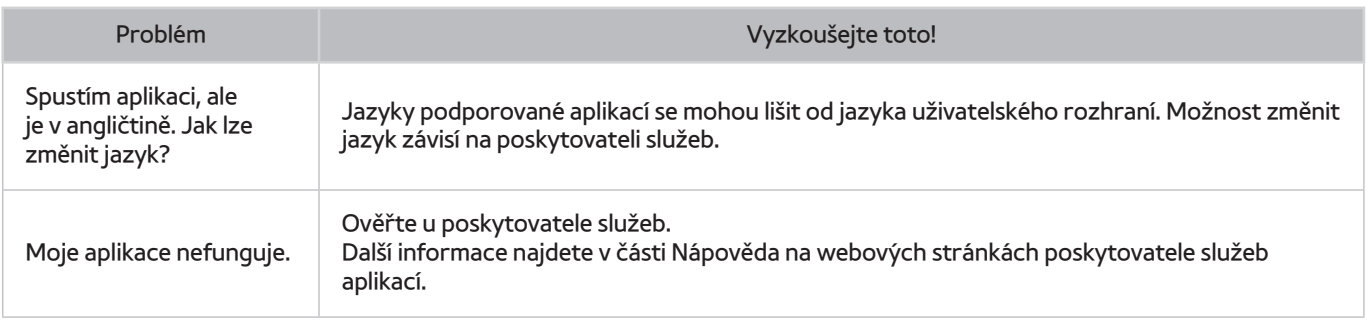

# **Problémy s přehráváním souborů**

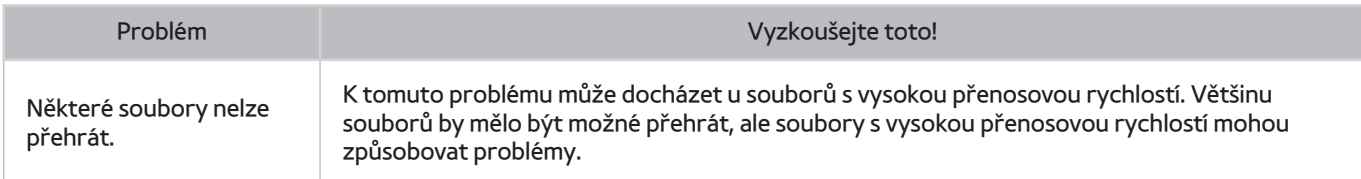

### **Jak resetovat televizor**

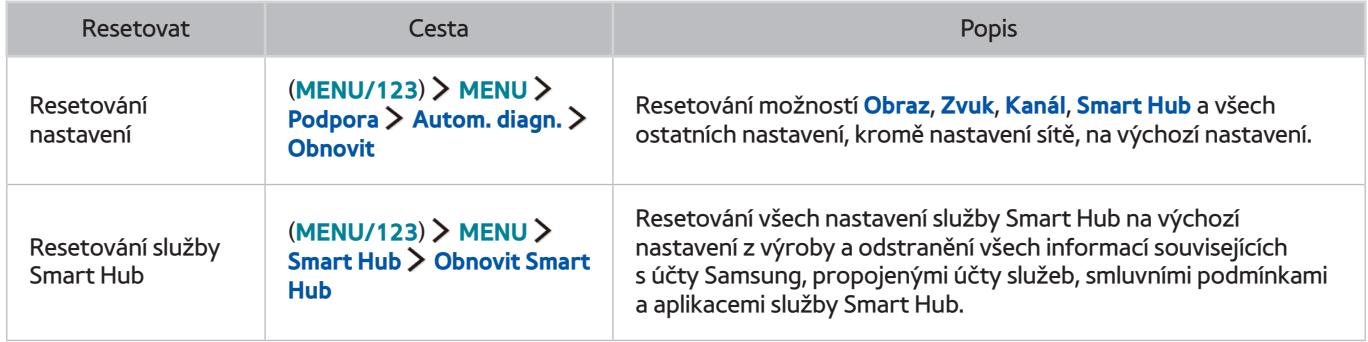

# **Další problémy**

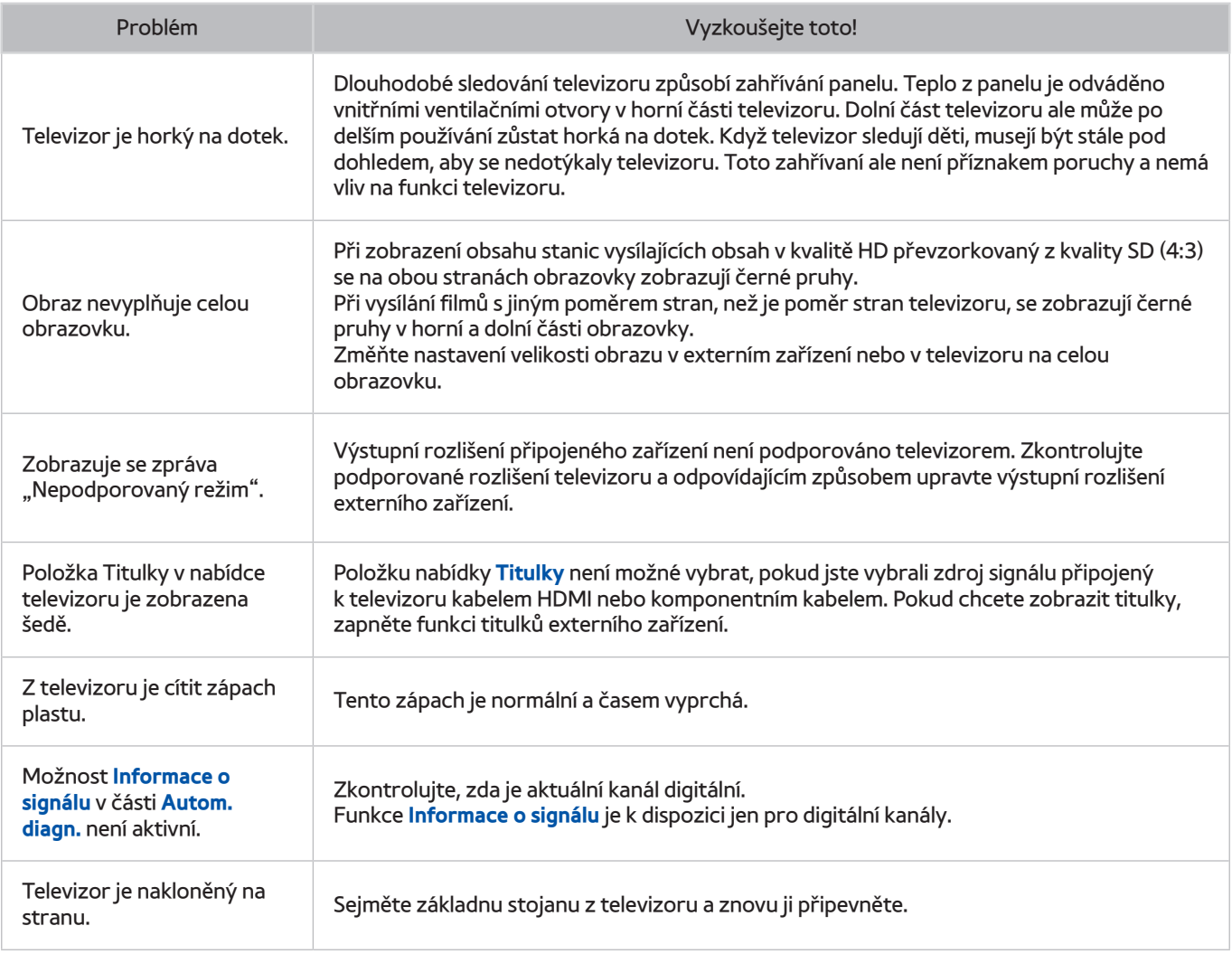

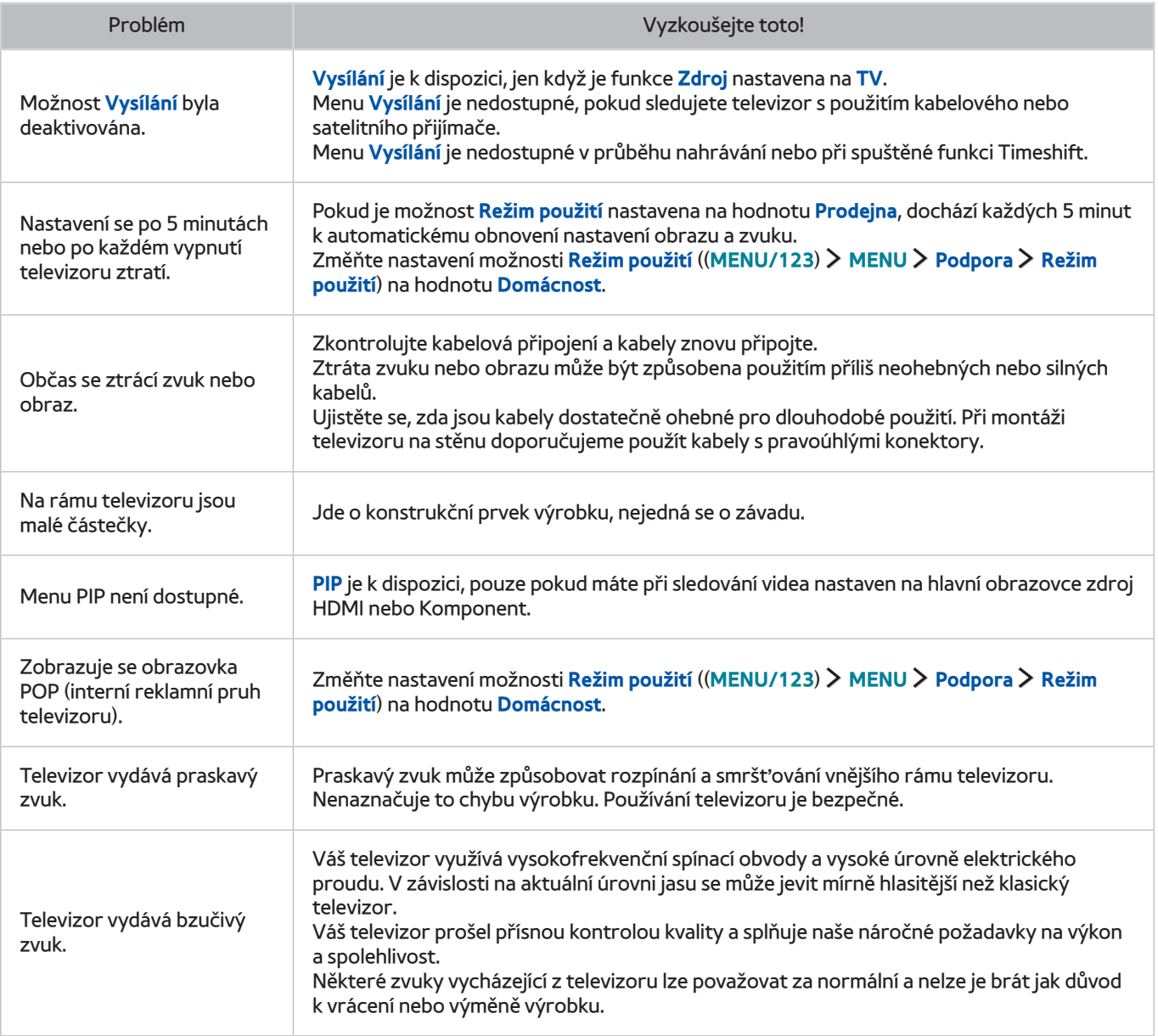

## **Před použitím funkcí Nahrávání a Timeshift**

Tato funkce je k dispozici pouze u určitých modelů v konkrétních zeměpisných oblastech.

### **Před použitím funkcí nahrávání a plánu nahrávání**

- Abyste mohli nastavit Plán nahrávání, musíte nejprve nastavit hodiny televizoru. Nastavte **Hodiny** ((**MENU/123**) **MENU Systém Čas Hodiny**).
- Můžete nastavit maximálně celkem 30 zadání **Plán sledování** a **Plán nahrávání**.
- Nahrávky jsou chráněny technologií DRM a nejde je tak přehrávat na počítači nebo jiném televizoru. Tyto soubory také už nepůjdou přehrát, pokud dojde k výměně obrazového obvodu televizoru.
- Doporučujeme použít pevný disk USB s rychlostí 5 400 ot./min a více. Nejsou podporovány pevné disky USB typu RAID.
- Jednotky USB flash nejsou podporovány.
- Celková kapacita pro nahrávání se může lišit v závislosti na dostupném místě na pevném disku a na úrovni kvality záznamu.
- **Plán nahrávání** vyžaduje alespoň 100 MB volného místa v paměťovém zařízení USB. Nahrávání se zastaví, pokud během nahrávání klesne velikost volného místa pod 50 MB.
- Pokud velikost volného místa klesne pod 500 MB ve chvíli, kdy jsou současně spuštěny funkce Plán nahrávání i Timeshift, zastaví se pouze nahrávání.
- Maximální doba nahrávání je 720 minut.
- Video se přehraje podle nastavení televizoru.
- Pokud v průběhu nahrávání dojde ke změně vstupního signálu, obrazovka zčerná, dokud se signál nepřepne. V takovém případě bude nahrávání pokračovat, ale nebude dostupné tlačítko .
- Při používání funkce Nahrávat nebo Plán nahrávání může vlastní nahrávání začít o sekundu nebo dvě později, než byl nastavený čas.
- Pokud je funkce Plán nahrávání spuštěna ve stejnou dobu, kdy probíhá nahrávání na externí zařízení HDMI-CEC, má prioritu funkce Plán nahrávání.
- Po připojení zařízení pro nahrávání k televizoru se automaticky smažou všechny soubory nahrávek, které jsou poškozené.
- Pokud je nastavena funkce **Čas vypnutí** nebo **Autom. vypnutí**, televizor tato nastavení potlačí, bude pokračovat v nahrávání a vypne se po skončení nahrávání.

### **Před použitím funkce Timeshift**

- Doporučujeme použít pevný disk USB s rychlostí 5 400 ot./min a více. Nejsou podporovány pevné disky USB typu RAID.
- Paměťové karty USB ani jednotky USB flash nejsou podporovány.
- Celková kapacita pro nahrávání se může lišit v závislosti na dostupném místě na pevném disku a na úrovni kvality záznamu.
- Pokud velikost volného místa klesne pod 500 MB ve chvíli, kdy jsou současně spuštěny funkce Plán nahrávání i Timeshift, zastaví se pouze nahrávání.
- Maximální délka vysílání, s kterou dokáže funkce Timeshift pracovat, je 90 minut.
- Funkce Timeshift není k dispozici u zamknutých kanálů.
- Přehraje se video s posunem času podle nastavení televizoru.
- Funkce Timeshift se může automaticky ukončit, jakmile dosáhne své maximální kapacity.
- Funkce Timeshift vyžaduje alespoň 1,5 GB volného místa na paměťovém zařízení USB.

## **Odmítnutí odpovědnosti – služba S Recommendation**

" Některé funkce doporučené službou S Recommendation nemusí být u všech modelů dostupné.

### **Služba S Recommendation s hlasovou interakcí**

Doporučení pro běžné hlasové příkazy:

Hlasová interakce je limitována na oficiální jazyk země, ve které došlo k nákupu. Funkce se může lišit v závislosti na dostupnosti obsahu, srozumitelnosti a hlasitosti vašeho hlasu a na úrovni okolního hluku. Výrazný regionální přízvuk nemusí být rozpoznán.

Některé funkce televizoru Samsung Smart TV nemusí být k dispozici, pokud nebudete výslovně souhlasit se shromažďováním a využitím osobních údajů.

Některé funkce služby S Recommendation vyžadují přístup k Internetu a v závislosti na poskytovateli služeb, jazyku, dialektu a oblasti nemusí být dostupné.

Provedení vašeho dálkového ovladače se může lišit od obrázků v této příručce.

### **S Recommendation**

Doporučování obsahu, který odpovídá vašim preferencím sledování televize:

Některé funkce televizoru Samsung Smart TV nemusí být k dispozici, pokud nebudete výslovně souhlasit se shromažďováním a využitím osobních údajů.

Některé funkce služby S Recommendation vyžadují přístup k Internetu a v závislosti na poskytovateli služeb, jazyku, dialektu a oblasti nemusí být dostupné.

Provedení vašeho dálkového ovladače se může lišit od obrázků v této příručce.

## **Přečtěte si před použitím funkce Rozpoznávání hlasu nebo Ovládání pohyby**

Tato funkce je podporována pouze u modelů řady S9.

### **Bezpečnostní opatření pro funkce Rozpoznávání hlasu a Ovládání pohyby**

### Používání kamery televizoru

- V některých situacích a za určitých právních podmínek může nevhodné užívání kamery televizoru zakládat právní odpovědnost. Dále se na použití kamery mohou vztahovat místní zákony pro ochranu soukromí osob v souvislosti s ochranou osobních údajů a výměnou těchto údajů, a v některých případech i další zákony (včetně trestních zákonů), které regulují sledování kamerami na pracovišti a jiných místech.
- Používáním kamery televizoru souhlasíte s tím, že nebudete kameru používat (i) na místech, kde je obecně používání kamer a fotoaparátů zakázáno (například veřejné toalety, šatny, převlékárny), (ii) žádným způsobem, který by mohl vést k narušování soukromí osob nebo (iii) v rozporu s jakýmikoli zákony, směrnicemi či ustanoveními.
- Pokud již kameru televizoru nepoužíváte, nechte ji zasunutou v televizoru. Tím se zabrání náhodnému nebo nechtěnému použití kamery.

### Ovládání pohyby

- **Ovládání pohyby** potřebuje ke své funkci kameru připojenou k televizoru. Aby funkce **Ovládání pohyby** mohla pracovat, musíte být ve vzdálenosti pro rozpoznání kamerou. Vzdálenost pro rozpoznání kamerou se liší v závislosti na okolním světle a dalších faktorech.
- Před použitím funkce Ovládání pohyby spusťte **Test prostředí pro ovládání pohyby**, což vám pomůže určit vzdálenost pro rozpoznávání.
- Pokud se funkce **Ovládání pohyby** používá delší dobu, můžete zaznamenat únavu.

### Rozpoznávání hlasu

- Funkce **Rozpoznávání hlasu** není k dispozici ve všech jazycích, dialektech či oblastech. Její fungování se liší v závislosti na zvoleném jazyku, hlasitosti hlasu a úrovni hluku v okolním prostředí.
- Funkce Zadávání textu hlasem vyžaduje váš souhlas se zásadami ochrany osobních údajů veškerých aplikací třetích stran.
- Funkce Voice Text Input umožňuje zadávat text pomocí hlasových příkazů namísto pomocí myši, klávesnice či dálkového ovladače. Tato funkce je obzvlášť užitečná při vyhledávání, při prohlížení webu a při používání aplikací.
- Před použitím interaktivní funkce **Rozpoznávání hlasu** je nutné souhlasit s následujícími ujednáními o ochraně soukromí:
	- Ujednání o ochraně osobních údajů při rozpoznávání hlasu a ujednání o ochraně osobních údajů společnosti Nuance

### **Požadavky pro používání funkce Rozpoznávání hlasu nebo Ovládání pohyby**

### Požadavky pro použití rozpoznávání hlasu

- Stupeň rozpoznávání hlasu se liší podle hlasitosti nebo tónu hlasu, výslovnosti a okolního prostředí (zvuk televizoru a okolní hluk).
- Vyslovte příkaz 1,2 m až 1,8 m od mikrofonu na ovladači Samsung Smart Control. Optimální hlasitost hlasových příkazů se pohybuje mezi 75 a 80 dB.

### Požadavky pro použití rozpoznávání pohybu

- Funkci Ovládání pohyby používejte pouze v doporučených vzdálenostech:
	- Kamera televizoru (integrovaná): 1,5 m až 3,5 m
	- Kamera televizoru (prodávaná zvlášť): 1,5 m až 4 m
- Skutečný dosah rozpoznávání se liší v závislosti na úhlu kamery a dalších faktorech.
- Musíte se nacházet v zorném poli objektivu kamery, protože funkce Ovládání pohyby je závislá na integrované kameře televizoru. Nastavte úhel kamery pomocí kolečka na zadní straně kamery. Kamera nesmí být namířena přímo proti slunci nebo jinému zdroji světla a nesmí být blokována překážkou.
- Aby kamera dokázala rozpoznat pohyb, musíte být dobře odlišeni od pozadí.
- Vhodná intenzita okolního osvětlení je 50 až 500 luxů. (100 luxů: koupelna, 400 luxů: obývací pokoj)
- Na funkci ovládání pohyby působí rušivě přímé sluneční světlo.
- Před použitím funkce ovládání pohyby spusť te Test prostředí pro ovládání pohyby, s jehož pomocí určíte vzdálenost pro rozpoznávání kamerou.

# **Přečtěte si před použitím Moje aplikace**

- Z důvodu specifického určení produktů nabízených v rámci služby Smart Hub společnosti Samsung a také kvůli omezením v dostupnosti obsahu nemusí být některé funkce, aplikace nebo služby dostupné pro všechna zařízení nebo ve všech oblastech. Některé funkce služby Smart Hub mohou navíc vyžadovat doplňková periferní zařízení nebo členské poplatky. Další informace o konkrétních zařízeních a dostupnosti obsahu najdete na webových stránkách http://www.samsung.com. Dostupnost služeb a obsahu se může změnit bez předchozího upozornění.
- Společnost Samsung Electronics nenese žádnou právní zodpovědnost za jakékoli výpadky služeb aplikací způsobené poskytovatelem služby, a to z jakéhokoli důvodu.
- Služby aplikací mohou být v závislosti na oblasti k dispozici pouze v angličtině a dostupný obsah se může lišit.
- Další informace o používání jednotlivých aplikací najdete na webových stránkách poskytovatele aplikace.
- Nestabilní připojení k Internetu může způsobovat zpoždění nebo přerušování. V závislosti na stavu sítě může u aplikací také docházet k samovolnému ukončování. Pokud by k tomu docházelo, zkontrolujte své připojení k Internetu a zkuste akci opakovat.
- Služby a aktualizace aplikací mohou být nedostupné.
- Obsah aplikací může být poskytovateli služeb změněn bez předchozího upozornění.
- Dostupné služby se mohou lišit v závislosti na verzi aplikace instalované v televizoru.
- Funkce aplikace se může v budoucích verzích aplikace změnit. Pokud k tomu dojde, projděte si kurz používání aplikace nebo navštivte webové stránky poskytovatele služby.
- V závislosti na zásadách poskytovatele služby nemusí některé aplikace podporovat souběh více aplikací.

## **Přečtete si před použitím funkce Web Browser**

- Obrazovka prohlížeče se může lišit od prohlížeče v počítači.
- Webový prohlížeč není kompatibilní s aplikacemi Java.
- Soubory nelze stahovat. Pokud se pokusíte stáhnout soubor, zobrazí se chybová zpráva.
- Webový prohlížeč může mít problém zobrazit některé webové stránky.
- Přehrávání videa ve formátu Flash může být omezeno.
- Elektronické obchody pro online nákupy nejsou podporovány.
- Na webových stránkách s posuvnými okny může posouvání okna způsobit poškození písma.
- Rozhraní ActiveX není podporováno.
- Některé možnosti mohou jsou v režimu Směrové proch. nedostupné. (Je potřeba přepnout do režimu Proch. s ukazatelem.)
- Je podporován pouze omezený počet písem. Některé symboly a znaky se mohou zobrazovat nesprávně.
- Odezva na příkazy dálkového ovladače a zobrazení výsledku na obrazovce se mohou zdržet, pokud se webová stránka právě načítá.
- U některých operačních systémů se načítání webové stránky může zpozdit nebo zcela zastavit.
- Operace kopírování a vkládání nejsou podporovány.
- Při vytváření e-mailové nebo jednoduché zprávy mohou být nedostupné některé funkce, jako je velikost písma nebo výběr barvy.
- Je omezen počet záložek a velikost ukládaného souboru protokolu.
- Povolený počet zároveň otevřených oken se liší v závislosti na prohlížených stránkách a modelu televizoru.
- Rychlost procházení webu závisí na stavu sítě.
- Při přehrávání vloženého videa se automaticky vypne funkce PIP. Po vypnutí funkce PIP se může přehrávání videa zastavit. V takovém případě musíte obnovit stránku.
- Webový prohlížeč podporuje pouze zvukové soubory formátu MP3.
- Pokud nejsou nastaveny **Hodiny** ((**MENU/123**) **MENU Systém Čas Hodiny**), nebude se historie procházení ukládat.
- Historie procházení se ukládá v pořadí od nejnovější po nejstarší. Přitom dochází nejprve k přepsání nejstarších položek.
- V závislosti na typech podporovaných videokodeků a audiokodeků může dojít k tomu, že během přehrávání obsahu Flash nepůjde přehrávat určité soubory videa nebo zvukové soubory.
- Zdroje videa od poskytovatelů služeb datových proudů optimalizovaných pro počítače se nemusí v našem webovém prohlížeči přehrávat správně.
- Při použití klávesnice QWERTY na obrazovce se automaticky vypne funkce PIP. (Kromě zadávání adres URL.)

## **Přečtěte si před přehráváním fotografií, videí nebo hudebních souborů**

### **Omezení týkající se práce s fotografiemi, videem či hudebními soubory.**

- Televizor podporuje pouze velkokapacitní paměťová zařízení USB. Velkokapacitní paměťové zařízení je označení pro třídu úložných zařízení. Mezi tato zařízení patří externí pevné disky, čtečky paměťových karet a digitální fotoaparáty. (Rozbočovače USB nejsou podporovány.) Tato zařízení musí být připojena přímo ke konektoru USB televizoru. Při připojení pomocí prodlužovacího kabelu USB nemusí televizor rozpoznat zařízení USB nebo nemusí přečíst soubory uložené v zařízení. Zařízení USB neodpojujte během přenosu souborů.
- Při připojení externího pevného disku použijte port USB (HDD). Doporučujeme používat externí pevný disk s vlastním napájecím adaptérem.
- Určité typy digitálních fotoaparátů, kamer nebo zvukových zařízení nemusí být s tímto televizorem kompatibilní.
- Pokud je k televizoru připojeno více zařízení USB, nemusí televizor některá zařízení rozpoznat, případně nerozpozná vůbec žádné. Zařízení USB využívající výkonový vstup připojujte ke konektoru USB [5 V, 1 A].
- Televizor podporuje systémy souborů FAT, exFAT a NTFS.
- Po seřazení souborů v režimu Složky dokáže televizor zobrazit až 1 000 souborů v jedné složce. Pokud zařízení USB obsahuje více než 8 000 souborů a složek, mohou být některé soubory nebo složky nedostupné.
- Režim připojení PTP (Picture Transfer Protocol) je dostupný pouze pro digitální kamery. Pokud k televizoru připojíte chytrý telefon nebo tablet v režimu PTP, televizor ho nerozpozná.
- K portu USB 3.0 je nutné připojit zařízení USB nebo externí pevný disk podporující rozhraní USB 3.0.
- Některé soubory se v závislosti na kódování nemusí v televizoru přehrát.
- V závislosti na modelu nejsou některé soubory dostupné.

## **Podporované externí titulky**

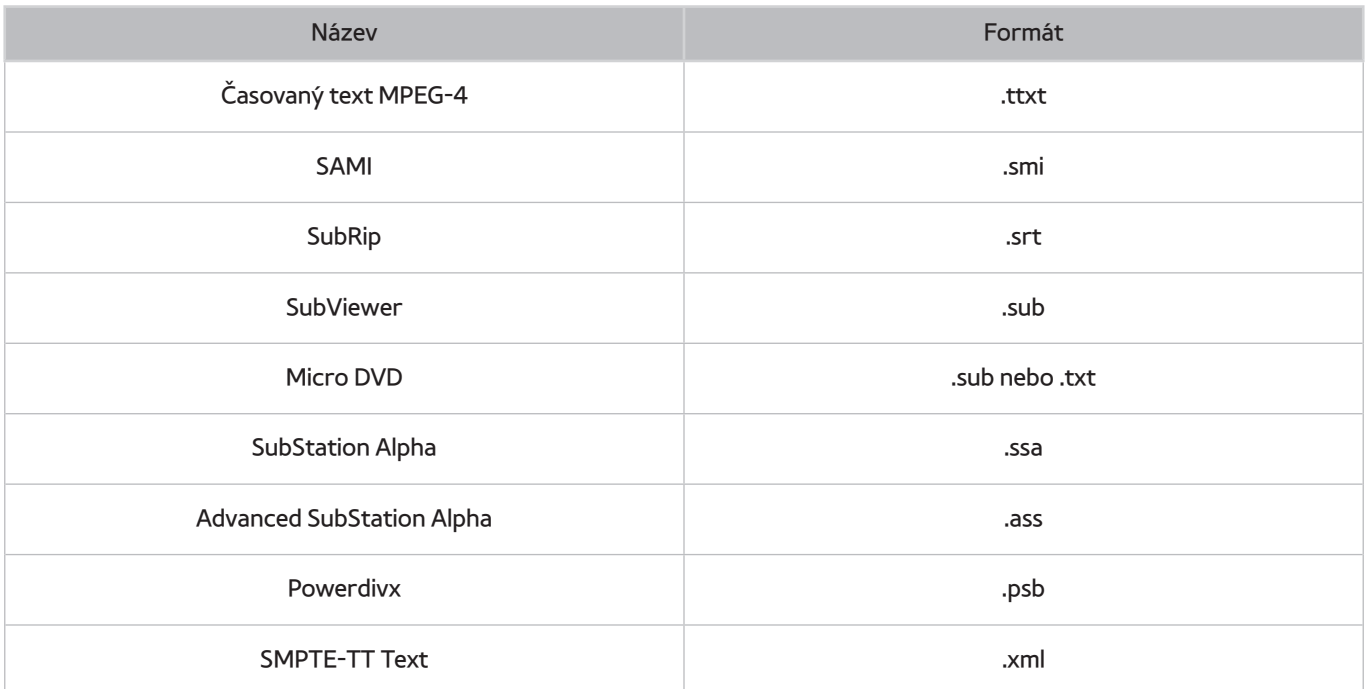

## **Podporované interní titulky**

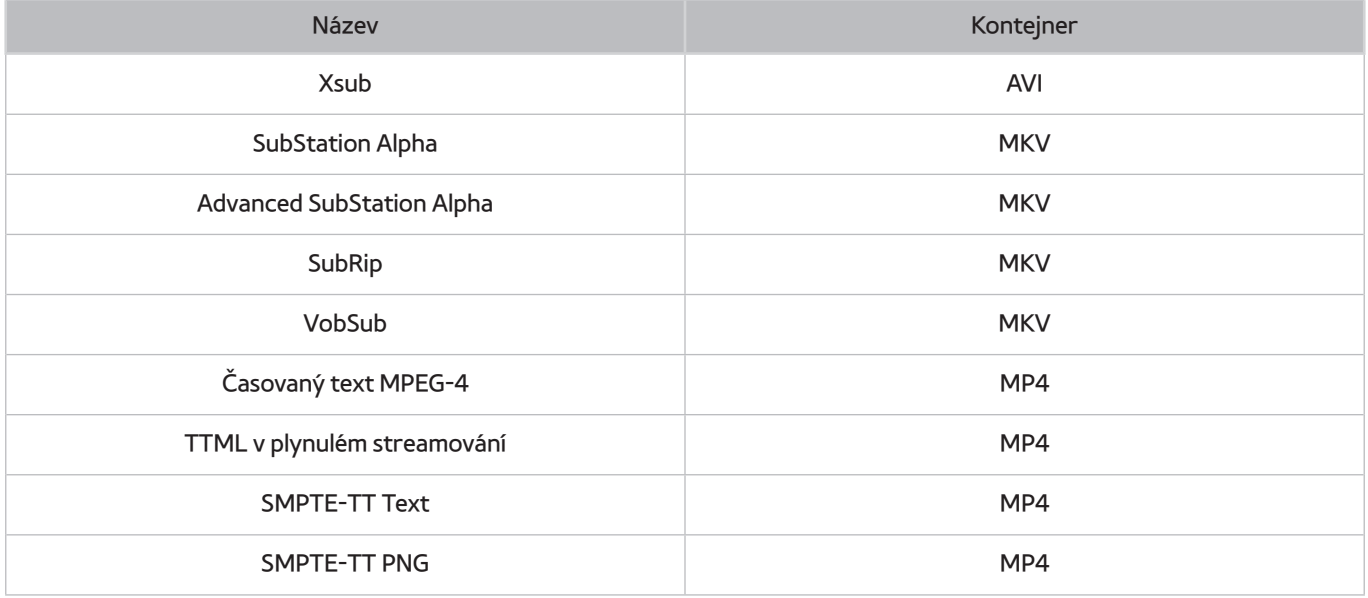

### **Podporované formáty a rozlišení obrázků**

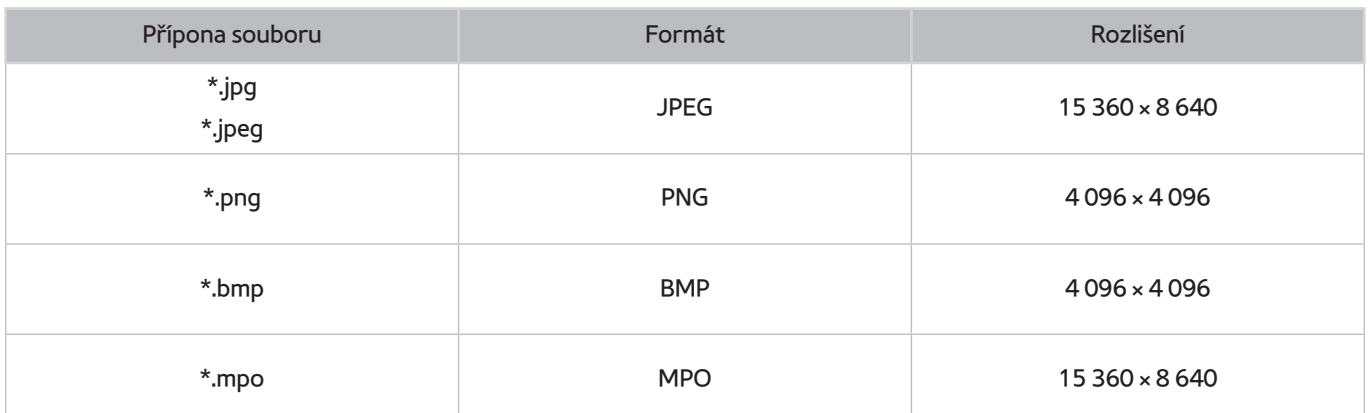

## **Podporované hudební formáty a kodeky**

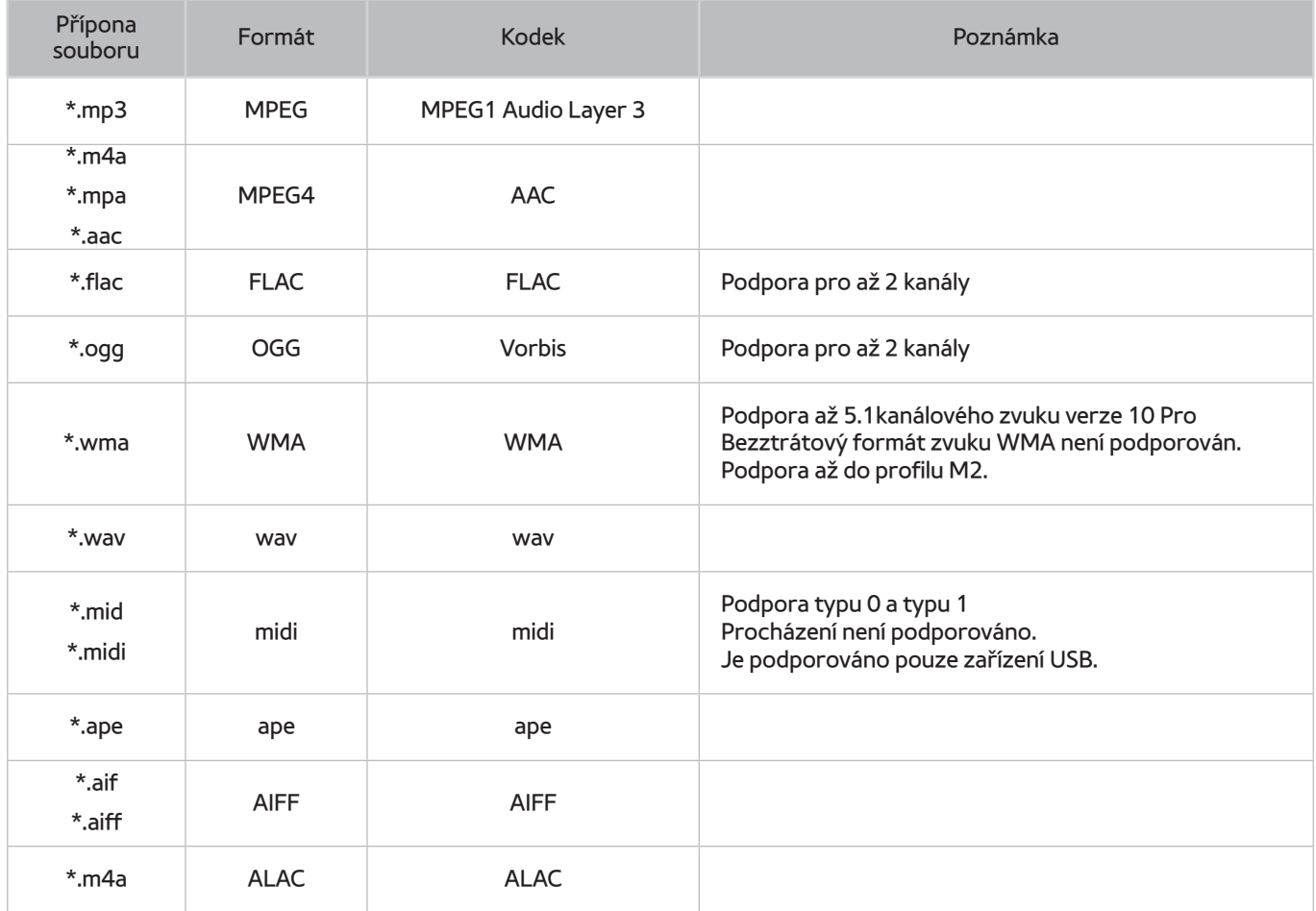

## **Podporované kodeky videa**

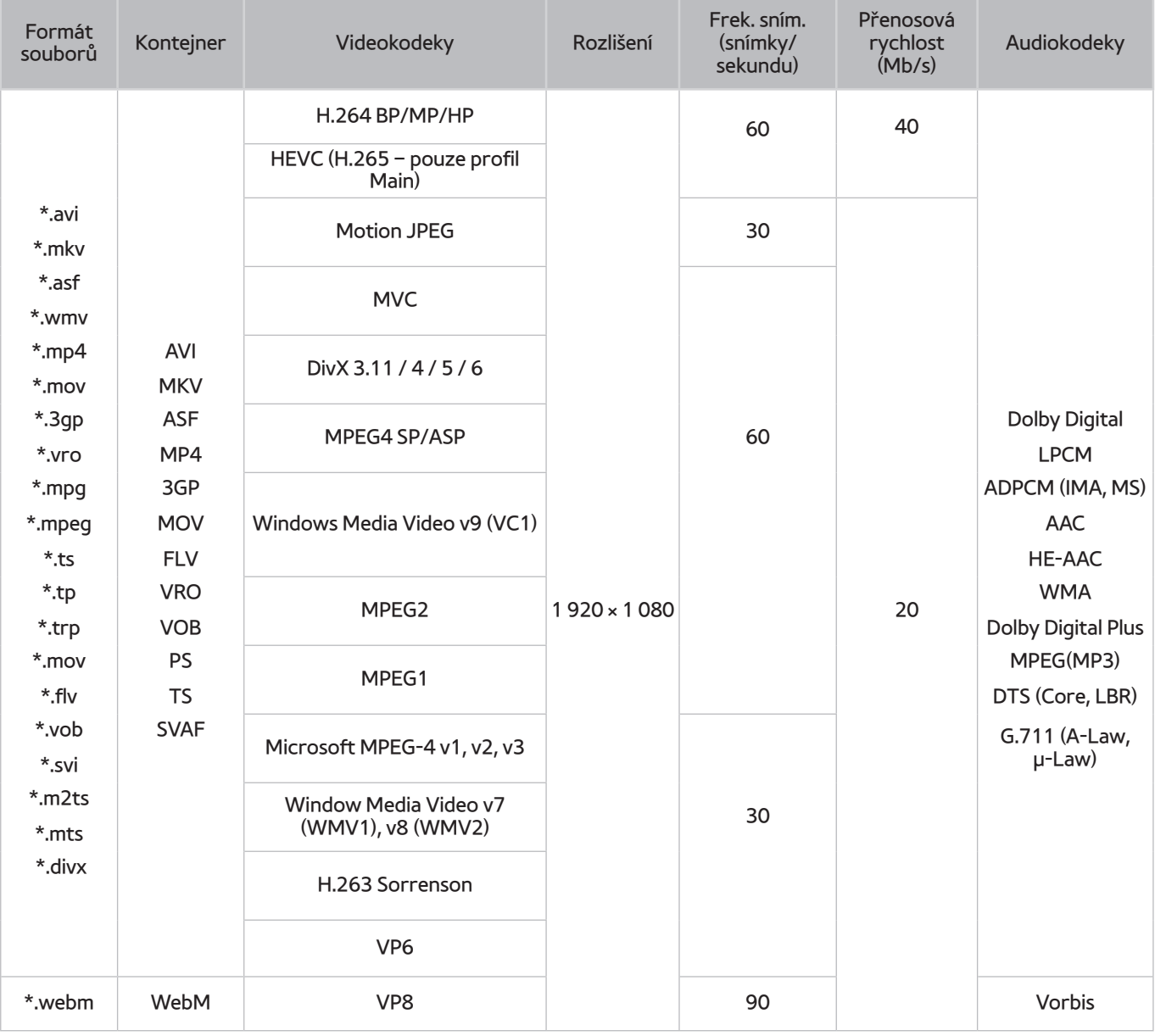

#### Jiná omezení

- Pokud je problém s obsahem, kodeky nemusí fungovat správně.
- Obsah videa se nepřehraje nebo se nepřehraje správně, pokud je v obsahu nebo kontejneru chyba.
- Zvuk nebo video nemusí fungovat, pokud jeho standardní přenosová rychlost nebo frekvence snímků přesahuje meze kompatibility televizoru.
- Pokud se vyskytne chyba u indexové tabulky, nefunguje funkce Hledat (Přejít).
- Při přehrávání videa po síti může docházet k přerušování obrazu způsobenému přenosovými rychlostmi dat.
- Některá zařízení USB nebo digitální fotoaparáty či kamery nemusí být kompatibilní s televizorem.
- Kodek HEVC je k dispozici pouze v kontejnerech MKV / MP4 / TS.

### Dekodéry videa

- H.264 FHD je podporováno až do úrovně 4.1. (FMO/ASO/RS není podporováno)
- VC1 AP L4 není podporováno.
- Všechny videokodeky kromě WMV v7, v8, MSMPEG4 v3, MVC a VP6:

**Nižší než 1280 × 720**: max. 60 snímků

**Vyšší než 1280 × 720**: max. 30 snímků

- Není podporováno kódování s parametrem GMC 2 nebo novějším.
- U SVAF jsou podporovány pouze typy sekvence zobrazení "Nahoře a dole", "Vedle sebe" a "Vlevo a vpravo" (2ES).
- Jsou podporovány pouze specifikace BD MVC.

### Dekodéry audia

- WMA 10 Pro: podpora až do 5.1 kanálů. Podpora až do profilu M2. Bezztrátový formát zvuku WMA není podporován.
- Formáty QCELP a AMR NB/WB nejsou podporovány.
- Vorbis podporováno až do 5.1 kanálů.
- Dolby Digital Plus je podporován až do 5.1 kanálů.
- Kodek DTS LBR je k dispozici pouze pro kontejnery MKV / MP4 / TS.
- Podporované vzorkovací frekvence jsou 8, 11,025, 12, 16, 22,05, 24, 32, 44,1 a 48 KHz, liší se podle kodeku.

## **Omezení**

### **Omezení funkce PIP (obraz v obraze)**

- Funkci PIP nelze používat, když je aktivní služba **Smart Hub**.
- Při vypnutí televizoru se automaticky deaktivuje funkce PIP.
- Při hraní her nebo používání funkce karaoke na hlavní obrazovce se může snížit kvalita obrazu PIP (obrazu v obraze).

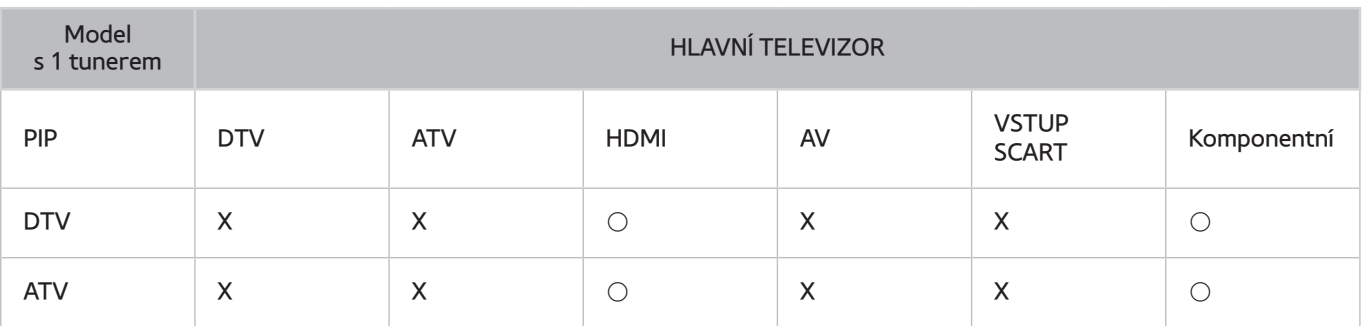

**Dostupnost této funkce závisí na konkrétním modelu a oblasti.** 

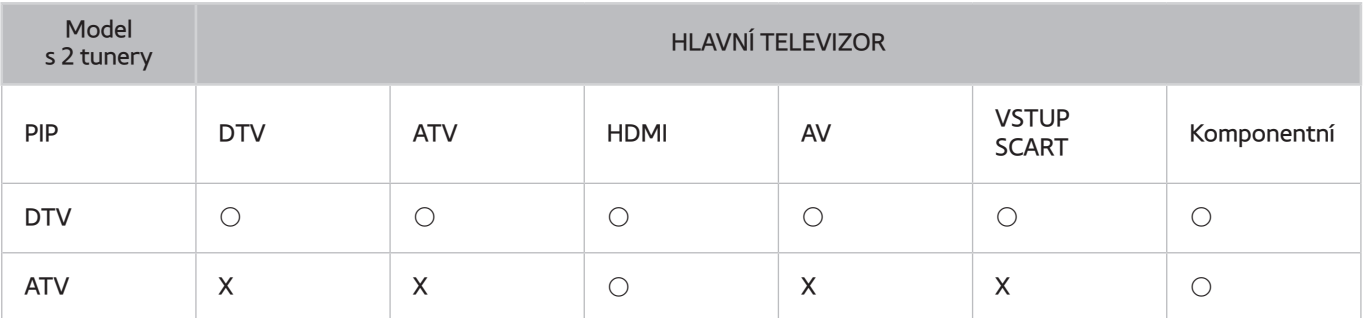

**Z** Dostupnost této funkce závisí na konkrétním modelu a oblasti.

### **Flexibilní rozhraní CI**

Nejsou podporovány současně 2 šifrované kanály.

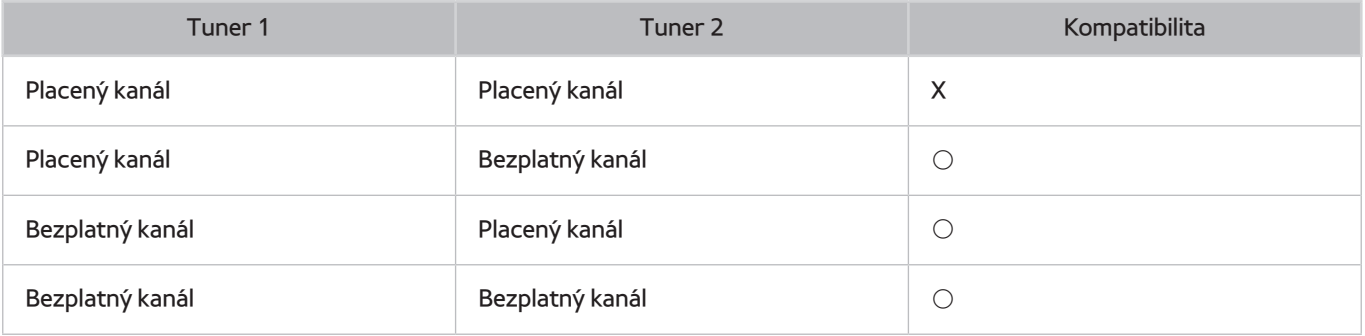

## **Přečtěte si po nainstalování televizoru**

### **Velikosti obrazu a vstupní signály**

Nastavení funkce **Velikost obrazu** se použije na aktuální zdroj. Použité nastavení pro **Velikost obrazu** bude pro příslušný zdroj platit, dokud ho nezměníte.

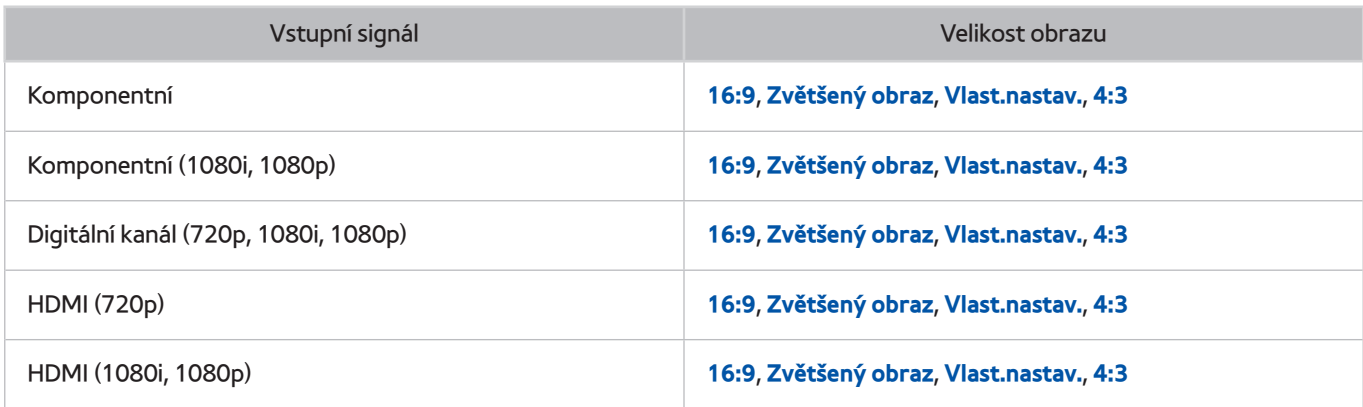

### **Montáž zámku proti krádeži**

- Zámek proti krádeži je fyzické zařízení, které brání odcizení televizoru. Otvor pro zámek najdete na zadní straně televizoru. Otvor je označen ikonou  $\mathbb{R}$ . Zámek nainstalujete tak, že obtočíte kabel zámku okolo předmětu, který se nedá z důvodu velké hmotnosti odnést, a potom ho upevníte do otvoru pro zámek na televizoru. Zámek se prodává zvlášť.
- Způsob použití zámku proti krádeži se může u různých modelů televizoru lišit. Více informací najdete v uživatelské příručce k zámku.
- Tato funkce je k dispozici pouze u určitých modelů v konkrétních zeměpisných oblastech.

### **Přečtěte si před nakonfigurováním bezdrátového připojení k Internetu**

### Opatření týkající se bezdrátového Internetu

- Tento televizor podporuje komunikační protokoly IEEE 802.11a/b/g/n. Společnost Samsung doporučuje používat protokol IEEE 802.11n. Soubory videa uložené na zařízení, které je připojeno k televizoru prostřednictvím domácí sítě, se nemusí přehrávat plynule.
- Pokud chcete používat bezdrátový Internet, musí být televizor připojen k bezdrátovému směrovači nebo modemu. Jestliže bezdrátový směrovač podporuje protokol DHCP, může televizor používat pro připojení k bezdrátové síti protokol DHCP nebo statickou adresu IP.
- Pro bezdrátový směrovač vyberte kanál, který se momentálně nepoužívá. Pokud je kanál nastavený pro bezdrátový směrovač právě používán jiným zařízením, vede to obvykle k rušení signálu nebo chybám komunikace.
- Většina bezdrátových sítí má volitelný systém zabezpečení. K aktivaci systému zabezpečení bezdrátové sítě musíte vytvořit heslo ze znaků a čísel. Pro připojení k zabezpečenému přístupovému bodu je vyžadováno heslo.

#### Protokoly bezdrátového zabezpečení

- Televizor podporuje pouze následující protokoly zabezpečení bezdrátové sítě.
	- Režimy ověřování: WEP, WPAPSK, WPA2PSK
	- Typy šifrování: WEP, TKIP, AES
- V souladu s nejnovějšími specifikacemi Wi-Fi nepodporují televizory Samsung bezpečnostní šifrování WEP nebo TKIP v sítích provozovaných v režimu 802.11n.
- Pokud bezdrátový směrovač podporuje nastavení WPS (Wi-Fi Protected Setup), je možné televizor připojit k síti pomocí konfigurace PBC (Push Button Configuration) nebo kódu PIN (Personal Identification Number). Funkce WPS automaticky nakonfiguruje nastavení klíčů SSID a WPA.
- Televizor nelze připojit k necertifikovaným bezdrátovým směrovačům.

# **Přečtěte si před připojením počítače (podporovaná rozlišení)**

- Když připojujete televizor k počítači, nastavte grafickou kartu počítače na některé ze standardních rozlišení, která jsou uvedena v následujících tabulkách. Televizor se pak automaticky nastaví na vybrané rozlišení. Optimální a doporučované rozlišení je 1920 x 1080 při frekvenci 60 Hz.
- Pokud zvolíte rozlišení, které není v tabulce, může se zobrazovat černá obrazovka nebo se rozsvítí jen kontrolka napájení.
- Podporovaná rozlišení grafické karty najdete v příručce grafické karty.

### **IBM**

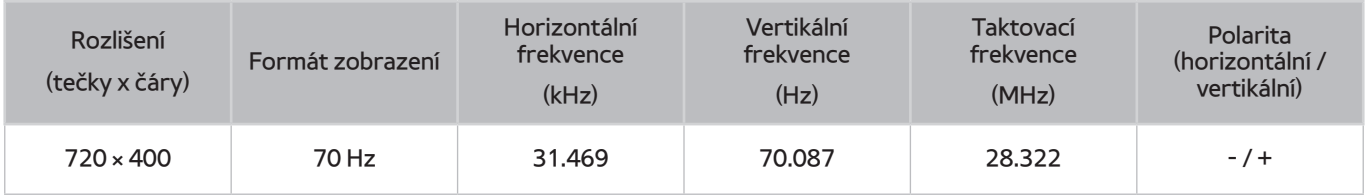

### **MAC**

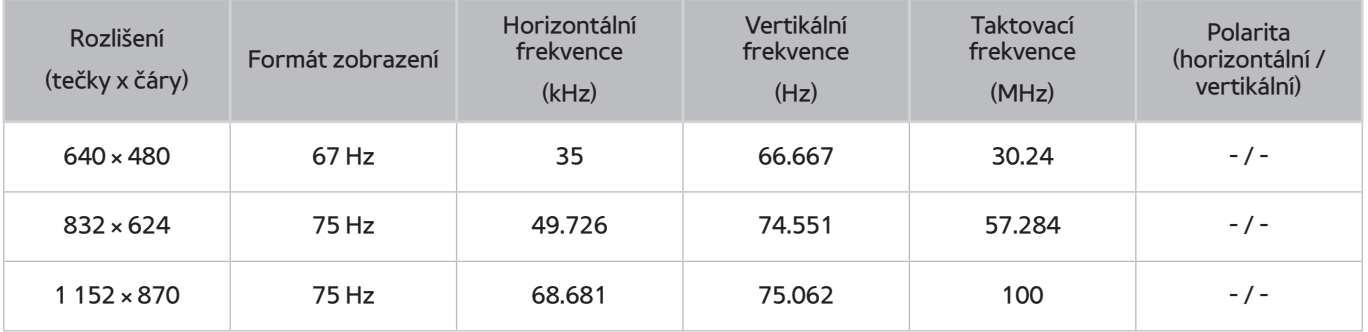

### **VESA DMT**

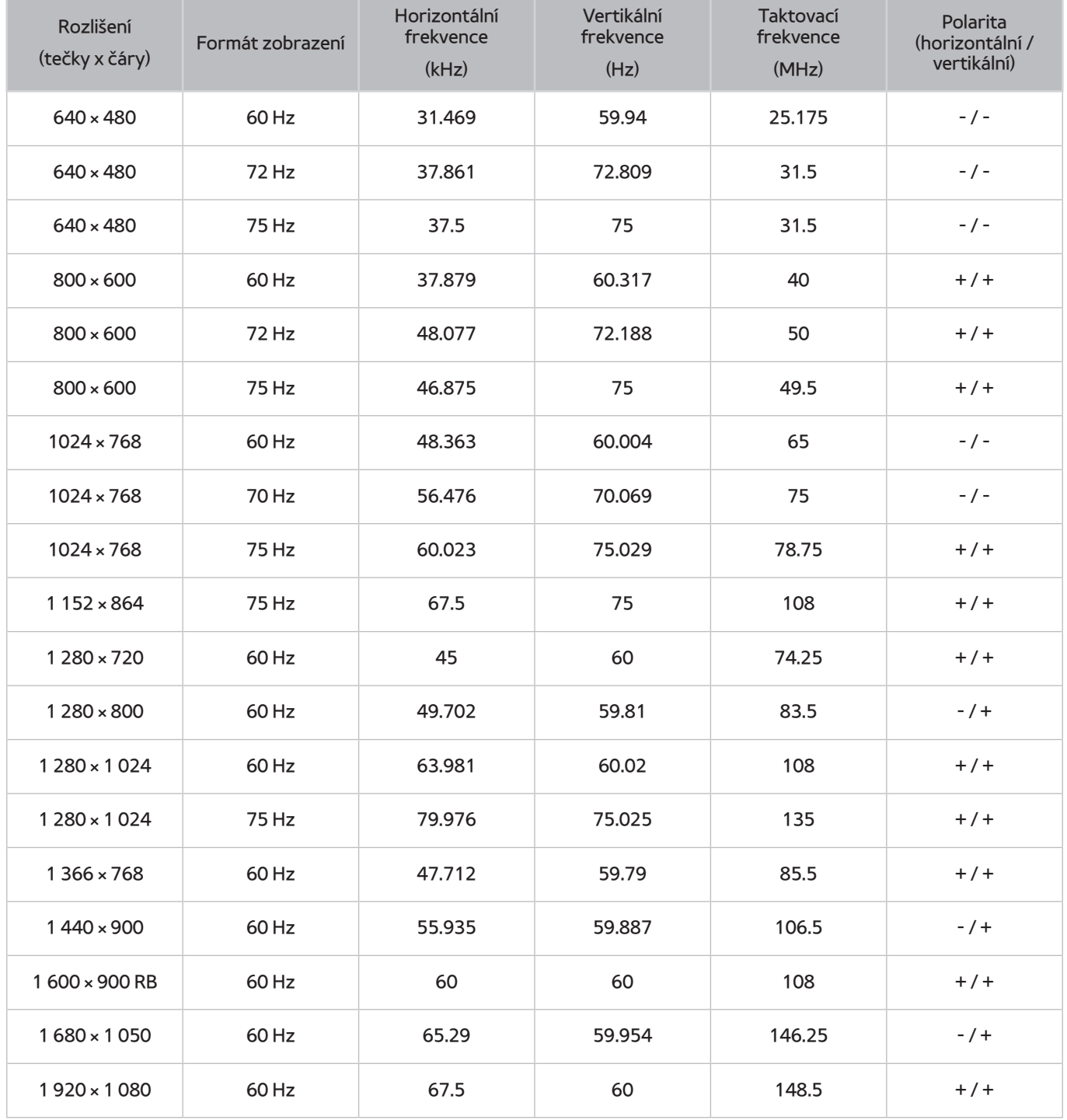

# **Podporovaná rozlišení obrazových signálů**

### **CEA-861**

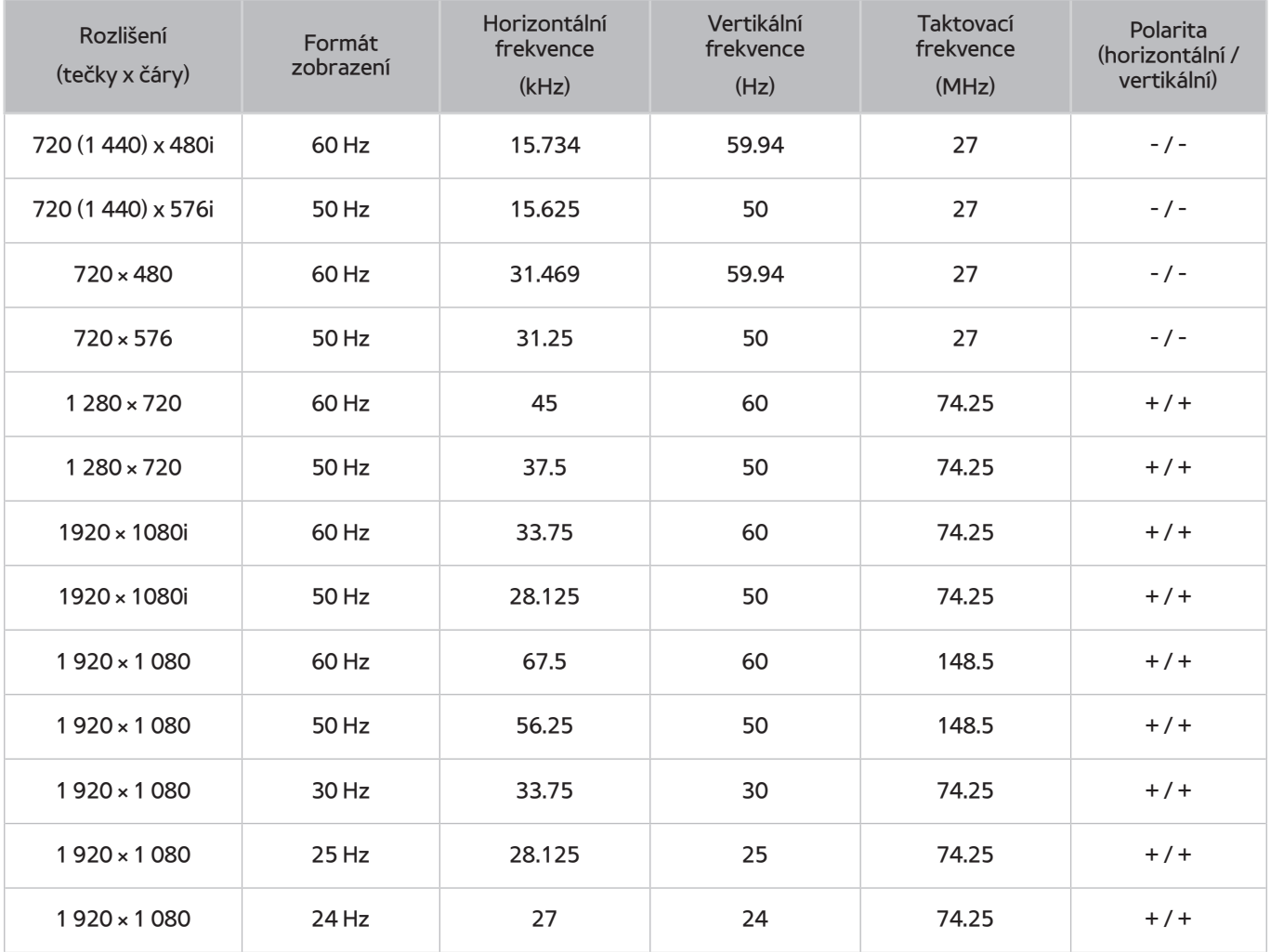

### **DVI**

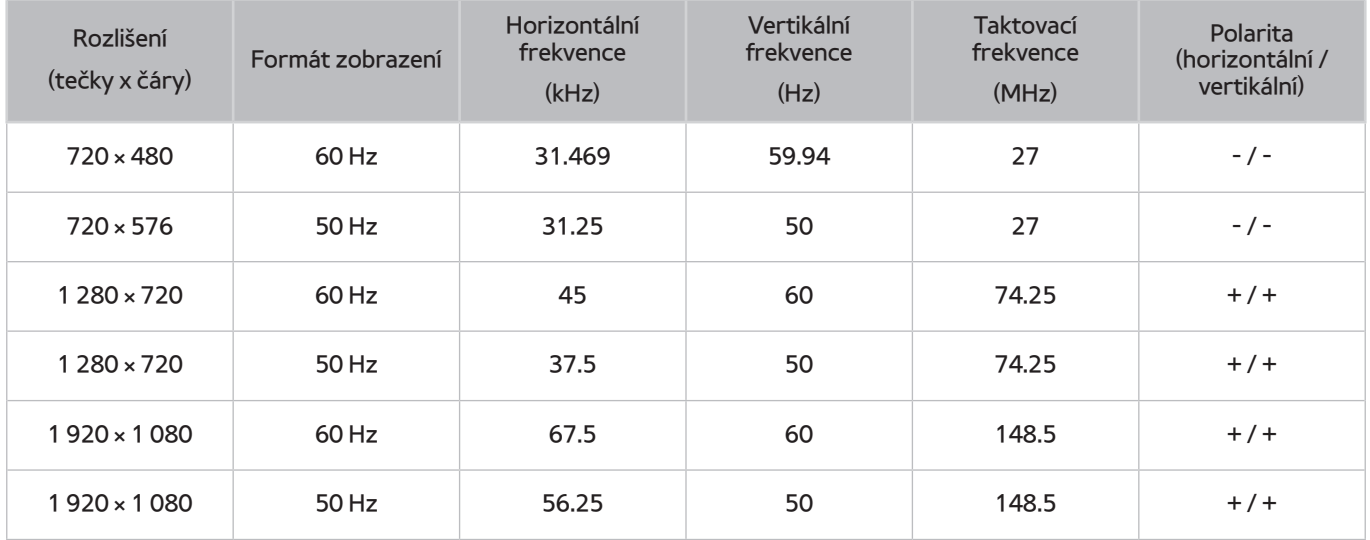

## **Přečtěte si před použitím zařízení Bluetooth**

### **Omezení týkající se rozhraní Bluetooth**

- Reproduktor Samsung Bluetooth lze používat pouze v případě, že zařízení podporuje funkci **Připojení zvuku z TV**.
- Není možné současně používat zařízení Bluetooth, funkci **Volba reproduktoru** ((**MENU/123**) **MENU Zvuk Nastavení reproduktorů Volba reproduktoru**) a funkci Surround.
- V závislosti na zařízení Bluetooth může dojít k problémům s kompatibilitou. (sluchátka vyhrazená pro mobilní telefon nemusí být v závislosti na prostředí dostupná)
- Může docházet k chybám synchronizace zvuku a obrazu.
- V závislosti na vzdálenosti mezi televizorem a zařízeními Bluetooth může dojít k jejich odpojení.
- Zařízení Bluetooth může vydávat šum nebo může přestat fungovat
	- Jestliže je část vašeho těla v kontaktu s přijímajícím/vysílacím systémem zařízení Bluetooth nebo televizoru.
	- Jestliže je zařízení vystaveno kolísání elektrické energie způsobenému překážkami, jako je zeď, roh nebo přepážka kanceláře.
	- Jestliže je zařízení vystaveno elektrickému rušení způsobenému zařízeními se stejnou frekvencí, jako jsou například lékařská zařízení, mikrovlnné trouby a bezdrátové sítě LAN.
- Pokud problém přetrvává, použijte konektor Digital Sound Output (Optical) nebo HDMI (ARC).

## **Licence**

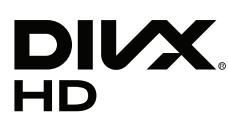

This DivX Certified® device has passed rigorous testing to ensure it plays DivX® video.

To play purchased DivX movies, first register your device at vod.divx.com. Find your registration code in the DivX VOD section of your device setup menu.

DivX Certified® to play DivX® video up to HD 1080p, including premium content.

DivX®, DivX Certified® and associated logos are trademarks of DivX, LLC and are used under license.

Covered by one or more of the following U.S. patents: 7,295,673; 7,460,668; 7,515,710; 7,519,274.

This device supports DivX Plus Streaming® for enjoying HD movies and TV shows with advanced features (multi-language subtitles, multiple audio tracks, chapters, smooth FF/RW, etc.) streamed to your device.

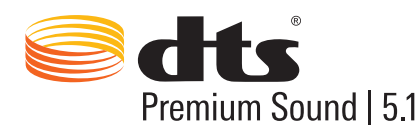

For DTS patents, see http://patents.dts.com. Manufactured under license from DTS, Inc. DTS, the Symbol, DTS in combination with the Symbol, DTS Premium Sound|5.1, DTS Digital Surround, DTS Express, and DTS Neo2:5 are registered trademarks or trademarks of DTS, Inc. in the United States and/or other countries. ⓒ DTS, Inc. All Rights Reserved.

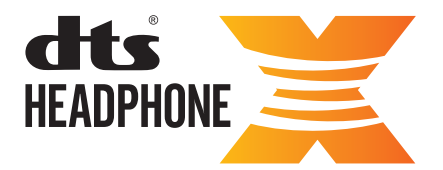

For DTS patents, see http://patents.dts.com. Manufactured under license from DTS Licensing Limited. DTS, the Symbol, & DTS and the Symbol together are registered trademarks, and HEADPHONE:X and the DTS HEADPHONE:X logo are trademarks of DTS, Inc. ⓒ DTS, Inc. All Rights Reserved.

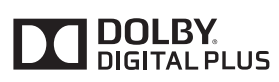

Vyrobeno na základě licence poskytnuté společností Dolby Laboratories. Dolby a symbol dvojitého D jsou ochranné známky společnosti Dolby Laboratories.

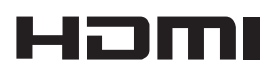

The terms HDMI and HDMI High-Definition Multimedia Interface, and the HDMI Logo are trademarks or registered trademarks of HDMI Licensing LLC in the United States and other countries.

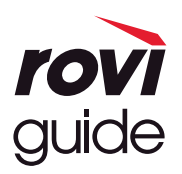

Ochranné známky: Rovi a Rovi Guide jsou ochranné známky společnosti Rovi Corporation a/nebo jejích dceřiných společností. Licence: Systém Rovi Guide je vyráběn na základě licence společnosti Rovi Corporation a/nebo jejích dceřiných společností. Patent: Systém Rovi Guide je chráněn patenty a žádostmi o patenty zapsanými v USA, Evropě a dalších zemích, a to včetně jednoho nebo více patentů USA č. 6 396 546, 5 940 073, 6 239 794 udělených společnosti Rovi Corporation a/nebo jejím dceřiným společnostem.

Odmítnutí odpovědnosti: Společnost Rovi Corporation a/nebo její dceřiné společnosti a příslušné pobočky neponesou žádnou odpovědnost za přesnost či dostupnost informací o televizním programu ani jiných dat v systém Rovi Guide a nemohou garantovat dostupnost služeb ve vašem regionu. Společnost Rovi Corporation a/nebo příslušné pobočky v žádném případě neponesou odpovědnost za jakékoli škody vzniklé v souvislosti s přesností či dostupností informací o televizním programu nebo jiných dat v systému Rovi Guide.

#### **Open Source License Notice**

Open Source used in this product can be found on the following webpage. (http://opensource.samsung.com) Open Source License Notice is written only English.

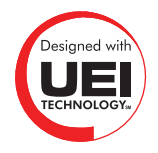

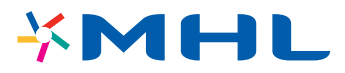

## **Slovníček**

#### ● **480i / 480p / 720p / 1080i / 1080p**

Obvykle označuje počet vykreslovaných řádků, které určují rozlišení obrazu. Existují dvě metody vykreslování: prokládané a progresivní.

– Vykreslování

Postupné promítání pixelů, které ve výsledku tvoří obraz. Čím je vyšší počet pixelů, tím je obraz ostřejší a jasnější.

– Progresivní

Metoda souvislého vykreslování, kdy se postupně vykresluje každý řádek.

– Prokládané

Nesouvislé vykreslování, při kterém se vykresluje každý druhý řádek, dokud se nedosáhne konce obrazovky. Poté se vykreslí zbývající řádky.

Například: Pokud je horizontální rozlišení 480i

Vykreslí se 240 řádků od začátku do konce a pak se vykreslí zbývajících 240 řádků, což je v součtu 480 řádků.

\* Základní rozdíly v rozlišení 480i a 480p:

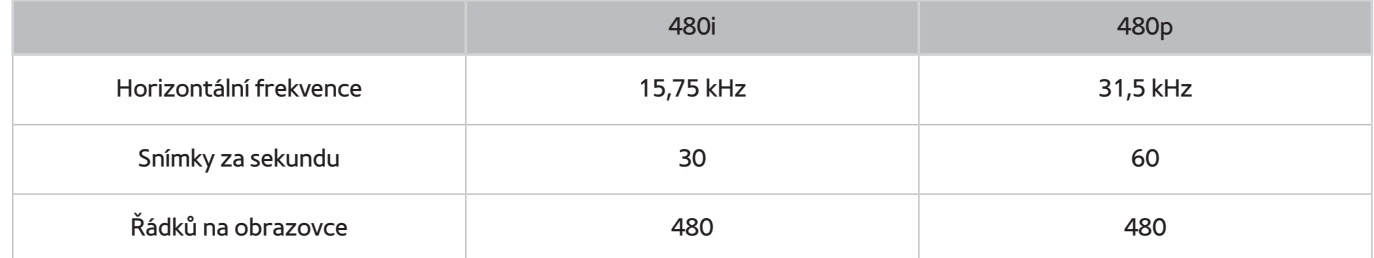

#### ● **ARC (Audio Return Channel)**

ARC umožňuje výstup digitálního zvuku do zvukového zařízení a vstup digitálního zvuku ze stejného zvukového zařízení prostřednictvím jednoho kabelu HDMI. Funkce ARC je však k dispozici pouze při použití konektoru HDMI (ARC) a pouze pokud je televizor připojen k AV přijímači s podporou funkce ARC.

#### ● **DVI (Digital Visual Interface)**

Připojení konektoru DVI televizoru ke konektoru DVI počítače pomocí kabelu HDMI-DVI umožňuje používat televizor jako monitor počítače. Kabely HDMI-DVI ale dokážou přenášet jen obrazový signál. Chcete-li přehrávat zvuk z počítače, je nutné k němu připojit reproduktory samostatným kabelem.

#### ● **HDMI (High Definition Multimedia Interface)**

HDMI je rozhraní umožňující současný přenos zvukového i obrazového signálu pomocí jednoho kabelu.

#### ● **Rozdíl mezi dynamickými a statickými adresami IP**

Pokud síť vyžaduje dynamickou adresu IP, použijte modem ADSL nebo směrovač, který podporuje protokol DHCP (Dynamic Host Configuration Protocol). Modemy a směrovače podporující protokol DHCP automaticky poskytují hodnotu adresy IP, masky podsítě, brány a serveru DNS, které televizor potřebuje pro přístup k Internetu. Není je tedy třeba zadávat ručně. Většina domácích sítí používá dynamickou adresu IP.

Pokud síť vyžaduje statickou adresu IP, při nastavování připojení k síti zadejte ručně hodnoty adresy IP, masky podsítě, brány a serveru DNS. Hodnoty adresy IP, masky podsítě, brány a serveru DNS získáte od svého poskytovatele služeb Internetu (ISP).

Pokud síť vyžaduje statickou adresu IP, použijte modem ADSL podporující protokol DHCP. Modemy ADSL podporující protokol DHCP rovněž umožňují použít statické adresy IP.

#### ● **Bluetooth**

Bluetooth je protokol bezdrátové komunikace na krátkou vzdálenost umožňující výměnu informací mezi připojenými mobilními telefony, notebooky, sluchátky a zařízeními, která jsou kompatibilní s rozhraním Bluetooth. Většinou se používá pro bezdrátová připojení s nízkou spotřebou na velmi krátké vzdálenosti (do 10 m).

#### ● **Ethernet**

Síť Ethernet je místní síť LAN (Local Area Network) využívající koaxiální kabely dle standardu IEEE.

#### ● **Připojení komponentním kabelem**

Komponentní připojení se používá většinou u herních konzolí a umožňuje přenášet obrazový signál rozdělením na jasovou složku (Y) a dva barevné signály (Pb a Pr). Konektor je označen [Component IN]\_(Pr, Pb, Y) a nachází se na zadní straně televizoru. U některých zařízení je místo toho označení Cr, Cb, Y. Signály Cb a Cr jsou digitální konverzí signálů Pb a Pr.

Konektory jsou standardně barevně odlišeny: červená (R), modrá (B) a zelená (G), a nabízí nejlepší kvalitu dosažitelnou při analogovém připojení.